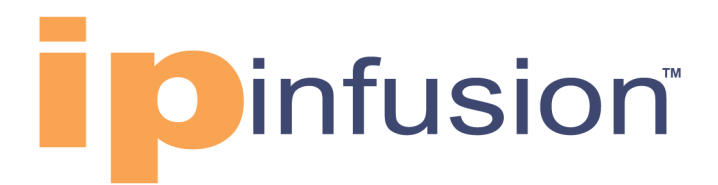

# **OcNOS**®

## **Open Compute Network Operating System for Data Center Version 6.4.2**

Key Features December 2023

#### © 2023 IP Infusion Inc. All Rights Reserved.

This documentation is subject to change without notice. The software described in this document and this documentation are furnished under a license agreement or nondisclosure agreement. The software and documentation may be used or copied only in accordance with the terms of the applicable agreement. No part of this publication may be reproduced, stored in a retrieval system, or transmitted in any form or any means electronic or mechanical, including photocopying and recording for any purpose other than the purchaser's internal use without the written permission of IP Infusion Inc.

IP Infusion Inc. 3965 Freedom Circle, Suite 200 Santa Clara, CA 95054 +1 408-400-1900 <http://www.ipinfusion.com/>

For support, questions, or comments via E-mail, contact: [support@ipinfusion.com](mailto://support@ipinfusion.com)

Trademarks:

IP Infusion and OcNOS are trademarks or registered trademarks of IP Infusion. All other trademarks, service marks, registered trademarks, or registered service marks are the property of their respective owners.

Use of certain software included in this equipment is subject to the IP Infusion, Inc. End User License Agreement at http:// www.ipinfusion.com/license</u>. By using the equipment, you accept the terms of the End User License Agreement.

## **Contents**

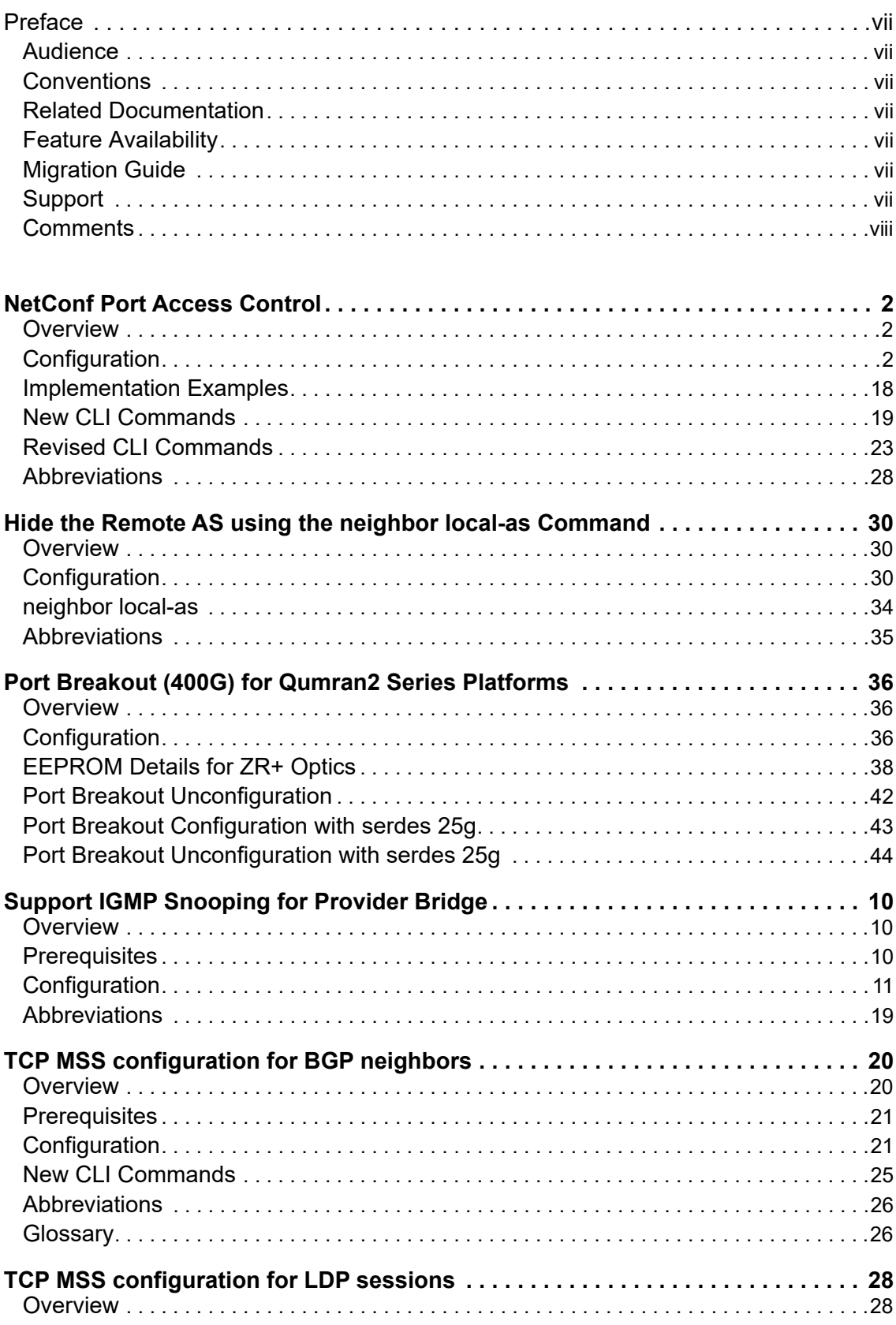

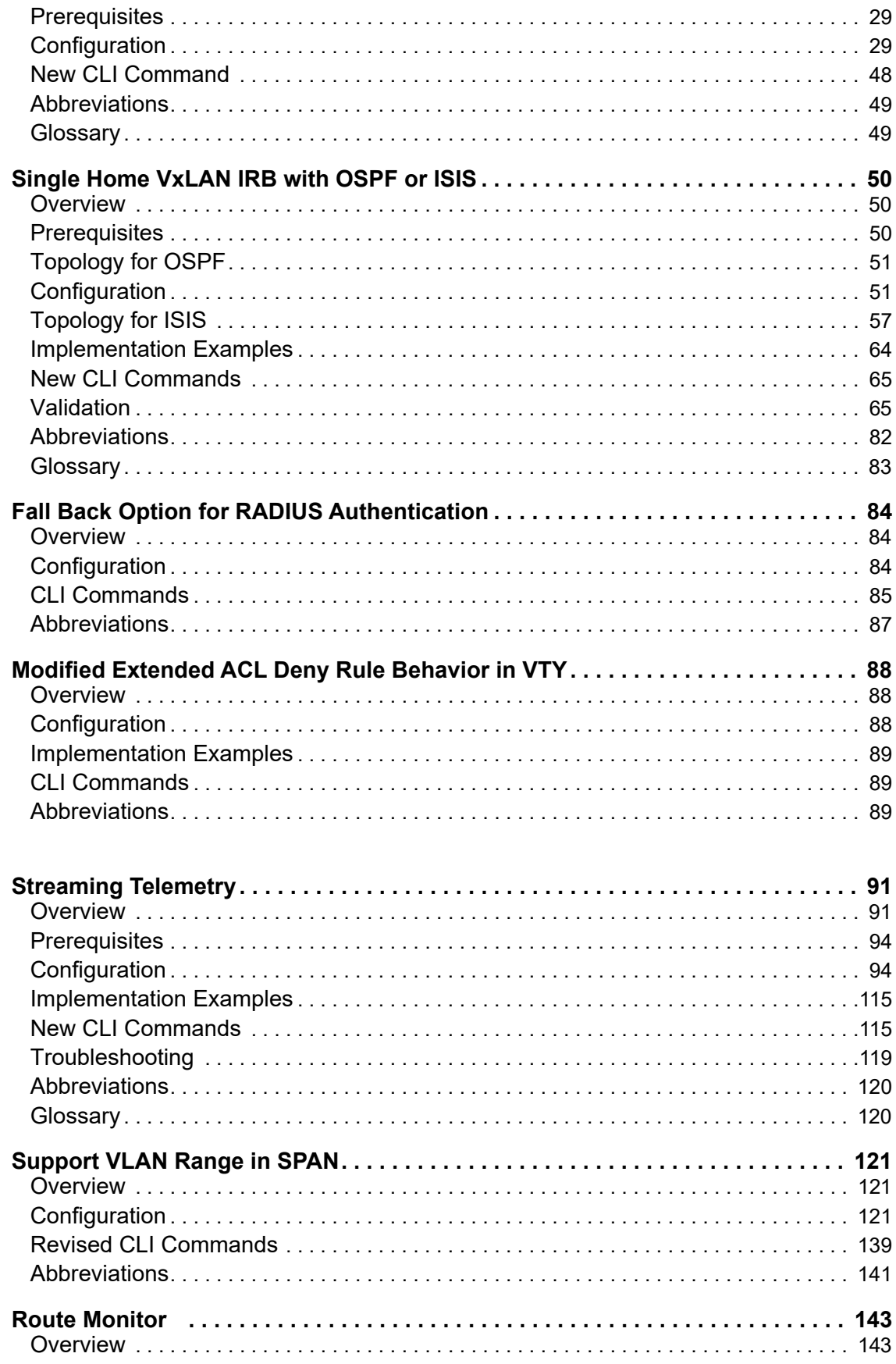

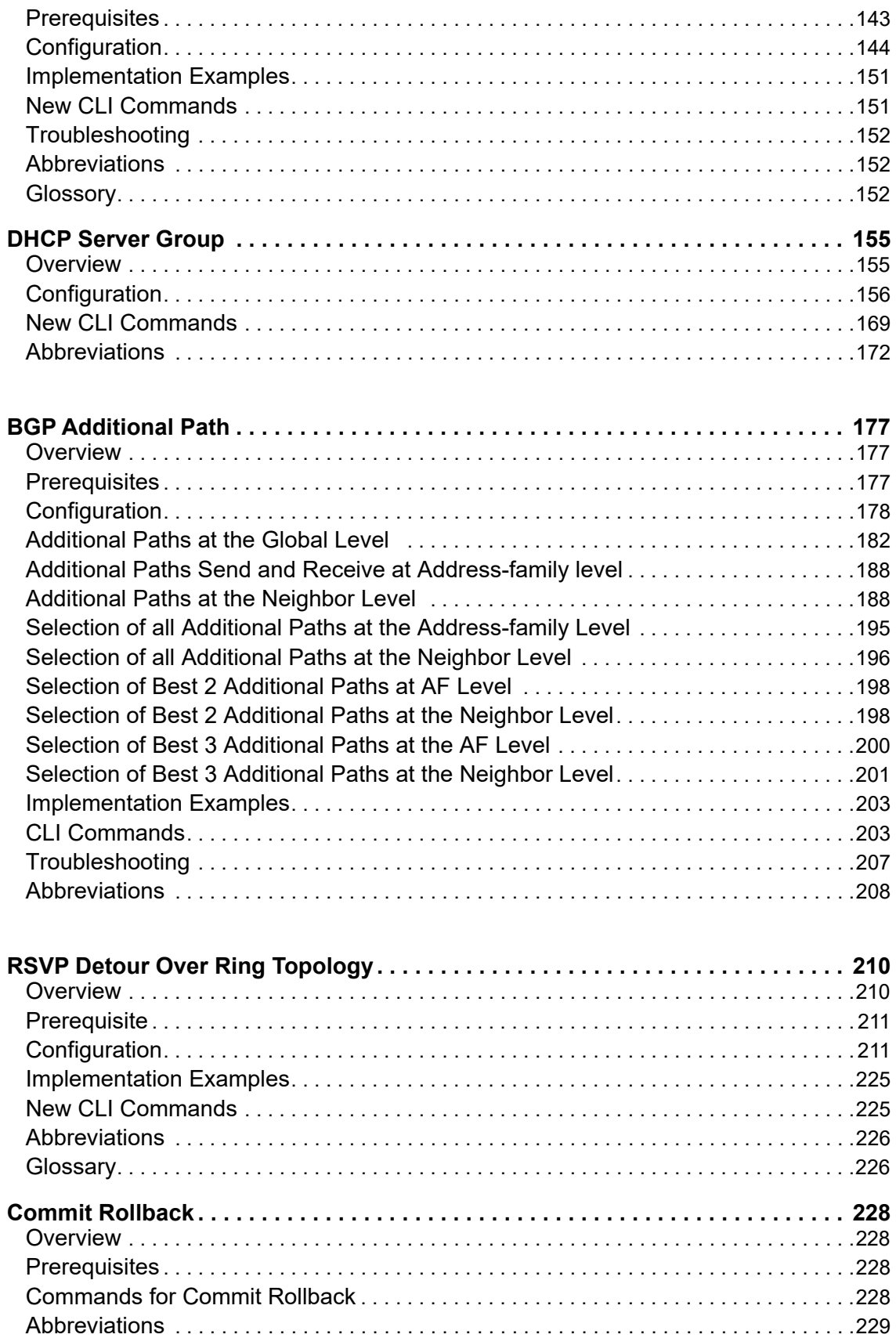

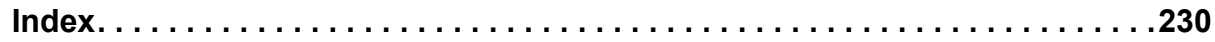

## <span id="page-6-0"></span>Preface

This guide describes how to configure OcNOS.

### <span id="page-6-1"></span>**Audience**

This guide is intended for network administrators and other engineering professionals who configure OcNOS.

### <span id="page-6-2"></span>**Conventions**

[Table P-1](#page-6-7) shows the conventions used in this guide.

<span id="page-6-7"></span>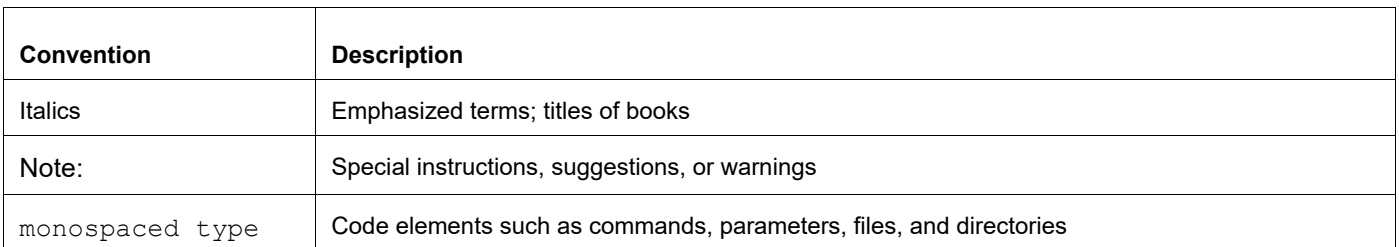

#### **Table P-1: Conventions**

### <span id="page-6-3"></span>**Related Documentation**

For information about installing OcNOS, see the *Installation Guide* for your platform.

### <span id="page-6-4"></span>**Feature Availability**

The features described in this document that are available depend upon the OcNOS SKU that you purchased. See the *Feature Matrix* for a description of the OcNOS SKUs.

### <span id="page-6-5"></span>**Migration Guide**

Check the *Migration Guide* for configuration changes to make when migrating from one version of OcNOS to another.

### <span id="page-6-6"></span>**Support**

For support-related questions, contact support@ipinfusion.com.

### <span id="page-7-0"></span>**Comments**

If you have comments, or need to report a problem with the content, contact techpubs@ipinfusion.com.

## Enhanced Security and Performance

### **Release 6.4.1**

This section, describes the security, performance, authentication, and access control enhancements introduced in the 6.4.1 release.

- **[NetConf Port Access Control](#page-9-3)**
- [Hide the Remote AS using the neighbor local-as Command](#page-37-3)
- [Support IGMP Snooping for Provider Bridge](#page-52-3)
- [TCP MSS configuration for BGP neighbors](#page-62-2)
- [TCP MSS configuration for LDP sessions](#page-70-2)
- [Single Home VxLAN IRB with OSPF or ISIS](#page-92-3)
- [Fall Back Option for RADIUS Authentication](#page-126-3)
- [Modified Extended ACL Deny Rule Behavior in VTY](#page-130-3)

## <span id="page-9-3"></span><span id="page-9-0"></span>NetConf Port Access Control

### <span id="page-9-1"></span>**Overview**

NetConf is a software tool that provides a mechanism to configure and manage remote network devices seamlessly. It uses a simple Remote Procedure Call (RPC) mechanism to facilitate communication between a client and a server.

During the OcNOS installation, the NetConf subsystem called "netconf" is installed. It runs on the default access port 830 over SSH and port 6513 over TLS.

Typically, these default access ports are not configurable and controlled. The NetConf port access control feature enhancement ensures that the Netconf-SSH and NetConf-TLS port access can be controlled and configurable through the new CLIs introduced in the 6.4.1 release.

The following are the new CLIs introduced to support the NetConf port access control:

- [feature netconf-ssh](#page-26-1)
- [feature netconf-tls](#page-26-2)
- [netconf-ssh port](#page-27-0)
- [netconf-tls port](#page-28-0)
- [show netconf server](#page-29-0)
- [show running-config netconf server](#page-29-1)

The following existing CLI is updated to support the NetConf port access control

• [ip access-list tcp|udp](#page-30-1)

#### **Feature Characteristics**

- This feature allows access control capabilities for the NetConf-SSH and NetConf-TLS ports.
- Enabling/disabling the port.
- Changing the default port.
- Accessing and controlling the NetConf services through Inband and Outband.
- Applying ACL rules to the NetConf port to control its access.

#### **Benefits**

This feature enables the user to control the NetConf port access and change the default port.

### <span id="page-9-2"></span>**Configuration**

To configure either NetConf-SSH port or the NetConf-TLS port, perform the following steps. After completing the steps you will be configured with a port for NetConf.

- 1. Disable netconf-ssh and netconf-tls feature
- 2. Configure port for netconf-ssh and netconf-tls
- 3. Enable netconf-ssh and netconf-tls feature

### **Topology**

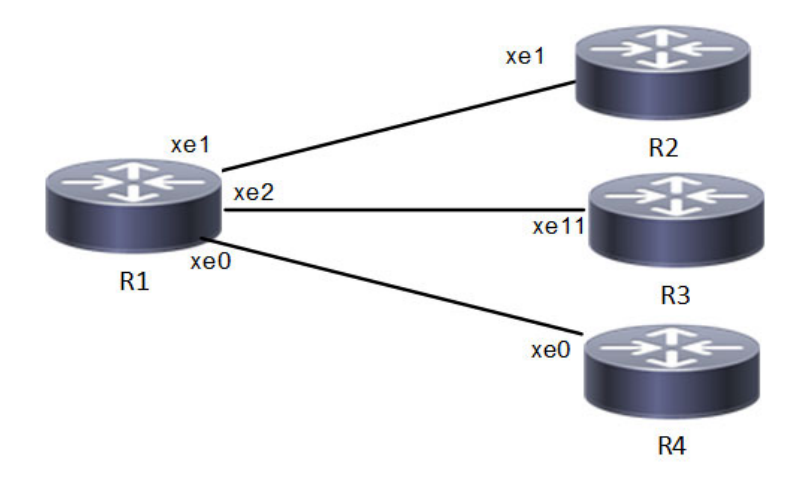

 **NetConf Accses Port Topology**

### **Enable Netconf-ssh on the default and vrf management port**

#### **R1**

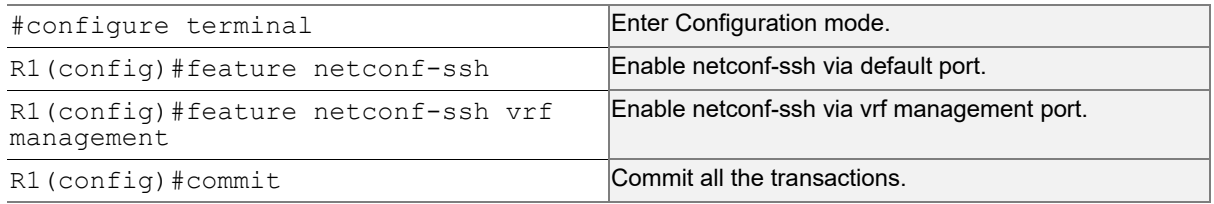

### **Enable Netconf-tls on the default and vrf management port**

#### **R1**

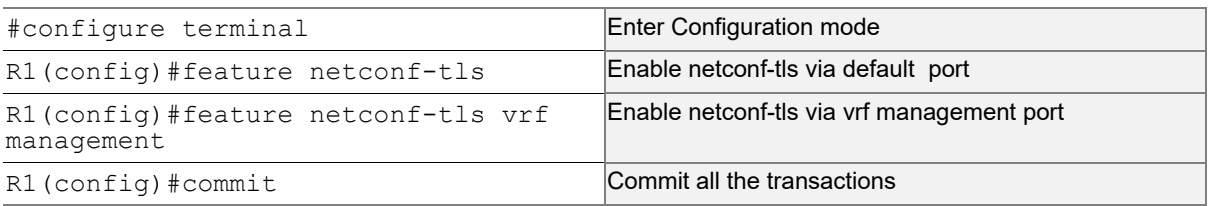

#### **Validation**

Execute the below commands to verify the NetConf port is enabled on VRF Management.

Following is the output of the NetConf server status and port.

```
#show netconf server
VRF Management
         Netconf SSH Server: Enabled
```

```
 SSH-Netconf Port : 830
         Netconf TLS Server: Enabled
         TLS-Netconf Port : 6513
VRF Default
         Netconf SSH Server: Enabled
         SSH-Netconf Port : 830
         Netconf TLS Server: Enabled
         TLS-Netconf Port : 6513
```
#### Following is the output of NetConf server configurations.

```
#show running-config netconf-server
!
feature netconf-ssh vrf management
feature netconf-tls vrf management
netconf server ssh-port 2000 vrf management
netconf server tls-port 60000 vrf management
feature netconf-ssh
feature netconf-tls
netconf server ssh-port 1060
netconf server tls-port 5000
!
```
#### Following is the output of the NetConf server configuration in XML format.

```
#show xml running-config
<netconf-server xmlns="http://www.ipinfusion.com/yang/ocnos/ipi-management-serve
r">
   <vrfs>
    \langle \text{vrf} \rangle <vrf-name>default</vrf-name>
       <config>
         <vrf-name>default</vrf-name>
       </config>
       <netconf-ssh-config>
         <config>
            <feature-netconf-ssh>true</feature-netconf-ssh>
            <ssh-port>1060</ssh-port>
         </config>
       </netconf-ssh-config>
       <netconf-tls-config>
         <config>
            <feature-netconf-tls>true</feature-netconf-tls>
            <tls-port>5000</tls-port>
         </config>
       </netconf-tls-config>
    \langle/vrf>
     <vrf>
       <vrf-name>management</vrf-name>
       <config>
         <vrf-name>management</vrf-name>
```

```
 </config>
       <netconf-ssh-config>
         <config>
           <feature-netconf-ssh>true</feature-netconf-ssh>
           <ssh-port>2000</ssh-port>
         </config>
       </netconf-ssh-config>
       <netconf-tls-config>
         <config>
           <feature-netconf-tls>true</feature-netconf-tls>
           <tls-port>60000</tls-port>
         </config>
       </netconf-tls-config>
    \langle/vrf>
   </vrfs>
</netconf-server>
<network-instances xmlns="http://www.ipinfusion.com/yang/ocnos/ipi-network-insta
nce">
   <network-instance>
     <instance-name>default</instance-name>
     <instance-type>vrf</instance-type>
     <config>
       <instance-name>default</instance-name>
       <instance-type>vrf</instance-type>
     </config>
     <vrf xmlns="http://www.ipinfusion.com/yang/ocnos/ipi-vrf">
       <config>
         <vrf-name>default</vrf-name>
       </config>
     </vrf>
   </network-instance>
   <network-instance>
     <instance-name>management</instance-name>
     <instance-type>vrf</instance-type>
     <config>
       <instance-name>management</instance-name>
       <instance-type>vrf</instance-type>
     </config>
     <vrf xmlns="http://www.ipinfusion.com/yang/ocnos/ipi-vrf">
       <config>
         <vrf-name>management</vrf-name>
       </config>
    \langle/vrf>
   </network-instance>
</network-instances>
<interfaces xmlns="http://www.ipinfusion.com/yang/ocnos/ipi-interface">
```
Following is the output after login to the NetConf interface (YangCLI) on R1 node via the default NetConf port:

```
root@OcNOS:~# ip netns exec zebosfib0 yangcli --server=127.1 --user=ocnos --
password=ocnos
yangcli version 2.5-5
   libssh2 version 1.8.0
  Copyright (c) 2008-2012, Andy Bierman, All Rights Reserved.
  Copyright (c) 2013-2015, Vladimir Vassilev, All Rights Reserved.
  Copyright (c) 2012-2016, OpenClovis Inc, All Rights Reserved.
   Type 'help' or 'help <command-name>' to get started
  Use the <tab> key for command and value completion
 Use the <enter> key to accept the default value in brackets
   These escape sequences are available when filling parameter values:
         ? help
         ?? full help
         ?s skip current parameter
         ?c cancel current command
   These assignment statements are available when entering commands:
         $<varname> = <expr> Local user variable assignment
         $$<varname> = <expr> Global user variable assignment
         @<filespec> = <expr> File assignment
val->res is NO_ERR.
yangcli: Starting NETCONF session for ocnos on 127.1
NETCONF session established for ocnos on 127.1
```
…………

### **Disable netconf-ssh via default and vrf management port**

#### **R1**

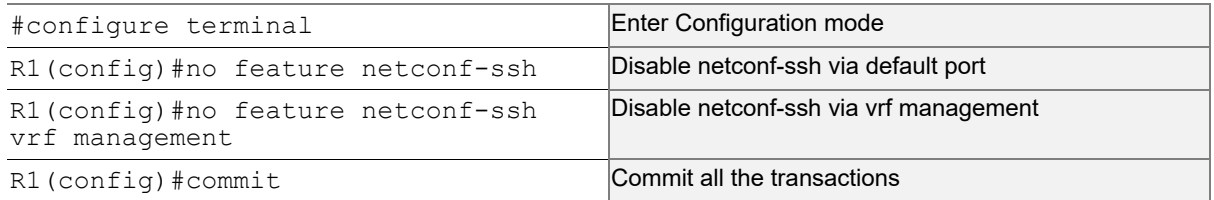

### **Disable netconf-tls via default port and vrf management port**

#### **R1**

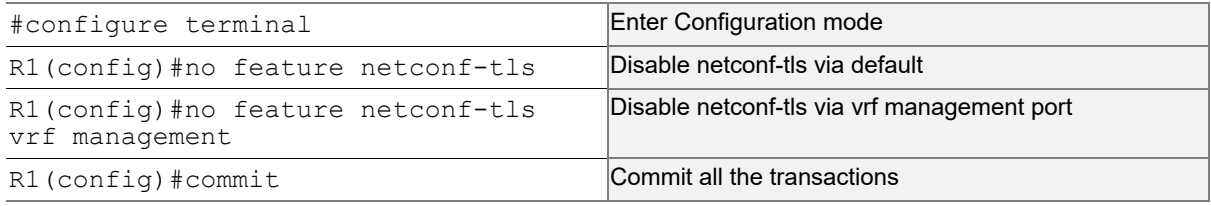

#### **Validation**

Execute the below commands to verify the NetConf port is disabled on VRF Management.

Following is the output of the NetConf server status and port.

```
#show netconf server
VRF Management
        Netconf Server: Disabled
VRF Default
        Netconf Server: Disabled
```
### **Configuring NetConf Port**

#### **R1**

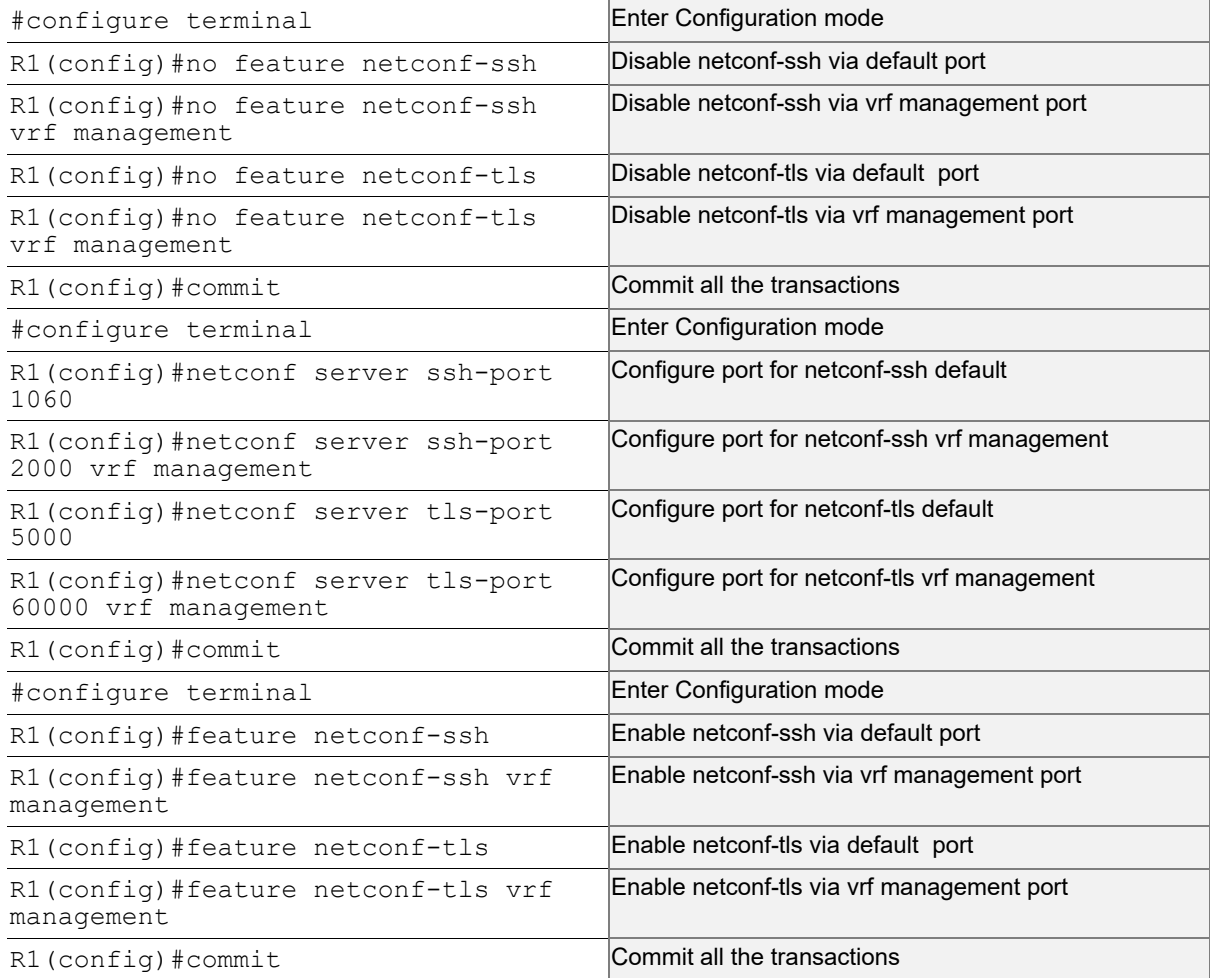

#### **Validation**

Following is the output of the NetConf server status and port.

```
#show netconf server
VRF Management
         Netconf SSH Server: Enabled
         SSH-Netconf Port : 2000
         Netconf TLS Server: Enabled
         TLS-Netconf Port : 60000
VRF Default
         Netconf SSH Server: Enabled
         SSH-Netconf Port : 1060
         Netconf TLS Server: Enabled
         TLS-Netconf Port : 5000
```
Following is the output after login to the NetConf interface (YangCLI) on R1 node via the user defined NetConf port:

```
root@OcNOS:~# ip netns exec zebosfib1 yangcli --server=127.1 --user=ocnos --
password=ocnos ncport=2000
Warning: Revision date in the future (2022-08-30), further warnings are suppressed
ietf-netconf-notifications.yang:46.4: warning(421): revision date in the future
   yangcli version 2.5-5
   libssh2 version 1.8.0
   Copyright (c) 2008-2012, Andy Bierman, All Rights Reserved.
   Copyright (c) 2013-2015, Vladimir Vassilev, All Rights Reserved.
   Copyright (c) 2012-2016, OpenClovis Inc, All Rights Reserved.
   Type 'help' or 'help <command-name>' to get started
   Use the <tab> key for command and value completion
  Use the <enter> key to accept the default value in brackets
   These escape sequences are available when filling parameter values:
         ? help
         ?? full help
         ?s skip current parameter
         ?c cancel current command
   These assignment statements are available when entering commands:
         $<varname> = <expr> Local user variable assignment
         $$<varname> = <expr> Global user variable assignment
         @<filespec> = <expr> File assignment
val->res is NO_ERR.
yangcli: Starting NETCONF session for ocnos on 127.1
NETCONF session established for ocnos on 127.1
.........................
Checking Server Modules...
yangcli ocnos@127.1>
```
### **Ping between two nodes via Yang CLI**

Perform the following configurations to verify the reachability among R1, R2 and R3 routers via NetConf-SSH and NetConf-TLS port.

#### **R1**

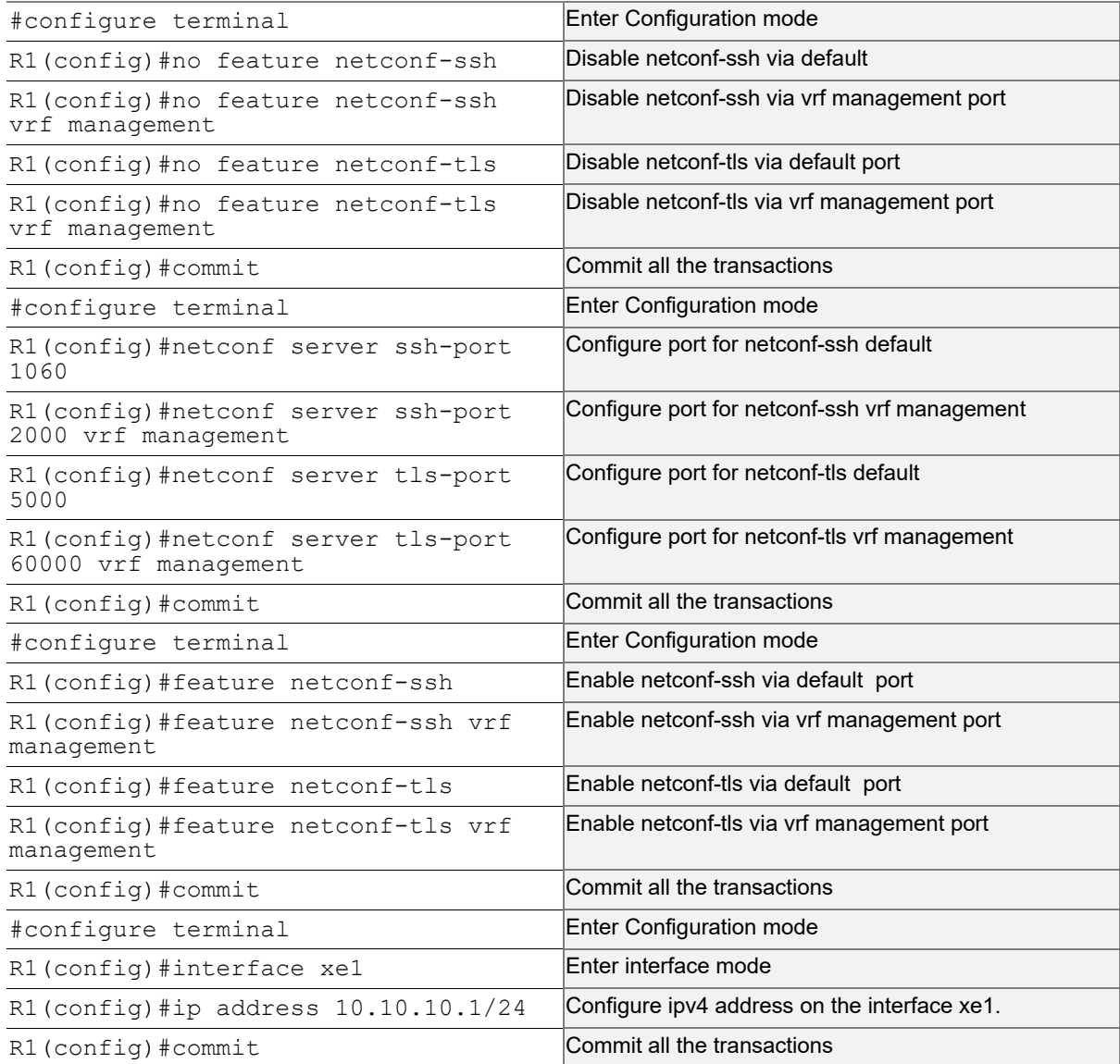

#### **R2**

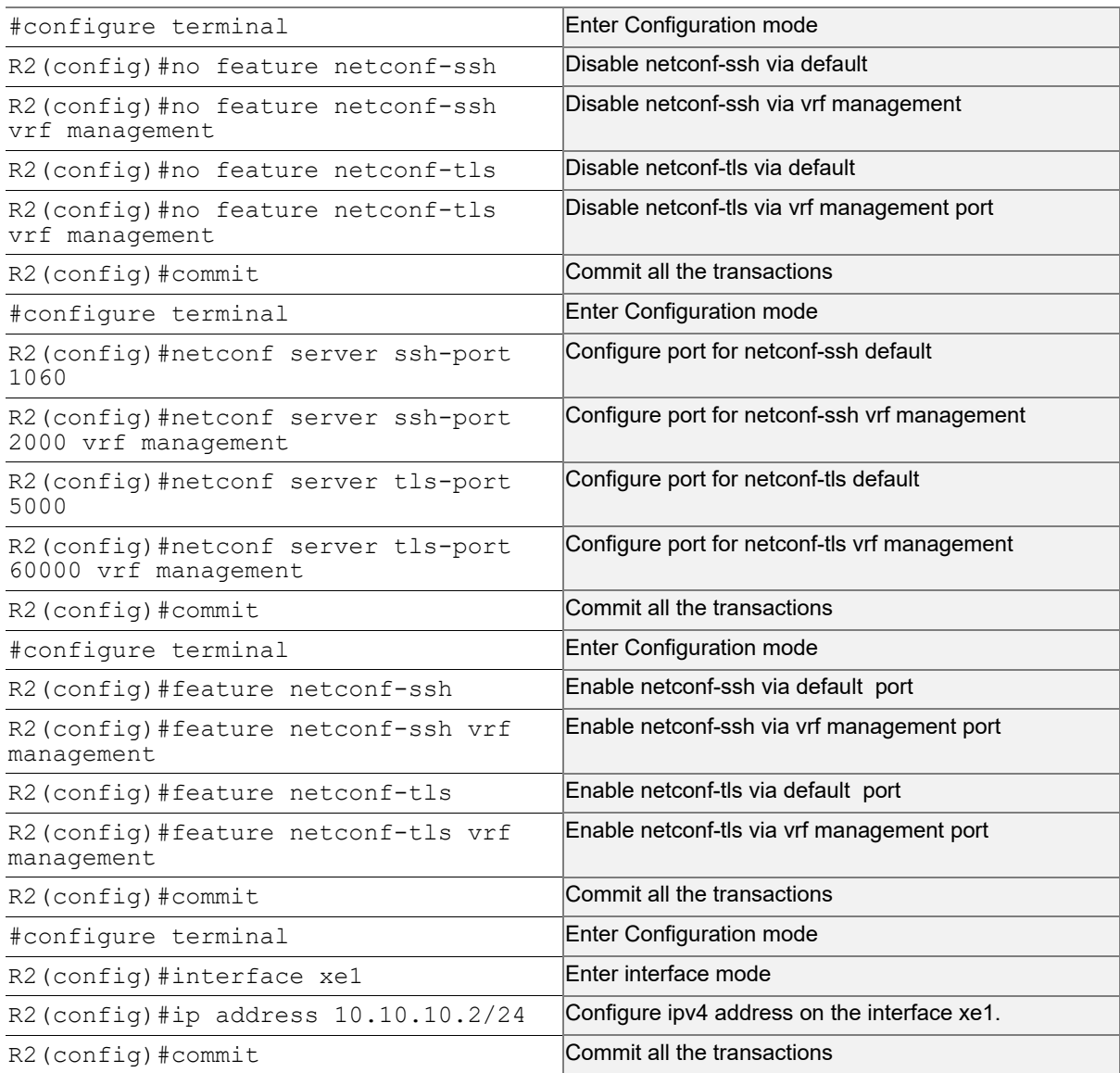

#### **Validation**

Following is the output of the configured NetConf port.

```
#show netconf server
VRF Management
         Netconf SSH Server: Enabled
         SSH-Netconf Port : 2000
         Netconf TLS Server: Enabled
         TLS-Netconf Port : 60000
VRF Default
         Netconf SSH Server: Enabled
         SSH-Netconf Port : 1060
         Netconf TLS Server: Enabled
         TLS-Netconf Port : 5000
```

```
OcNOS#show running-config interface xe1
!
interface xe1
 ip address 10.10.10.1/24
!
OcNOS#ping 10.10.10.2
Press CTRL+C to exit
PING 10.10.10.2 (10.10.10.2) 56(84) bytes of data.
64 bytes from 10.10.10.2: icmp_seq=1 ttl=64 time=0.567 ms
64 bytes from 10.10.10.2: icmp_seq=2 ttl=64 time=0.258 ms
64 bytes from 10.10.10.2: icmp_seq=3 ttl=64 time=0.241 ms
--- 10.10.10.2 ping statistics ---
3 packets transmitted, 3 received, 0% packet loss, time 80ms
rtt min/avg/max/mdev = 0.241/0.355/0.567/0.150 ms
```
Following is the output after login to the NetConf interface (YangCLI) on R2 node through the user defined NetConf port:

```
root@OcNOS:~# ip netns exec zebosfib0 yangcli --server=10.10.10.2 --user=ocnos --
password=ocnos ncport=1060
Warning: Revision date in the future (2022-08-30), further warnings are suppressed
ietf-netconf-notifications.yang:46.4: warning(421): revision date in the future
   yangcli version 2.5-5
   libssh2 version 1.8.0
   Copyright (c) 2008-2012, Andy Bierman, All Rights Reserved.
   Copyright (c) 2013-2015, Vladimir Vassilev, All Rights Reserved.
   Copyright (c) 2012-2016, OpenClovis Inc, All Rights Reserved.
   Type 'help' or 'help <command-name>' to get started
   Use the <tab> key for command and value completion
   Use the <enter> key to accept the default value in brackets
   These escape sequences are available when filling parameter values:
         ? help
         ?? full help
         ?s skip current parameter
         ?c cancel current command
   These assignment statements are available when entering commands:
         $<varname> = <expr> Local user variable assignment
         $$<varname> = <expr> Global user variable assignment
         @<filespec> = <expr> File assignment
val->res is NO_ERR.
```
yangcli: Starting NETCONF session for ocnos on 10.10.10.2 NETCONF session established for ocnos on 10.10.10.2 .......................... Checking Server Modules...

yangcli [ocnos@10.10.10.2>](mailto:ocnos@10.10.10.2)

### **ACL Rule with IPv4 Configuration**

Perform the following configurations to apply an ACL rule to allow or deny traffic from R1 to other nodes via NetConf port.

#### **R1**

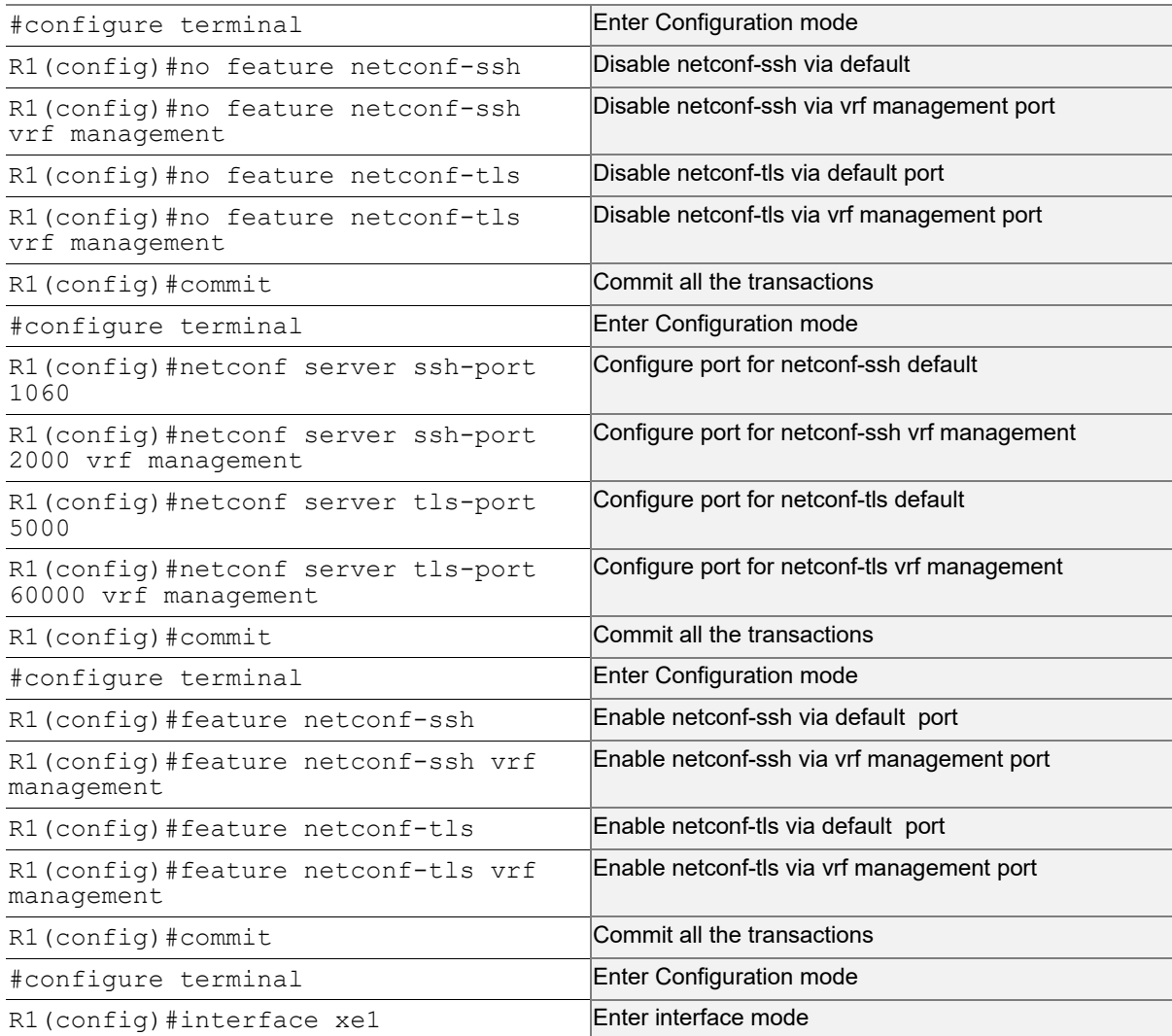

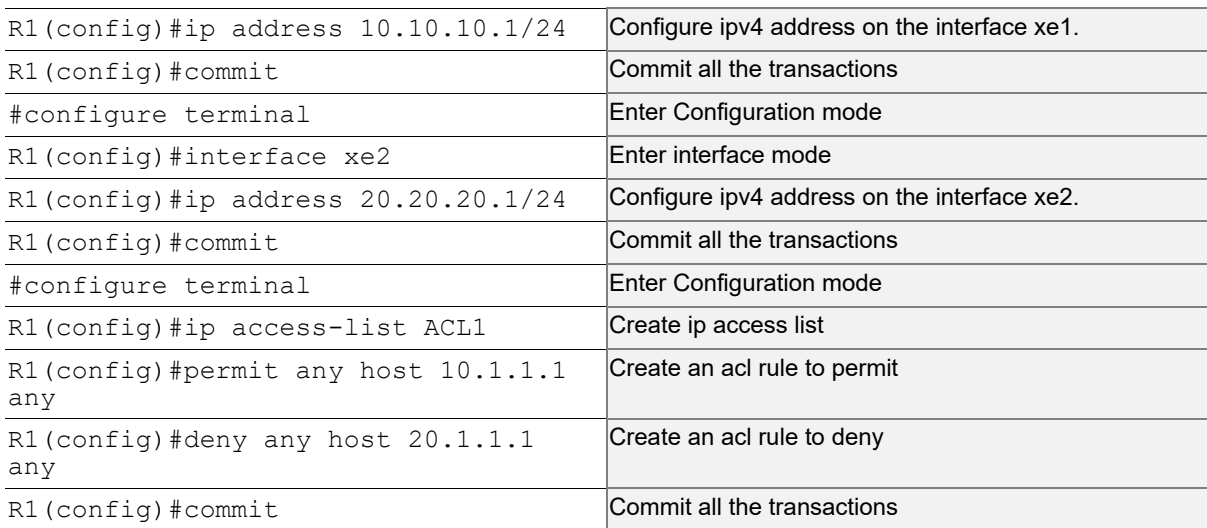

#### **R2**

Perform the following configurations to apply an ACL rule to allow or deny traffic from R2 to other nodes via NetConf port

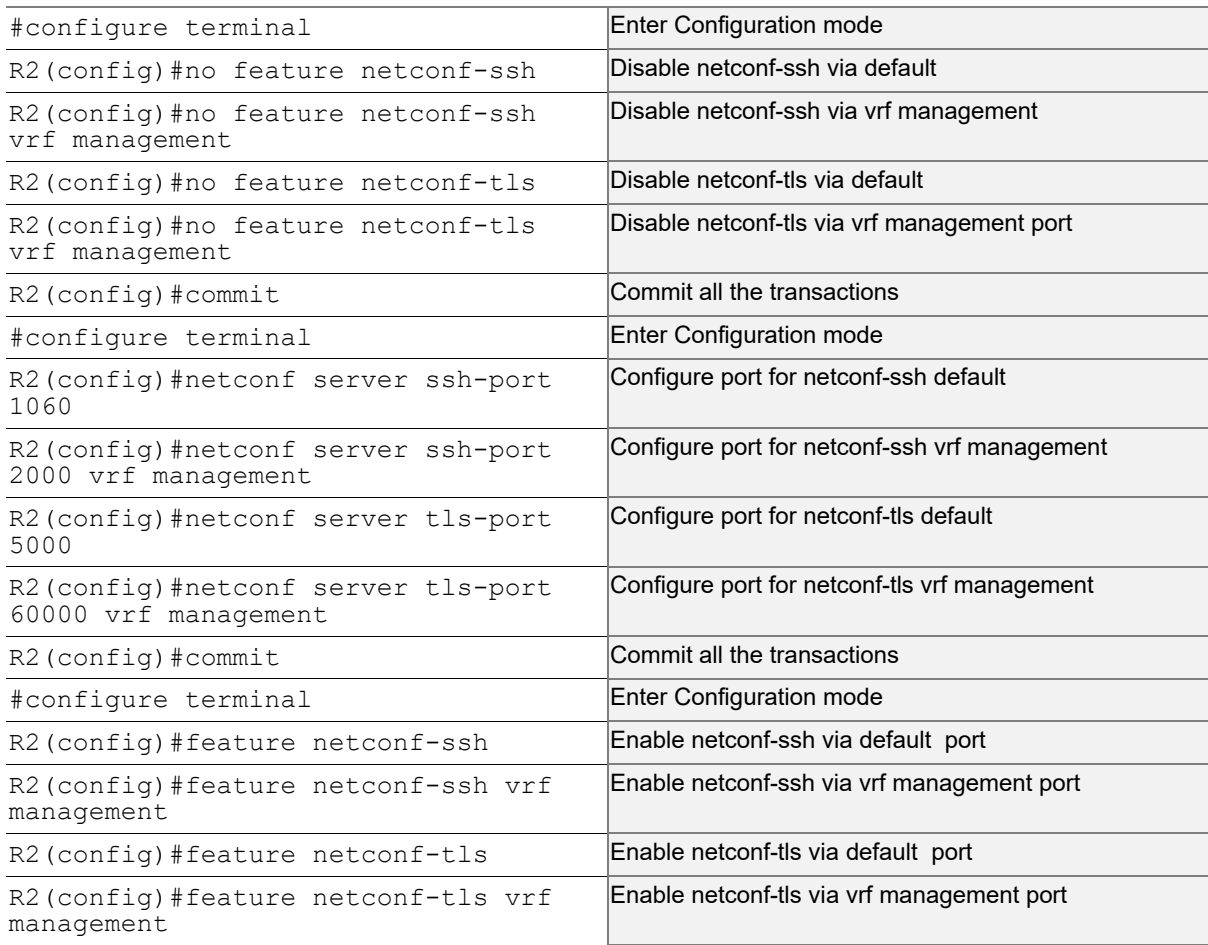

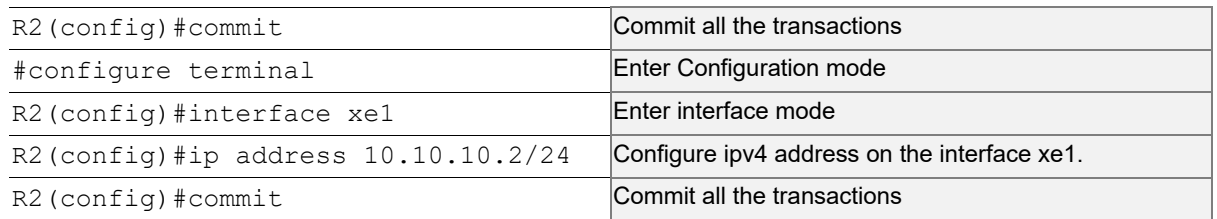

#### **R3**

Perform the following configurations to apply an ACL rule to allow or deny traffic from R3 to other nodes via NetConf port.

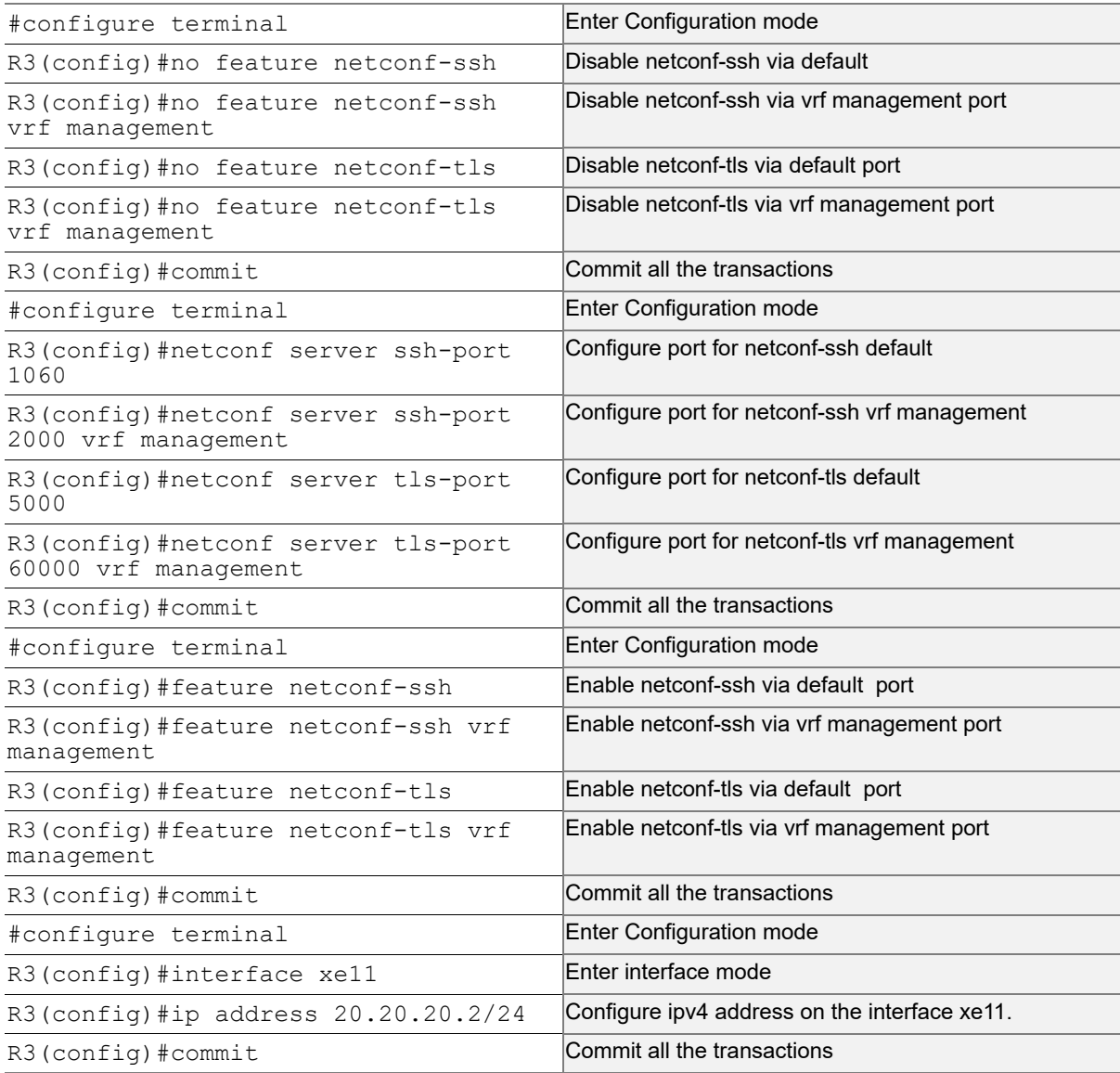

#### **Validation**

Following is the output to verify the user defined NetConf port.

```
R1#show running-config netconf-server
!
feature netconf-ssh vrf management
feature netconf-tls vrf management
netconf server ssh-port 2000 vrf management
netconf server tls-port 60000 vrf management
feature netconf-ssh
feature netconf-tls
netconf server ssh-port 1060
netconf server tls-port 5000
!
R1#show netconf server
VRF Management
         Netconf SSH Server: Enabled
         SSH-Netconf Port : 2000
         Netconf TLS Server: Enabled
         TLS-Netconf Port : 60000
VRF Default
         Netconf SSH Server: Enabled
         SSH-Netconf Port : 1060
         Netconf TLS Server: Enabled
         TLS-Netconf Port : 5000
```
Following is the output of the show running-config in XML format.

```
R1#show xml running-config
<netconf-server xmlns="http://www.ipinfusion.com/yang/ocnos/ipi-management-serve
r">
   <vrfs>
     <vrf>
       <vrf-name>default</vrf-name>
       <config>
         <vrf-name>default</vrf-name>
       </config>
       <netconf-ssh-config>
         <config>
           <feature-netconf-ssh>true</feature-netconf-ssh>
           <ssh-port>1060</ssh-port>
         </config>
       </netconf-ssh-config>
       <netconf-tls-config>
         <config>
           <feature-netconf-tls>true</feature-netconf-tls>
           <tls-port>5000</tls-port>
         </config>
       </netconf-tls-config>
    \langle/vrf>
     <vrf>
       <vrf-name>management</vrf-name>
```

```
 <config>
         <vrf-name>management</vrf-name>
       </config>
       <netconf-ssh-config>
         <config>
           <feature-netconf-ssh>true</feature-netconf-ssh>
           <ssh-port>2000</ssh-port>
         </config>
       </netconf-ssh-config>
       <netconf-tls-config>
         <config>
           <feature-netconf-tls>true</feature-netconf-tls>
           <tls-port>60000</tls-port>
         </config>
       </netconf-tls-config>
     </vrf>
   </vrfs>
</netconf-server>
<network-instances xmlns="http://www.ipinfusion.com/yang/ocnos/ipi-network-insta
nce">
   <network-instance>
     <instance-name>default</instance-name>
     <instance-type>vrf</instance-type>
     <config>
       <instance-name>default</instance-name>
       <instance-type>vrf</instance-type>
     </config>
     <vrf xmlns="http://www.ipinfusion.com/yang/ocnos/ipi-vrf">
       <config>
         <vrf-name>default</vrf-name>
       </config>
     </vrf>
   </network-instance>
   <network-instance>
     <instance-name>management</instance-name>
     <instance-type>vrf</instance-type>
     <config>
       <instance-name>management</instance-name>
       <instance-type>vrf</instance-type>
     </config>
     <vrf xmlns="http://www.ipinfusion.com/yang/ocnos/ipi-vrf">
       <config>
         <vrf-name>management</vrf-name>
       </config>
    \langle/vrf>
   </network-instance>
</network-instances>
<interfaces xmlns="http://www.ipinfusion.com/yang/ocnos/ipi-interface">
```
### <span id="page-25-0"></span>**Implementation Examples**

The below examples are based on the topology given in Topology section.

#### **Accessing R1 from R2 with default port**

Below is an example to access R1 from R2 with default port.

From OcNOS CLI:

feature netconf-ssh feature netconf-ssh vrf management feature netconf-tls feature netconf-tls vrf management

From Yang CLI:

```
root@OcNOS:~# ip netns exec zebosfib0 yangcli --server=127.1 --user=ocnos --
password=ocnos
```
#### **Accessing R1 from R2 with user defined port**

Below is an example to access R1 from R2 via user defined port.

From OcNOS CLI:

netconf server ssh-port 1060 netconf server ssh-port 2000 vrf management netconf server tls-port 5000 netconf server tls-port 60000 vrf management

#### From Yang CLI:

```
root@OcNOS:~#ip netns exec zebosfib1 yangcli --server=10.10.10.1 --user=ocnos --
password=ocnos ncport=2000
```
#### **Applying ACL rule to permit or deny any Node**

Below is an example to permit any traffic originating from IP address 10.1.1.1. and deny any traffic originating from 20.1.1.1.

#### From OcNOS CLI:

```
ip access-list ACL1
permit any host 10.1.1.1 any
deny any host 20.1.1.1 any
Permitting R2 and denying R3
```
#### From Yang CLI:

```
root@OcNOS:~# ip netns exec zebosfib1 yangcli --server=10.10.10.2 --user=ocnos -- 
password=ocnos ncport=2000
```
### <span id="page-26-0"></span>**New CLI Commands**

#### <span id="page-26-1"></span>**feature netconf-ssh**

Use this command to enable or disable the netconf-ssh feature specific to the management VRF. When netconf feature-ssh is enabled, it allows the logins through the default netconf-ssh port or through default ssh port if feature SSH is also enabled.

#### **Command Syntax**

```
feature netconf-ssh (vrf management|)
no feature netconf-ssh (vrf management|)
```
#### **Parameters**

vrf management Specifies the management Virtual Routing and Forwarding

#### **Default**

Disabled by default.

#### **Command Mode**

Configure mode

#### **Applicability**

This command was introduced in OcNOS version 6.4.1.

#### **Examples**

The following example shows you how to enable NetConf SSH on either the VRF management port or the default port. The no parameter disables the same.

```
(config)#feature netconf-ssh vrf management
(config)#feature netconf-ssh
(config)#no feature netconf-ssh vrf management
(config)#no feature netconf-ssh
#
```
#### <span id="page-26-2"></span>**feature netconf-tls**

Use this command to enable or disable the NetConf TLS feature specific to a VRF. When netconf feature-ssh is enabled, it allows the logins through the default netconf-tls port and allows login through a default TLS port when the TLS feature is also enabled.

#### **Command Syntax**

```
 feature netconf-tls (vrf management|)
 no feature netconf-tls (vrf management|)
```
#### **Parameters**

vrf management Specifies management Virtual Routing and Forwarding.

#### **Default**

Disabled by default.

#### **Command Mode**

Configure mode

#### **Applicability**

This command was introduced in OcNOS version 6.4.1.

#### **Examples**

The following example shows how to execute the CLI:

```
(config)#feature netconf-tls vrf management
(config)#feature netconf-tls
(config)#no feature netconf-tls vrf management
(config)#no feature netconf-tls
```
If either NetConf SSH or NetConf TLS are disabled one after the other, the following error message will be displayed,  $\frac{1}{6}$ Disabling this will stop the netconf service that is running in management vrf" as shown below.

#### Management VRF Configuration

OcNOS#configure terminal Enter configuration commands, one per line. End with CNTL/Z. (config)#no feature netconf-ssh vrf management (config)#commit (config)#no feature netconf-tls vrf management (config)#commit % Disabling this will stop the netconf service that is running in management vrf.

#### Default VRF Configuration

OcNOS#configure terminal Enter configuration commands, one per line. End with CNTL/Z. (config)#no feature netconf-ssh vrf management (config)#commit (config)#no feature netconf-tls vrf management (config)#commit % Disabling this will stop the netconf service that is running in defualt vrf.

#### <span id="page-27-0"></span>**netconf-ssh port**

Use this command to either configure or unconfigure the custom NetConf SSH port.

#### **Command Syntax**

```
netconf-server ssh-port <1024-65535> (vrf management|)
```
no netconf-server ssh-port (vrf management|)

#### **Parameters**

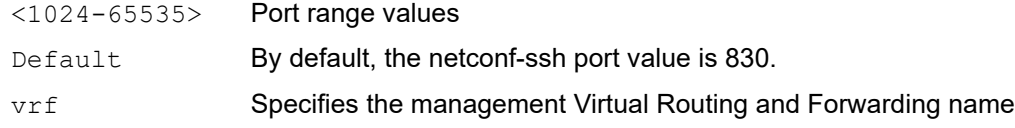

#### **Command Mode**

Config mode

#### **Applicability**

This command was introduced in OcNOS version 6.4.1.

#### **Examples**

The following example shows how to execute the CLI:

```
(config)#netconf server ssh-port ?
  <1024-65535> port
(config)#netconf server ssh-port 1024 vrf management
(config)#netconf server ssh-port 2000
(config)#no netconf server ssh-port
(config)#no netconf server ssh-port vrf management
```
#### <span id="page-28-0"></span>**netconf-tls port**

Use this command to either configure or unconfigure the indicated NetConf TLS port.

#### **Command Syntax**

```
netconf-server tls-port <1024-65535> (vrf management|)
no netconf-server tls-port (vrf management|)
```
#### **Parameters**

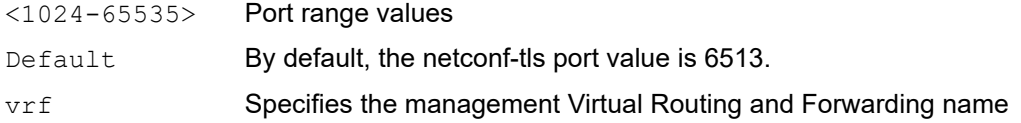

#### **Command Mode**

Config mode

#### **Applicability**

This command was introduced in OcNOS version 6.4.1.

#### **Examples**

```
(config)#netconf server tls-port ?
  <1024-65535> port
(config)#netconf server tls-port 5000 vrf management
(config)#netconf server tls-port 3000
(config)#no netconf server tls-port vrf management
```
(config)#no netconf server tls-port

#### <span id="page-29-0"></span>**show netconf server**

Use this command to display netconf server status.

#### **Command Syntax**

show netconf server

#### **Parameters**

None

#### **Command Mode**

Exec mode

#### **Applicability**

This command was introduced before OcNOS version 6.4.1.

#### **Examples**

The following example shows the output of the CLI:

```
OcNOS#show netconf server
VRF MANAGEMENT
Netconf Server: Enabled
SSH-Netconf Port : 1000
TLS-Netconf Port : 7000
VRF DEFAULT
Netconf Server: Enabled
SSH-Netconf Port : 4500
TLS-Netconf Port : 3000
```
#### <span id="page-29-1"></span>**show running-config netconf server**

Use this command to display the NetConf server settings that appear in the running configuration.

#### **Command Syntax**

show running-config netconf-server

#### **Parameters**

None

#### **Command Mode**

Exec mode

#### **Applicability**

This command was introduced in OcNOS version 6.4.1.

#### **Examples**

The following example shows the output of the CLI:

```
OcNOS#show running-config netconf-server
feature netconf vrf management
netconf server ssh-port 1000 vrf management
netconf server tls-port 7000 vrf management
feature netconf
netconf server ssh-port 4500
netconf server tls-port 3000
!
```
### <span id="page-30-0"></span>**Revised CLI Commands**

The existing  $ip$  access-list tcp|udp CLI is updated with the following two options to support the Access List (ACL) rules on the NetConf port. The ACL defines a set of rules to control network traffic and reduce network attacks.

netconf-ssh Secure Shell Network Configuration netconf-tls Transport Layer Security Network Configuration

#### <span id="page-30-1"></span>**ip access-list tcp|udp**

Use this command to define a named access control list (ACL) that determines whether to accept or drop an incoming TCP or UDP IP packet based on the specified match criteria. This command filters packets based on source and destination IP address along with the TCP or UDP protocol and port.

Use the no form of this command to remove an ACL specification.

- Note: Configuring same filter again with change of sequence number or change of action will result in update of sequence number or filter action.
- Note: TCP flags options and range options like neq, gt, lt and range are not supported by hardware in egress direction.
- Note: Both Ack and established flag in tcp have same functionality in hardware.

#### **Command Syntax**

```
(<1-268435453>|) (deny|permit) tcp (A.B.C.D/M|A.B.C.D A.B.C.D|host A.B.C.D|any) 
 ((eq|gt|lt|neq) (<0-65535>|bgp|chargen|cmd|daytime|discard|domain|drip|echo 
 |exec|finger|ftp |ftp-data|gopher|hostname|ident|irc|klogin|kshell|login 
 |lpd|nntp|pim-auto- rp|pop2|pop3|smtp|ssh|sunrpc|tacacs|talk|telnet|time| 
 uucp|whois|www)| range <0-65535> <0-65535>|) (A.B.C.D/M|A.B.C.D A.B.C.D|host 
 A.B.C.D|any) ((eq|gt|lt|neq) (<0-65535>|bgp|chargen|cmd|daytime|discard|domain| 
 drip|echo|exec|finger|ftp|ftp-data|gopher|hostname|ident|irc|klogin|kshell|login
 |lpd|nntp|pim-auto- rp|pop2|pop3|smtp|ssh|sunrpc|tacacs|talk|telnet 
 |time|uucp|whois|www|netconf-ssh|netconf-tls) | range <0-65535> <0-65535>|) 
 ((dscp (<0-63>| af11| af12| af13| af21| af22| af23| af31| af32| af33| af41| af42| 
 af43| cs1| cs2| cs3| cs4| cs5| cs6| cs7| default| ef)) |(precedence (\langle 0-7 \rangle)|
 critical| flash | flashoverride| immediate| internet| network| priority| 
 routine)) |) ({ack|established|fin|psh|rst|syn|urg}|) vlan <1-4094>|)(inner-vlan 
 (1-4094)
```
(<1-268435453>|) (deny|permit) udp (A.B.C.D/M|A.B.C.D A.B.C.D|host A.B.C.D|any) ((eq|gt|lt|neq) (<0-65535>|biff|bootpc|bootps|discard|dnsix|domain| echo|isakmp|mobile-ip |nameserver | netbios-dgm | netbios-ns| netbios-ss|non500isakmp|ntp|pim-auto-rp|rip|snmp|snmptrap|sunrpc|syslog|tacacs|talk|tftp |time|who|xdmcp) | range <0-65535> <0-65535>|) (A.B.C.D/M|A.B.C.D A.B.C.D|host A.B.C.D|any) ((eq|gt |lt|neq)(<0-65535> |biff |bootpc |bootps| discard| dnsix| domain| echo| isakmp|mobile-ip|nameserver|netbios-dgm|netbios-ns|netbiosss|non500-isakmp |ntp|pim-auto- rp| rip| snmp| snmptrap| sunrpc| syslog| tacacs| talk| tftp| time| who| xdmcp) | range <0-65535> <0-65535>|) ((dscp (<0-63>| af11| af12| af13| af21| af22| af23| af31| af32| af33| af41| af42| af43| cs1| cs2| cs3| cs4| cs5| cs6| cs7| default| ef)) | (precedence (<0-7>| critical| flash | flashoverride| immediate| internet| network| priority| routine))|) (vlan <1- 4094>|)(inner-vlan <1-4094>|)

- no (<1-268435453>|) (deny|permit) tcp (A.B.C.D/M|A.B.C.D A.B.C.D|host A.B.C.D|any)((eq|gt|lt|neq) (<0-65535>| bgp| chargen| cmd| daytime| discard| domain| drip| echo|exec|finger|ftp |ftp-data |gopher |hostname| ident| irc| klogin| kshell|login|lpd|nntp|pim-auto-rp |pop2 |pop3 |smtp| ssh| sunrpc| tacacs |talk|telnet|time|uucp|whois|www|**netconf-ssh|netconf-tls**) | range <0-65535> <0- 65535>)) (A.B.C.D/M|A.B.C.D A.B.C.D|host A.B.C.D|any)((eq|qt|lt|neq) (<0-65535> |bgp |chargen |cmd |daytime|discard|domain|drip|echo|exec|finger|ftp|ftp-data| gopher| hostname| ident| irc| klogin| kshell| login| lpd| nntp| pim-auto-rp | pop2| pop3| smtp |ssh |sunrpc|tacacs|talk|telnet|time|uucp|whois|www) | range <0- 65535> <0-65535>|) ((dscp (<0-63>| af11| af12| af13| af21| af22| af23| af31|  $af32| af33| af41| af42| af43| cs1| cs2| cs3| cs4| cs5| cs6| cs7| default| ef)$ (precedence (<0-7>| critical| flash | flashoverride| immediate| internet| network| priority| routine)) |) ({ack|established|fin|psh|rst|syn|urg}|)(vlan <1- 4094>|)(inner-vlan <1-4094>|)
- no (<1-268435453>|)(deny|permit) udp (A.B.C.D/M|A.B.C.D A.B.C.D|host A.B.C.D|any) ((eq|gt|lt|neq) (<0-65535> |biff| bootpc| bootps| discard| dnsix| domain|echo|isakmp|mobile-ip|nameserver|netbios-dgm|netbios-ns|netbiosss|non500-isakmp|ntp|pim-auto-rp|rip|snmp|snmptrap|sunrpc|syslog|tacacs|talk| tftp|time|who|xdmcp) | range <0-65535> <0-65535>|)(A.B.C.D/M|A.B.C.D A.B.C.D|host A.B.C.D| any) ((eq|gt|lt|neq) (<0-65535> |biff| bootpc| bootps| discard| dnsix| domain|echo| isakmp|mobile- ip|nameserver|netbios-dgm|netbios-ns|netbiosss|non500-isakmp| ntp|pim-auto-rp|rip|snmp|snmptrap|sunrpc|syslog| tacacs|talk|tftp|time|who|xdmcp) | range <0-65535> <0-65535>|) ((dscp (<0-63>| af11| af12| af13| af21| af22| af23| af31| af32| af33| af41| af42| af43| cs1| cs2| cs3| cs4| cs5| cs6| cs7| default| ef)) | (precedence (<0-7>| critical| flash | flashoverride| immediate| internet| network| priority| routine)) |)(vlan <1- 4094>|)(inner-vlan <1-4094>|)

#### **Parameters**

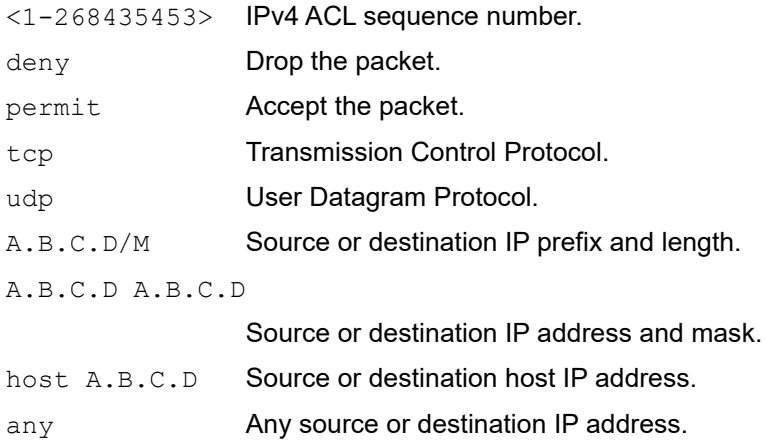

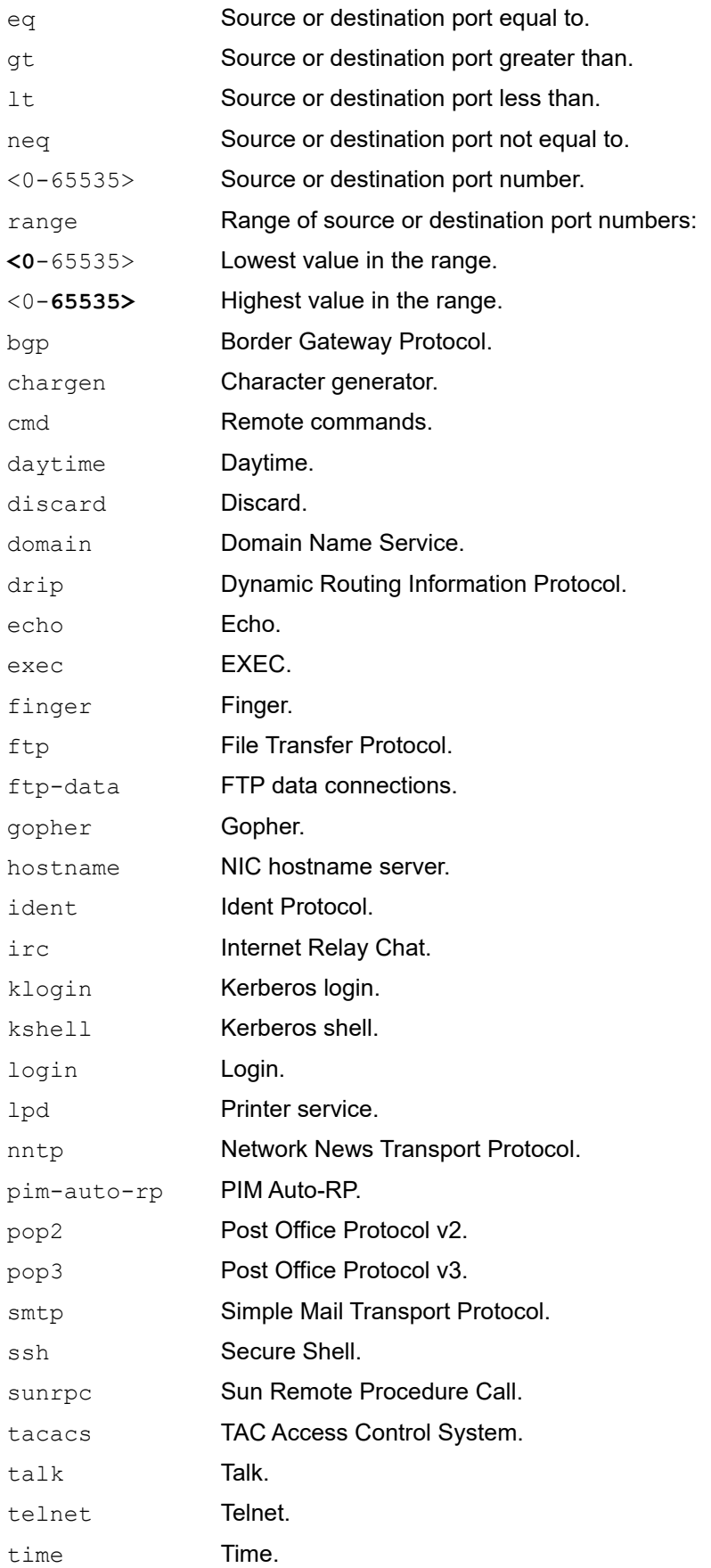

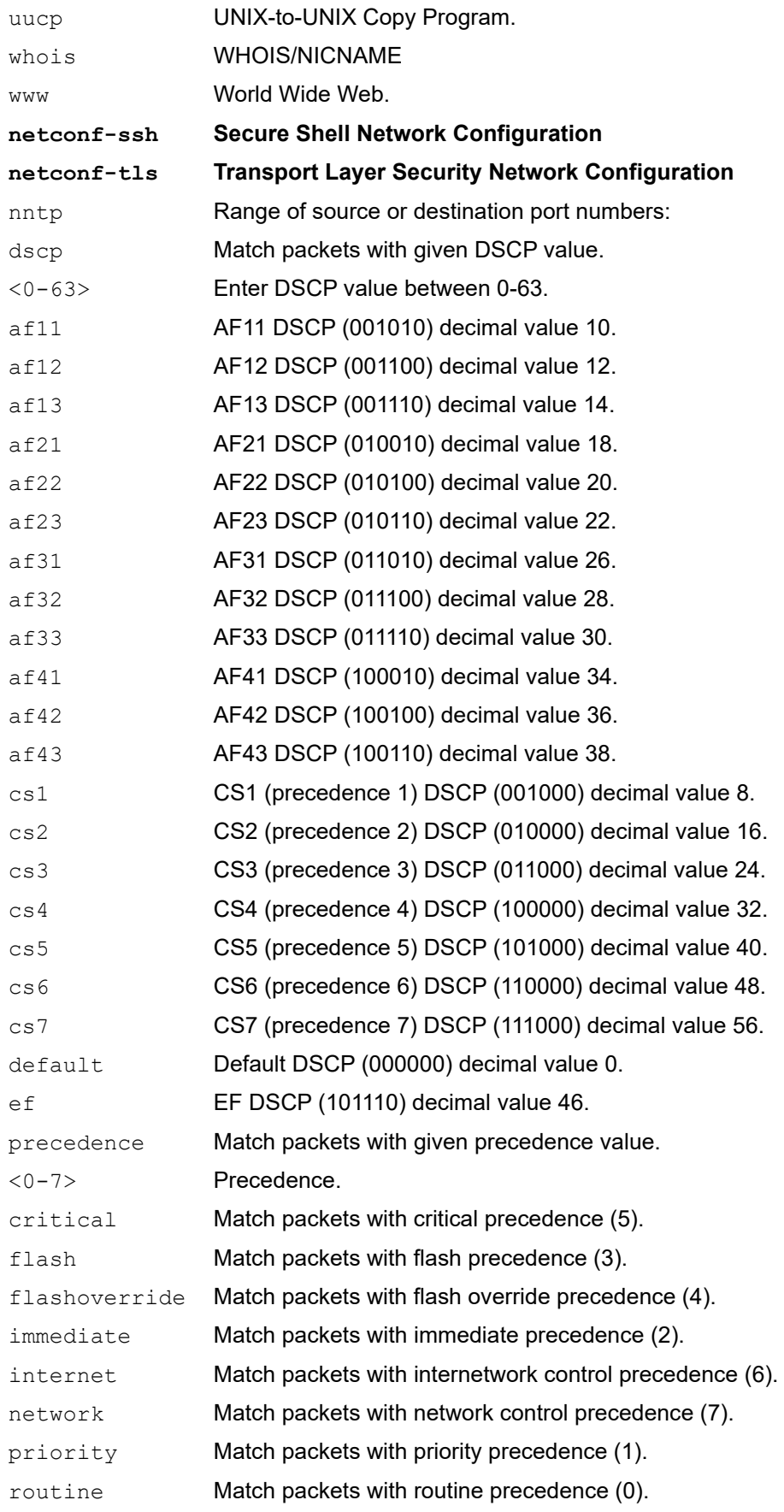

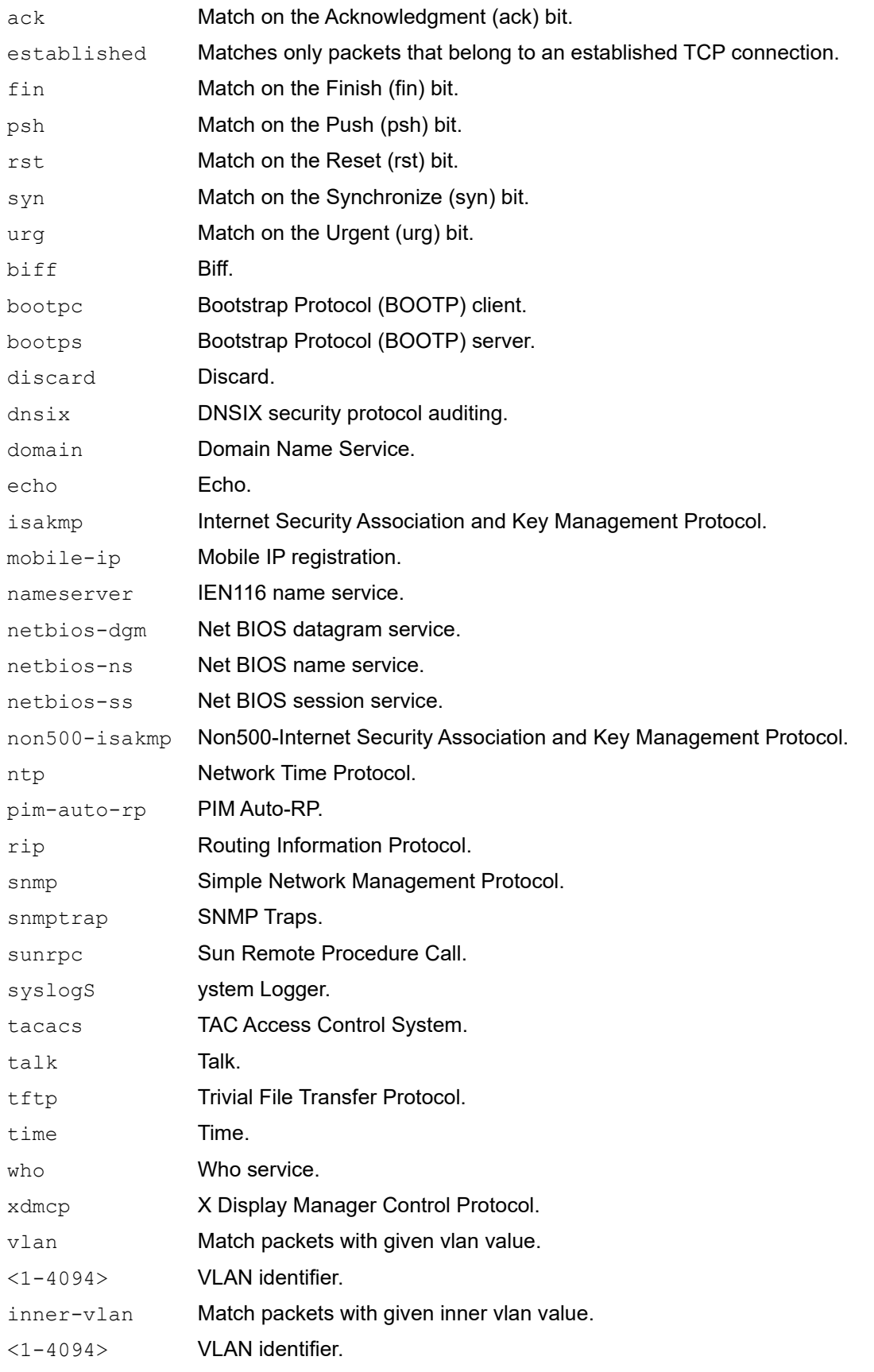

#### **Default**

No default value is specified.

#### **Command Mode**

IP access-list mode

#### **Applicability**

This command was introduced before OcNOS version 1.3.

#### **Examples**

The following is an example to execute the CLI:

```
#configure terminal
(config)#ip access-list ip-acl-02
(config-ip-acl)#deny udp any any eq tftp
(config-ip-acl)#deny tcp any any eq ssh
(config-ip-acl)#end.
```
### <span id="page-35-0"></span>**Abbreviations**

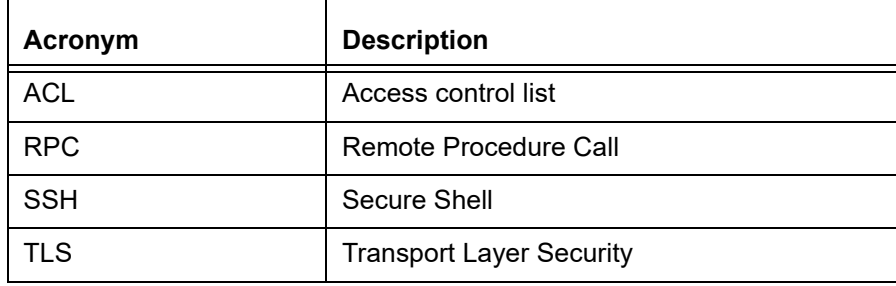
# Hide the Remote AS using the neighbor local-as **Command**

# **Overview**

In a network, an Autonomous System (AS) is available to define a set of IP routing prefixes that are under a common administration policy control. These defined routing policies are used by other connected routers o n the Internet. When an AS is configured in Border Gateway Protocol (BGP), it is used to share routing information to connected peers. The neighbor local-as CLI command configures the AS number to be used with External Border Gateway Protocol (EBGP) peers. By default, the configured AS number is included in the AS-PATH message that is exchanged between the peers.

When a BGP router, configured in one network, connects to another router on the network, it will automatically share routing information with the AS number of both the local and remote routers in the AS-PATH message with other connected, external peers. For example, if a router ISP1-R, accesses services from another router, ISP2-R, ISP1-R router will share routing information with local and remote AS numbers in the AS-PATH message when services are merged. This allows the external peers to learn the AS numbers of remote routers not connected to it (in this case, the AS number of ISP2-R). It is not desirable to disclose the AS number of remote routers to external peers.

To avoid advertising the remote peer's AS number, OcNOS provides an option in the neighbor local-as CLI to not include (no-prepend) the remote AS number and replace (replace-as) it with alternate AS number. Configuring an alternate AS in the BGP neighbor system, provides the ability to hide the AS number of the remote router that actually shares the services. Thus, the AS number of the BGP router that is actually providing services is unknown to the external peer.

Hence, the existing neighbor local-as CLI command has been modified in this release.

### **Feature Characteristics**

The neighbor local-as CLI is enhanced to hide and replace the AS number of the remote routers not connected to external peer. Two new options 'no-prepend' and 'replace-as' have been added. These options replace the AS number with an alternate AS number in the AS PATH and BGP OPEN message. Hence, the AS of the remote router is unknown to the respective neighbor peer.

### **Benefits**

The actual Autonomous System number is never shared to the external network.

# **Configuration**

The following configuration assumes the router R1 and R2 is assigned with AS300 and AS100 respectively.

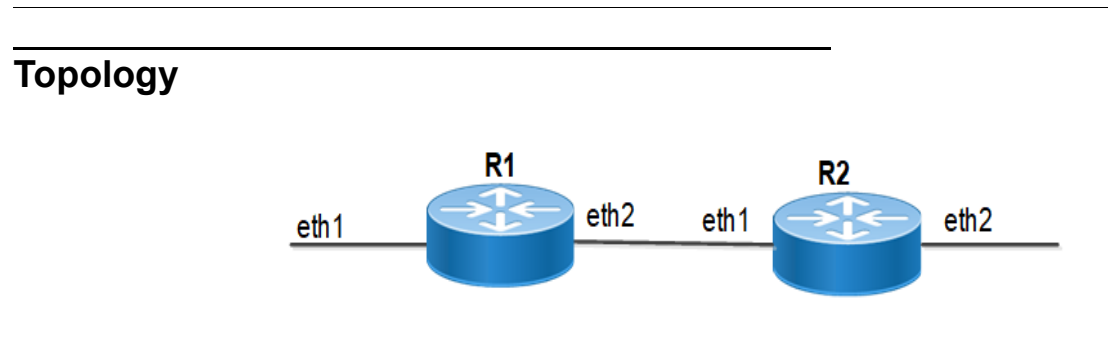

### **Disparate Autonomous System Number**

### **R1**

### Perform the following configuration on R1 router.

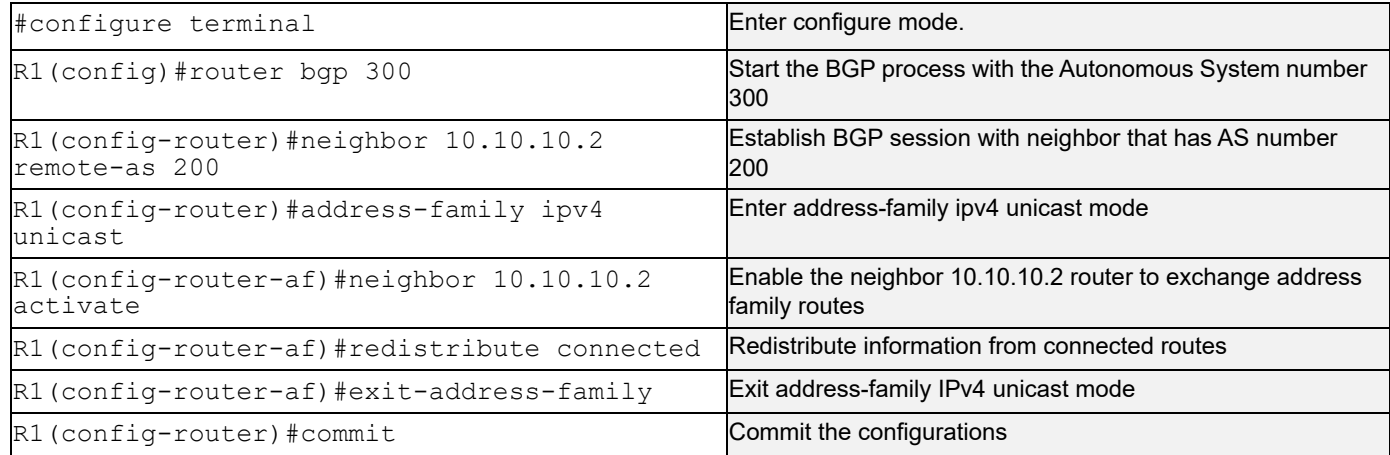

### **R2**

#### Perform the following configuration on R2 router.

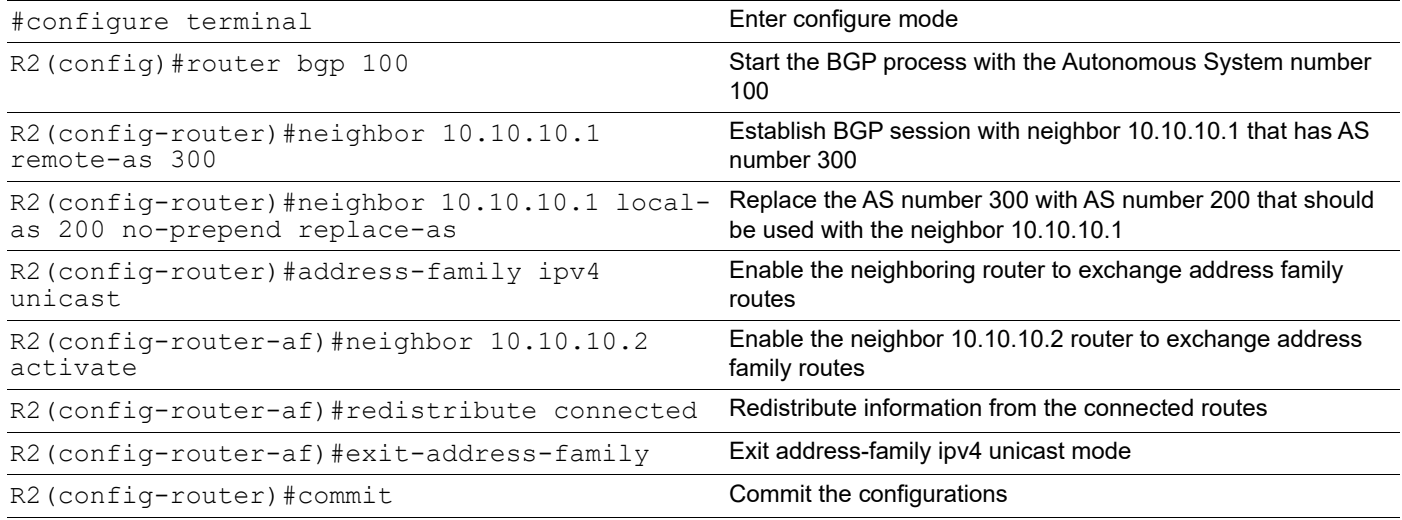

### **Validation**

Check the AS number 300 running on R1. It has established a BGP connection with 10.10.10.2 router that has AS number of 200.

### **R1**

```
OcNOS#show running-config bgp
!
router bgp 300
  neighbor 10.10.10.2 remote-as 200
 !
  address-family ipv4 unicast
  redistribute connected
  redistribute static
 neighbor 10.10.10.2 activate
 exit-address-family
!
OcNOS#
OcNOS#show ip bgp summary
BGP router identifier 10.10.10.1, local AS number 300
BGP table version is 4
2 BGP AS-PATH entries
0 BGP community entries
Neighbor V AS MsgRcv MsgSen TblVer InQ OutQ Up/Down State/
PfxRcd
10.10.10.2 4 200 185 181 3 0 0 00:00:28 2
Total number of neighbors 1
Total number of Established sessions 1
OcNOS#
OcNOS#show ip route
Codes: K - kernel, C - connected, S - static, R - RIP, B - BGP
       O - OSPF, IA - OSPF inter area
       N1 - OSPF NSSA external type 1, N2 - OSPF NSSA external type 2
       E1 - OSPF external type 1, E2 - OSPF external type 2
       i - IS-IS, L1 - IS-IS level-1, L2 - IS-IS level-2,
       ia - IS-IS inter area, E - EVPN,
       v - vrf leaked
       * - candidate default
IP Route Table for VRF "default"
C 10.10.10.0/24 is directly connected, ce1, 1d14h18m
B 30.30.30.0/24 [20/0] via 10.10.10.2, ce1, 00:00:18
C 40.40.40.0/24 is directly connected, xe33, 1d13h40m
C 127.0.0.0/8 is directly connected, lo, 1d14h23m
Gateway of last resort is not set
OcNOS#
```
Check if the AS number 100 for R2 has been replaced with AS number 200 before sharing the information with R1.

#### **R2**

```
OcNOS#show running-config bgp
!
router bgp 100
 neighbor 10.10.10.1 remote-as 300
  neighbor 10.10.10.1 local-as 200
  !
  address-family ipv4 unicast
  redistribute connected
  redistribute static
  neighbor 10.10.10.1 activate
  exit-address-family
!
OcNOS#
OcNOS#show ip bgp summary
BGP router identifier 10.10.10.2, local AS number 100
BGP table version is 2
2 BGP AS-PATH entries
0 BGP community entries
Neighbor V AS MsgRcv MsgSen TblVer InQ OutQ Up/Down State/
PfxRcd
10.10.10.1 4 300 180 186 2 0 0 00:00:39 2
Total number of neighbors 1
Total number of Established sessions 1
Check if the AS number for R2 is changed to 100 and R1 shares AS 100 in the AS-PATH message.
R1
OcNOS#
OcNOS#
OcNOS#show ip bgp
BGP table version is 4, local router ID is 10.10.10.1
Status codes: s suppressed, d damped, h history, a add-path, * valid, > best, i -
internal,
              l - labeled, S Stale
Origin codes: i - IGP, e - EGP, ? - incomplete
```
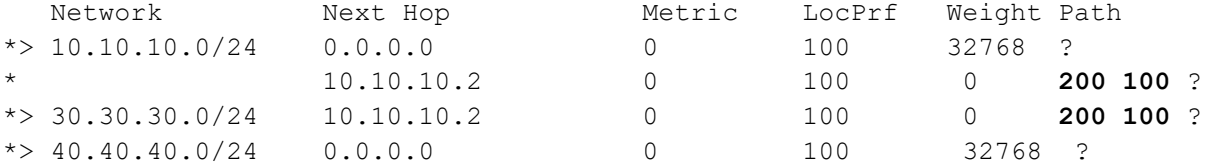

Total number of prefixes 3

### **neighbor local-as**

Use this command to specify an Autonomous System (AS) number to use with a BGP neighbor.

Use the no parameter with this command to disable this command.

#### **Command Syntax**

```
neighbor (A.B.C.D|X:X::X:X|WORD) local-as <1-4294967295> (no-prepend|) (replace-
  as()no neighbor (A.B.C.D|X:X::X:X|WORD) local-as <1-4294967295>
no neighbor (A.B.C.D|X:X::X:X|WORD) local-as <1-4294967295> no-prepend
no neighbor (A.B.C.D|X:X::X:X|WORD) local-as <1-4294967295> replace-as
```
#### For BGP unnumbered mode:

neighbor WORD local-as <1-4294967295> (no-prepend|) (replace-as|) no neighbor WORD local-as <1-4294967295> no neighbor WORD local-as <1-4294967295> no-prepend no neighbor WORD local-as <1-4294967295> replace-as

#### **Parameters**

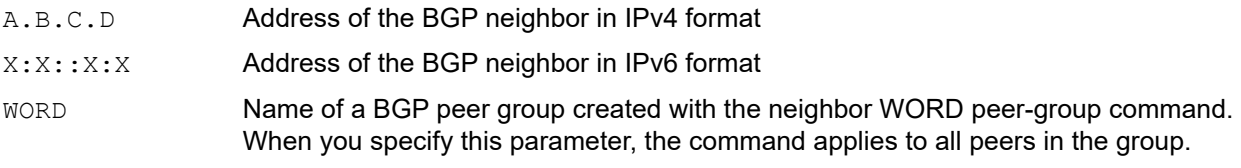

<1-4294967295>

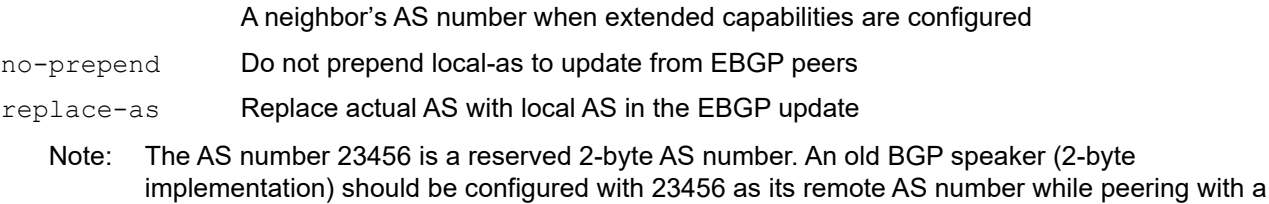

non-mappable new BGP speaker (4-byte implementation).

#### **Default**

By default, local-as is disabled.

#### **Command Mode**

Router mode and Address Family-VRF mode and BGP unnumbered mode

#### **Applicability**

This command was introduced before OcNOS version 1.3. The new version of the command with "no-prepend" and "replace-as" option is introduced in OcNOS version 6.4.1.

#### **Example**

The following example show a sample configuration command.

```
#configure terminal
(config)#router bgp 100
(config-router)#neighbor 20.1.1.3 remote-as 300
(config-router)#neighbor 20.1.1.3 local-as 200 no-prepend replace-as
(config)#router bgp 100
(config-router)#address-family ipv6 vrf VRF_A
(config-router-af)#neighbor 3ffe:15:15:15:15::0 remote-as 300
(config-router-af)#neighbor 3ffe:15:15:15:15::0 local-as 200
```
For unnumbered peer below configuration is given in BGP unnumbered-mode.

```
(config)#router bgp 100
(config-router)#bgp unnumbered-mode
(config-router-unnum)#neighbor eth1 local-as 300
```
# **Abbreviations**

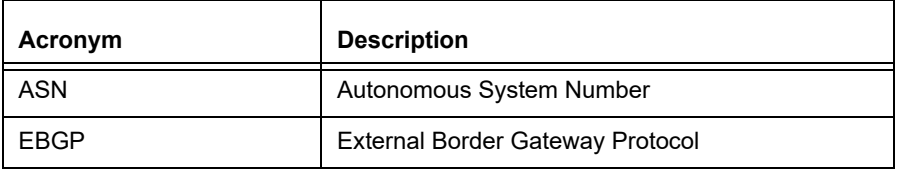

# Port Breakout (400G) for Qumran2 Series Platforms

## **Overview**

The port breakout capability offers a robust and secure solution for divide 400GbE ports into multiple port, ensuring a reliable network infrastructure. In today's networks, there's a demand for a diverse range of Ethernet interface speeds, including 10GbE, 25GbE, 40GbE, and 100GbE. It is essential to have a variety of cost-effective cabling options. This flexibility is crucial to address connectivity requirements and facilitate seamless migrations as network speeds and density needs continue to evolve.

Each 400GbE port (QSFP-DD) has the capacity to support up to eight SERDES, with each SERDES capable of delivering 50G of bandwidth. This capability allows for the following port configurations. The default SERDES mode operates at 50G.

### **Feature Characteristics**

Breakout configurations facilitate the connection between network devices with varying port speeds, allowing for the optimal utilization of port bandwidth.

The breakout mode on network equipment, such as switches, routers, and servers, opens up new possibilities for network operators to keep up with the pace of bandwidth demand. By adding high-speed ports that support breakout mode, network operators can increase the front port density and incrementally enable an upgrade to higher data rates.

### **Benefits**

The 400G platforms empower data centers and high-performance computing environments to meet the increasing demand for greater bandwidth at a reduced cost and power consumption per gigabit. Some key benefits of these platforms include:

• Upgrades from 100G to 400G systems increases the available switching bandwidth by a factor of 4, effectively addressing the need for higher data throughput.

• Enables the use of optical or copper breakouts to create higher density 100G ports, providing more options for data connectivity and transmission.

• Reduces the number of optical fiber links, connectors, and patch panels required, achieving a fourfold reduction in infrastructure components when compared to 100G platforms with the same aggregate bandwidth. This reduction contributes to cost savings and simplifies network management.

# **Configuration**

Use the config# qsfp dd application command to select the application ID to be configured for this QSFP-DD module.

Note: Only 400G application modes are supported.

Use the show qsfp ddport no > advertisement applications command to check the application modes.

# **Topology**

The platform supports splitting a single 400G (QSFP-DD) port into any of the following ports.

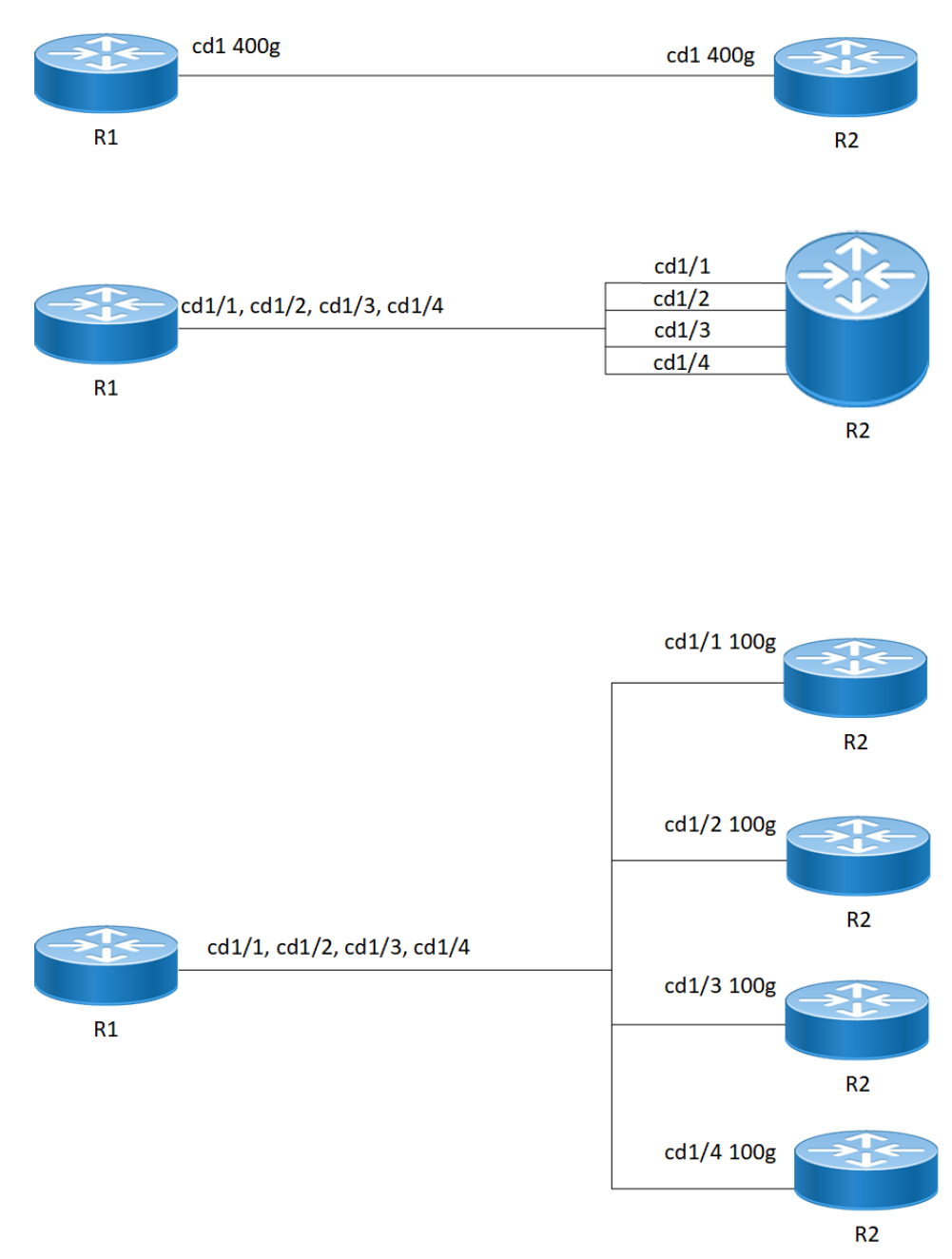

#### **400G Port Breakout Configuration**

#### **R1**

The following table outlines the configuration steps for dividing a single port into multiple ports through channelization.

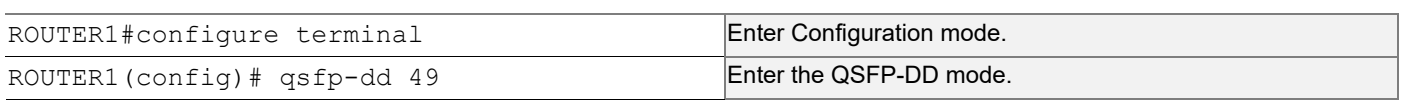

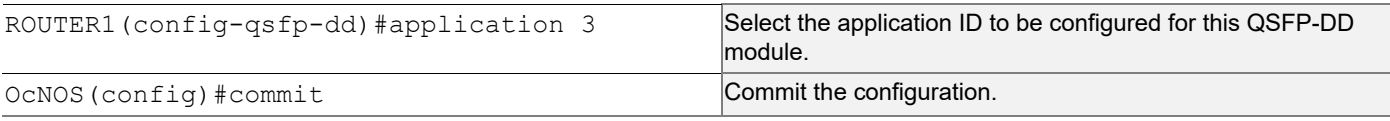

# **EEPROM Details for ZR+ Optics**

The below show command displays output for "SO-TQSFPDD4CCZRP**"** optics**.**

Execute the "show qsfp-dd 3 eeprom" command in the terminal window.

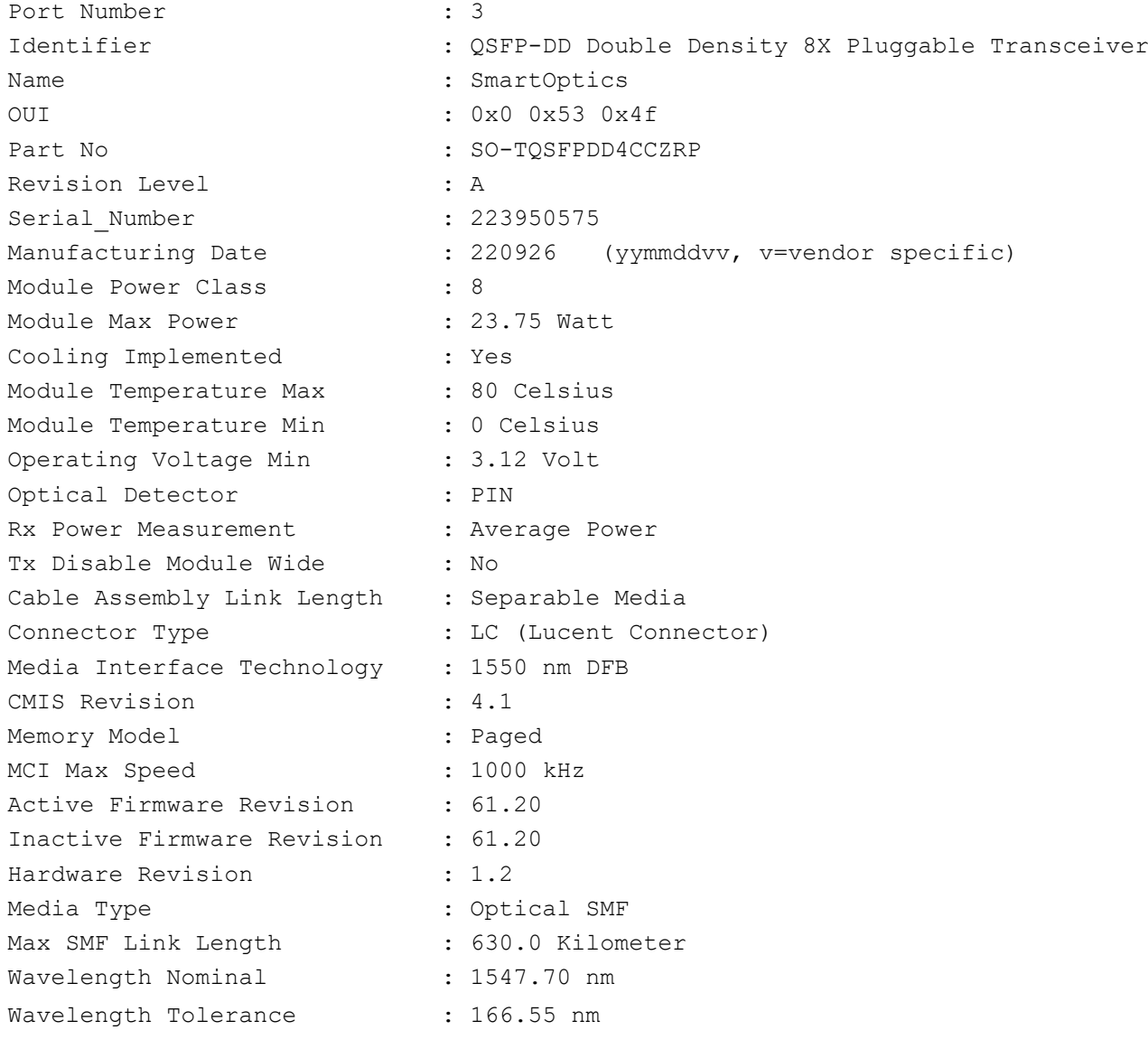

### **Port Breakout Configuration**

Use this command to configure the port breakout on the QSFP-DD module.

#### **R1**

The following table outlines the configuration steps for port breakout.

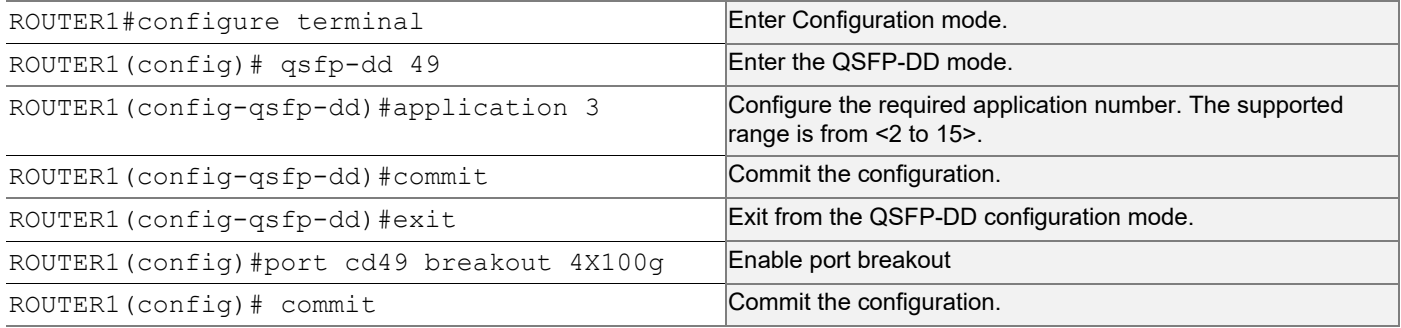

### **Validation**

Use this command to validate the port breakout configuration.

```
OcNOS#show qsfp-dd 49 application
Port Number : 49
-----------------------------------
  User Config | H/W Config
-----------------------------------
   Application 3 | Application 3
OcNOS#show qsfp-dd 49 advertisement applications
Port Number : 49
> Application 1:
    | Host |
       Interface : 400GAUI-8 C2M
       Application BR : 425.00
       Lane Count : 8
       Lane Sig BR : 26.5625
       Modulation Format : PAM4
        Bits Per Unit Intvl : 2.000000
       Lane Assigned : Lane-1
    | Media |
       Interface : 400ZR, DWDM, Amplified
       Application BR : 478.75
       Lane Count : 1
       Lane Sig BR : 59.84375
        Modulation Format : DP-16QAM
        Bits Per Unit Intvl : 8.000000
       Lane Assigned : Lane-1
  Application 2:
```

```
 | Host |
     Interface : 400GAUI-8 C2M
     Application BR : 425.00
     Lane Count : 8
     Lane Sig BR : 26.5625
      Modulation Format : PAM4
      Bits Per Unit Intvl : 2.000000
     Lane Assigned : Lane-1
  | Media |
     Interface : 400ZR, Single Wavelen., Unamp.
     Application BR : 478.75
     Lane Count : 1
     Lane Sig BR : 59.84375
     Modulation Format : DP-16QAM
      Bits Per Unit Intvl : 8.000000
     Lane Assigned : Lane-1
 Application 3:
  | Host |
     Interface : 100GAUI-2 C2M
     Application BR : 106.25
     Lane Count : 2
     Lane Sig BR : 26.5625
      Modulation Format : PAM4
      Bits Per Unit Intvl : 2.000000
     Lane Assigned : Lane-7/Lane-5/Lane-3/Lane-1
  | Media |
     Interface : 400ZR, DWDM, Amplified
     Application BR : 478.75
     Lane Count : 1
     Lane Sig BR : 59.84375
      Modulation Format : DP-16QAM
      Bits Per Unit Intvl : 8.000000
     Lane Assigned : Lane-1
 Application 4:
  | Host |
     Interface : 400GAUI-8 C2M
     Application BR : 425.00
     Lane Count : 8
     Lane Sig BR : 26.5625
      Modulation Format : PAM4
      Bits Per Unit Intvl : 2.000000
     Lane Assigned : Lane-1
  | Media |
     Interface : ZR400-OFEC-16QAM
     Application BR : 481.108374
     Lane Count : 1
```

```
Lane Sig BR : 60.1385468
      Modulation Format : DP-16QAM
      Bits Per Unit Intvl : 8.000000
     Lane Assigned : Lane-1
 Application 5:
  | Host |
     Interface : 100GAUI-2 C2M
     Application BR : 106.25
     Lane Count : 2
     Lane Sig BR : 26.5625
      Modulation Format : PAM4
      Bits Per Unit Intvl : 2.000000
     Lane Assigned : Lane-7/Lane-5/Lane-3/Lane-1
  | Media |
      Interface : ZR400-OFEC-16QAM
     Application BR : 481.108374
     Lane Count : 1
     Lane Sig BR : 60.1385468
      Modulation Format : DP-16QAM
      Bits Per Unit Intvl : 8.000000
     Lane Assigned : Lane-1
 Application 6:
  | Host |
     Interface : 100GAUI-2 C2M
     Application BR : 106.25
     Lane Count : 2
     Lane Sig BR : 26.5625
      Modulation Format : PAM4
      Bits Per Unit Intvl : 2.000000
     Lane Assigned : Lane-7/Lane-5/Lane-3/Lane-1
  | Media |
     Interface : ZR300-OFEC-8QAM
     Application BR : 360.831281
     Lane Count : 1
     Lane Sig BR : 60.1385468
      Modulation Format : DP-8QAM
      Bits Per Unit Intvl : 6.000000
     Lane Assigned : Lane-1
 Application 7:
  | Host |
     Interface : 100GAUI-2 C2M
     Application BR : 106.25
     Lane Count : 2
     Lane Sig BR : 26.5625
     Modulation Format : PAM4
      Bits Per Unit Intvl : 2.000000
```

```
Lane Assigned : Lane-7/Lane-5/Lane-3/Lane-1
  | Media |
      Interface : ZR200-OFEC-QPSK
     Application BR : 240.554187
     Lane Count : 1
     Lane Sig BR : 60.1385468
      Modulation Format : DP-QPSK
      Bits Per Unit Intvl : 4.000000
     Lane Assigned : Lane-1
 Application 8:
  | Host |
     Interface : 100GAUI-2 C2M
     Application BR : 106.25
     Lane Count : 2
     Lane Sig BR : 26.5625
      Modulation Format : PAM4
      Bits Per Unit Intvl : 2.000000
     Lane Assigned : Lane-7/Lane-5/Lane-3/Lane-1
  | Media |
      Interface : ZR100-OFEC-QPSK
     Application BR : 120.277094
     Lane Count : 1
     Lane Sig BR : 30.069273
      Modulation Format : DP-QPSK
      Bits Per Unit Intvl : 4.000000
     Lane Assigned : Lane-1
```
### **Port Breakout Interfaces**

Use this command to configure the to see the interfaces after the port breakout.

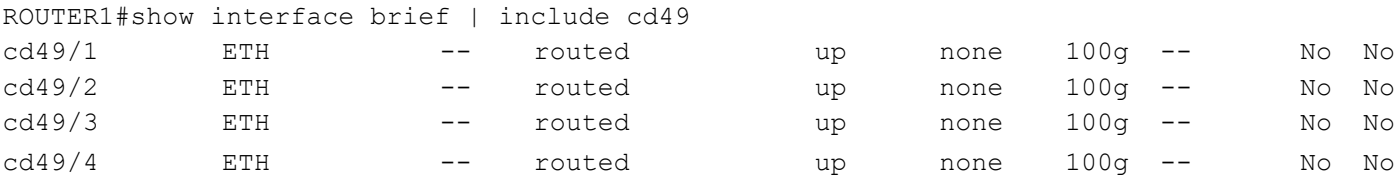

# **Port Breakout Unconfiguration**

Use this command to unconfigure the port breakout on the QSFP-DD module.

### **R1**

The following table outlines the configuration steps for port breakout.

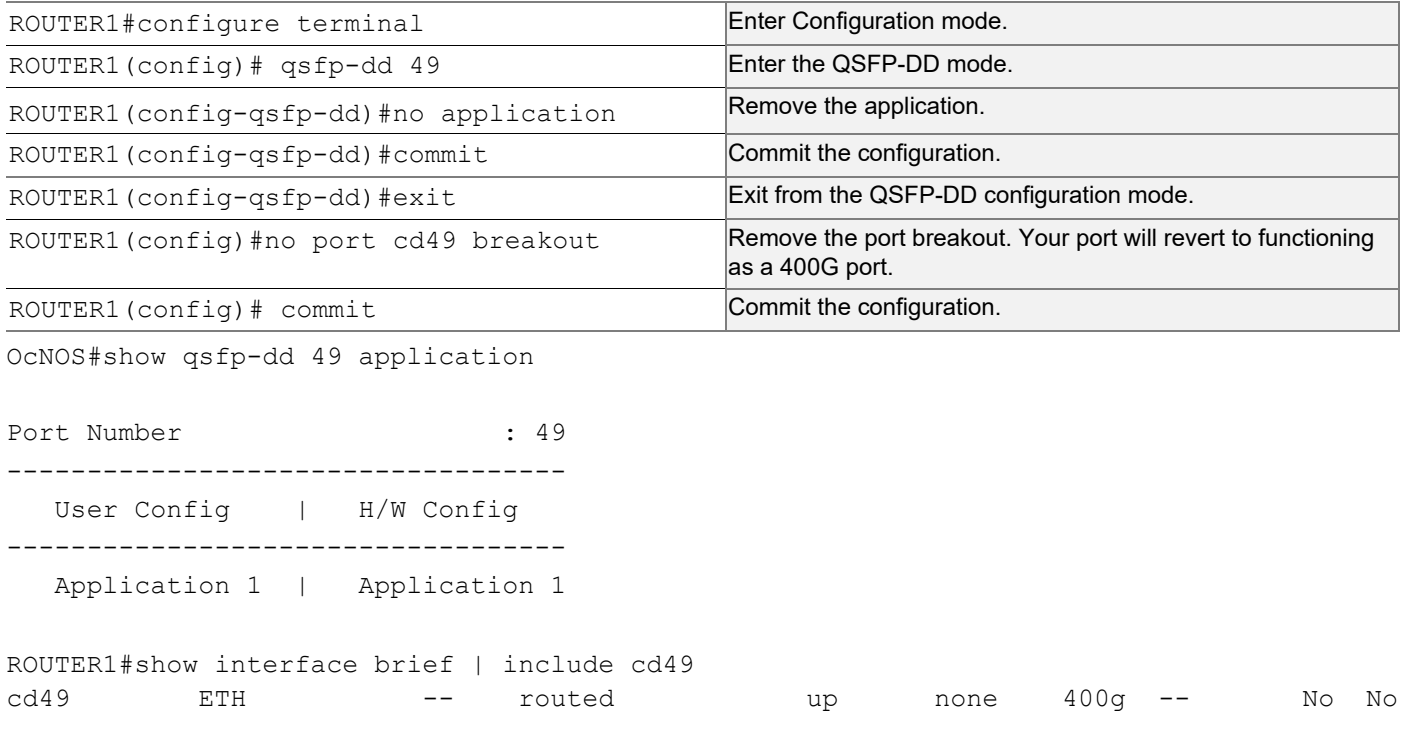

## **Port Breakout Configuration with serdes 25g**

Use this command to configure the port breakout on the QSFP-DD module.

### **R1**

The following table outlines the configuration steps for port breakout.

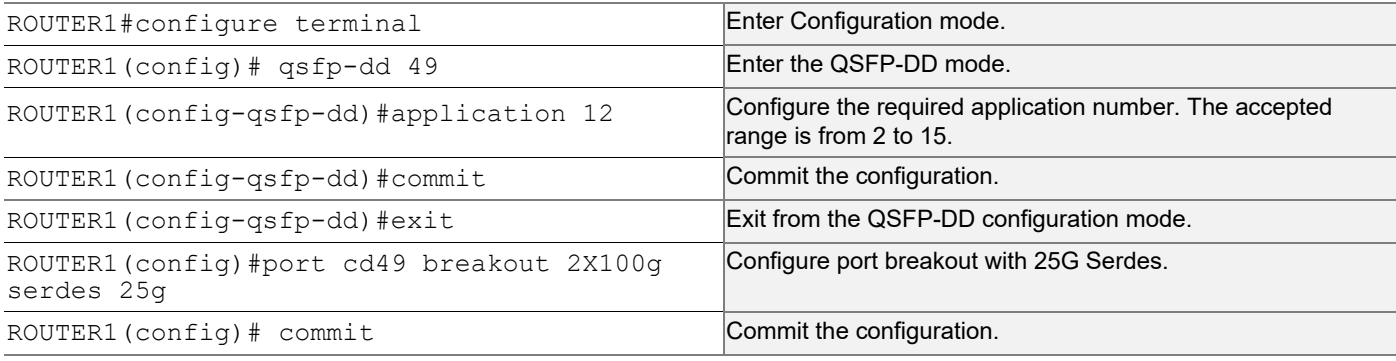

### **Validation**

Use this command to validate the port breakout configuration.

```
OcNOS#show qsfp-dd 49 application
```
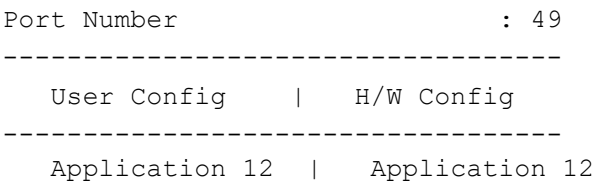

### **Port Breakout Interfaces**

Use this command to configure the to see the interfaces after the port breakout.

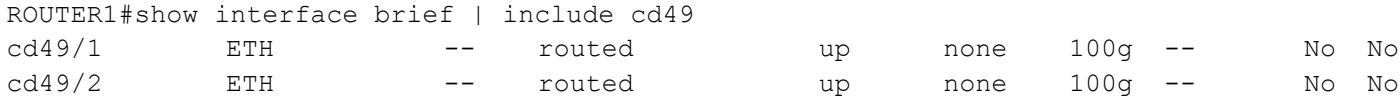

# **Port Breakout Unconfiguration with serdes 25g**

Use this command to unconfigure the port breakout on the QSFP-DD module.

#### **R1**

The following table outlines the configuration steps for port breakout.

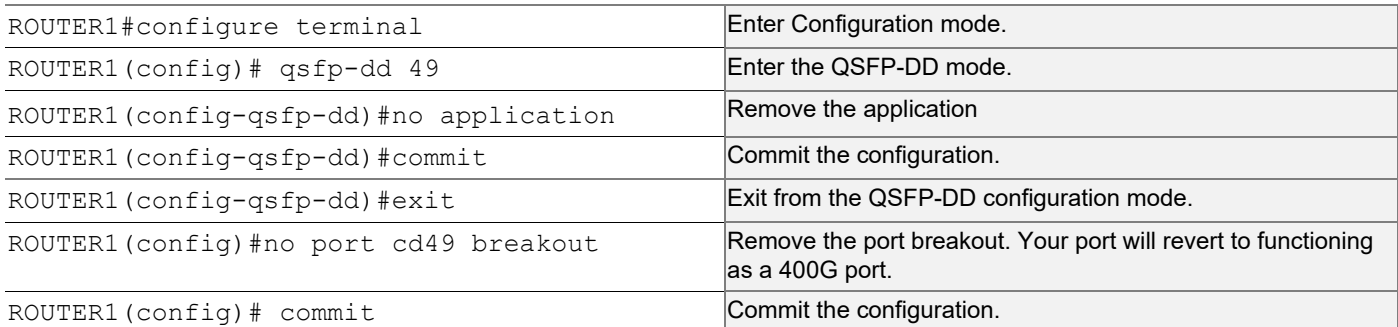

OcNOS#show qsfp-dd 49 application

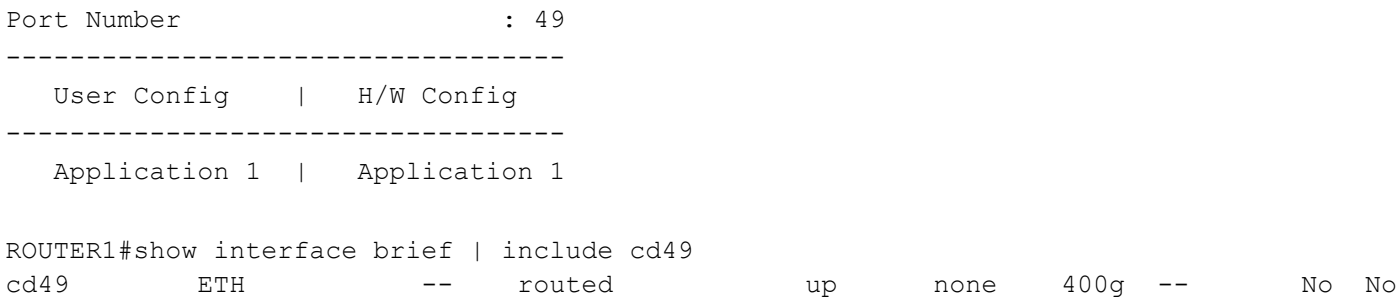

# Support IGMP Snooping for Provider Bridge

# **Overview**

In Layer-2 switches, multicast IP traffic is handled in the same manner as broadcast traffic and forwards frames received on one interface to all other interfaces. This creates excessive traffic on the network, and affects network performance. The Internet Group Management Protocol (IGMP) Snooping allows switches to monitor network traffic, and determine hosts to receive multicast traffic. Thus, at a time only an host's membership report is relayed from a group instead of a report from each host in the group.

A Provider Bridge (PB) network is a virtual bridge Local Area Network (LAN) that comprises of Service provider bridges (SVLAN and PB) and attached LANs controlled under a single service provider administration. Provider bridges interconnect the MACs of the IEEE 802 LANs separately. This combined provider bridged network relay frames to all the connected LANs that provide customer interfaces for each service instance.

### **Feature Characteristics**

The existing IGMP Snooping extended to support in the Provider Bridged (PB) network. The PB connects customer LANs using the switched provider network consisting of SVLAN bridges and provider edge bridges. Each customer LAN is connected to a separate service VLAN inside the provider network. Current release supports the IGMPv1/ IGMPv2/IGMPv3.

The following are supported:

- Snooping entries are captured in provider bridge network
- Egress traffic from router is tagged with single SVLAN ID
- IGMP snooping feature supported only in SVLAN

### **Benefits**

This feature enables a Provider bridging network service provider to conserve bandwidth by efficiently switching the multicast packets.

# **Prerequisites**

IGMP snooping is available over a number of network underlays. In this chapter, it is assumed that Provider Bridge support is configured.

# **Configuration**

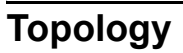

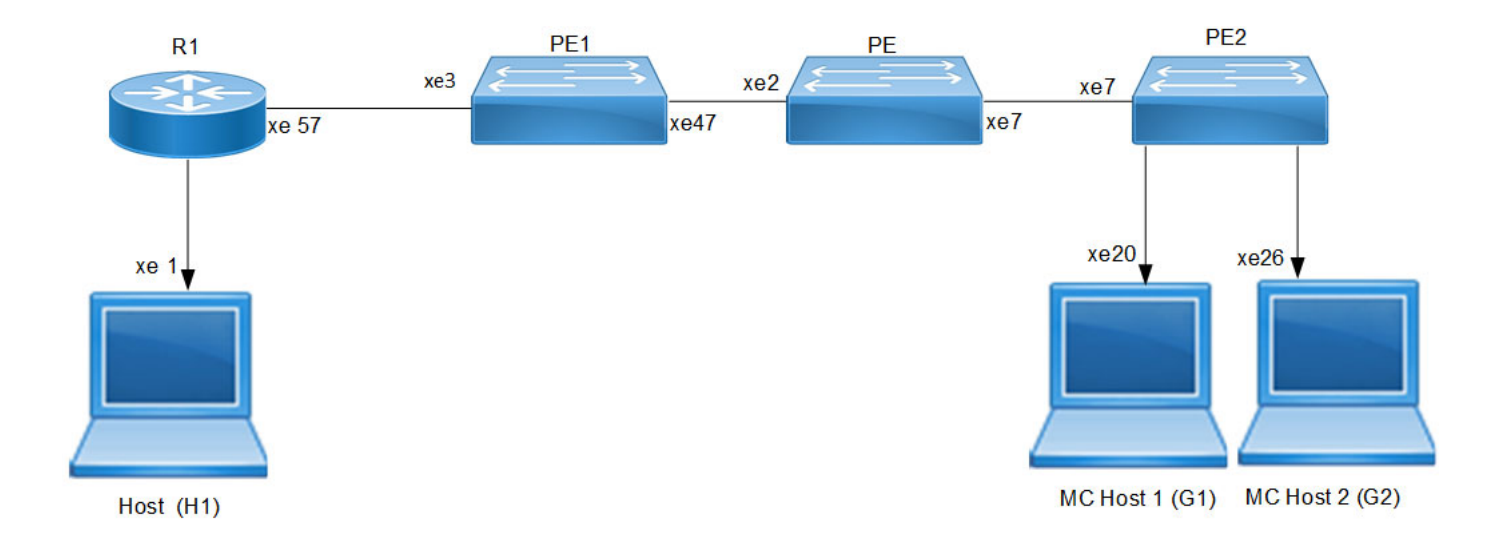

 **IGMP Snooping Provider Bridge Topology** 

### **R1**

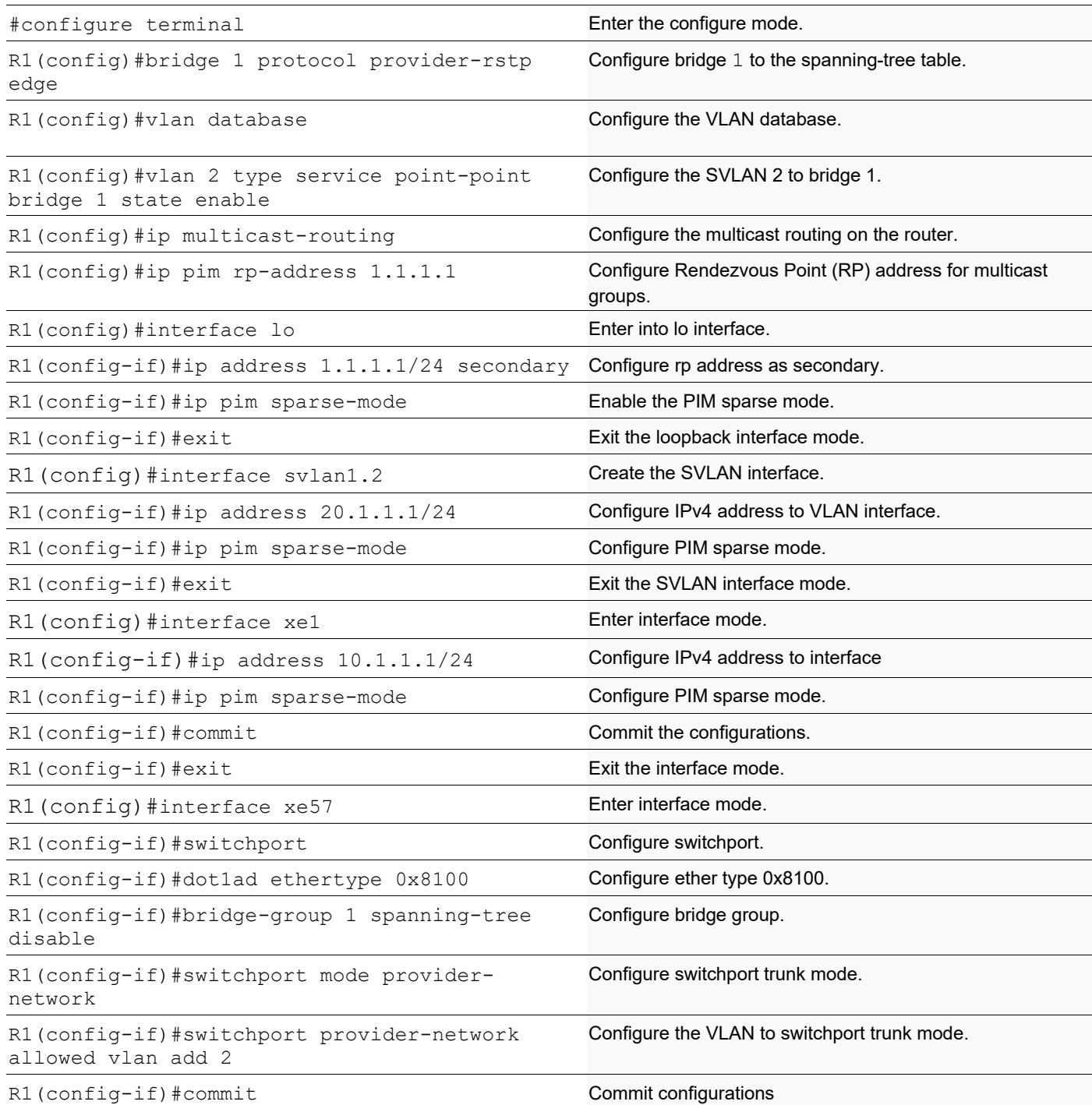

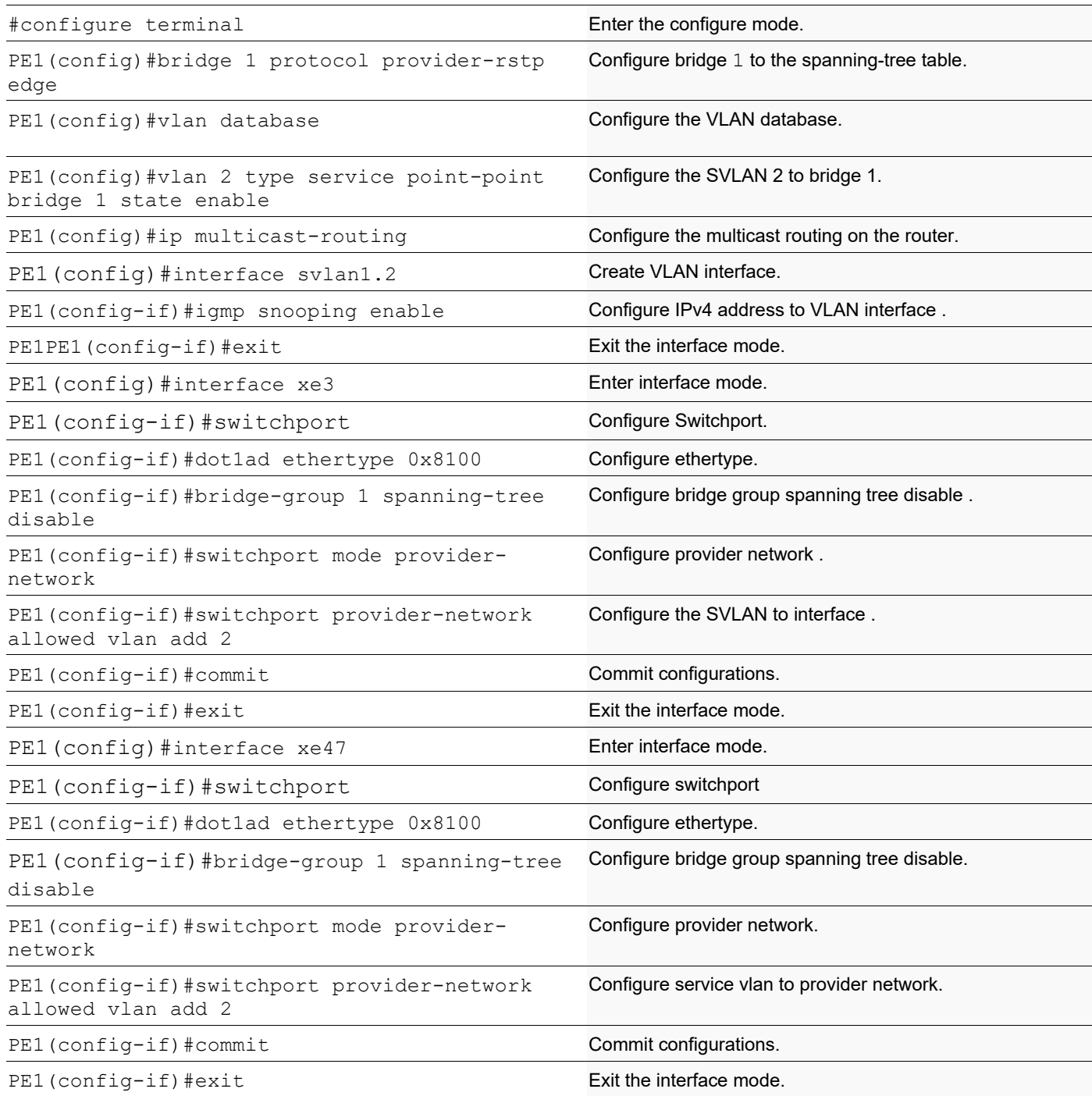

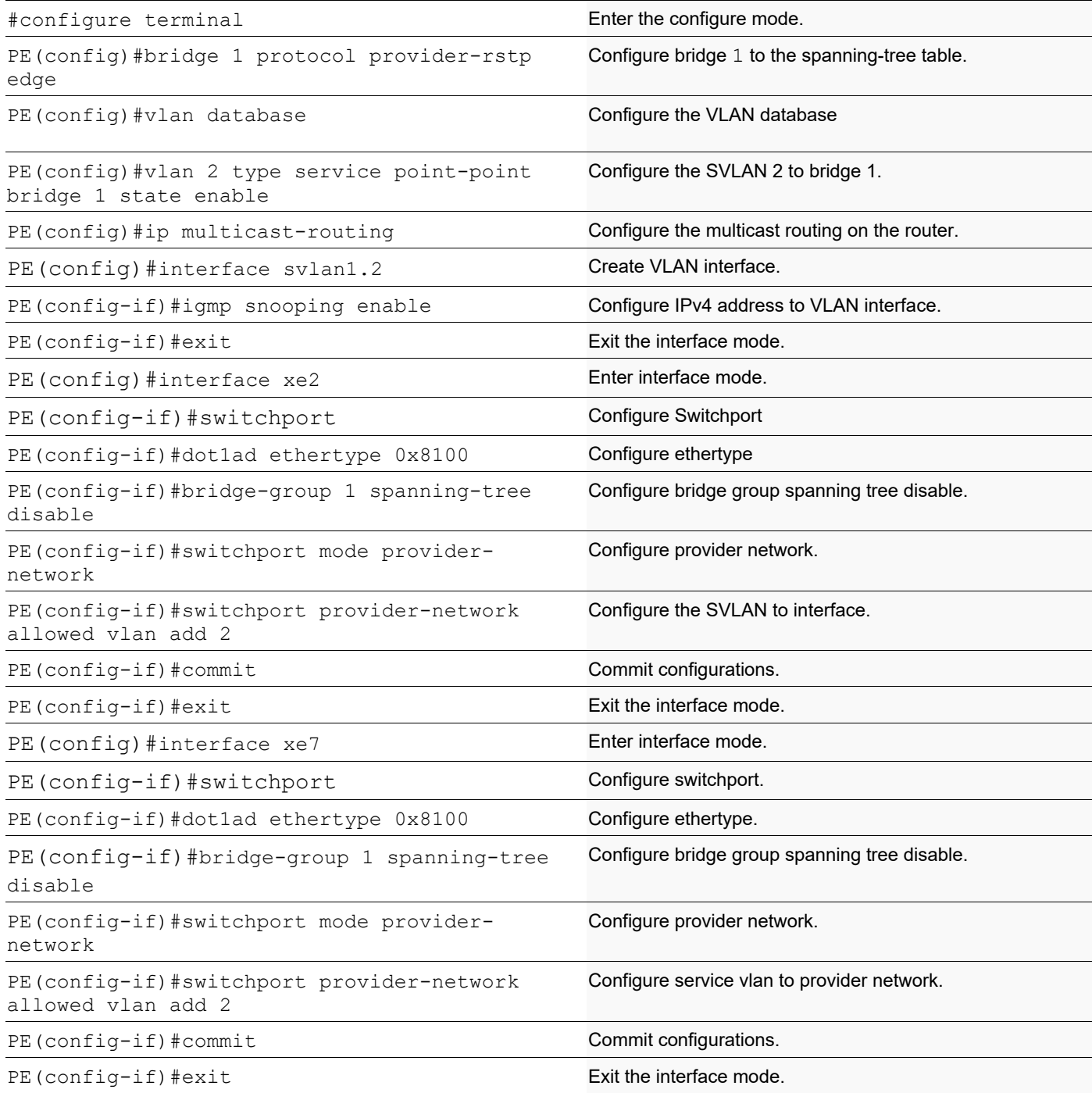

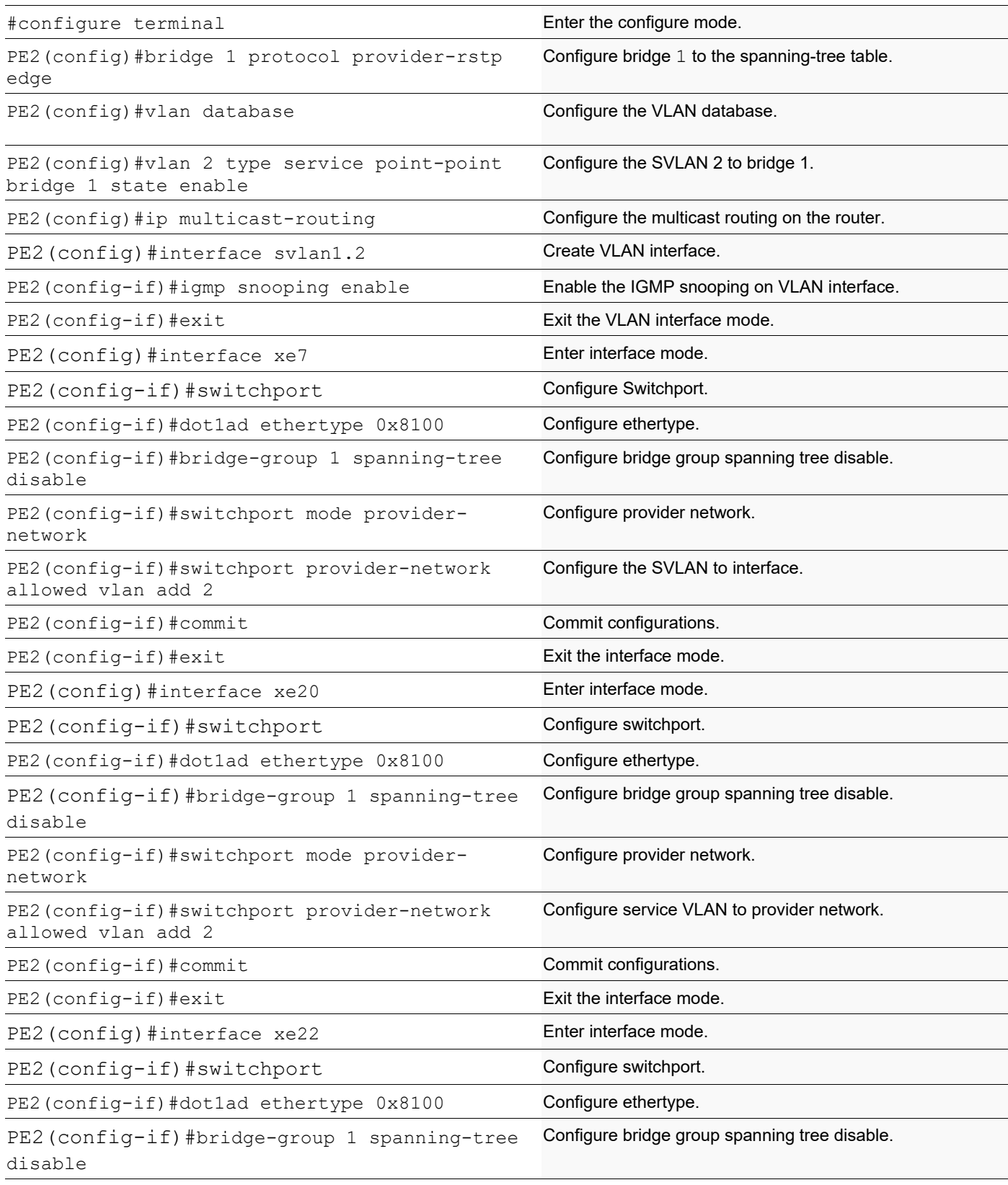

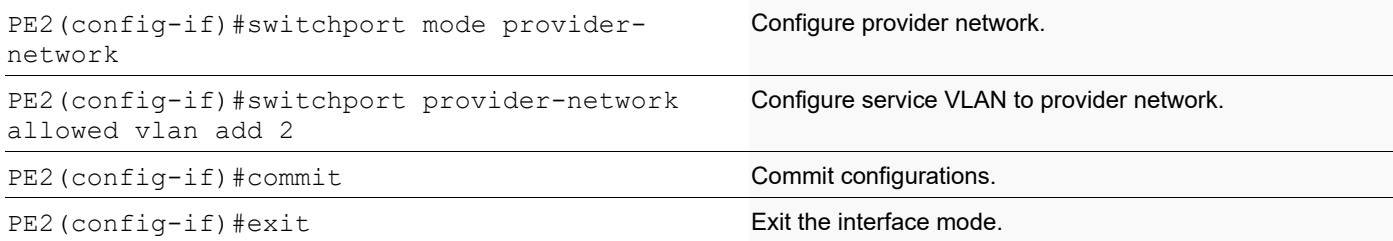

#### **Validation**

#### R1

```
MCRTR#show ip igmp groups
IGMP Instance wide G-Recs Count is: 2
IGMP Connected Group Membership
Group Address Interface Muptime Expires State Last Reporter
231.1.1.1 svlan1.2 00:00:12 00:04:07 Active 0.0.0.0
231.1.1.2 svlan1.2 00:00:12 00:04:07 Active 0.0.0.0
MCRTR#
MCRTR#show ip pim mroute
IP Multicast Routing Table
(*,*,RP) Entries: 0
G/prefix Entries: 0
(*,G) Entries: 2
(S,G) Entries: 0
(S,G,rpt) Entries: 0
FCR Entries: 0
(*, 231.1.1.1)RP: 1.1.1.1
RPF nbr: 0.0.0.0
RPF idx: None
Upstream State: JOINED
Local ..i..............................
 Joined ................................
Asserted ................................
FCR:
(*, 231.1.1.2)
RP: 1.1.1.1
RPF nbr: 0.0.0.0
RPF idx: None
Upstream State: JOINED
Local ..i..............................
 Joined ...................................
Asserted ................................
FCR:
MCRTR#
```

```
PEB1-7014#show igmp snooping interface
Global IGMP Snooping information
  IGMP Snooping Enabled
  IGMPv1/v2 Report suppression Enabled
  IGMPv3 Report suppression Enabled
IGMP Snooping information for svlan1.2
  IGMP Snooping enabled
  Snooping Querier none
  IGMP Snooping other querier timeout is 255 seconds
  Group Membership interval is 260 seconds
  IGMPv2 fast-leave is disabled
  IGMPv1/v2 Report suppression enabled
  IGMPv3 Report suppression enabled
  Router port detection using IGMP Queries
  Number of router-ports: 1
  Number of Groups: 0
  Number of v1-reports: 0
  Number of v2-reports: 0
  Number of v2-leaves: 0
  Number of v3-reports: 0
  Active Ports:
   xe3
   xe47
PEB1-7014#show igmp snooping groups
IGMP Instance wide G-Recs Count is: 2
IGMP Snooping Group Membership
Group source list: (R - Remote, S - Static, > - Hw Installed)
Vlan Group/Source Address Interface Flags Uptime Expires Last Reporter Version
2 231.1.1.1 xe47 R > 00:07:15 00:03:48 0.0.0.0 V3
2 231.1.1.1 2 2 \times 1.1 \times 1.2 2 \times 1.1 \times 2.2 2 \times 1.1 \times 2.2 2 \times 1.1 \times 2.2 2 \times 1.1 \times 2.2 2 \times 1.1 \times 2.2 2 \times 1.1 \times 2.2 2 \times 1.1 \times 2.2 2 \times 1.1 \times 2.2 2 \times 1.1 \times 2.2 2 \times 1.1 \times 2.2 2 \times 1.1 \times 2.2 2 \times 1.1 \times PEB1-7014#
```
#### PE

PB-7024#show igmp snooping interface Global IGMP Snooping information IGMP Snooping Enabled IGMPv1/v2 Report suppression Enabled IGMPv3 Report suppression Enabled

IGMP Snooping information for svlan1.2 IGMP Snooping enabled Snooping Querier none IGMP Snooping other querier timeout is 255 seconds Group Membership interval is 260 seconds IGMPv2 fast-leave is disabled IGMPv1/v2 Report suppression enabled IGMPv3 Report suppression enabled

```
 Router port detection using IGMP Queries
 Number of router-ports: 1
 Number of Groups: 0
 Number of v1-reports: 0
 Number of v2-reports: 0
 Number of v2-leaves: 0
 Number of v3-reports: 0
 Active Ports:
  xe7
  xe2
PB-7024#
PB-7024#show igmp snooping groups
IGMP Instance wide G-Recs Count is: 2
IGMP Snooping Group Membership
Group source list: (R - Remote, S - Static, > - Hw Installed)
Vlan Group/Source Address Interface Flags Uptime 
Expires Last Reporter Version<br>2 231.1.1.1 xe7
2 231.1.1.1 xe7 R > 00:07:15 00:03:45 20.1.1.2 V3
2 231.1.1.2 xe7 R > 00:07:15 00:03:51 20.1.1.3 V3
PB-7024#
```

```
PEB2-7019#show igmp snooping interface
Global IGMP Snooping information
 IGMP Snooping Enabled
 IGMPv1/v2 Report suppression Disabled
  IGMPv3 Report suppression Disabled
```

```
IGMP Snooping information for svlan1.2
 IGMP Snooping enabled
 Snooping Querier none
 IGMP Snooping other querier timeout is 255 seconds
 Group Membership interval is 260 seconds
 IGMPv2 fast-leave is disabled
 IGMPv1/v2 Report suppression disabled
  IGMPv3 Report suppression disabled
 Router port detection using IGMP Queries
 Number of router-ports: 1
 Number of Groups: 0
 Number of v1-reports: 0
 Number of v2-reports: 0
 Number of v2-leaves: 0
 Number of v3-reports: 0
 Active Ports:
  xe20
 x \in 26 xe7
    PEB2-7019#
    PEB2-7019#show igmp snooping groups
    IGMP Instance wide G-Recs Count is: 2
    IGMP Snooping Group Membership
```
Group source list:  $(R -$  Remote,  $S -$  Static,  $> -$  Hw Installed) Vlan Group/Source Address Interface Flags Uptime Expires Last Reporter Version<br>2 231.1.1.1 xe20 R > 00:07:14 00:03:45 20.1.1.2 2 231.1.1.1 xe20 R > 00:07:14 00:03:45 20.1.1.2 V3 2 231.1.1.2 xe26 R > 00:07:15 00:03:51 20.1.1.3 V3 PEB2-7019#

# **Abbreviations**

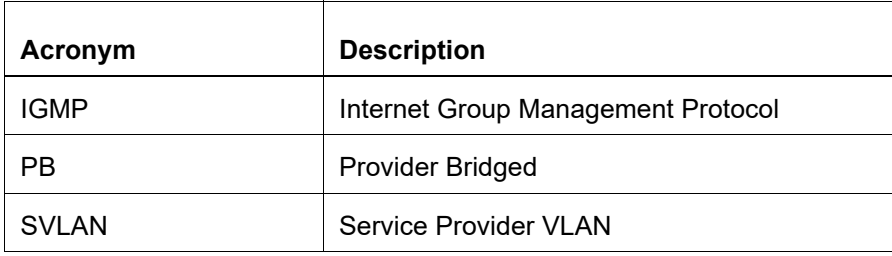

# TCP MSS configuration for BGP neighbors

# **Overview**

The manual configuration between the routing devices establishes the BGP peer that creates a TCP session.

This feature enables the configuration of TCP Maximum Segment Size (MSS) that defines the maximum segment size in a single TCP segment during a communication session. TCP segment is a unit of data transmitted in a TCP connection. TCP uses three-way handshake process for initial establishment of a TCP connection. In the three-way handshake process, the sending host sends a SYN packet. Once the receiving host receives the SYN packet, it acknowledges and sends back a SYN-ACK packet to the sending host. Once the sending host receives the SYN-ACK packet from the receiving host, it sends an ACK packet, establishing a reliable connection. In this three way handshake process, the MSS is negotiated between the BGP neighbors.

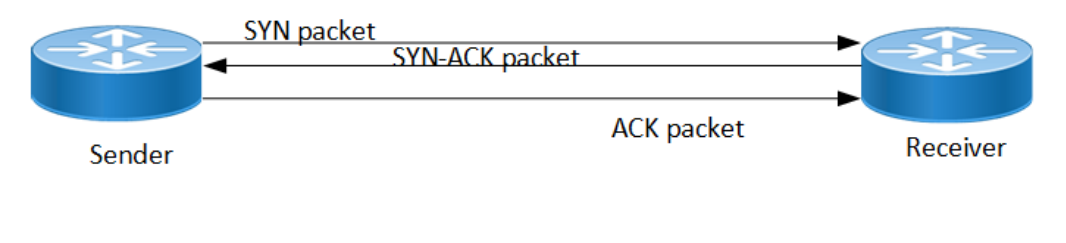

**Three-way handshake**

### **Feature Characteristics**

The configuration of the TCP MSS for BGP neighbors helps the neighbors adjust the MSS value of the TCP SYN packet. Configure the TCP MSS through the CLI and NetConf interface. The configurable MSS range is offered from 40-1440 bytes. By default, the MTU value for ethernet cable is 1500 bytes. When configuring the highest MSS value that is 1440, the total MSS becomes 1440 bytes (MSS) plus 20 bytes (IP Header Size), 20 bytes (TCP Header), and Ethernet header which does not cross the default path MTU value.

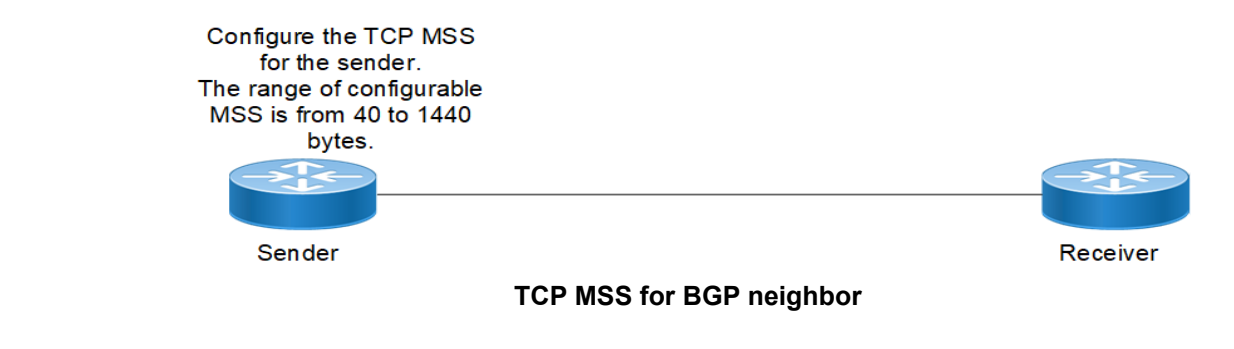

### **Benefits**

By default, the interface MTU value determines the MSS value of a packet. When the interface MTU value exceeds the default ethernet path MTU value of 1500 bytes, the MSS value also crosses the default ethernet path MTU value, resulting in packet fragmentation. The configuration of the specific MSS value limits the packet size irrespective of the interface MTU value, preventing packet fragmentation.

# **Prerequisites**

Requires the knowledge on TCP handshake and BGP neighbor discovery.

# **Configuration**

This section shows the procedure to configure TCP MSS between BGP peers.

### **Topology**

The below example shows the configuration required to enable BGP on an interface. PE1 and RR1 are routers belonging to the same Autonomous System (AS) with the Autonomous System Number (ASN) as AS100, connecting to network 10.1.1.0/24. First, define the routing process and the ASN to which the routers belong. Then, define BGP neighbors to start exchanging routing updates and configure the TCP MSS for BGP between PE1 and RR1 devices.

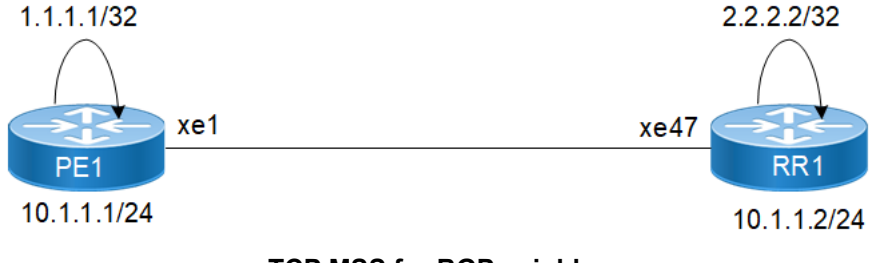

**TCP MSS for BGP neighbor**

### **Configuration**

The configuration shows how to configure the TCP MSS value for the BGP peer.

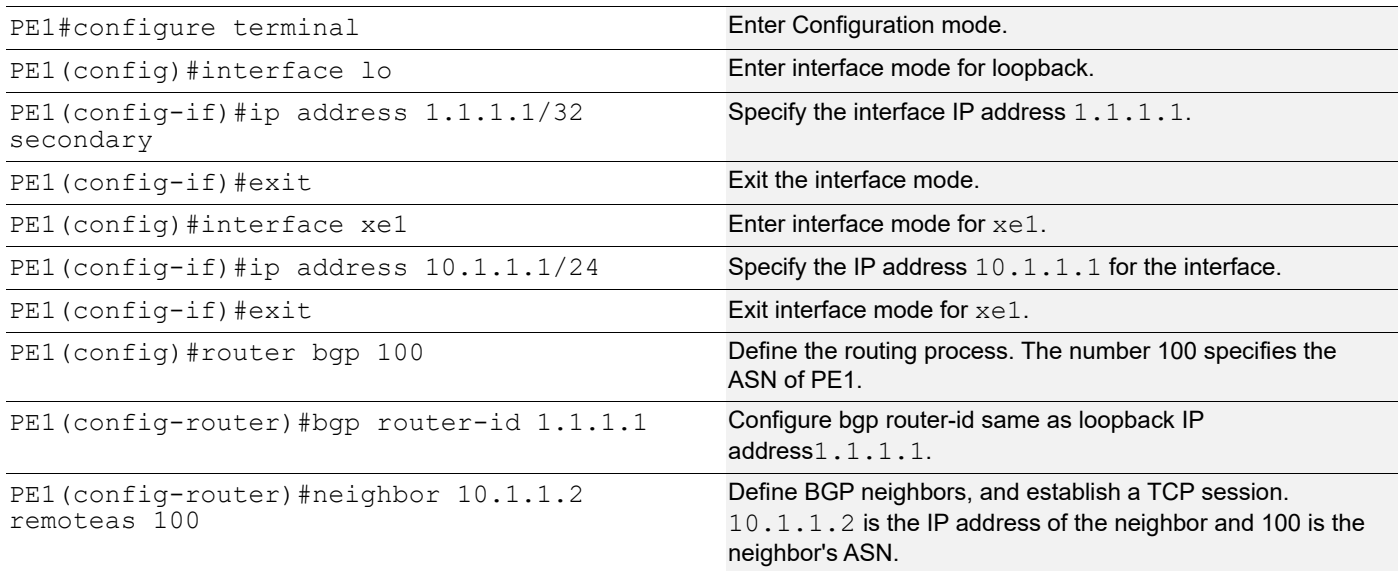

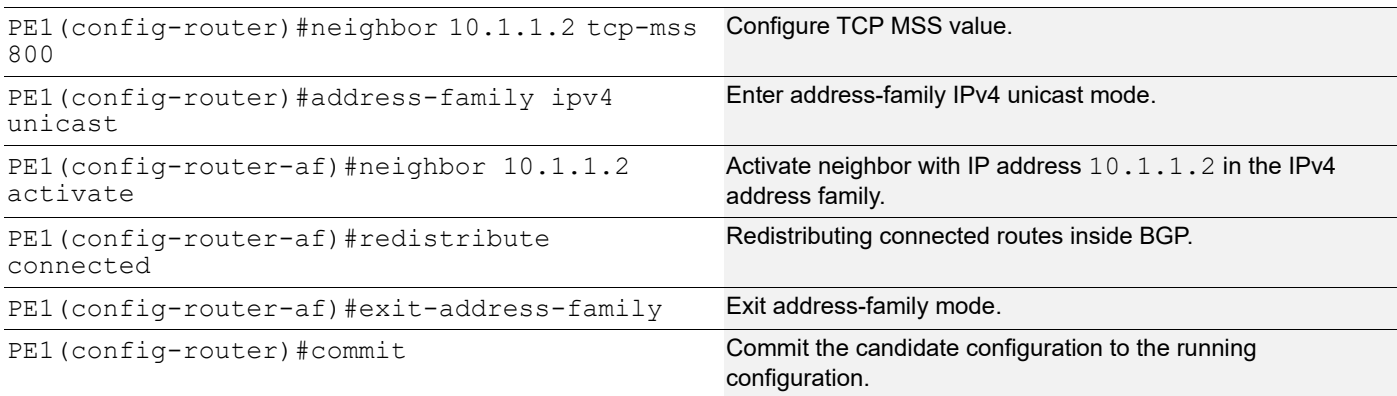

### **RR1**

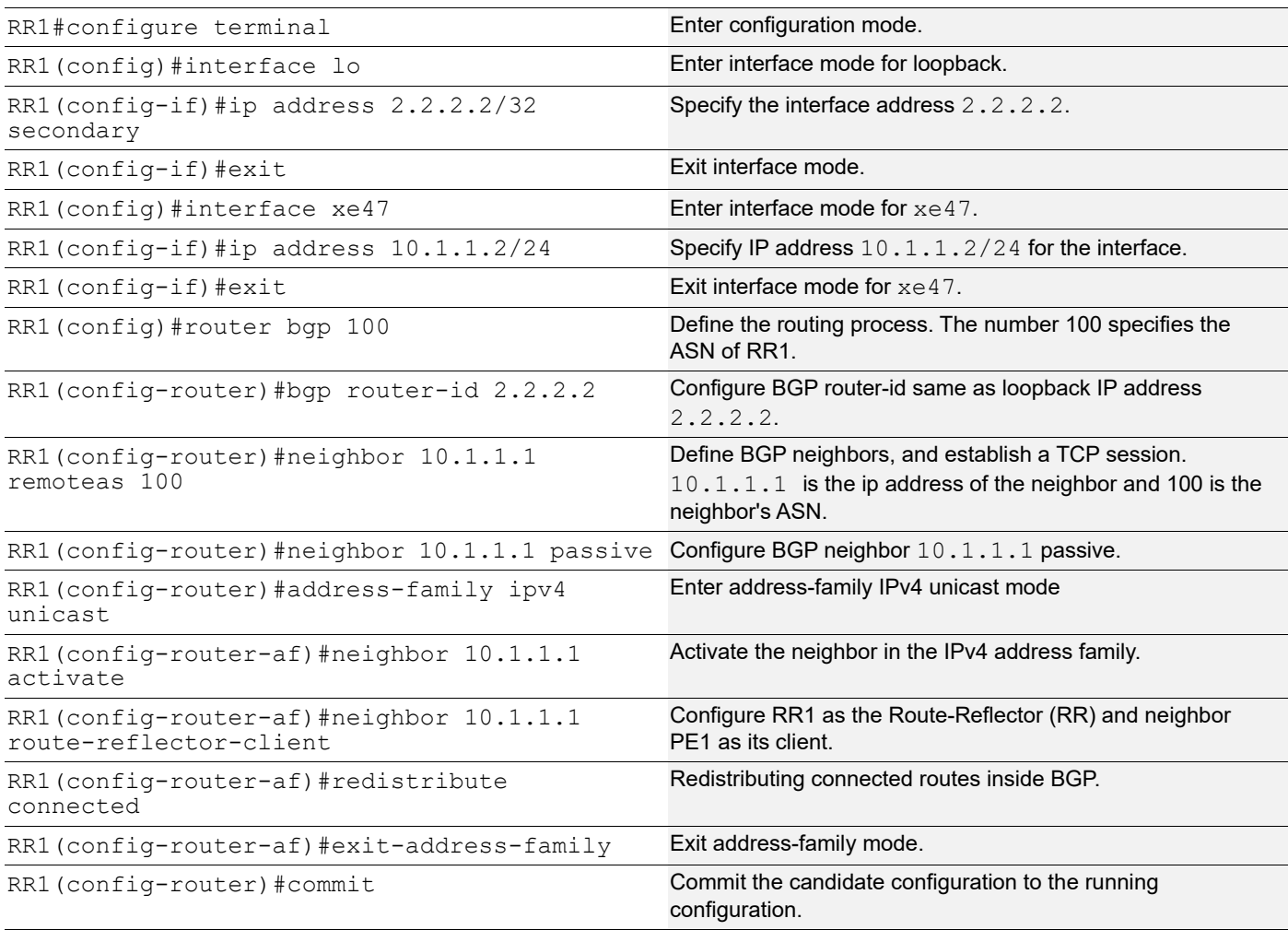

### **Validation**

```
PE1#show bgp summary
BGP router identifier 1.1.1.1, local AS number 100
BGP table version is 1
0 BGP AS-PATH entries
0 BGP community entries
Neighbor V AS MsgRcv MsgSen TblVer InQ OutQ Up/Dow
n State/PfxRcd
10.1.1.2 4 100 171 170 1 0 0 00:00:11
 0
Total number of neighbors 1
Total number of Established sessions 1
PE1#
PE1#show bgp neighbors
BGP neighbor is 10.1.1.2, remote AS 100, local AS 100, internal link, peer index
: 2
  BGP version 4, local router ID 10.1.1.1, remote router ID 10.1.1.2
  BGP state = Established, up for 00:07:29
  Last read 00:00:24, hold time is 90, keepalive interval is 30 seconds
  Neighbor capabilities:
    Route refresh: advertised and received (old and new)
    Address family IPv4 Unicast: advertised and received
  Received 43 messages, 1 notifications, 0 in queue
  Sent 46 messages, 4 notifications, 0 in queue
  Route refresh request: received 0, sent 0
  Minimum time between advertisement runs is 5 seconds
For address family: IPv4 Unicast BGP table version 1, neighbor version 1
  Index 1, Offset 0, Mask 0x2
  AIGP is enabled
  Community attribute sent to this neighbor (both)
  Large Community attribute sent to this neighbor
  0 accepted prefixes
   0 announced prefixes
 Connections established 6; dropped 5
Local host: 10.1.1.1, Local port: 34738
Foreign host: 10.1.1.2, Foreign port: 179
TCP MSS: (800), Advertise TCP MSS: (800), Send TCP MSS: (800), Receive TCP MSS:
  (536)
Sock FD : (25)
Nexthop: 10.1.1.1
Nexthop global: ::
```

```
Nexthop local: ::
BGP connection: non shared network
Last Reset: 00:08:45, due to Administratively Reset (Cease Notification sent)
RR1
RR1#show bgp summary
BGP router identifier 2.2..2.2, local AS number 100
BGP table version is 1
0 BGP AS-PATH entries
0 BGP community entries
Neighbor V AS MsgRcv MsgSen TblVer InQ OutQ Up/Dow
n State/PfxRcd
10.1.1.1 4 100 2 3 1 0 0 00:00:26
 0
Total number of neighbors 1
Total number of Established sessions 1
RR1#show bgp neighbors
BGP neighbor is 10.1.1.1, remote AS 100, local AS 100, internal link, peer index
: 2
  BGP version 4, local router ID 10.1.1.2, remote router ID 10.1.1.1
  BGP state = Established, up for 00:08:31
  Last read 00:00:24, hold time is 90, keepalive interval is 30 seconds
  Neighbor capabilities:
    Route refresh: advertised and received (old and new)
    Address family IPv4 Unicast: advertised and received
  Received 46 messages, 4 notifications, 0 in queue
   Sent 47 messages, 1 notifications, 0 in queue
  Route refresh request: received 0, sent 0
  Minimum time between advertisement runs is 5 seconds
For address family: IPv4 Unicast BGP table version 1, neighbor version 1
   Index 1, Offset 0, Mask 0x2
  AIGP is enabled
  Community attribute sent to this neighbor (both)
  Large Community attribute sent to this neighbor
   0 accepted prefixes
   0 announced prefixes
 Connections established 6; dropped 5
Local host: 10.1.1.2, Local port: 179
Foreign host: 10.1.1.1, Foreign port: 34738
TCP MSS: (0), Advertise TCP MSS: (1460), Send TCP MSS: (800), Receive TCP MSS:
(536)
Sock FD : (22)
Nexthop: 10.1.1.2
Nexthop global: ::
```

```
Nexthop local: ::
BGP connection: non shared network
Last Reset: 00:09:52, due to BGP Notification received
```
## **New CLI Commands**

### **neighbor tcp-mss**

Use this command to set the BGP TCP MSS of a neighbor.

Use the  $no$  parameter with this command to remove a TCP MSS setting from a BGP neighbor.

#### **Command Syntax**

neighbor (A.B.C.D|X:X::X:X|WORD) tcp-mss <40-1440>

no neighbor (A.B.C.D|X:X::X:X|WORD) tcp-mss

#### For BGP unnumbered mode:

neighbor WORD tcp-mss <40-1440> no neighbor WORD tcp-mss

#### **Parameters**

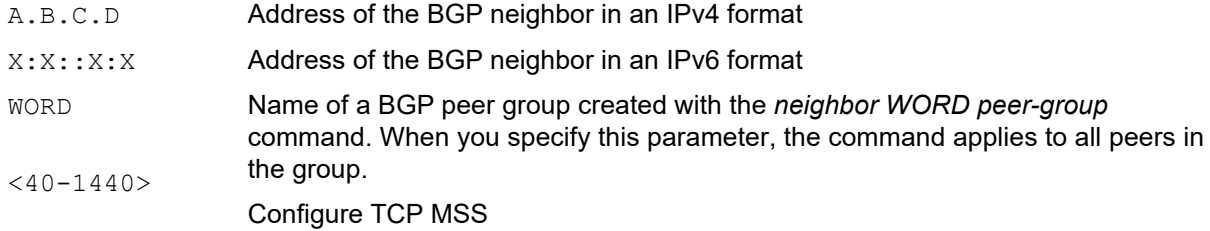

#### **Default**

By default, neighbor tcp-mss is disabled.

#### **Command Mode**

Router mode, address family-vrf mode and BGP unnumbered mode.

#### **Applicability**

This command was introduced in OcNOS version 6.4.1.

#### **Examples**

```
#configure terminal
(config)#router bgp 10
(config-router)#neighbor 10.10.0.72 tcp-mss 1000
(config)#router bgp 100
(config-router)#address-family ipv6 vrf VRF_A
(config-router-af)#neighbor 3ffe:15:15:15:15::0 tcp-mss 900
```
For unnumbered peer below configuration is given in BGP unnumbered-mode.

```
(config)#router bgp 100
```

```
(config-router)#bgp unnumbered-mode
(config-router-unnum)#neighbor eth1 tcp-mss 800
```
# **Abbreviations**

The following are some key abbreviations and their meanings relevant to this document:

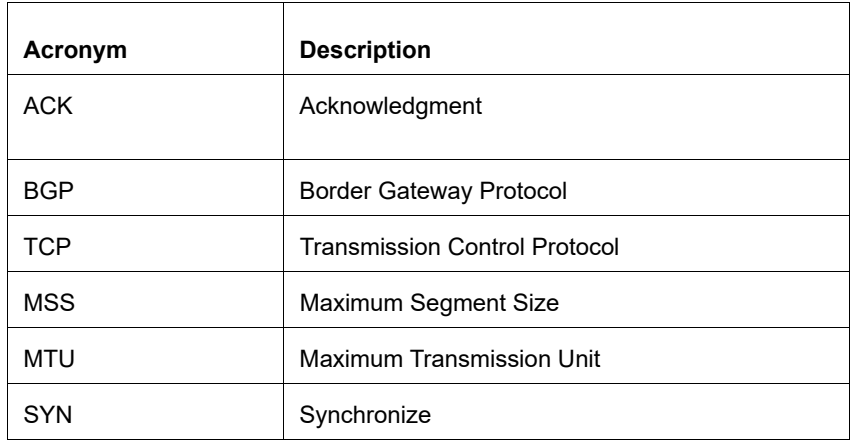

# **Glossary**

The following provides definitions for key terms used throughout this document.

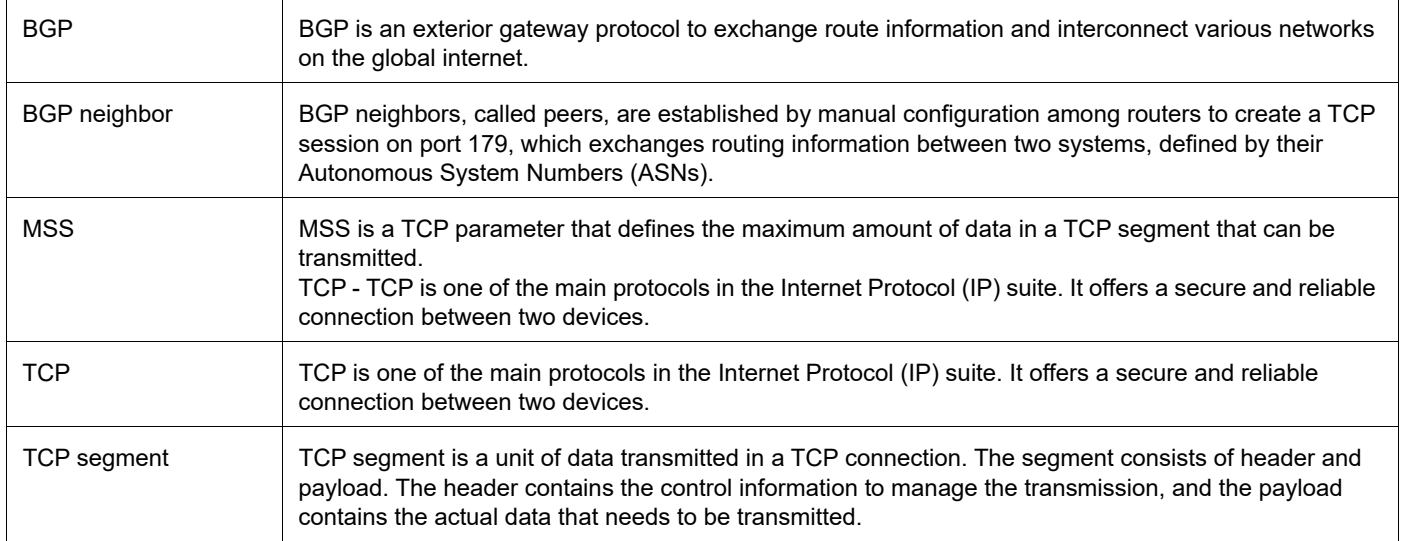

# TCP MSS configuration for LDP sessions

# **Overview**

Label Distribution Protocol (LDP) uses Transmission Control Protocol (TCP) to establish sessions between the devices. This feature enables the configuration of TCP Maximum Segment Size (MSS) that defines the maximum segment size in a single TCP segment during a communication session.TCP segment is a unit of data transmitted in a TCP connection. TCP uses three-way handshake process for initial establishment of a TCP connection. In the threeway handshake process, the sending host sends a SYN packet. Once the receiving host receives the SYN packet, it acknowledges and sends back a SYN-ACK packet to the sending host. Once the sending host receives the SYN-ACK packet from the receiving host, it sends an ACK packet, establishing a reliable connection. In this three way handshake process, the MSS is negotiated between the LDP neighbors.

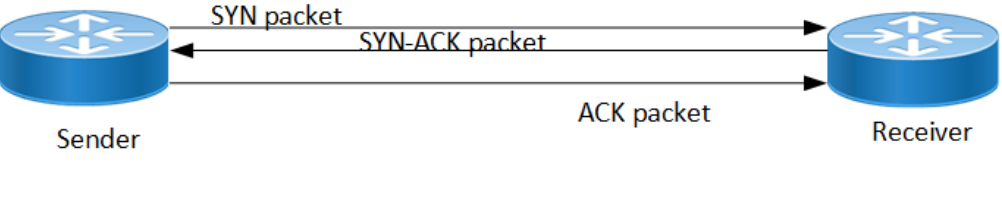

**Three-way handshake**

### **Feature Characteristics**

The configuration of the TCP MSS for LDP neighbors helps the neighbors adjust the MSS value of the TCP SYN packet. Configure the TCP MSS through the CLI and NetConf interface. The configurable MSS range is offered from 560 to 1440. By default, the MTU value for ethernet cable is 1500 bytes. When configuring the highest MSS value that is 1440, the total MSS becomes 1440 bytes (MSS) plus 20 bytes (IP Header Size), 20 bytes (TCP Header), and Ethernet header which does not cross the default path MTU value.

Note: After configuring TCP MSS, use *clear ldp session* command to apply the MSS for the operational session.

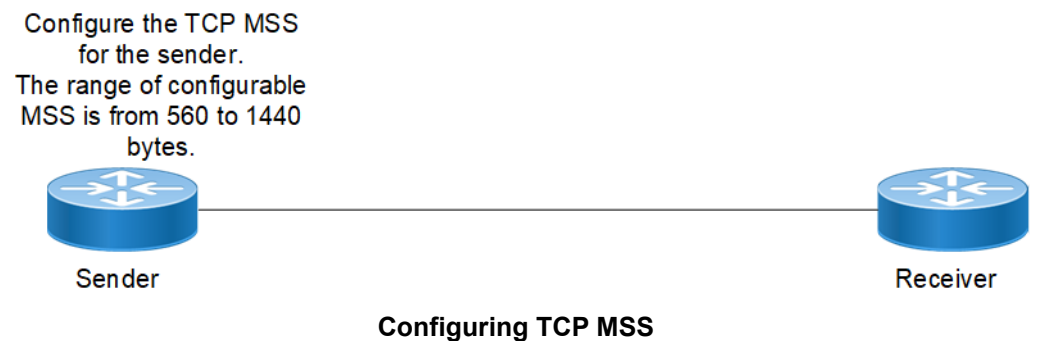

### **Benefits**

By default, the interface MTU value determines the MSS value of an LDP packet. When the interface MTU value exceeds the default ethernet path MTU value of 1500 bytes, the MSS value also crosses the default ethernet path MTU value, resulting in packet fragmentation. The configuration of the specific MSS value limits the packet size irrespective of the interface MTU value, preventing packet fragmentation.[

## **Prerequisites**

Requires the knowledge on TCP handshake and the formation of LDP neighbors.

# **Configuration**

This section shows the procedure to configure TCP MSS for LDP session.

### **Enable Label Switching**

Running LDP on a system requires the following tasks:

- 1. Enabling label-switching on the interface on NSM.
- 2. Enabling LDP on an interface in the LDP daemon.
- 3. Running an Internal Gateway Protocol (IGP), for example, Open Shortest Path first (OSPF), to distribute reachability information within the MPLS cloud.
- 4. Configuring the transport address.
- 5. Configure the TCP MSS neighbor on peer node (Active node).

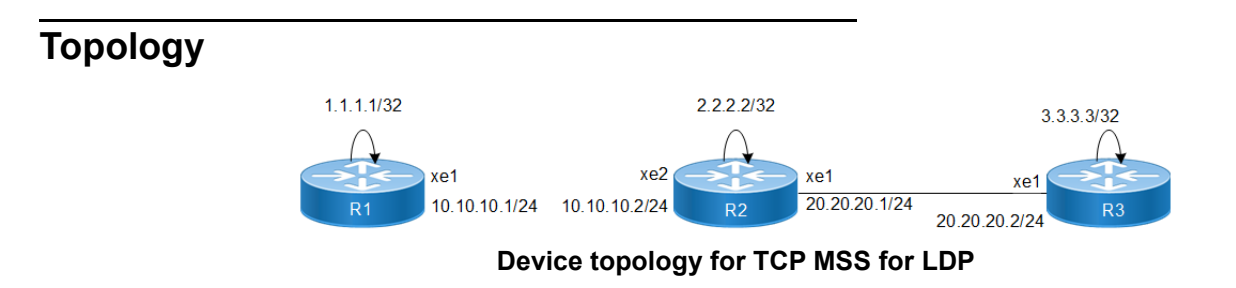

### **Configuration**

The below configuration shows how to configure the TCP MSS value for the LDP neighbors.

#### **R1 - NSM**

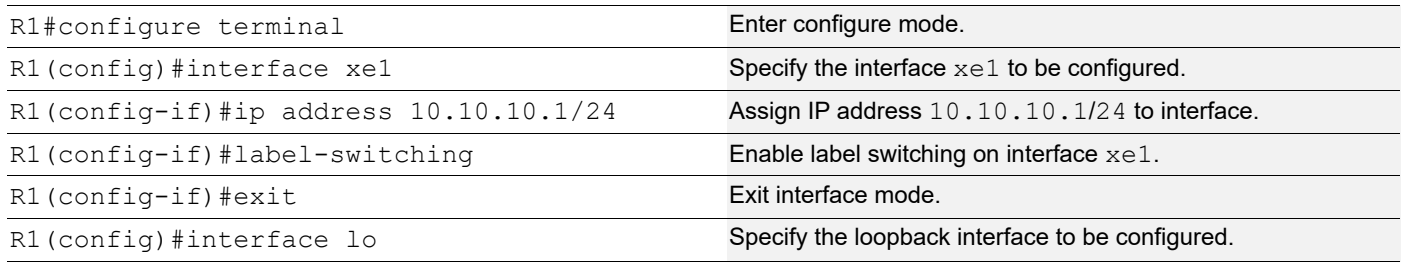
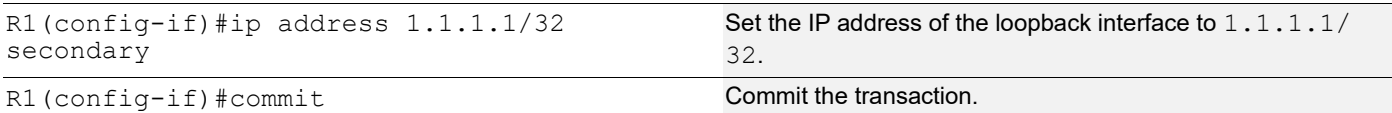

#### **R1 - LDP**

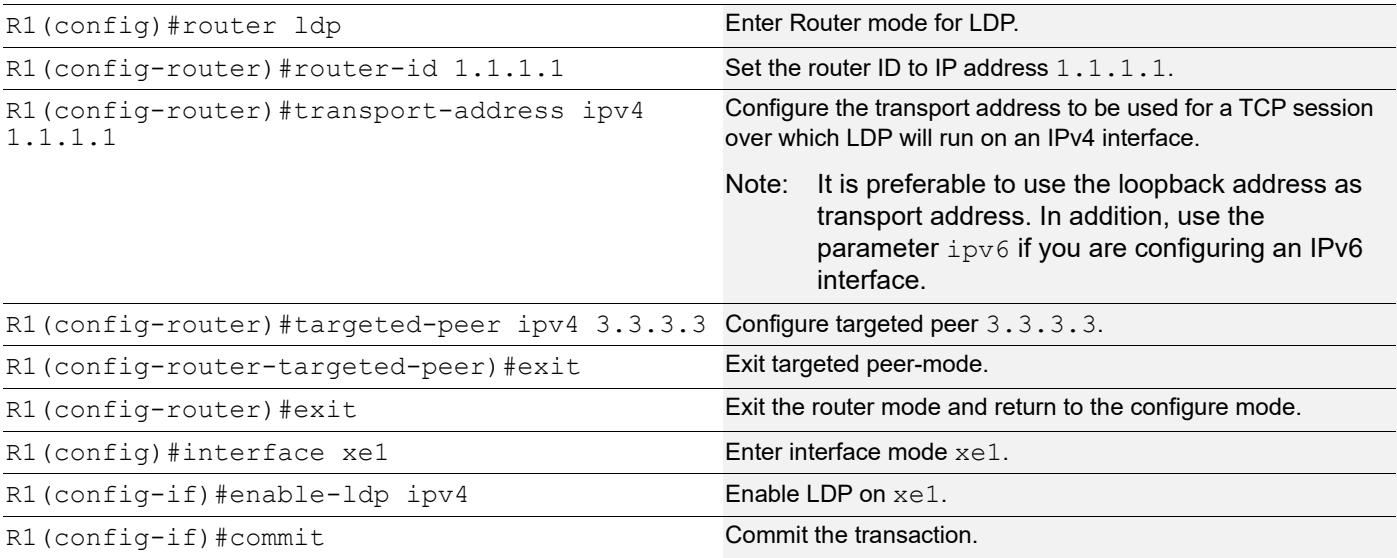

### **R1 - OSPF**

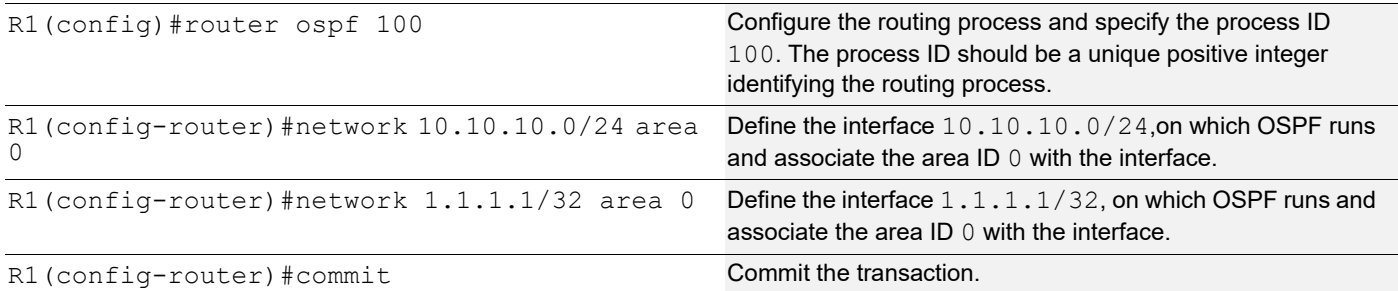

#### **R2 - NSM**

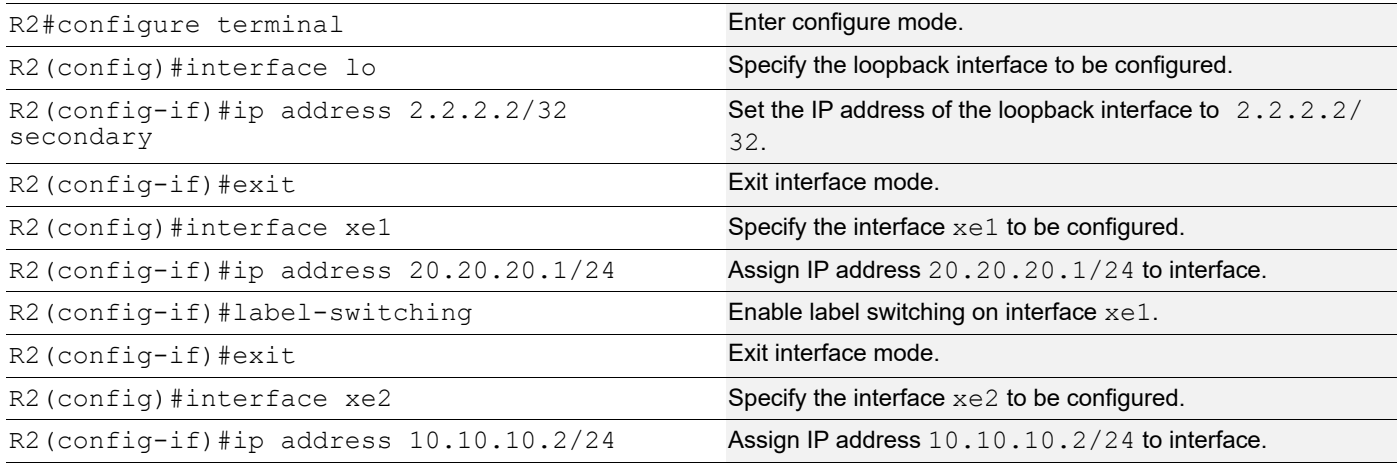

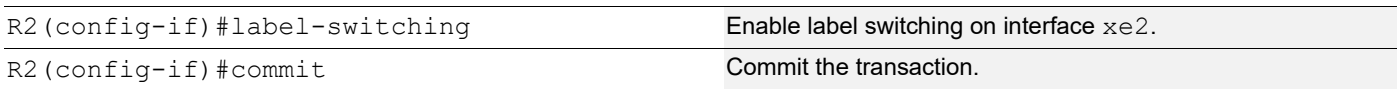

### **R2 - LDP**

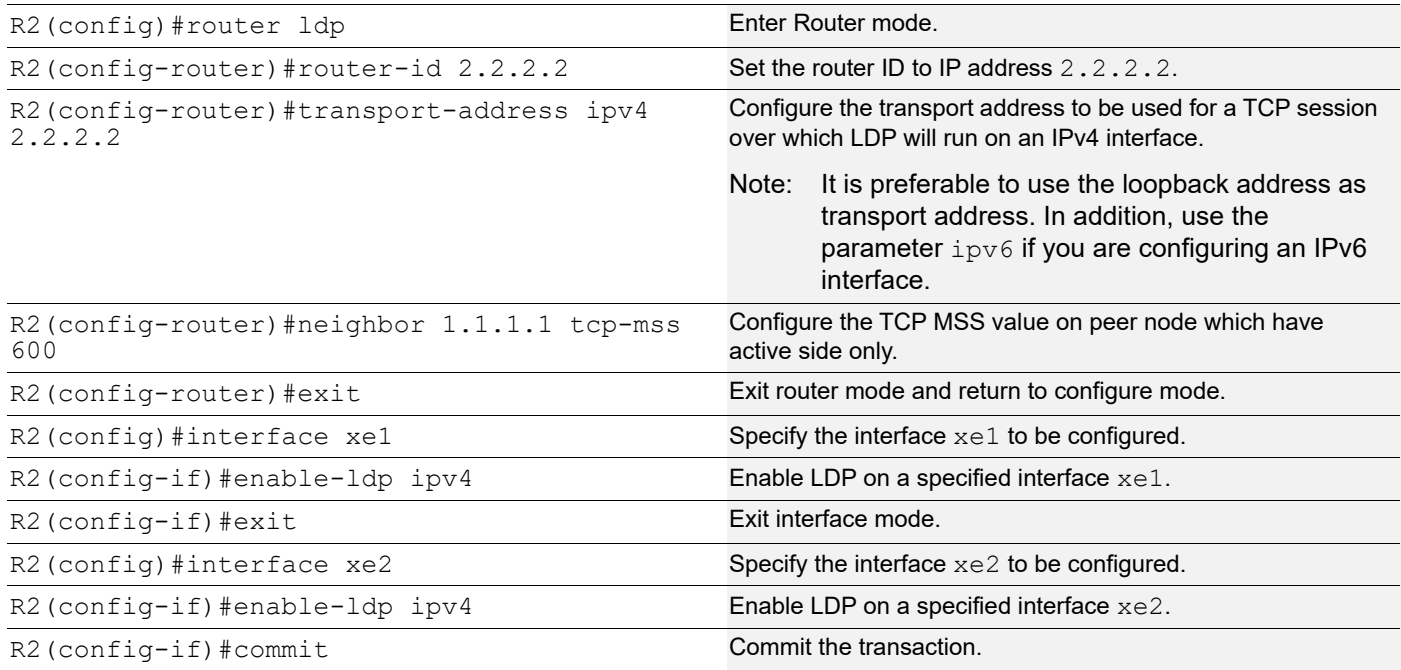

### **R2 - OSPF**

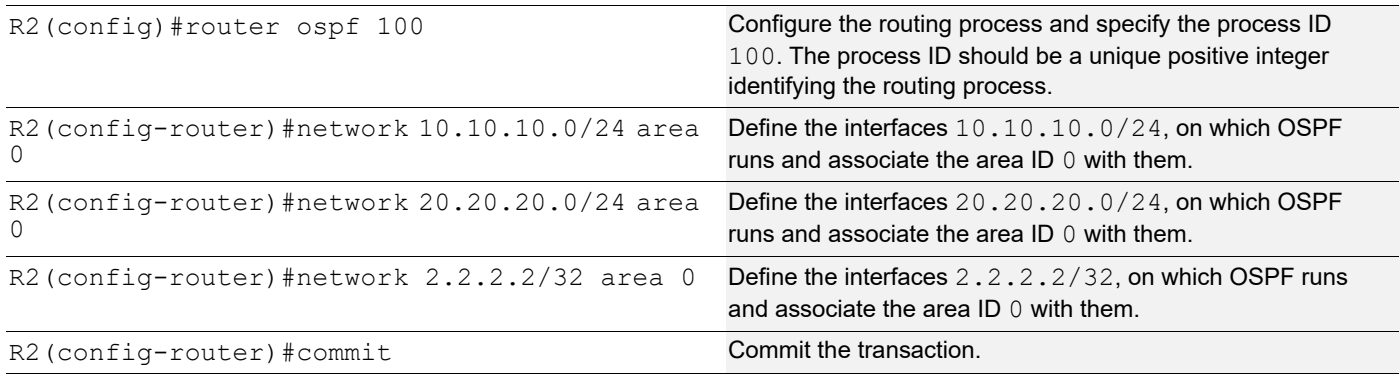

### **R3 - NSM**

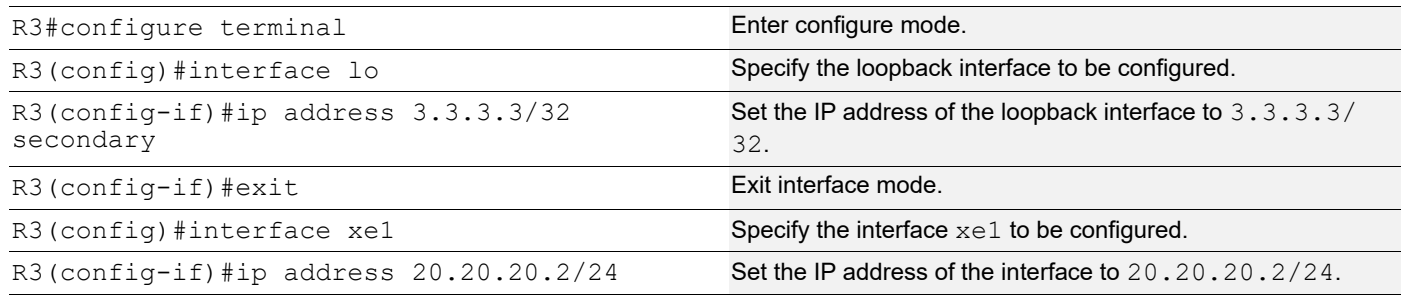

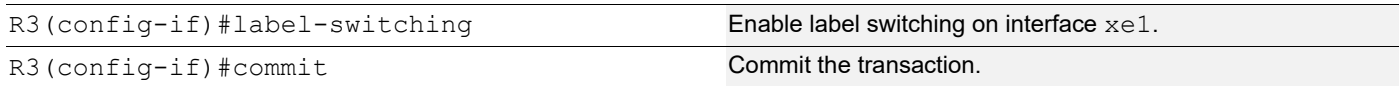

#### **R3 - LDP**

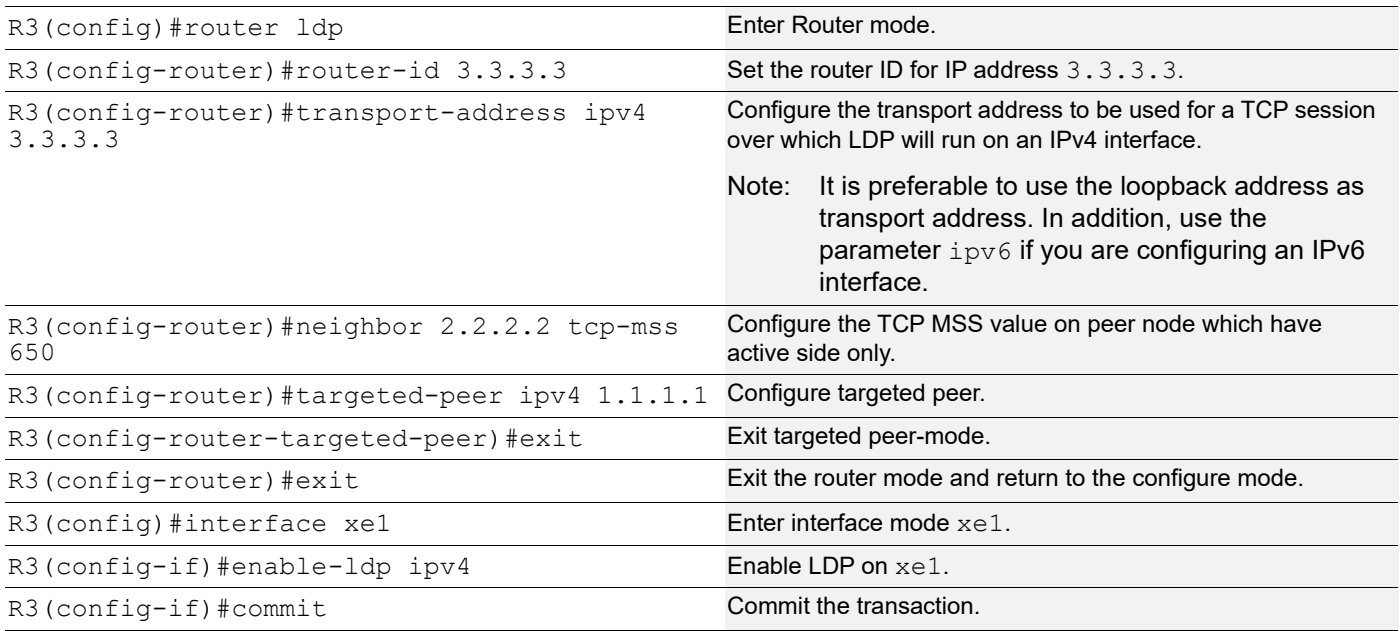

#### **R3 - OSPF**

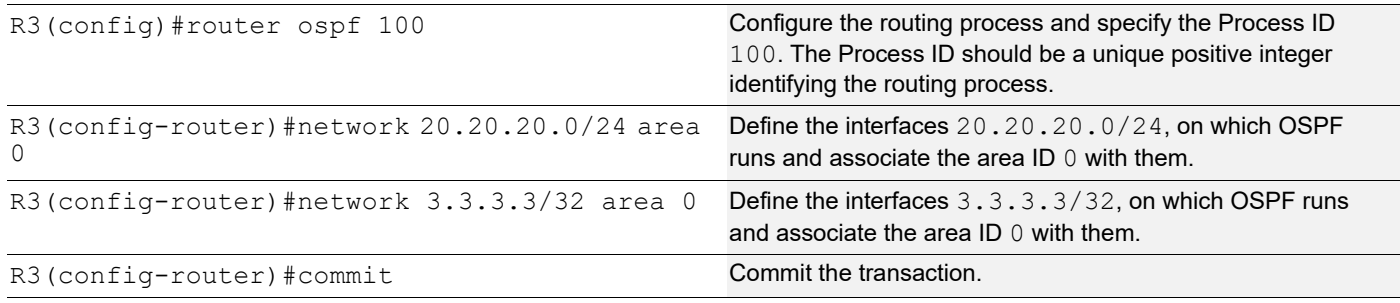

## **Validation**

```
R3#show ldp session
Codes: m - MD5 password is not set/unset.
      g - GR configuration not set/unset.
      t - TCP MSS not set/unset.
      Session has to be cleared manually
Code Peer IP Address IF Name My Role State KeepAlive UpTime
      2.2.2.2 xe1 Active OPERATIONAL 30 00:03:06
      1.1.1.1 xe1 Active OPERATIONAL 30 00:03:06
```
#### R3#show ldp targeted-peer count ------------------------------------------------- Num Targeted Peers: 1 [UP: 1] ------------------------------------------------- PE2#show ldp session count -------------------------------------------- Multicast Peers : 1 [UP: 1] Targeted Peers : 1 [UP: 1] Total Sessions : 2 [UP: 2] -------------------------------------------- R3#show ldp routes Prefix Addr Nexthop Addr Intf Owner 1.1.1.1/32 20.20.20.1 xe1 ospf 2.2.2.2/32 20.20.20.1 xe1 ospf 3.3.3.3/32 0.0.0.0 lo connected 10.10.10.0/24 20.20.20.1 xe1 ospf 20.20.20.0/24 0.0.0.0 xe1 connected R3#show ldp fec-ipv4 count ------------------------ Num. IPv4 FEC(s): 5 ------------------------ R3#show ldp session 2.2.2.2 Session state : OPERATIONAL Session role (3) (3) Session role (3) Session role (3) Session and Manuson entries and the set of  $\sim$  300  $\pm$  300  $\pm$  300  $\pm$  300  $\pm$  300  $\pm$  300  $\pm$  300  $\pm$  300  $\pm$  300  $\pm$  300  $\pm$  300  $\pm$  300  $\pm$  300  $\pm$  30 TCP Connection : Established IP Address for TCP : 2.2.2.2 If Addition is  $\frac{1}{2}$ . Interface being used : xel Peer LDP ID : 2.2.2.2:0 Preferred Peer LDP Password : Not Set Adjacencies : 20.20.20.1 Advertisement mode : Downstream Unsolicited Label retention mode : Liberal Graceful Restart : Not Capable Keepalive Timeout : 30 Reconnect Interval : 15 Configured TCP MSS : 650 Applied TCP MSS : 650 Preferred TCP MSS : NA Address List received : 2.2.2.2 10.10.10.2 20.20.20.1 Received Labels : Fec Cabel Maps To IPV4:20.20.20.0/24 impl-null none<br>IPV4:10.10.10.0/24 impl-null none IPV4:10.10.10.0/24 impl-null none IPV4:2.2.2.2/32 impl-null none IPV4:1.1.1.1/32 25600 none Sent Labels : Fec Contract Label Maps To IPV4:20.20.20.0/24 impl-null none<br>IPV4:3.3.3.3/32 impl-null none IPV4:3.3.3.3/32 impl-null none

#### TCP MSS configuration for LDP sessions

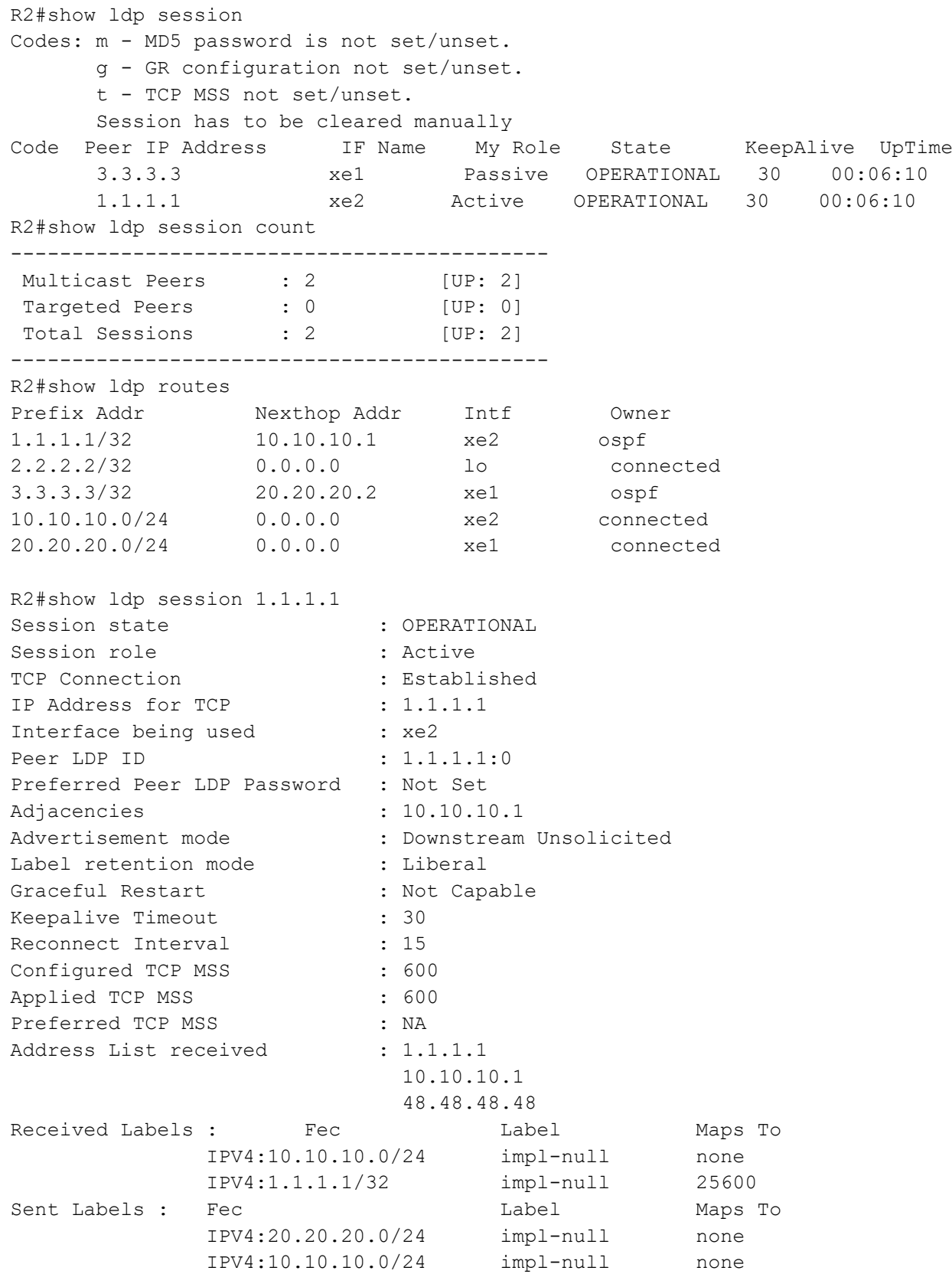

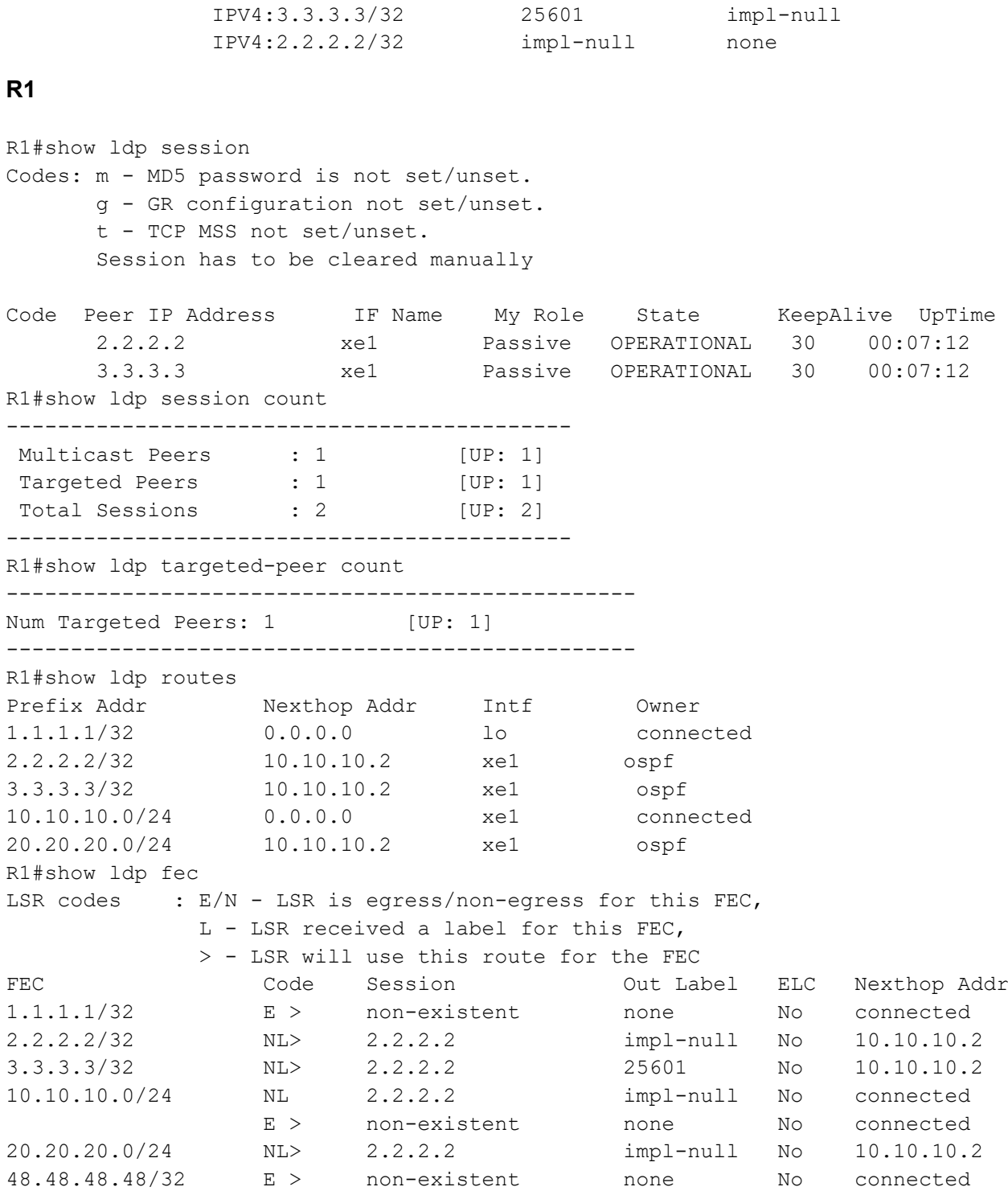

## **Configure TCP MSS on ALL neighbor**

### **R1 - NSM**

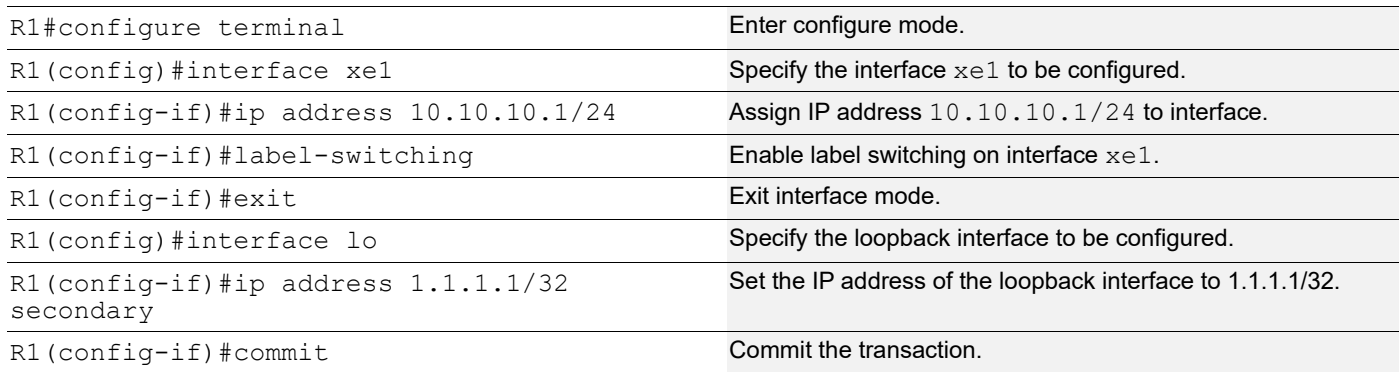

### **R1 - LDP**

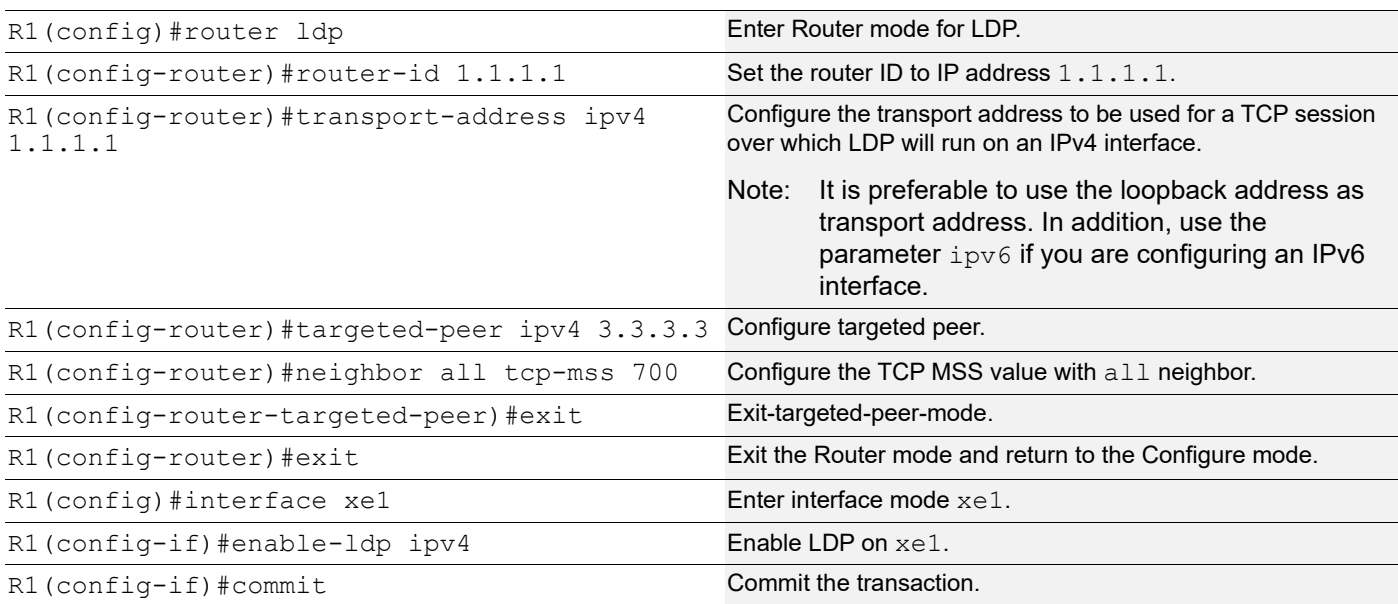

### **R1 - OSPF**

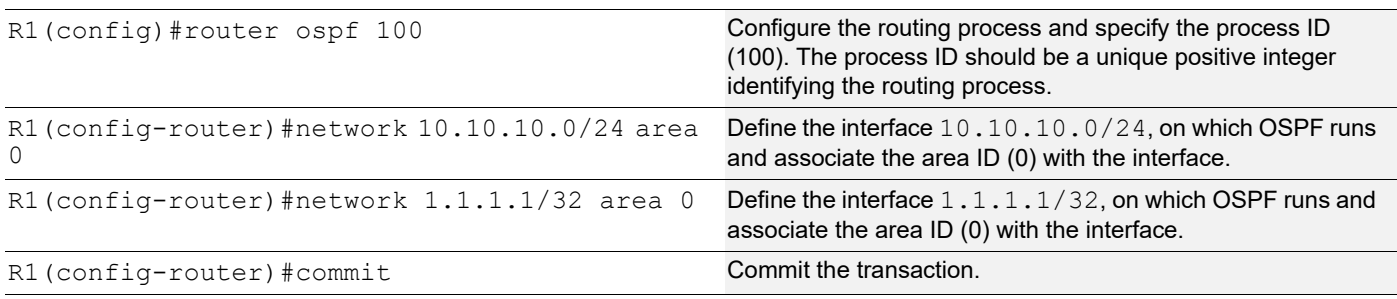

#### **R2 - NSM**

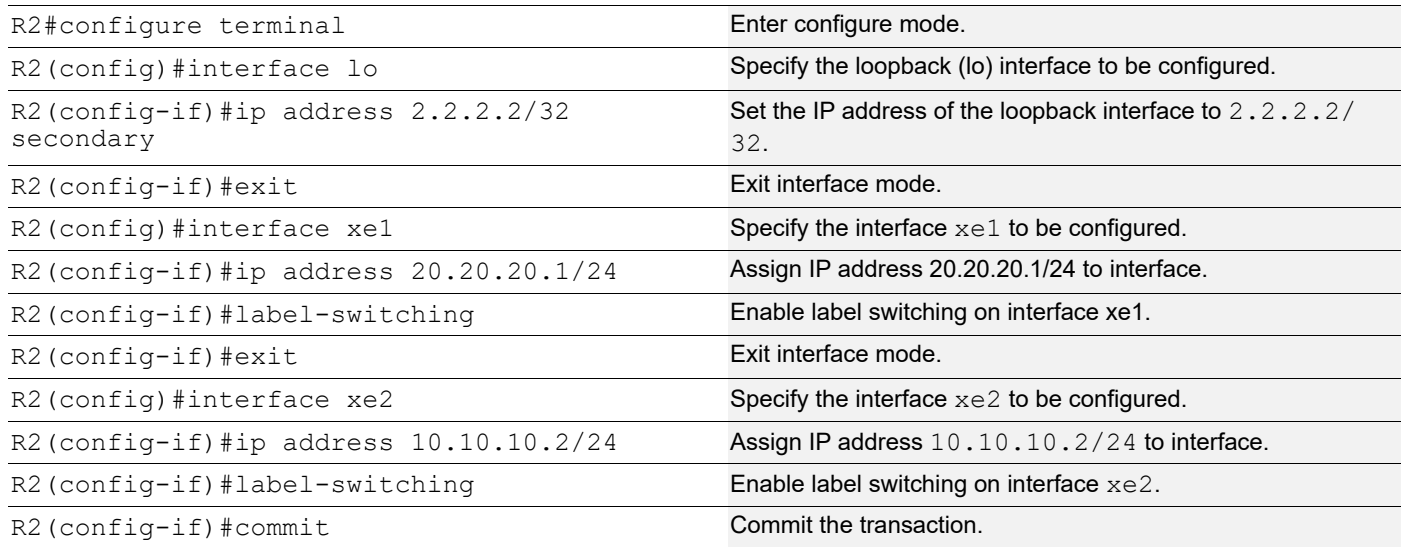

#### **R2 - LDP**

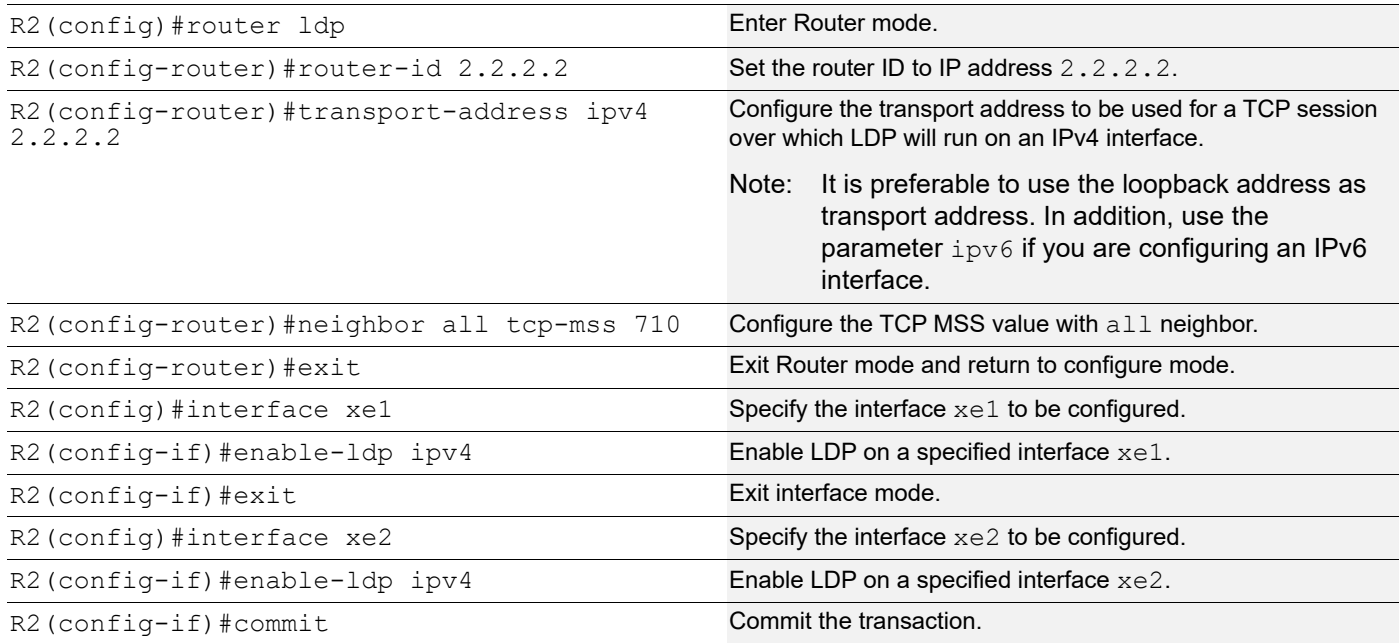

### **R2 - OSPF**

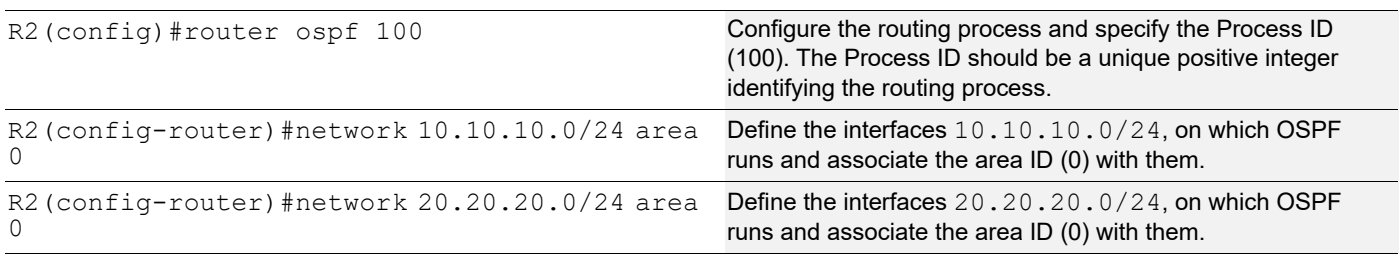

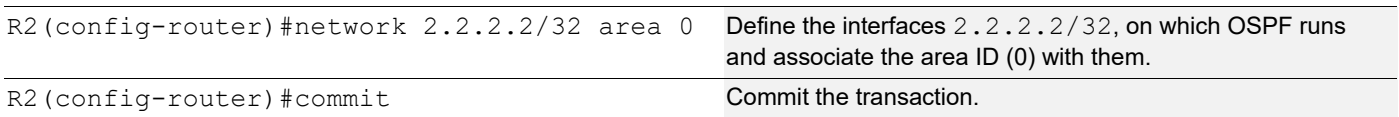

#### **R3 - NSM**

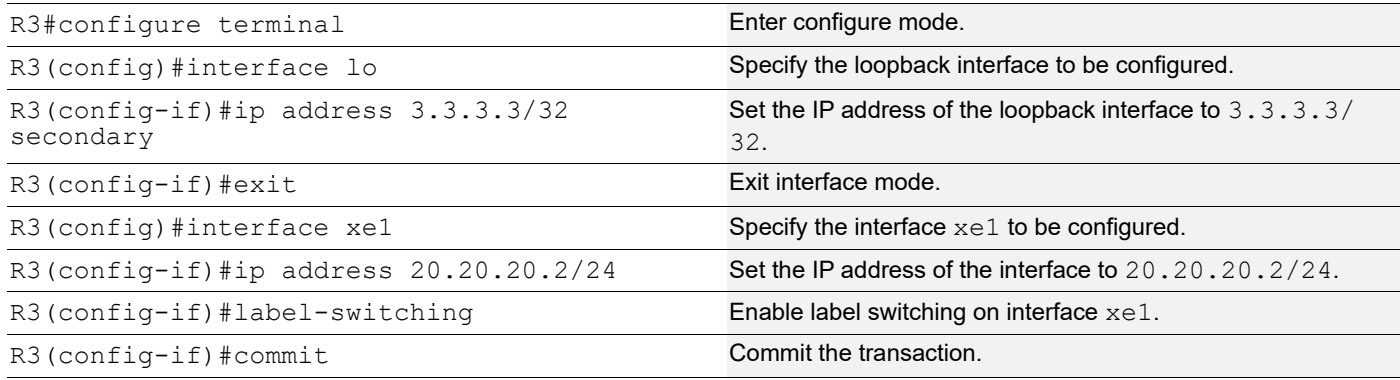

#### **R3 - LDP**

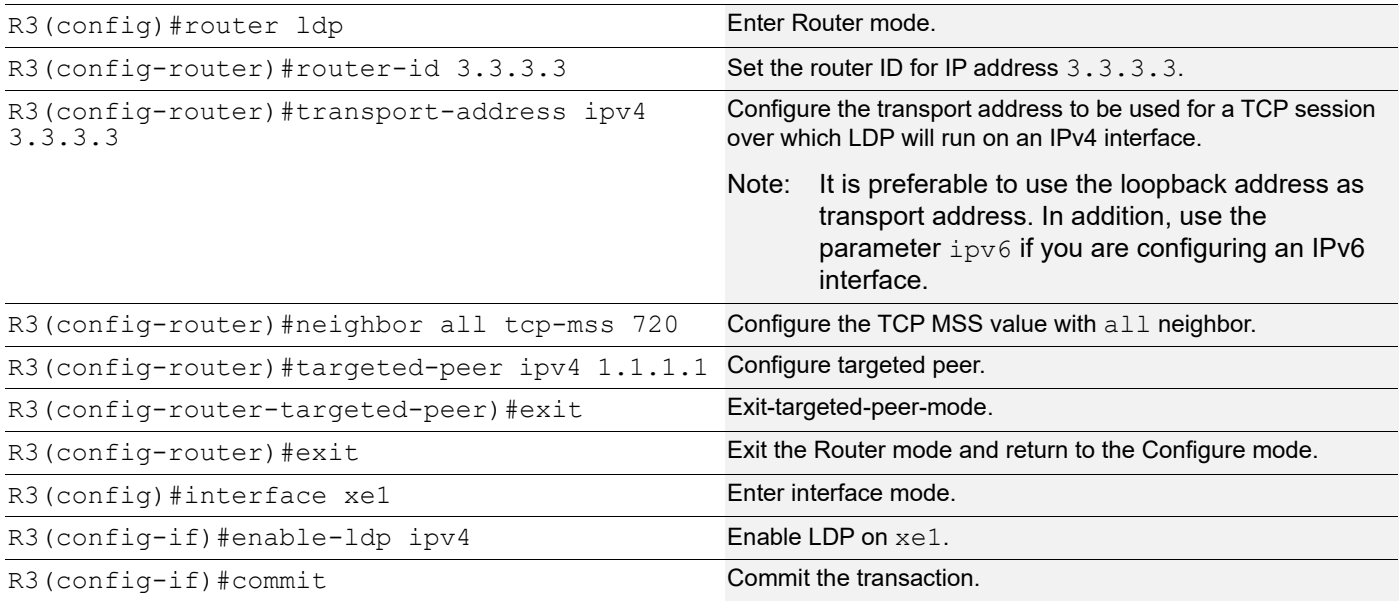

### **R3 - OSPF**

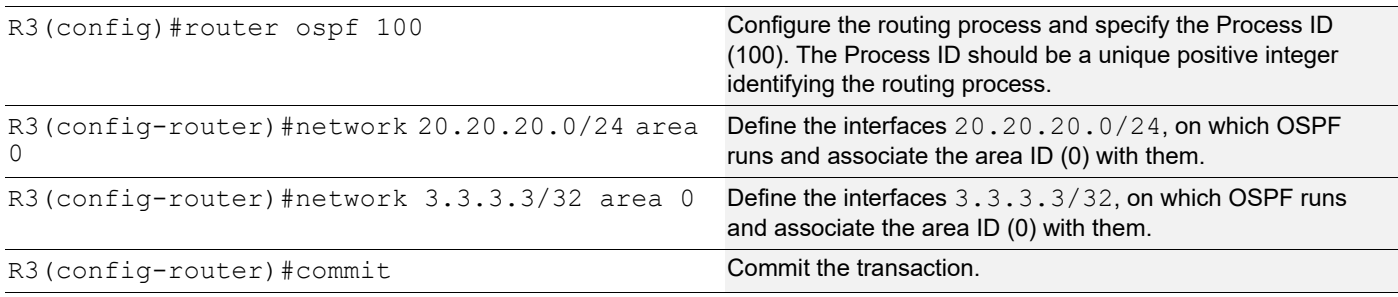

#### **Validation**

```
R1#show ldp session
Codes: m - MD5 password is not set/unset.
       g - GR configuration not set/unset.
       t - TCP MSS not set/unset.
       Session has to be cleared manually
Code Peer IP Address IF Name My Role State KeepAlive UpTime<br>2.2.2.2 xe1 Passive OPERATIONAL 30 00:11:22<br>3.3.3.3 xe1 Passive OPERATIONAL 30 00:11:22
      2.2.2.2 xe1 Passive OPERATIONAL 30 00:11:22
      3.3.3.3 xe1 Passive OPERATIONAL 30 00:11:22
R1#show ldp session 2.2.2.2
Session state : OPERATIONAL
Session role (3) (3) Sessive
TCP Connection : Established
IP Address for TCP : 2.2.2.2
IP Address is the contract of the contract of the contract of the contract of the contract of the contract of the contract of the contract of the contract of the contract of the contract of the contract of the contract of 
Peer LDP ID : 2.2.2.2:0
Preferred Peer LDP Password : Not Set
Adjacencies : 10.10.10.2
Advertisement mode : Downstream Unsolicited
Label retention mode : Liberal
Graceful Restart : Not Capable
Keepalive Timeout : 30
Reconnect Interval : 15
Configured TCP MSS : 700
Applied TCP MSS : 700
Preferred TCP MSS : NA
Address List received : 2.2.2.2
                             10.10.10.2
                             20.20.20.1
Received Labels : Fec Cabel Maps To
             IPV4:20.20.20.0/24 impl-null none
              IPV4:10.10.10.0/24 impl-null none
              IPV4:3.3.3.3/32 25601 none<br>IPV4:2.2.2.2/32 impl-null none
              IPV4:2.2.2.2/32 impl-null
Sent Labels : Fec and Label Maps To
               IPV4:10.10.10.0/24 impl-null none
               IPV4:1.1.1.1/32 impl-null none
R1#show ldp session 3.3.3.3
Session state : OPERATIONAL
Session role \qquad \qquad : \text{Passive}TCP Connection : Established
IP Address for TCP : 3.3.3.3
Interface being used : xel
Peer LDP ID : 3.3.3.3:0
Preferred Peer LDP Password : Not Set
Adjacencies : 3.3.3.3
Advertisement mode : Downstream Unsolicited
```
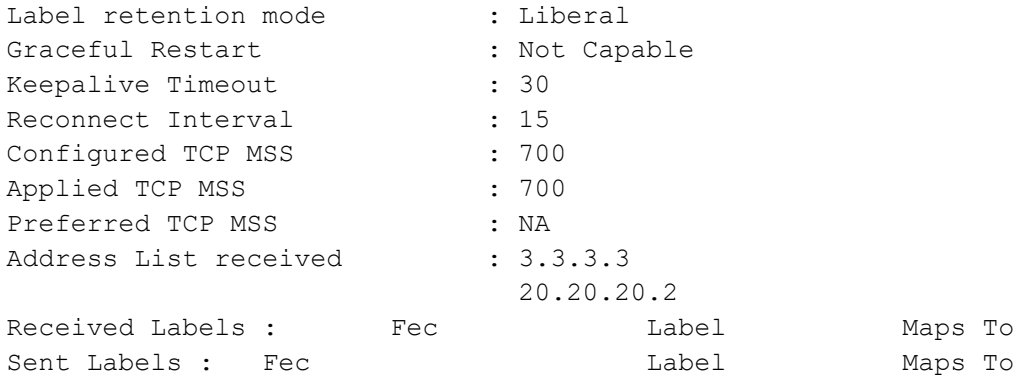

#### **R2**

R2#show ldp session Codes: m - MD5 password is not set/unset. g - GR configuration not set/unset. t - TCP MSS not set/unset. Session has to be cleared manually Code Peer IP Address IF Name My Role State KeepAlive UpTime 3.3.3.3 xe1 Passive OPERATIONAL 30 00:13:39 1.1.1.1 xe2 Active OPERATIONAL 30 00:13:39 R2#show ldp session 3.3.3.3 Session state : OPERATIONAL Session role (3) : Passive TCP Connection : Established IP Address for TCP : 3.3.3.3 Interface being used : xel Peer LDP ID : 3.3.3.3:0 Preferred Peer LDP Password : Not Set Adjacencies : 20.20.20.2 Advertisement mode : Downstream Unsolicited Label retention mode : Liberal Graceful Restart : Not Capable Keepalive Timeout : 30 Reconnect Interval : 15 Configured TCP MSS : 710 Applied TCP MSS : 710 Preferred TCP MSS : NA Address List received : 3.3.3.3 20.20.20.2 Received Labels : Fec Mabel Maps To IPV4:20.20.20.0/24 impl-null none IPV4:3.3.3.3/32 impl-null 25601 Sent Labels : Fec Contract Label Maps To IPV4:20.20.20.0/24 impl-null none IPV4:10.10.10.0/24 impl-null none IPV4:2.2.2.2/32 impl-null none IPV4:1.1.1.1/32 25600 impl-null R2#show ldp session 1.1.1.1 Session state : OPERATIONAL

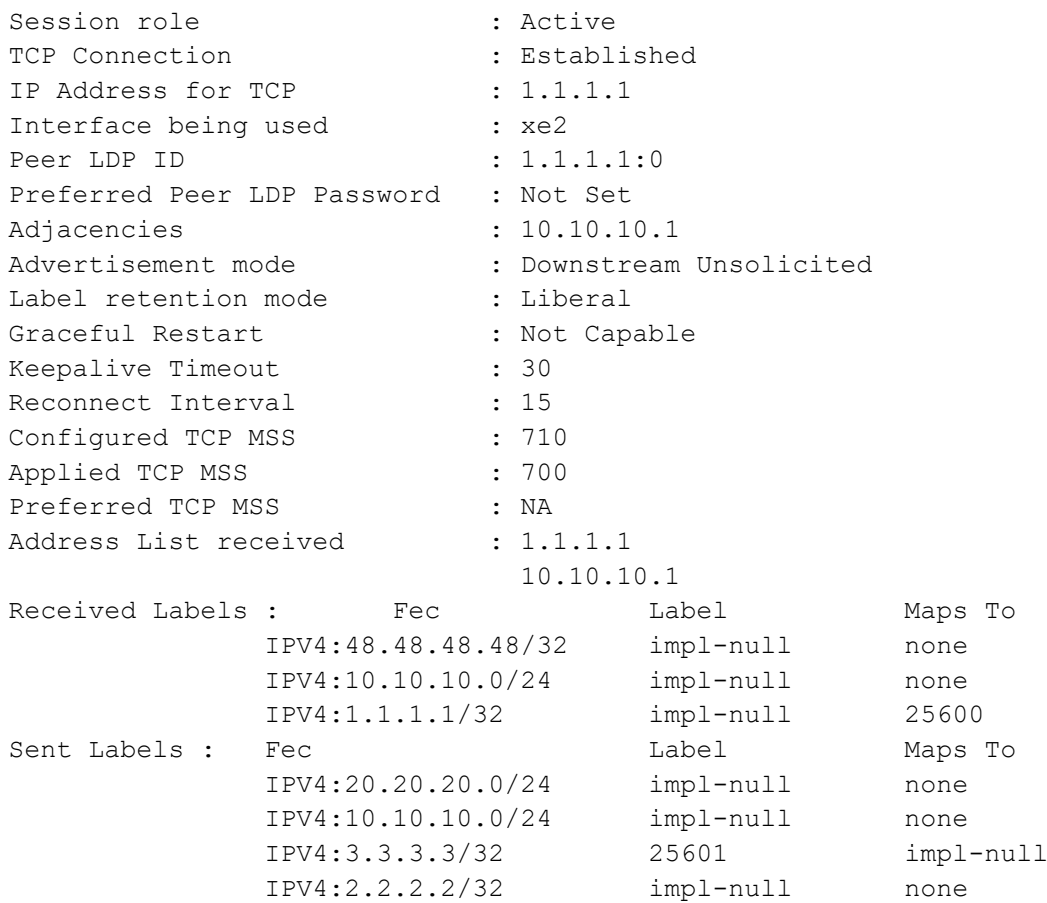

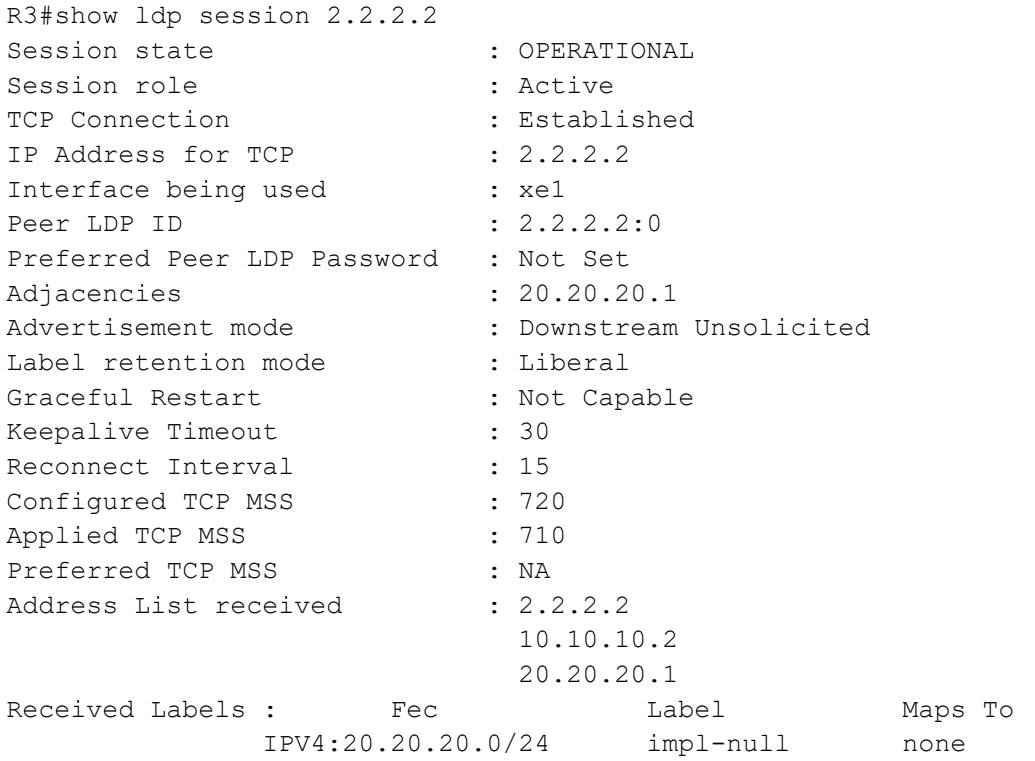

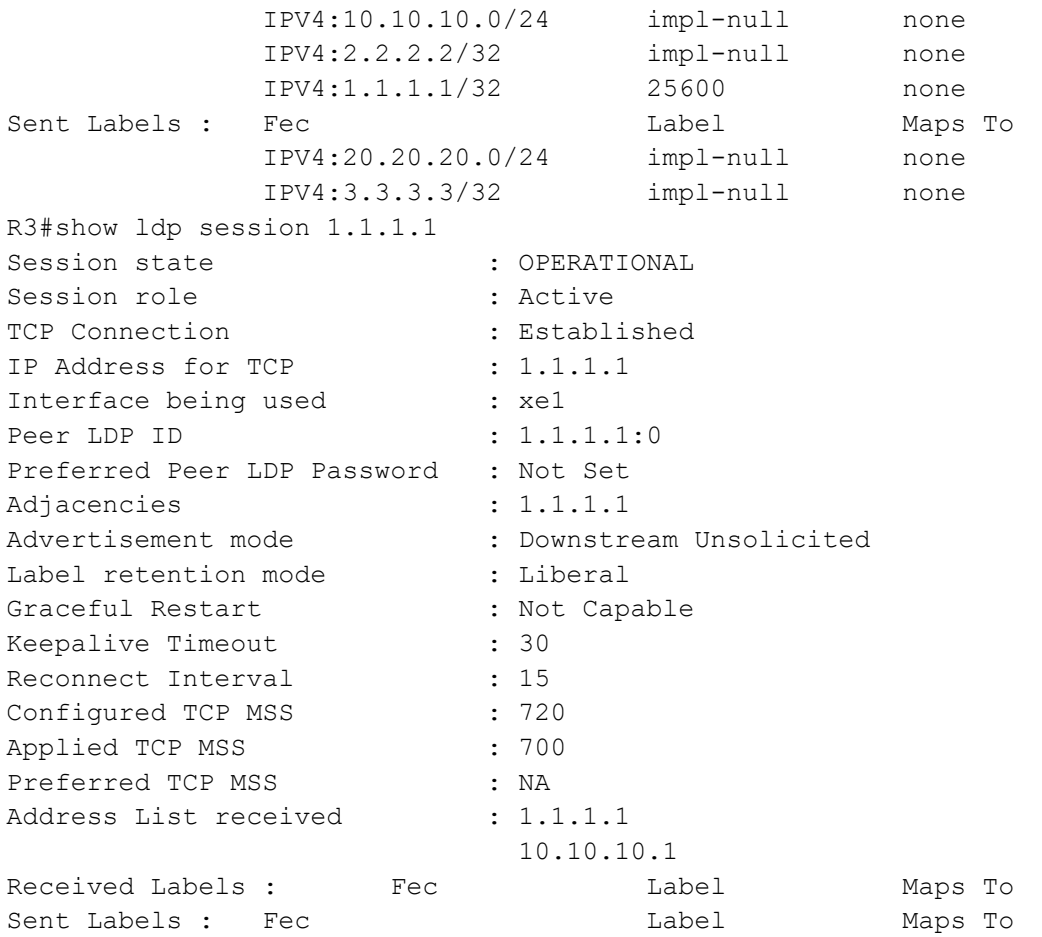

## **Configuration of TCP MSS with Auto-targeted**

#### **R1 - NSM**

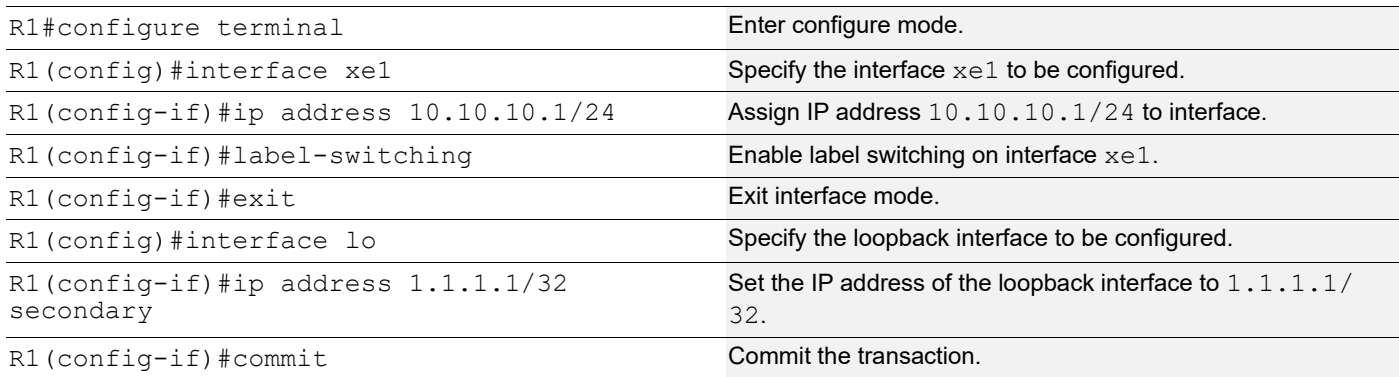

### **R1 - LDP**

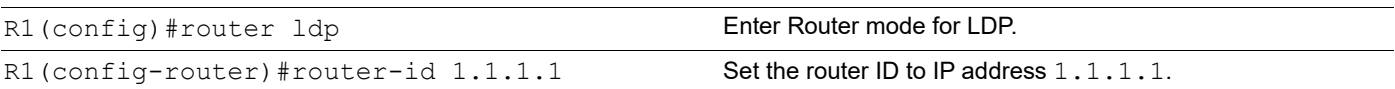

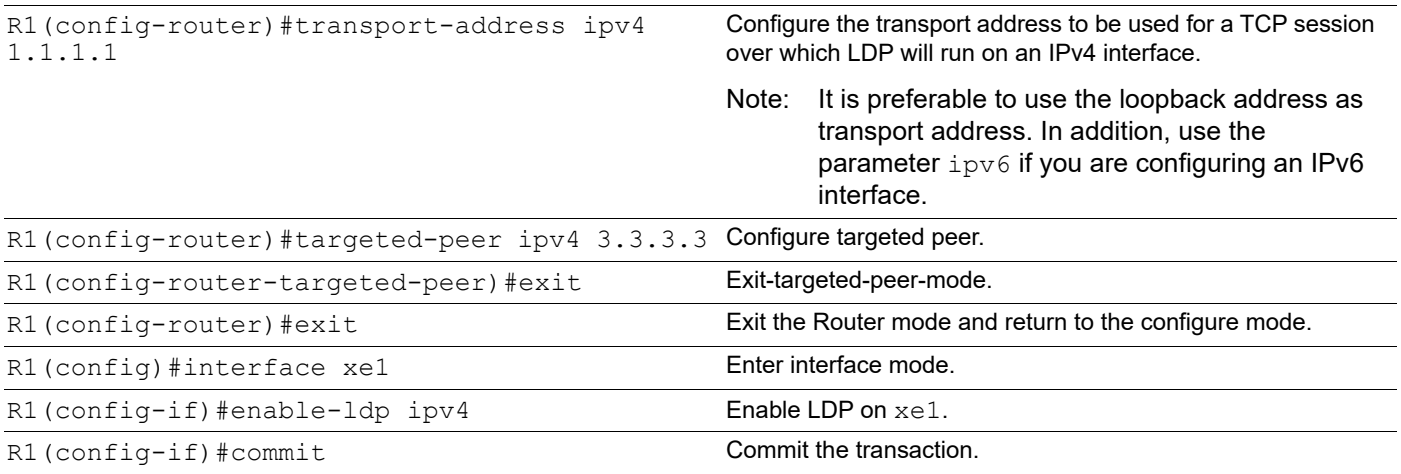

#### **R1 - OSPF**

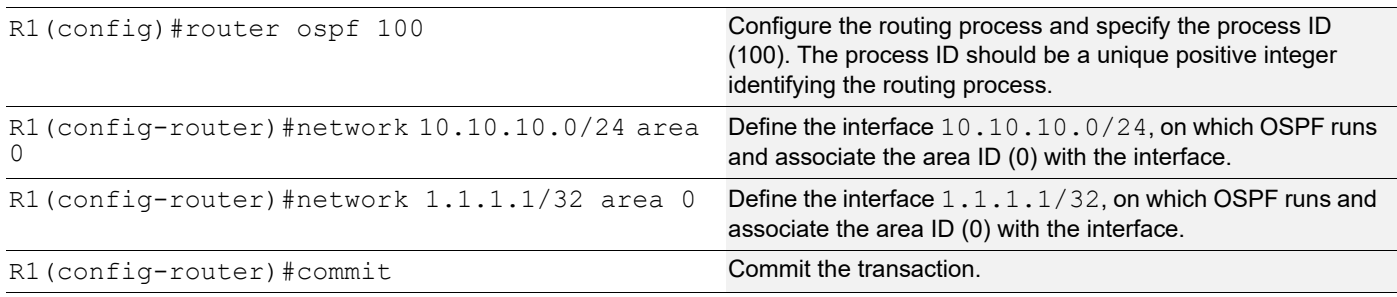

### **R2 - NSM**

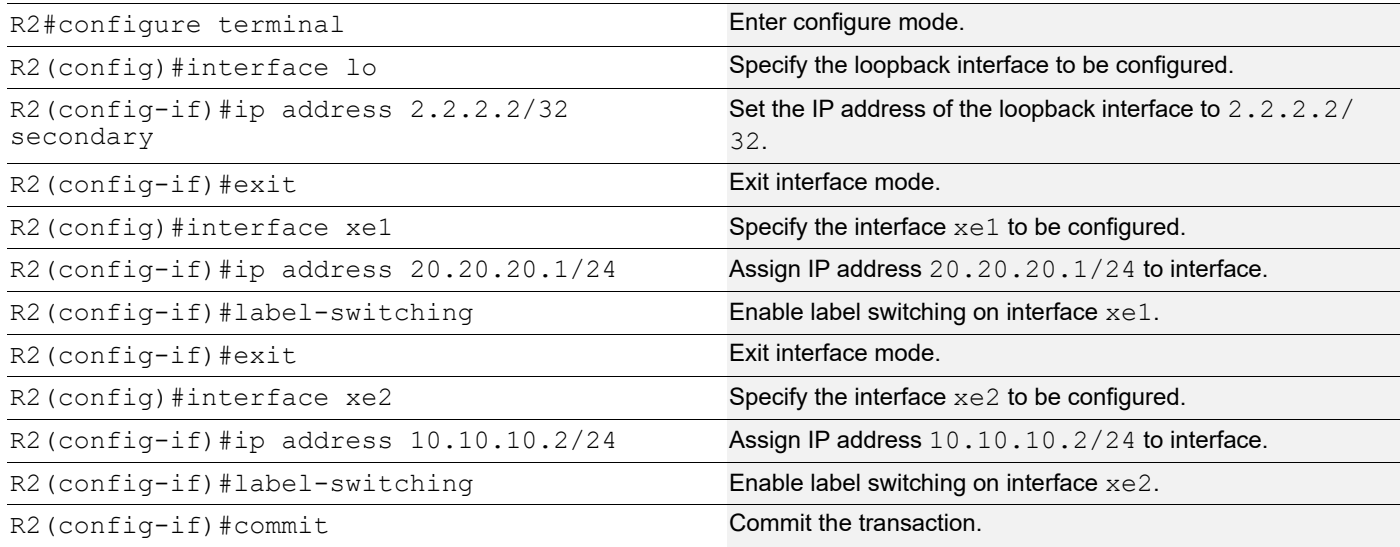

### **R2 - LDP**

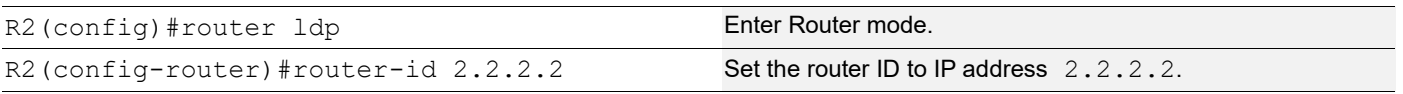

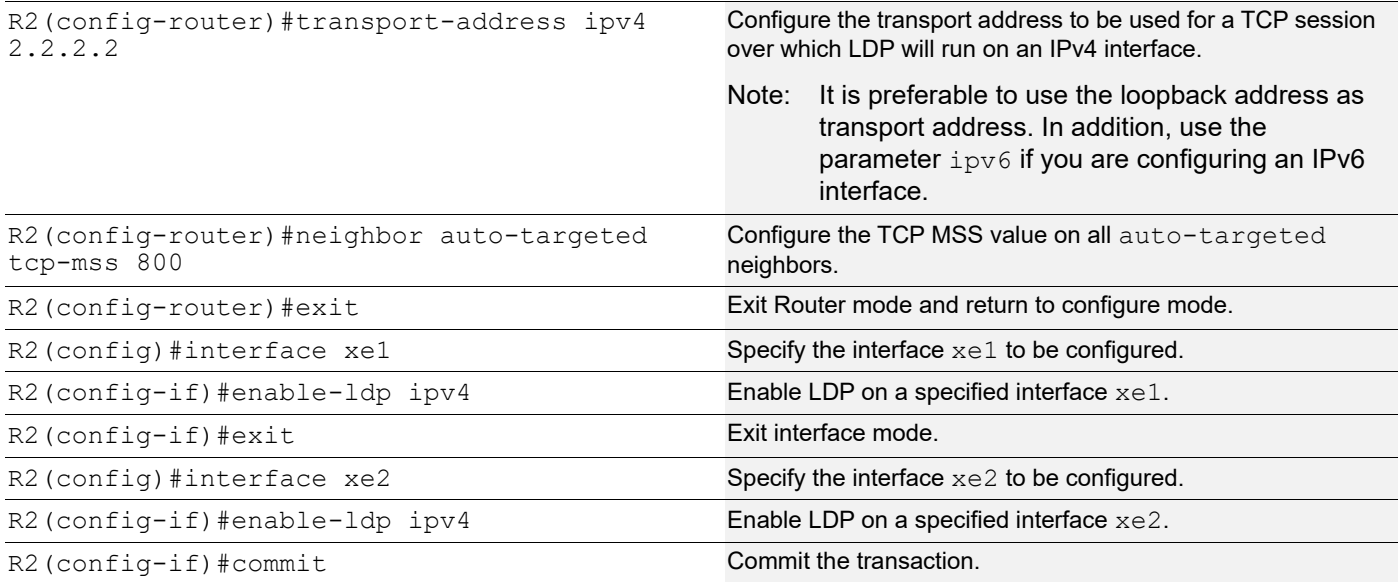

### **R2 - OSPF**

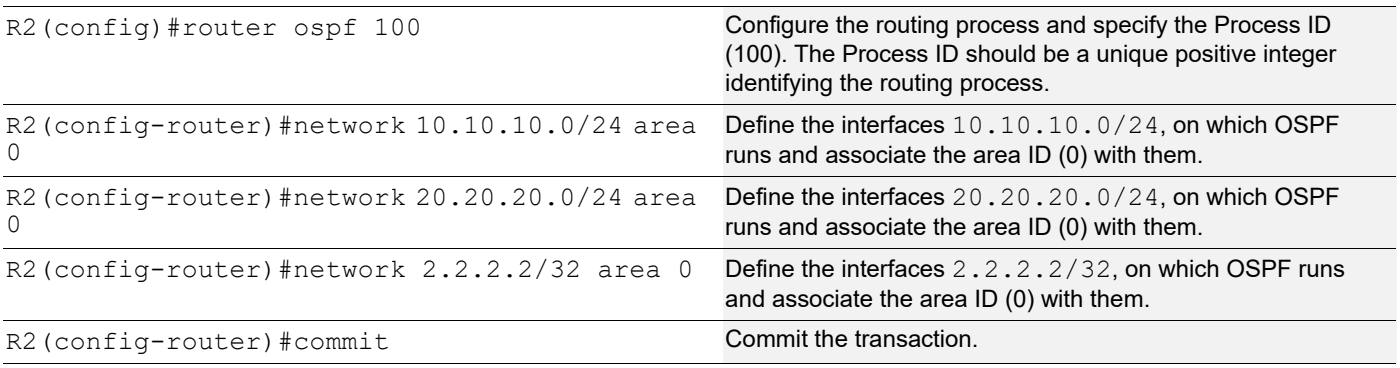

### **R3 - NSM**

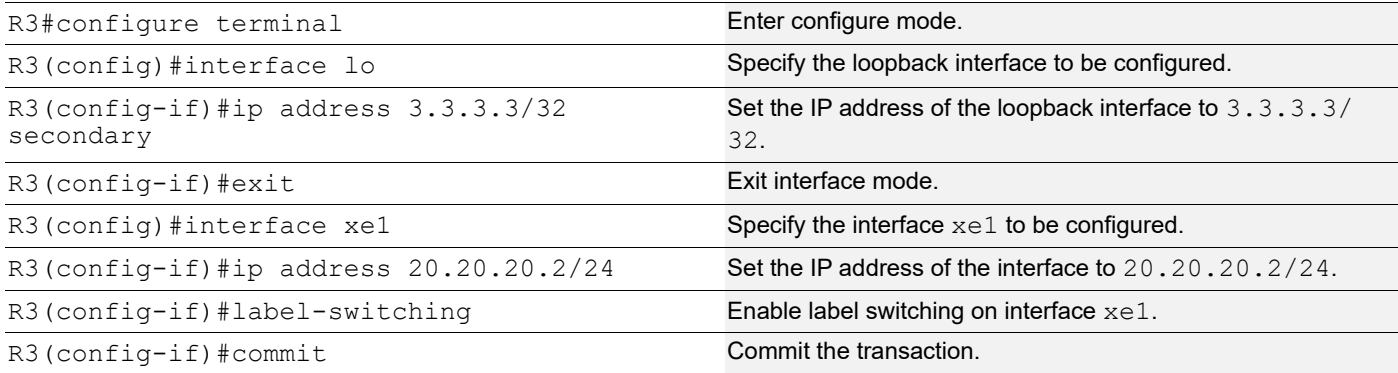

### **R3 - LDP**

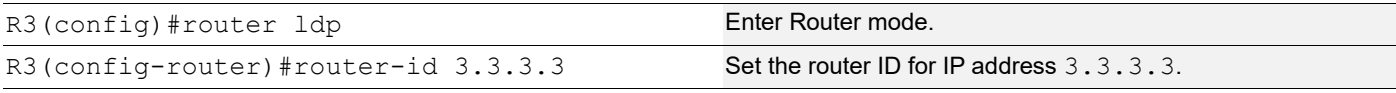

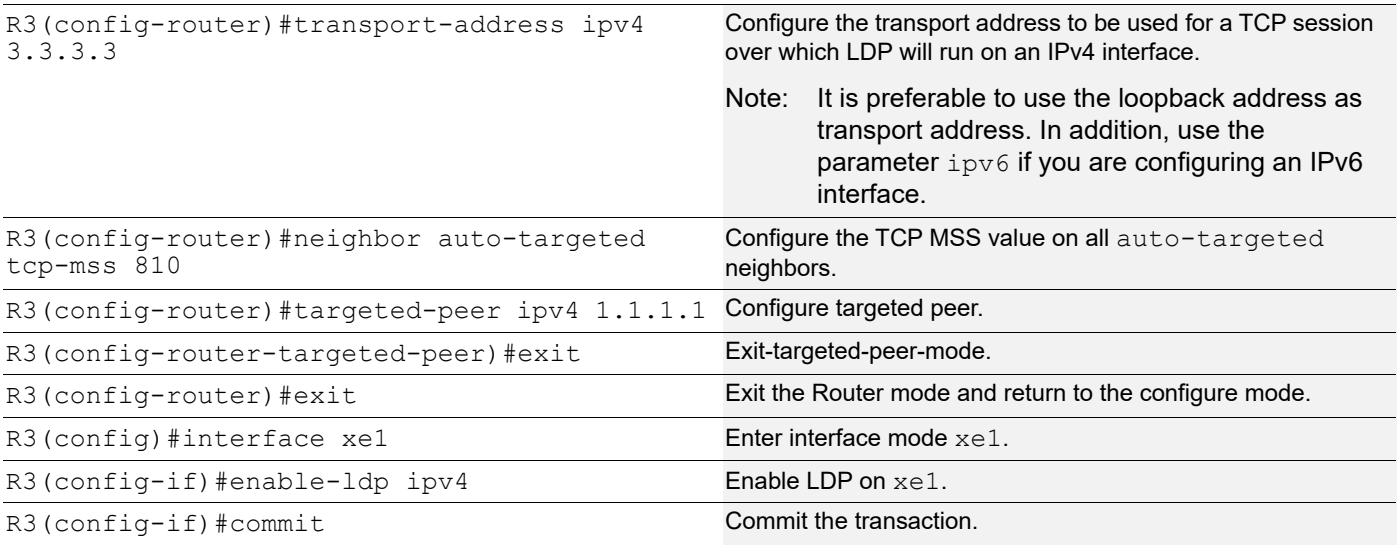

#### **R3 - OSPF**

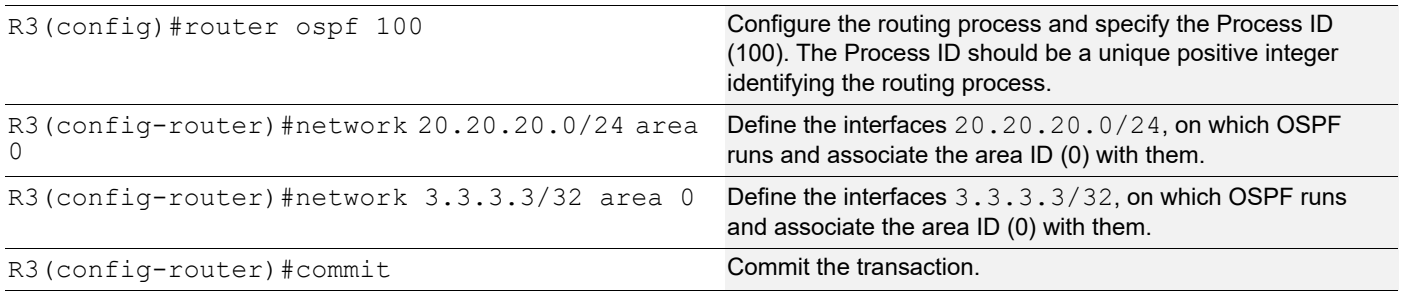

## **Validation**

```
R1#show ldp session
Codes: m - MD5 password is not set/unset.
      g - GR configuration not set/unset.
      t - TCP MSS not set/unset.
      Session has to be cleared manually
Code Peer IP Address IF Name My Role State KeepAlive UpTime
      2.2.2.2 xe1 Passive OPERATIONAL 30 00:00:03
      3.3.3.3 xe1 Passive OPERATIONAL 30 00:00:03
R1#show ldp targeted-peers
IP Address Interface
3.3.3.3 xe1
R1#show ldp session 3.3.3.3
Session state \qquad \qquad : OPERATIONAL
Session role (3) Sessive : Passive
TCP Connection : Established
IP Address for TCP : 3.3.3.3
Interface being used : xel
```
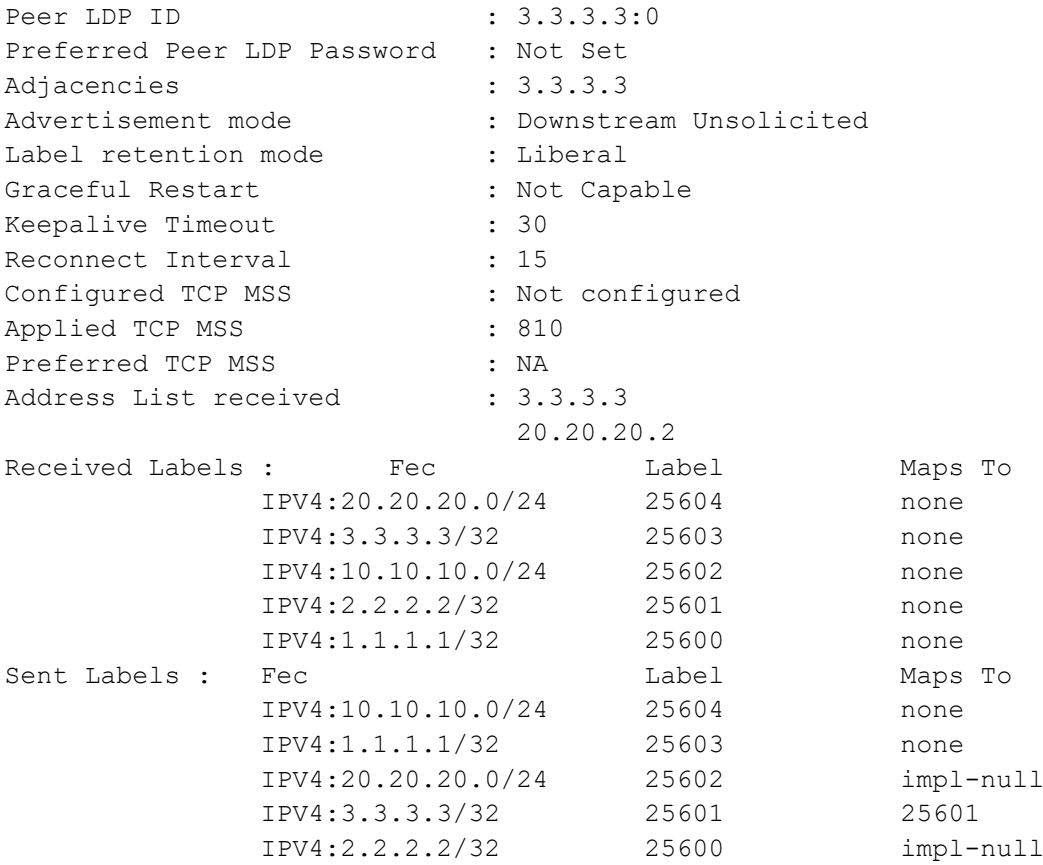

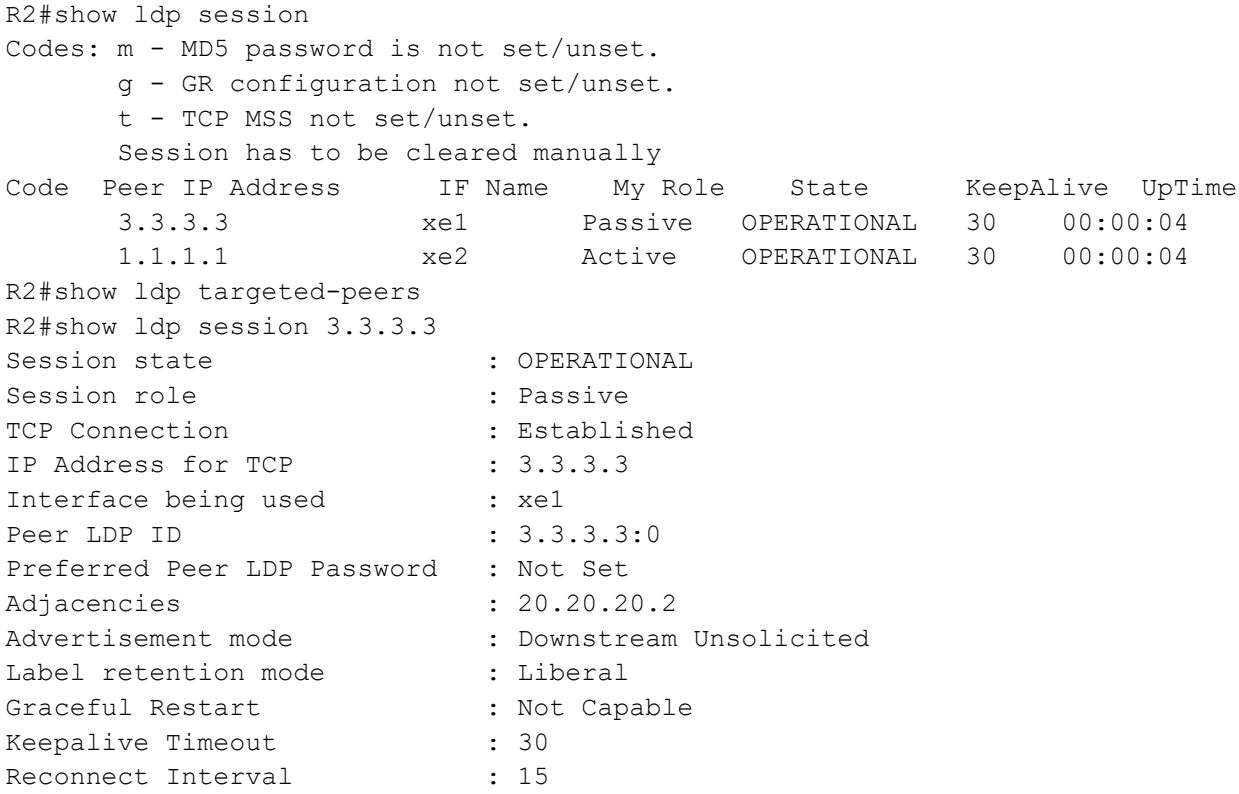

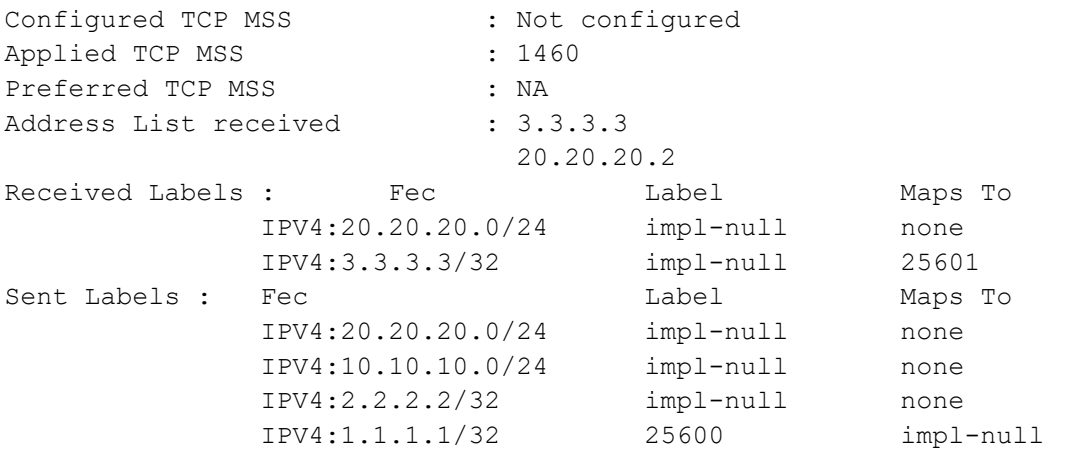

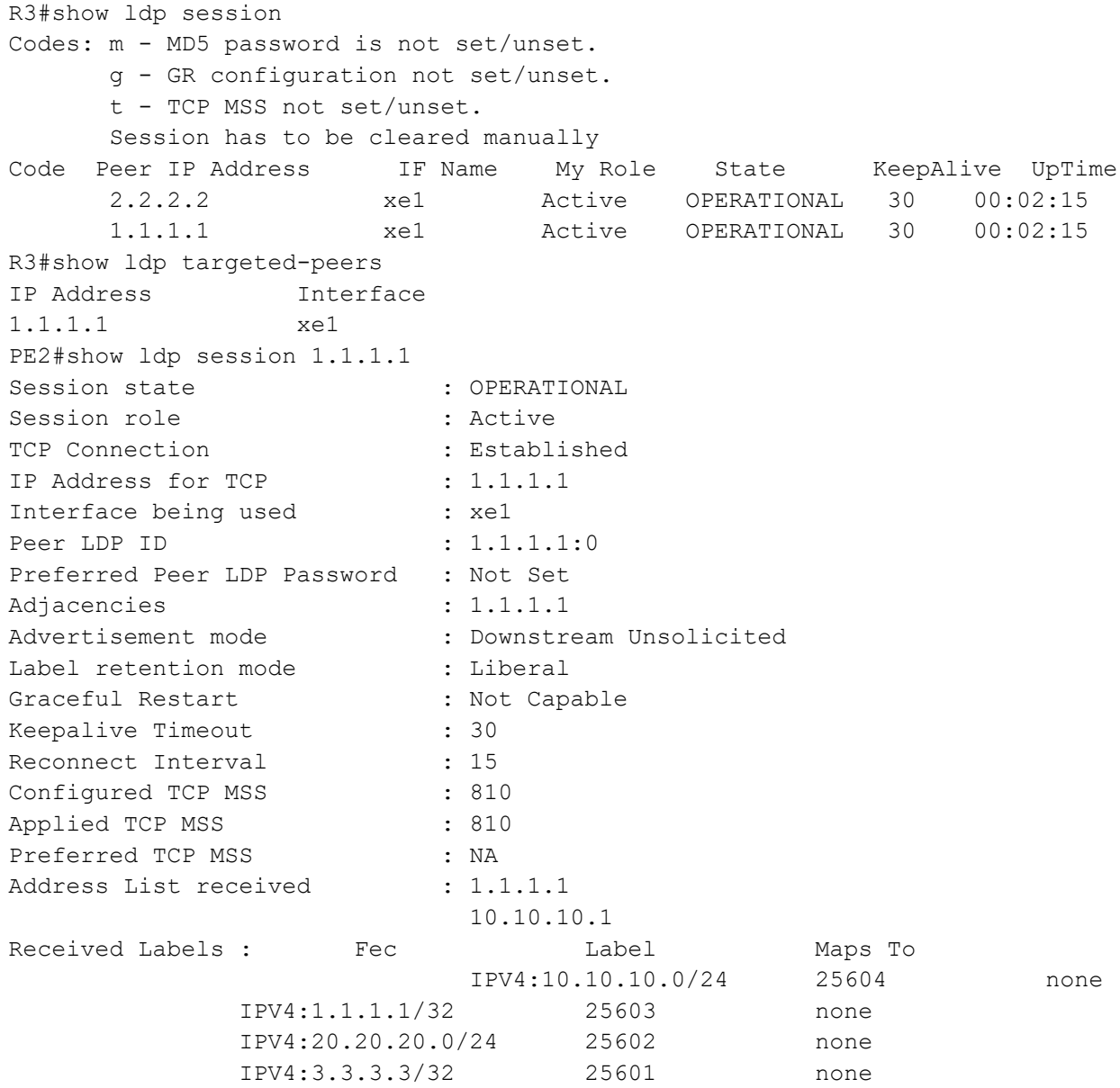

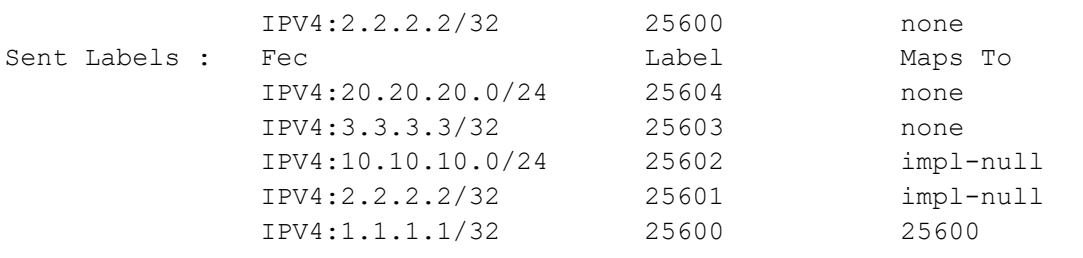

## **New CLI Command**

#### **neighbor tcp-mss**

Use this command to set the TCP MSS for an LDP session. MSS is a TCP parameter that defines the maximum amount of data in a TCP segment that can be transmitted.

Use the no command to remove the TCP MSS from an LDP session.

#### **Command Syntax**

neighbor (A.B.C.D| auto-targeted | all) tcp-mss <560-1440> no neighbor (A.B.C.D | auto-targeted | all) tcp-mss

#### **Parameters**

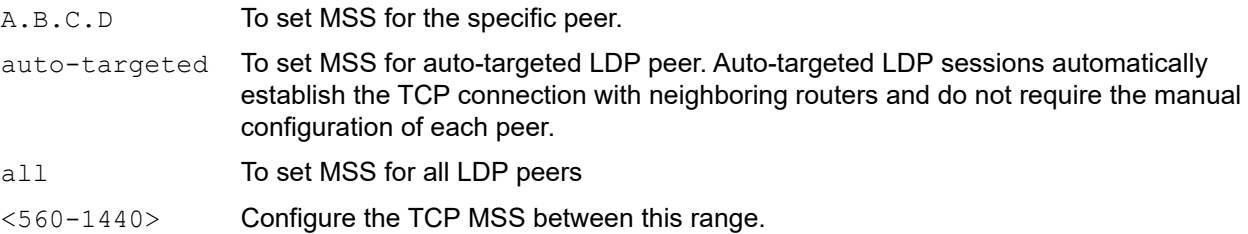

#### **Default**

By default, neighbor tcp-mss is disabled and the MSS value is 1460 bytes.

#### **Command Mode**

Router LDP mode.

#### **Applicability**

This command was introduced in OcNOS version 6.4.1.

#### **Examples**

```
OcNOS(config)#router ldp
OcNOS(config-router)#neighbor 2.2.2.2 tcp-mss 900
OcNOS(config-router)#neighbor all tcp-mss 1000
OcNOS(config-router)#neighbor auto-targeted tcp-mss 800
OcNOS(config-router)#commit
```
## **Abbreviations**

The following are some key abbreviations and their meanings relevant to this document:

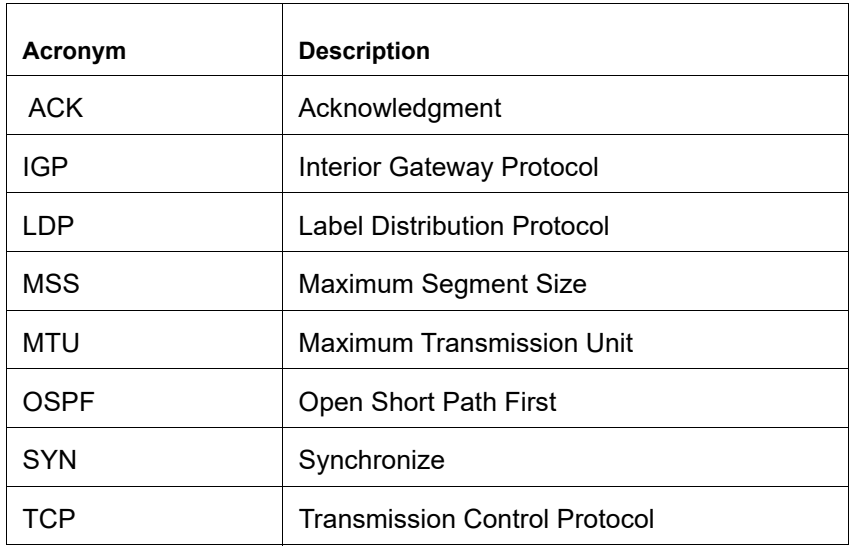

## **Glossary**

The following provides definitions for key terms used throughout this document:

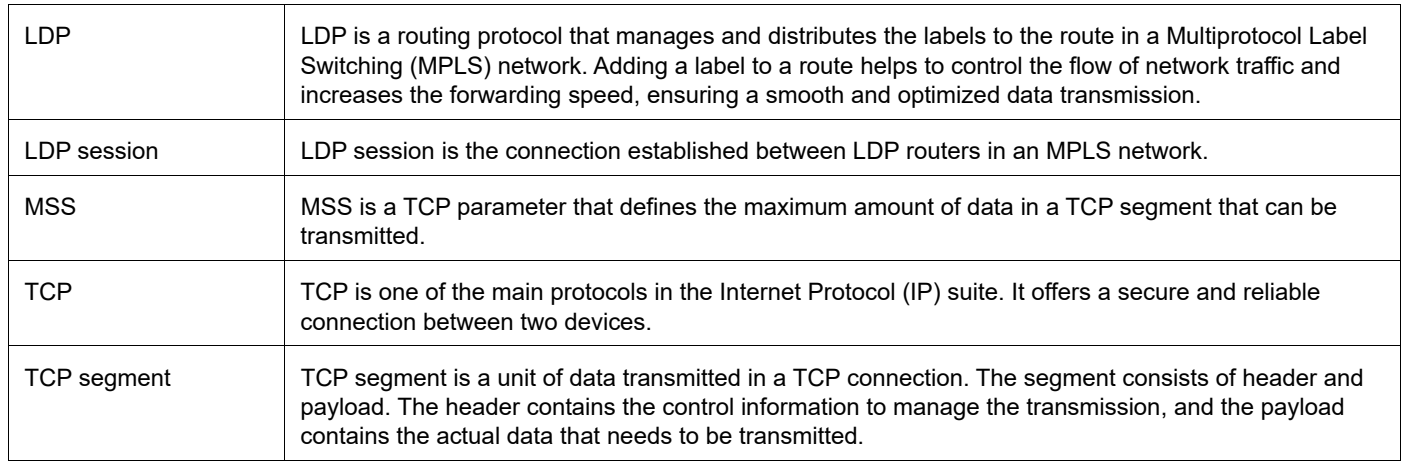

# Single Home VxLAN IRB with OSPF or ISIS

## **Overview**

Single Home Virtual Extensible LAN (VxLAN) with Integrated Routing (IRB) using Open Shortest Path First (OSPF) and Intermediate System to Intermediate System (ISIS) protocols provides the solution for connecting and managing virtual networks within a data center or network infrastructure.

This feature offers a solution for networks where the interconnection of VLANs is required. These protocols can be configured on IRB interfaces within layer 3 switches or routers. This configuration enables dynamic routing, facilitating the exchange of routing information with other devices in the network. By assigning IP addresses to the IRB interfaces, they serve as the default gateways for devices within the respective VLANs.

Both OSPF and ISIS routing updates are dynamically exchanged over IRB interfaces, ensuring up-to-date routing tables and optimized traffic routing across different VLANs and networks.

This feature offers flexibility in configuring network topologies, and ensures compatibility and interoperability within diverse network environments.

## **Feature Characteristics**

The OSPF and ISIS support over the IRB Interface feature has the following characteristics:

- Enables the control of Receive (RX)/ Transmit (TX) of OSPF and ISIS packets on IRB interfaces, providing effective management of IRB interfaces interactions with OSPF and ISIS for optimized network communication and routing.
- IRB interfaces process configured MTU size packets.
- Maintains consistency in CLI commands with SVI interfaces for OSPF and ISIS configurations, simplifying network management tasks.

## **Benefits**

The OSPF and ISIS support over the IRB Interface has the following benefits:

- Enables seamless inter-subnet communication across different VNIDs and subnets within the same customer network.
- Promotes seamless connectivity between devices, irrespective of whether they are connected through IRB or SVI interfaces, and simplifies network management.
- The network gains greater adaptability to various scenarios and evolving requirements, offering greater versatility in its operations.

## **Prerequisites**

- Router must be up and running.
- Maintain synchronization with VRF changes by performing IRB shut/no shut actions when specific events occur within the IPVRF. These events may involve adding or removing Route Targets (RTs), updating Route Distinguishers (RDs), or modifying Layer 3 Virtual Network Identifiers (L3VNIs).

## **Topology for OSPF**

The network topology includes various network elements such as routers, customer edge (CE) devices, Service Aggregator (SA) devices, and Provider Edge (PE) routers. The feature enables OSPF on the IRB interfaces, allowing for efficient routing and communication between network devices within the topology.

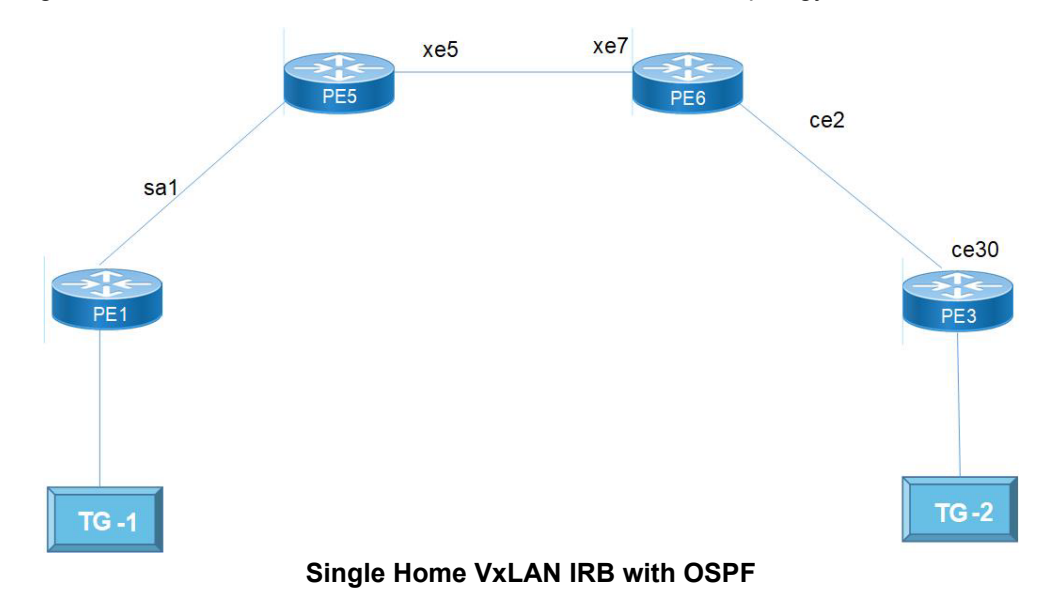

## **Configuration**

Perform the following configurations to set up different interfaces, routing protocols, and BGP parameters to enable VXLAN, IRB, and EVPN functionality in the network.

### **Configure OSPF**

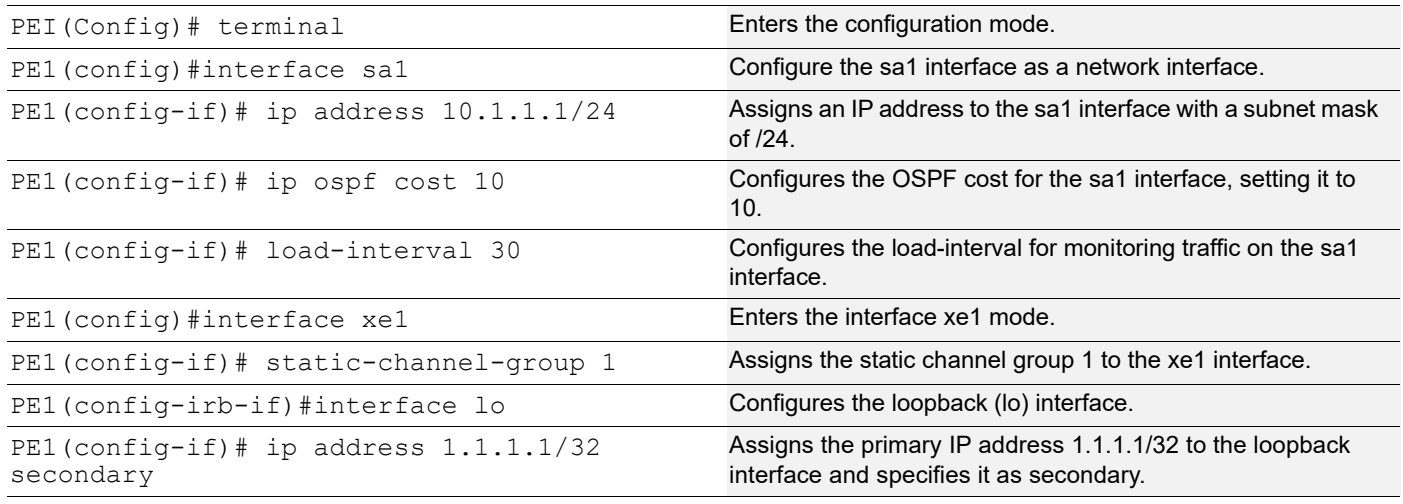

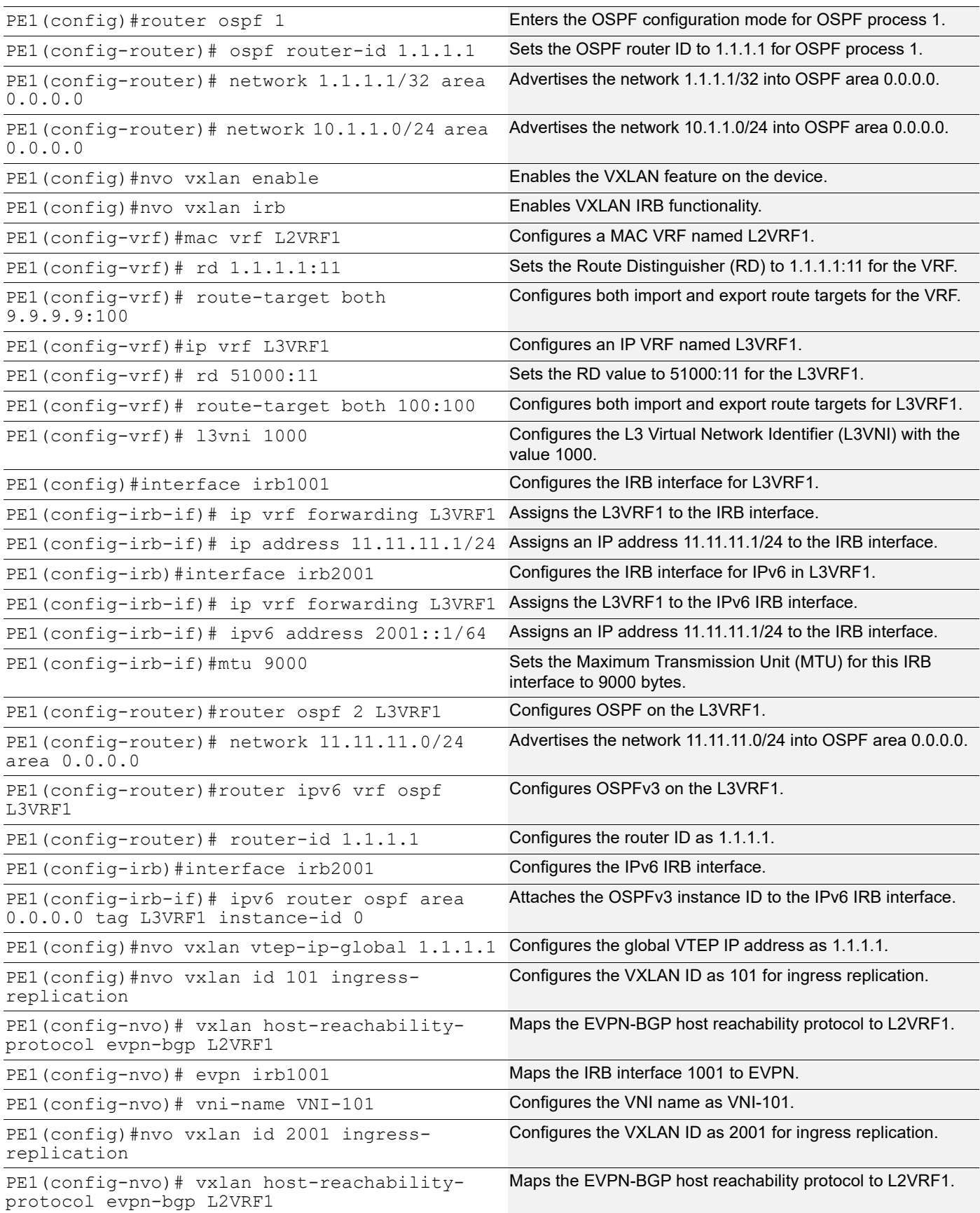

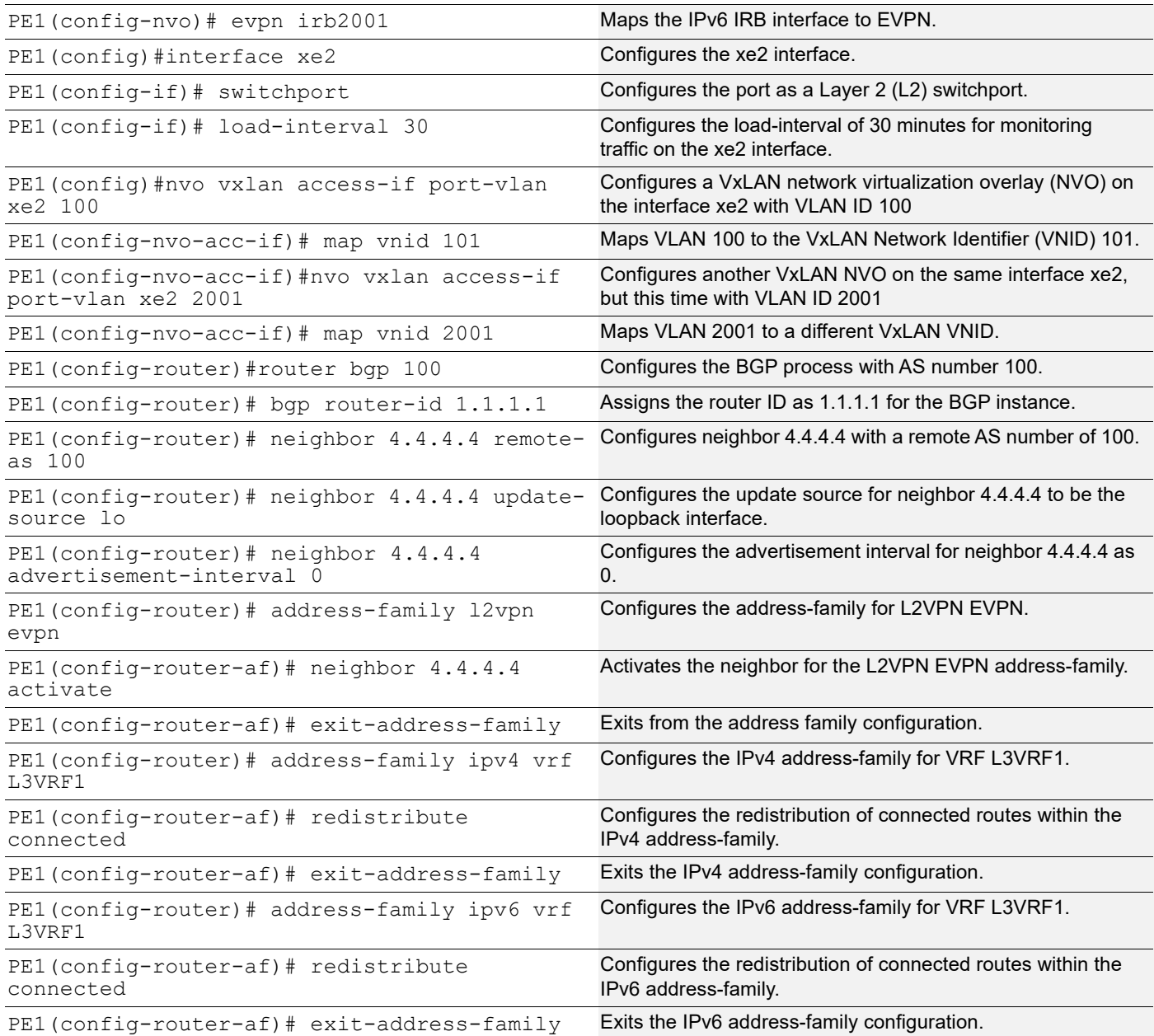

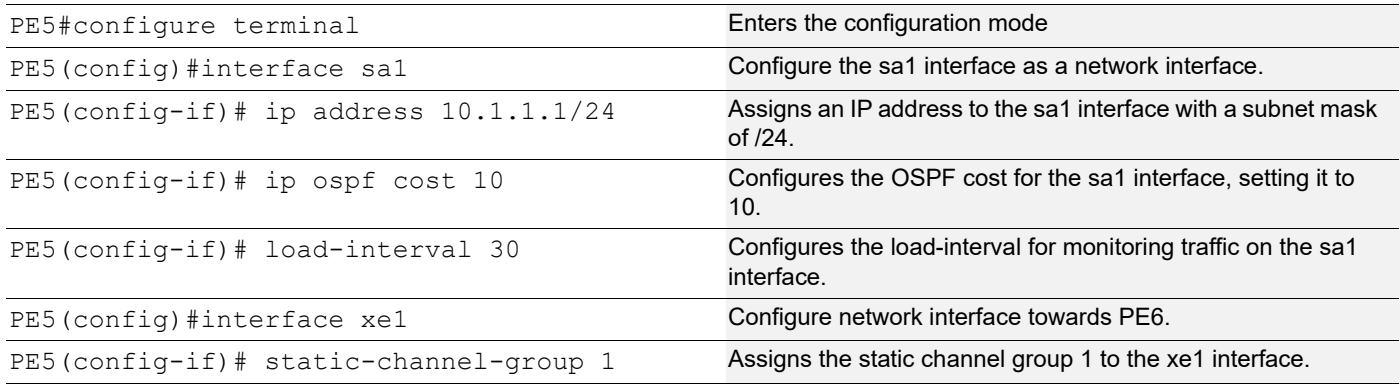

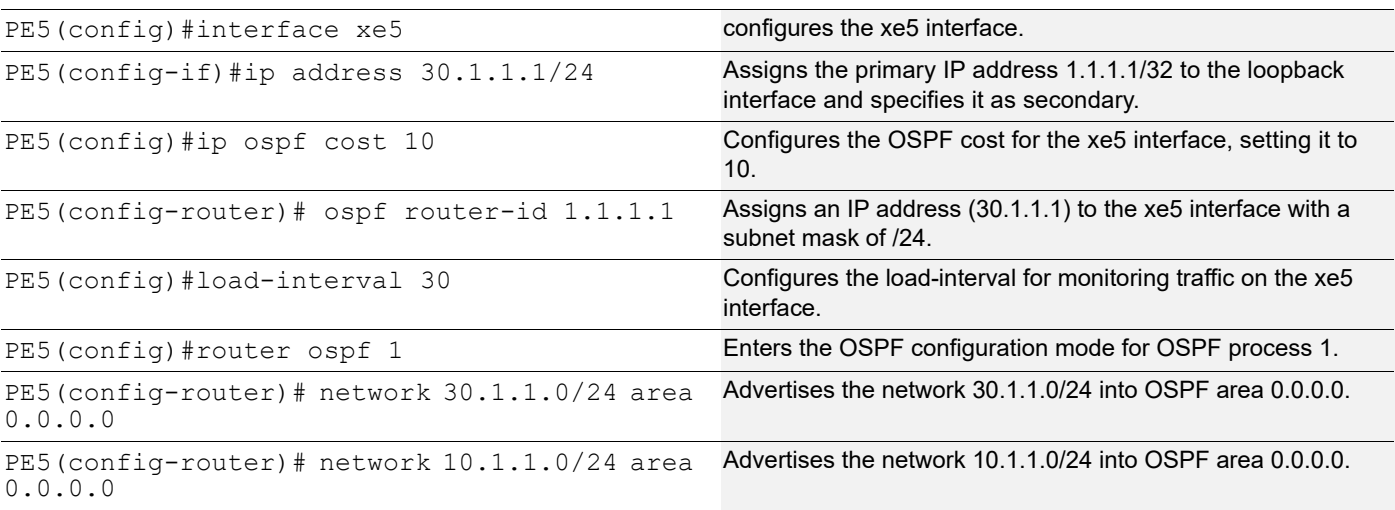

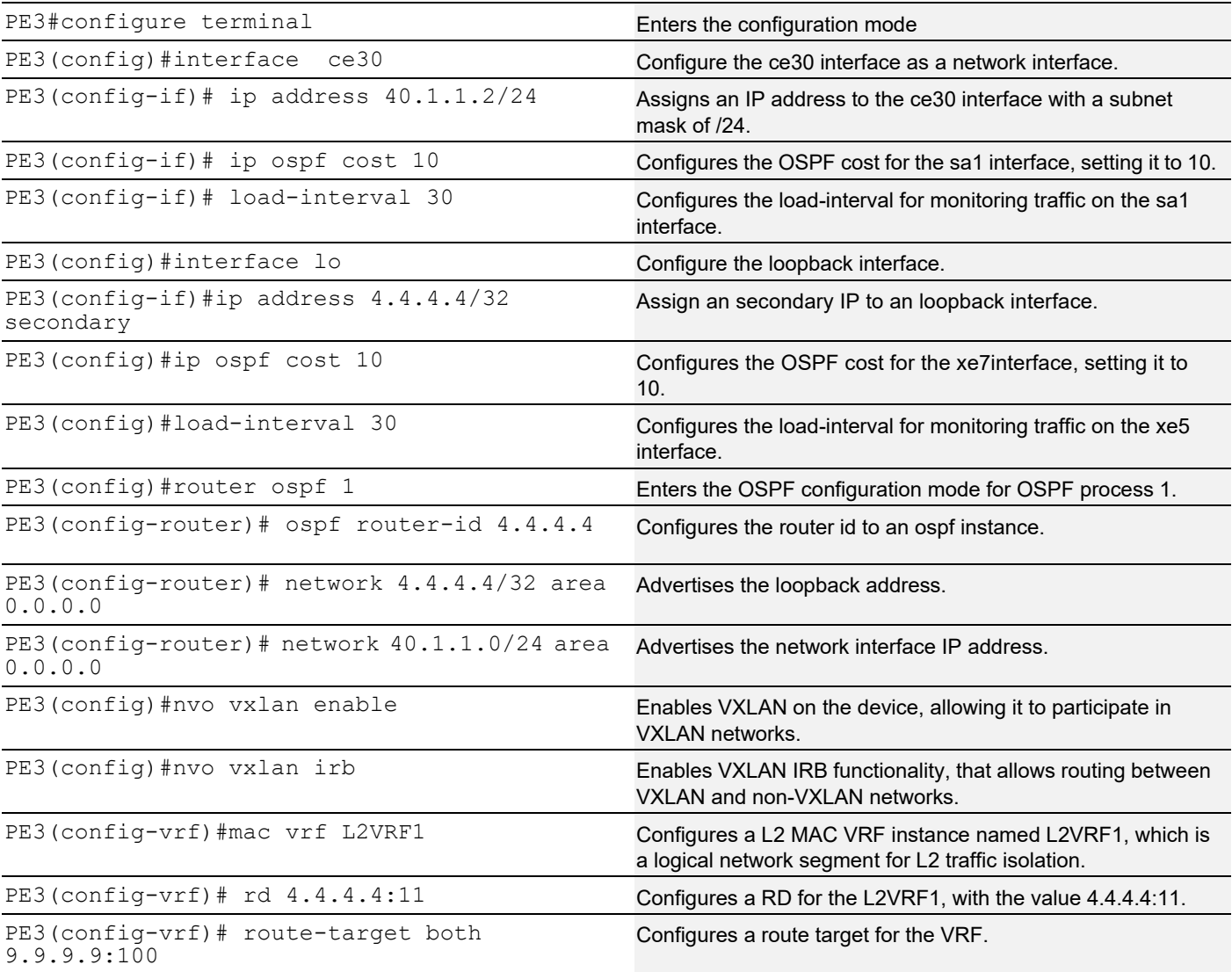

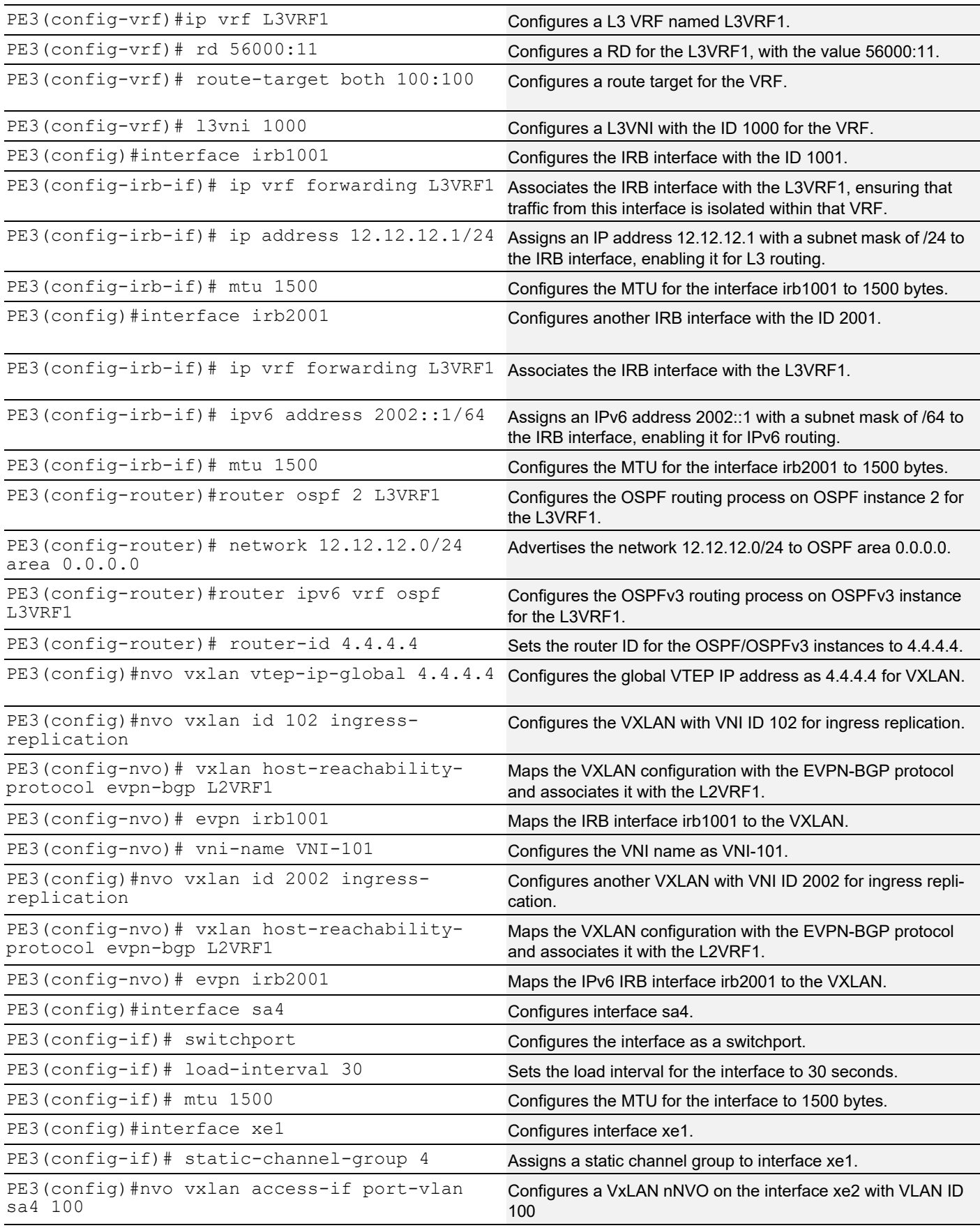

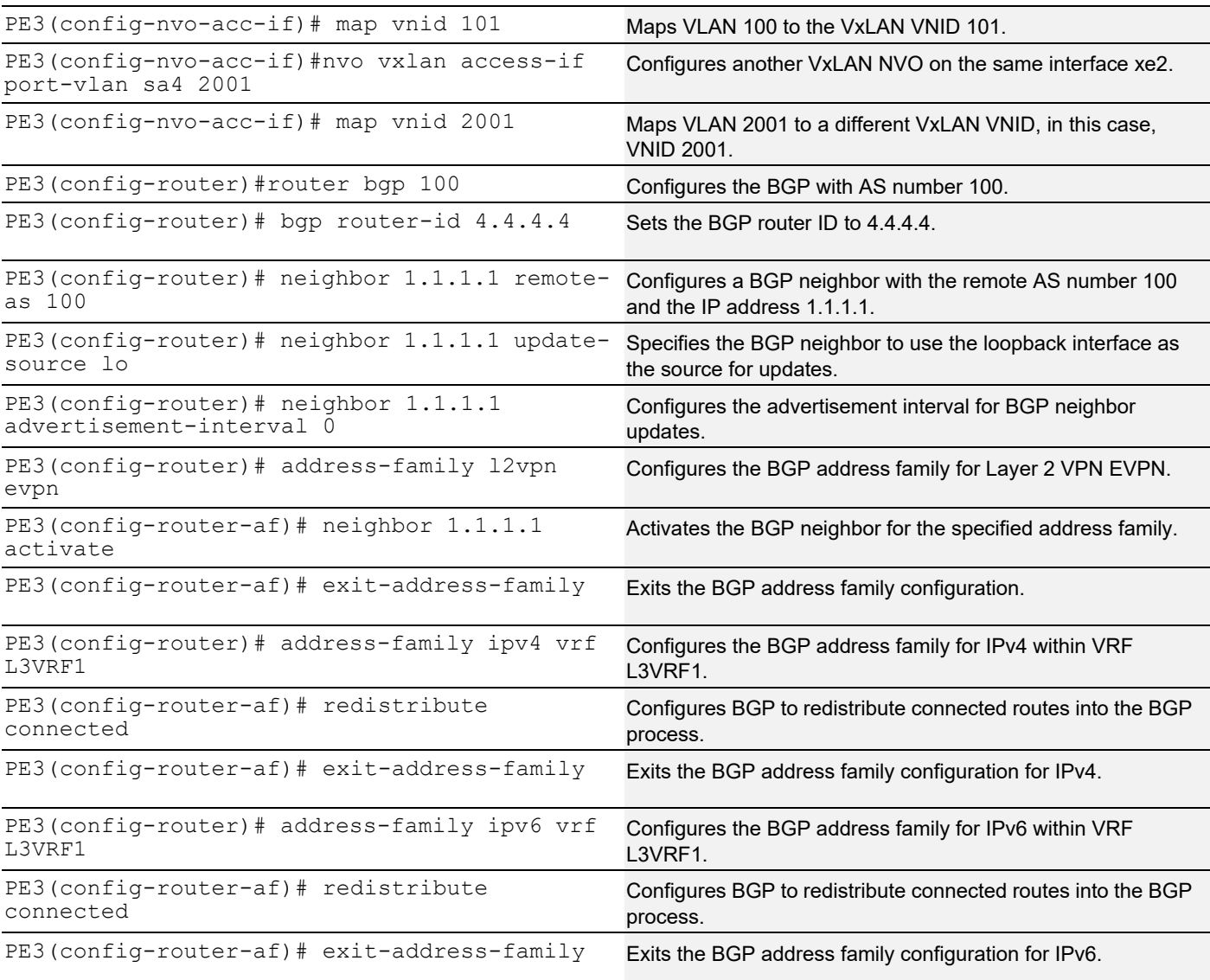

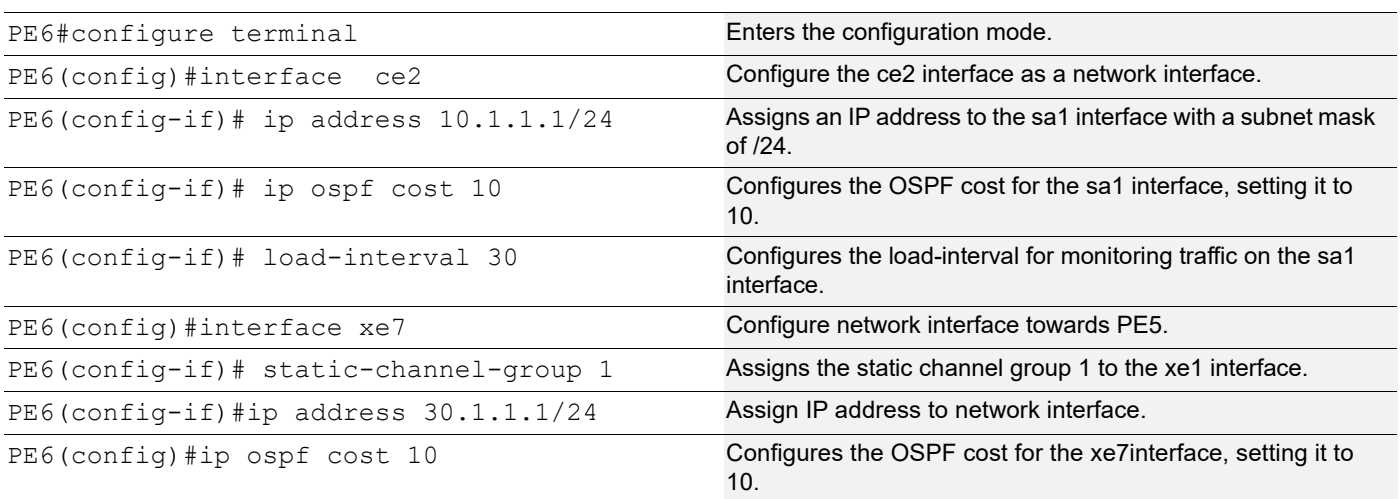

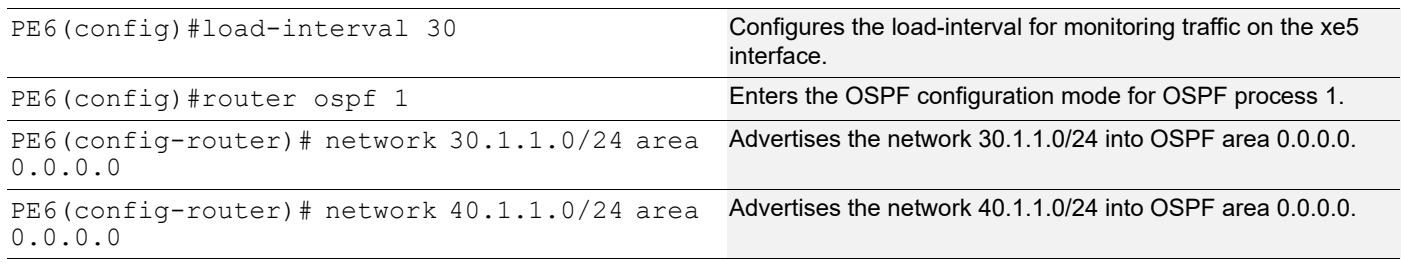

## **Topology for ISIS**

The network topology includes various network elements such as routers, customer edge (CE) devices, Service Aggregator (SA) devices, and Provider Edge (PE) routers. The feature enables OSPF and ISIS support on the IRB interfaces, allowing for efficient routing and communication between network devices within the topology.

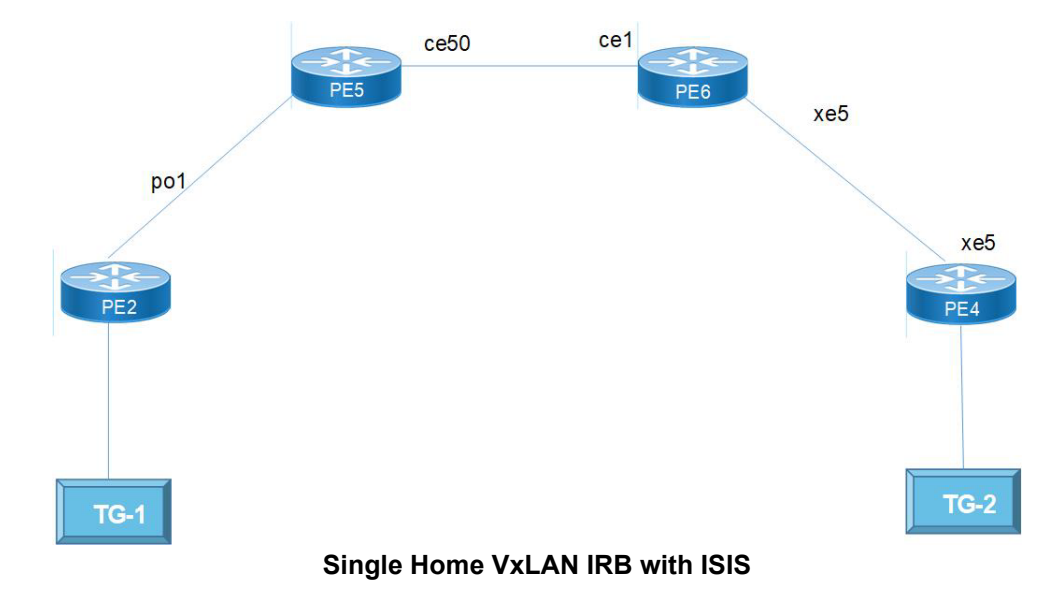

## **Configure ISIS**

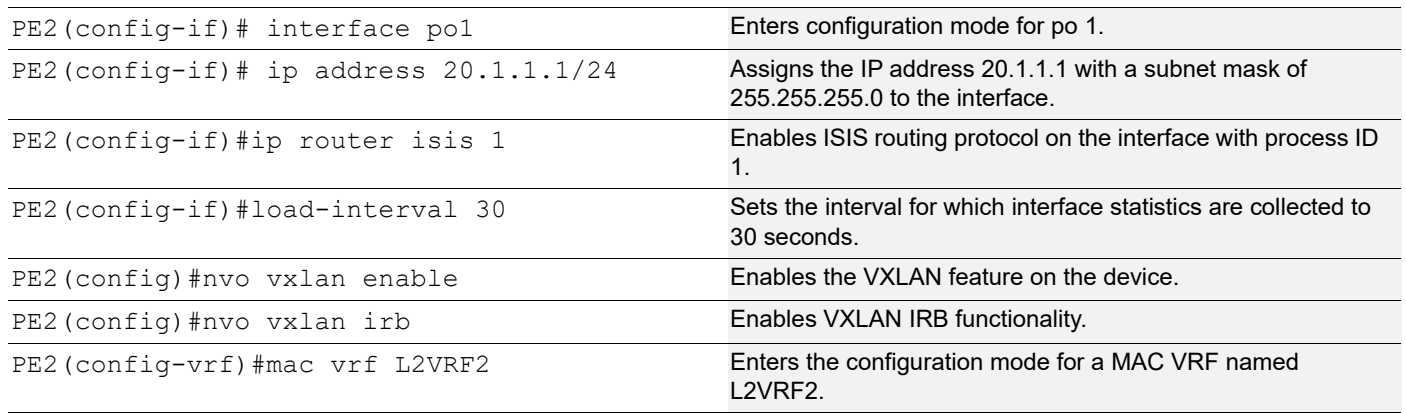

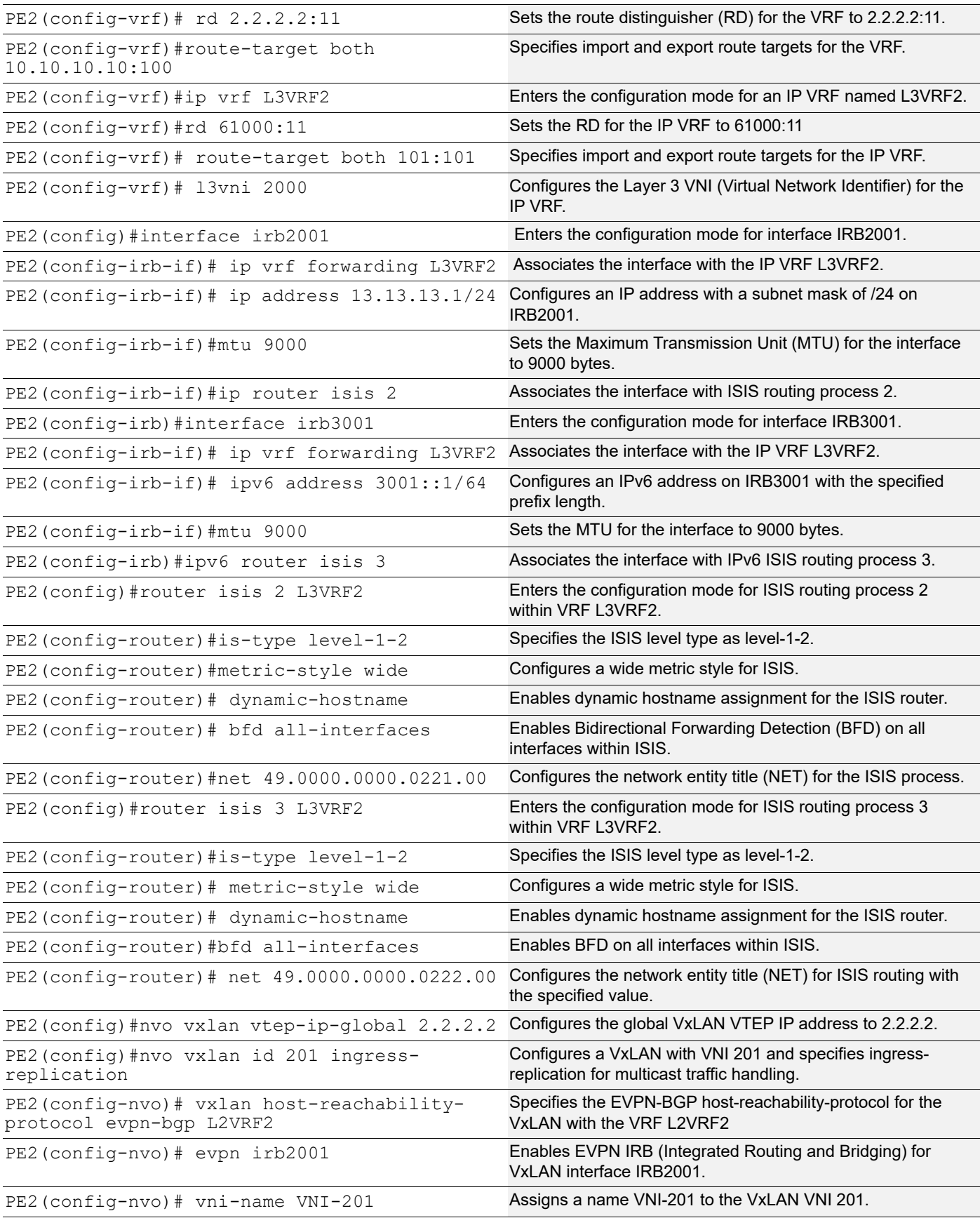

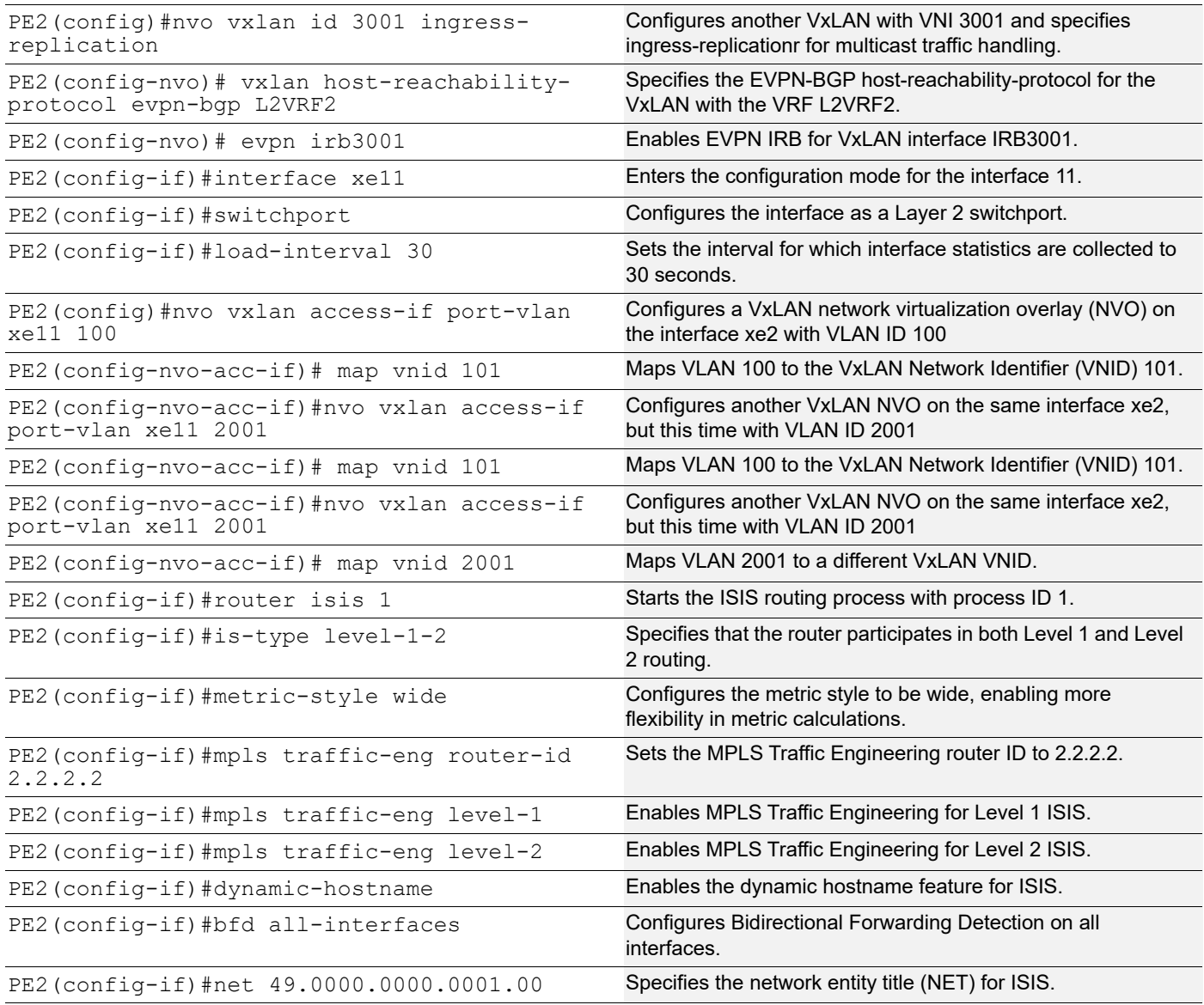

## **BGP Configuration**

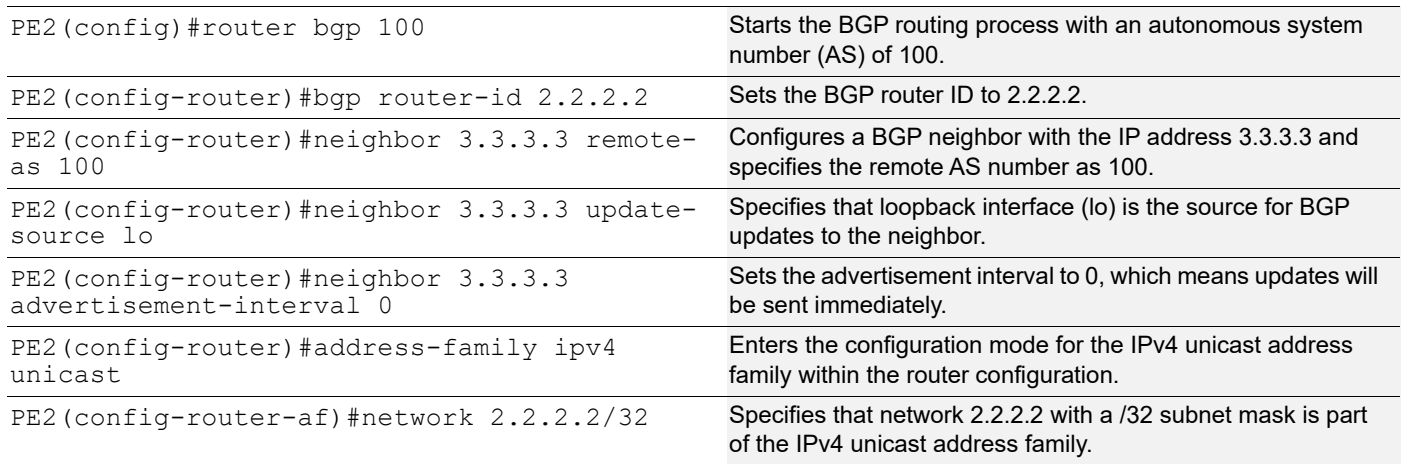

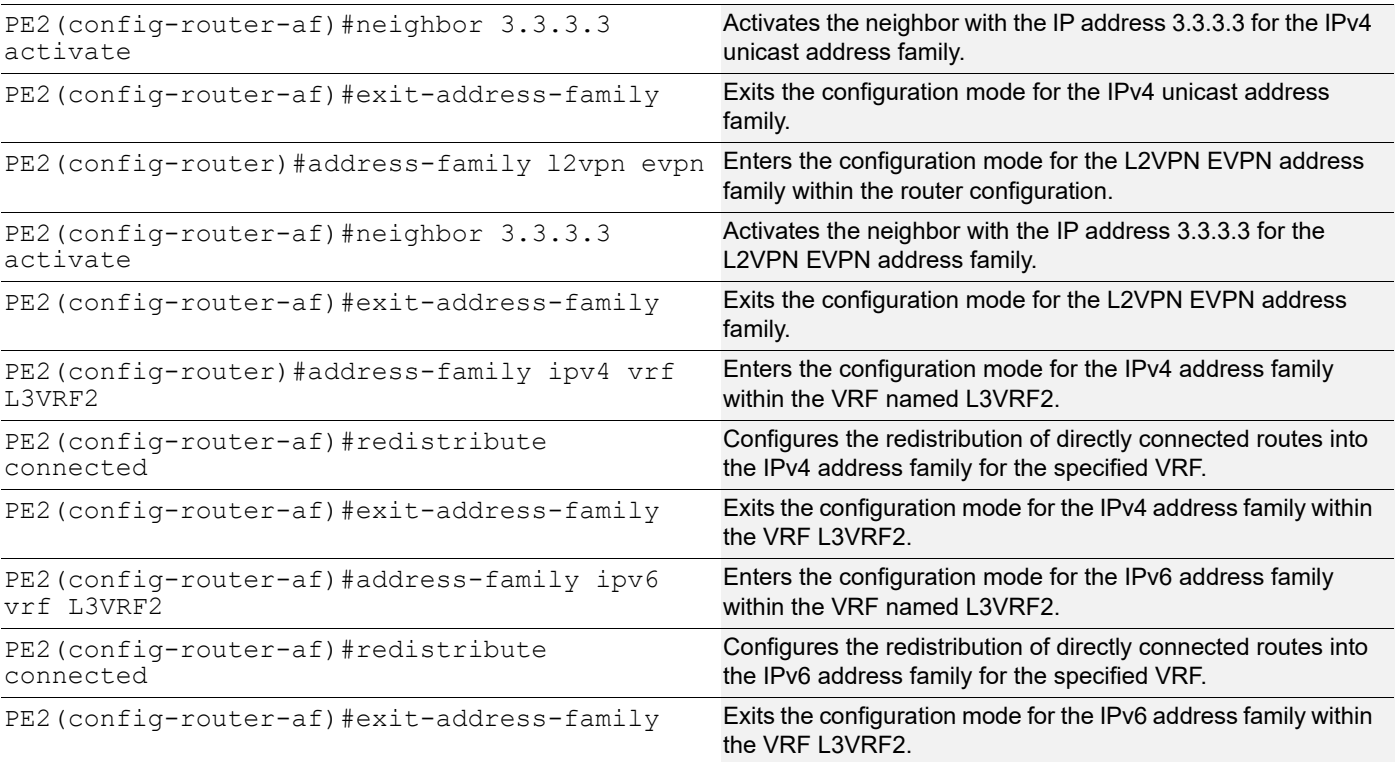

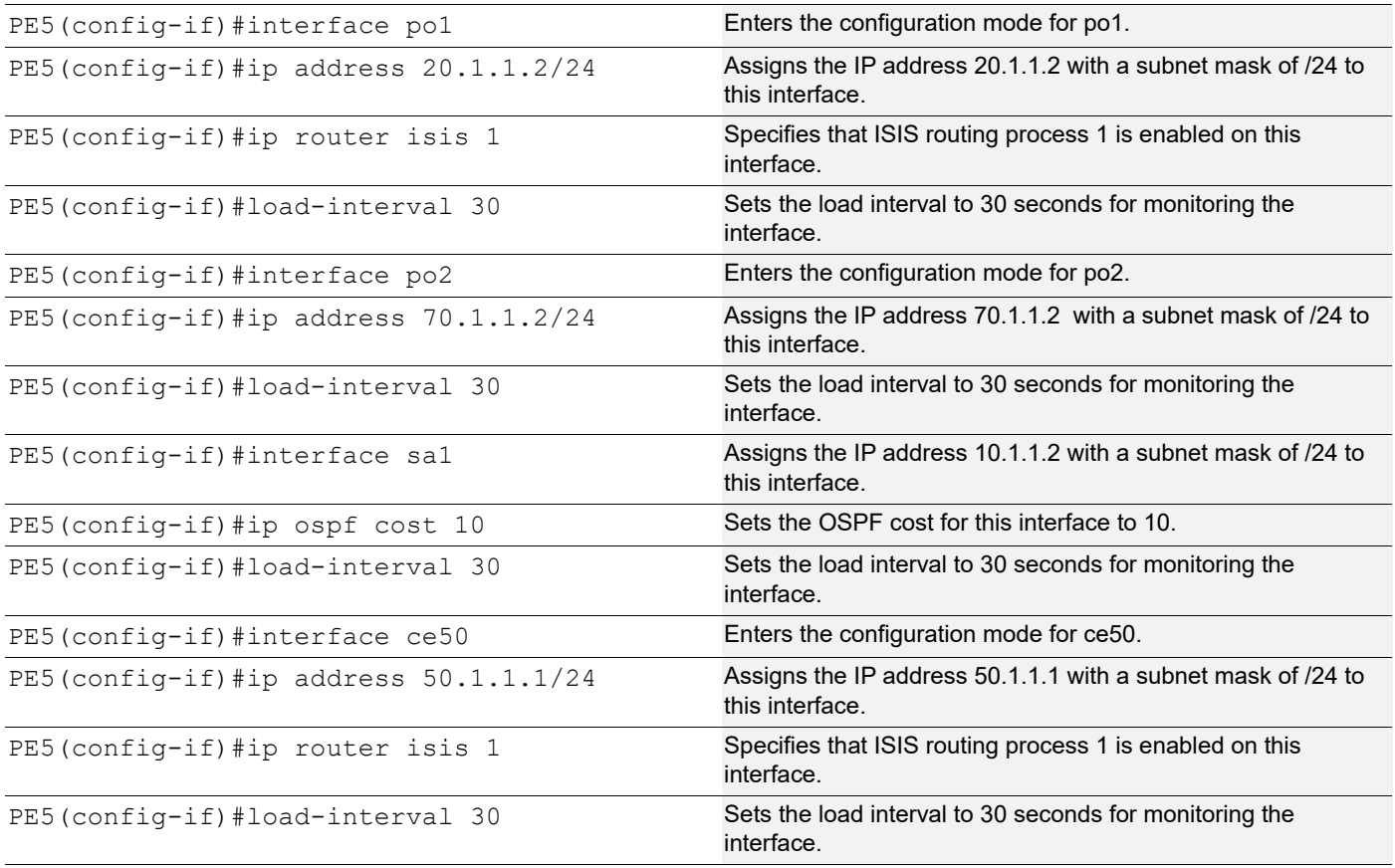

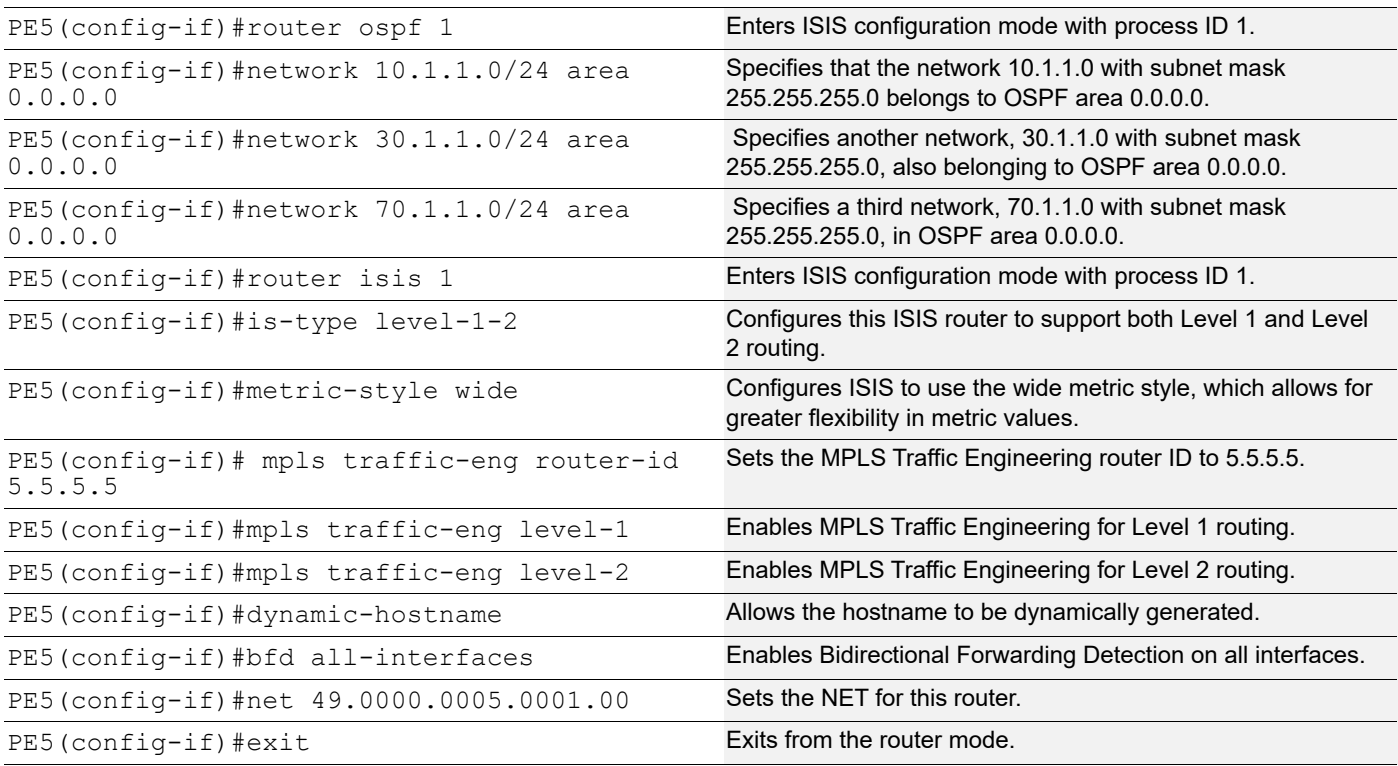

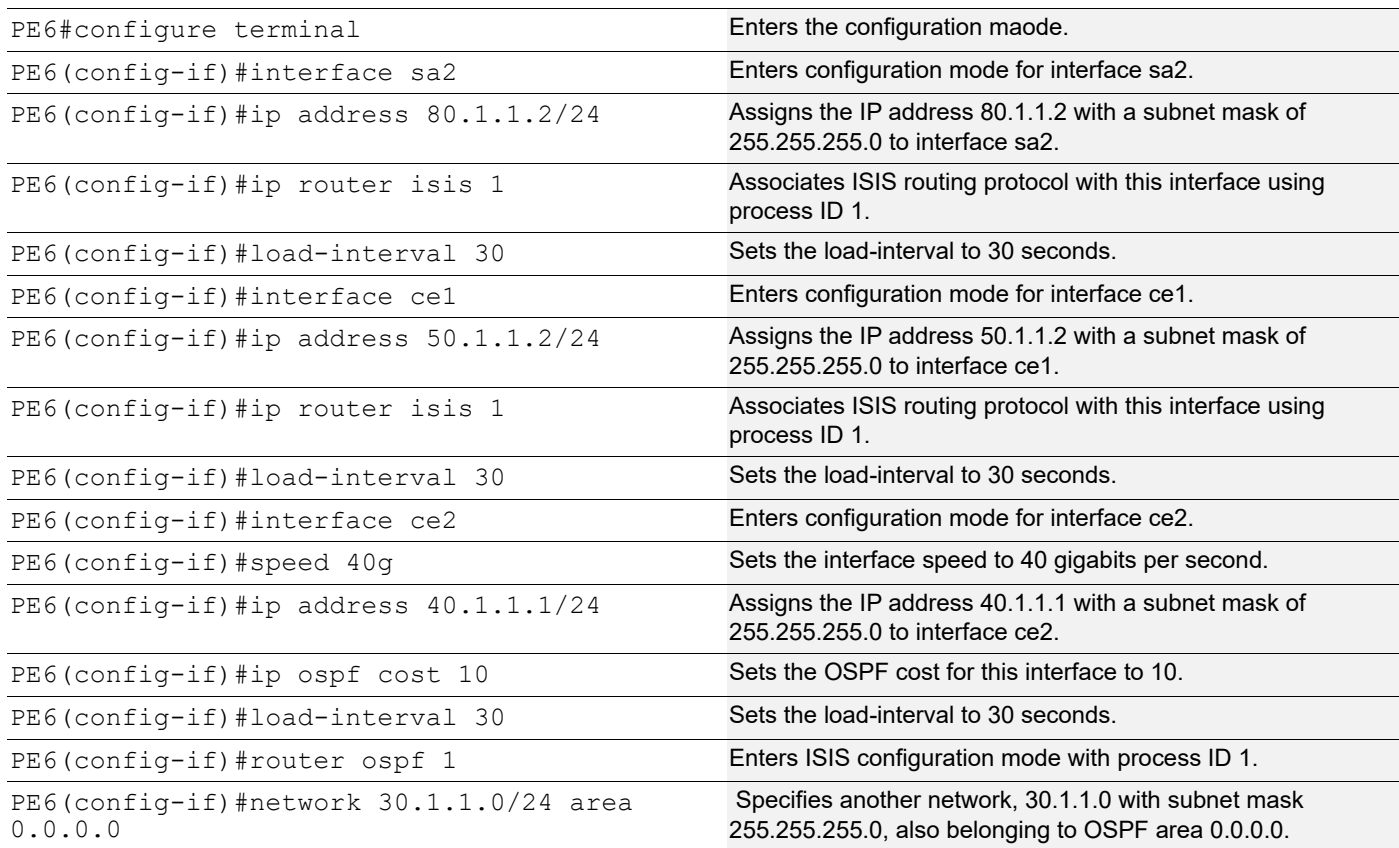

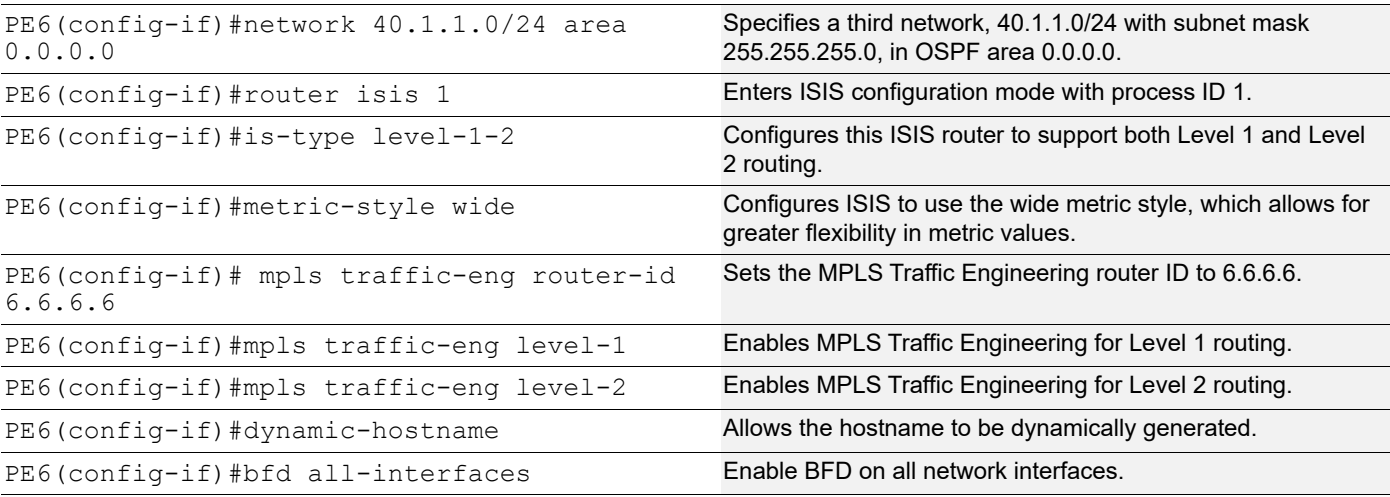

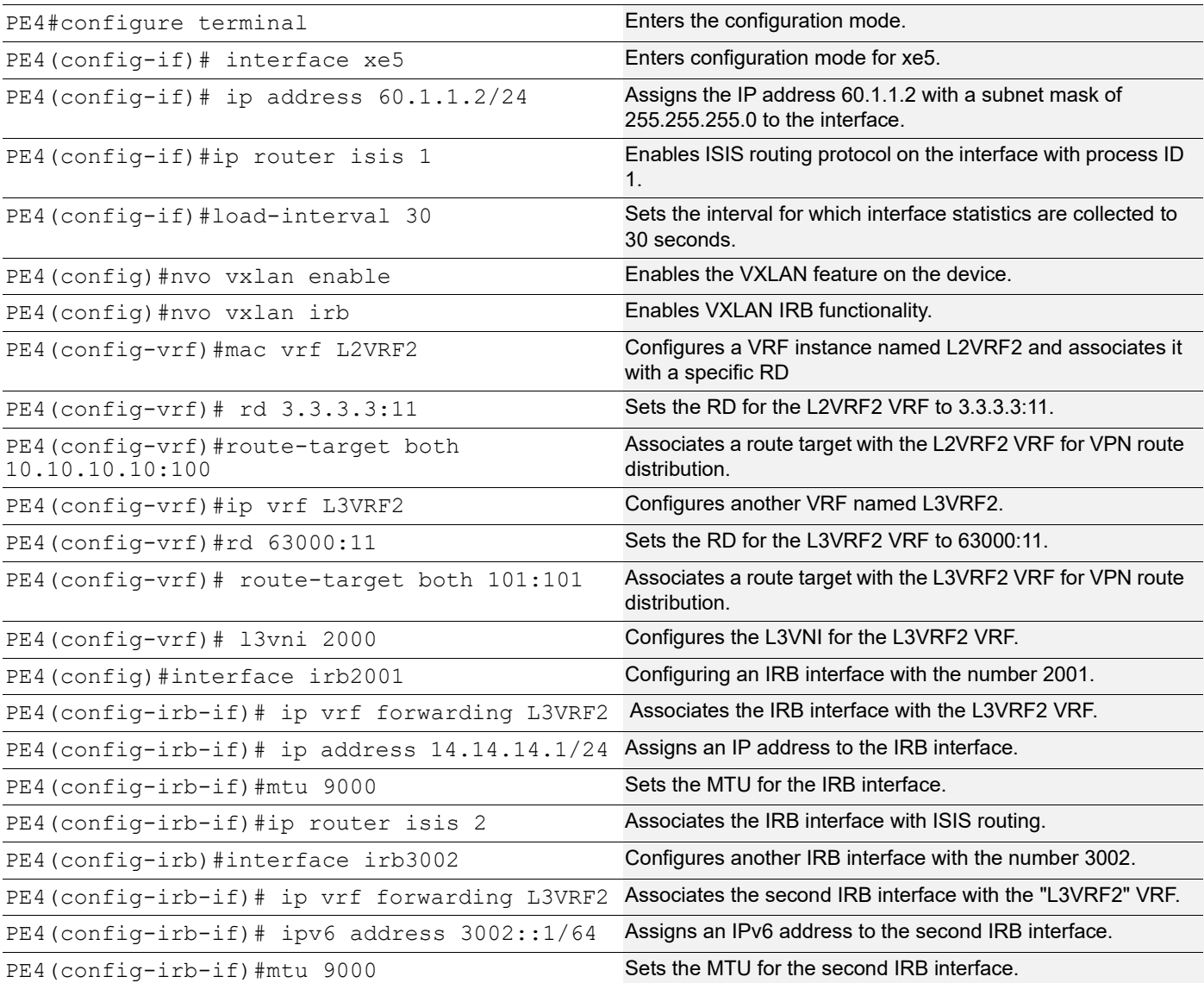

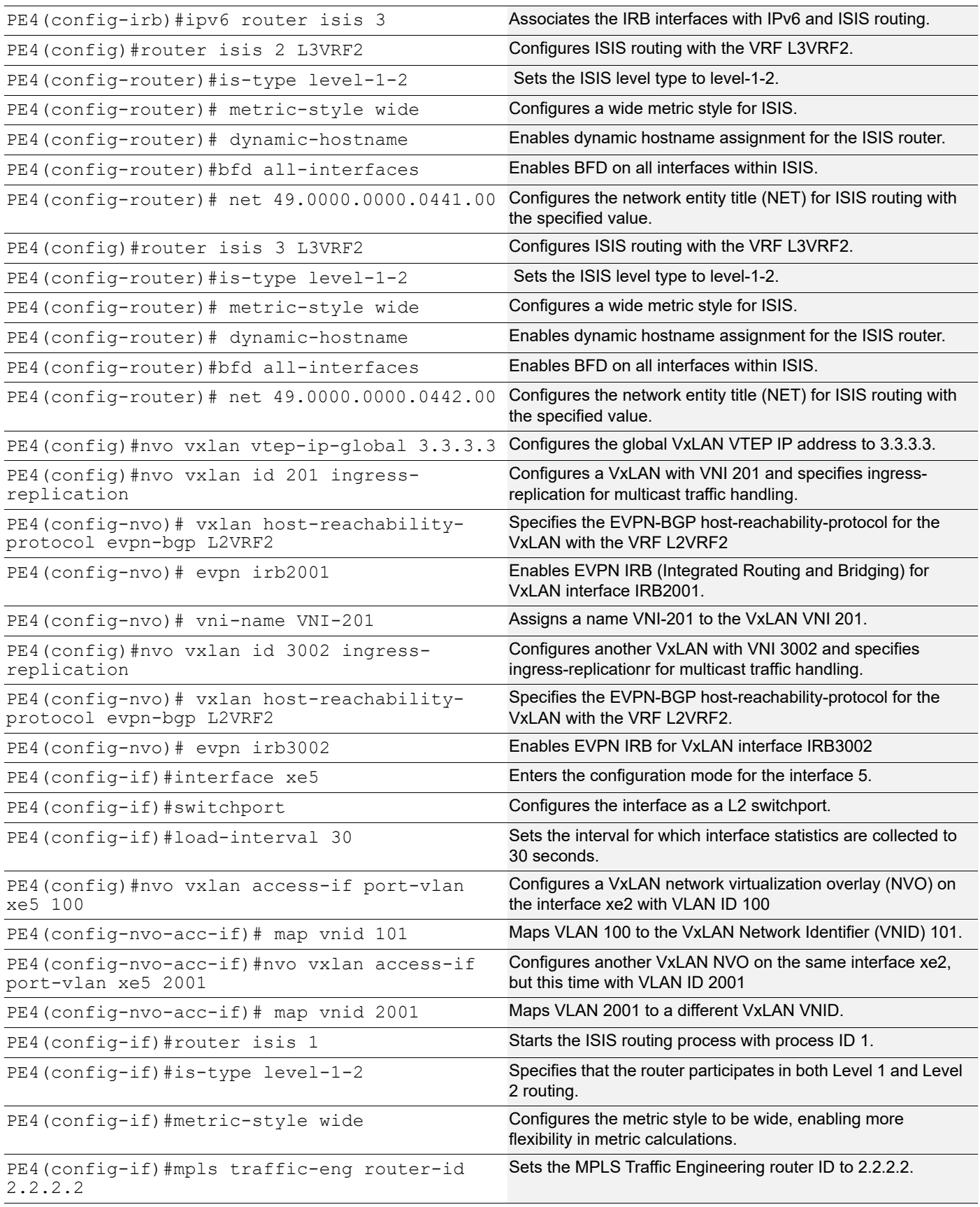

![](_page_106_Picture_230.jpeg)

## **BGP Configuration**

![](_page_106_Picture_231.jpeg)

## **Implementation Examples**

**Scenario**: Configure OSPF and ISIS protocols on an IRB interface with an assigned IP address.

## **New CLI Commands**

No CLI commands are introduced.

## **Validation**

**OSPF Validation**

PE1#show ip ospf neighbor Total number of full neighbors: 1 OSPF process 1 VRF(default): Neighbor ID Pri State **Dead Time Address** Interface Instance ID 50.1.1.1 1 Full/DR 00:00:38 10.1.1.2 sa1  $\bigcap$ Total number of full neighbors: 1 OSPF process 2 VRF(L3VRF1): Neighbor ID Pri State **Dead Time Address** Interface Instance ID 192.0.0.1 0 Full/DROther 00:00:34 11.11.11.2 irb1001  $\cap$ PE1#show nvo vxlan tunnel VXLAN Network tunnel Entries Source Destination Status Up/Down Update ======================================================================== 1.1.1.1 4.4.4.4 Installed 00:15:59 00:15:59 Total number of entries are 2 PE1#show nvo vxlan irb-status IRB is ACTIVE in Hardware PE1#show nvo vxlan arp-cache VXLAN ARP-CACHE Information =========================== VNID Ip-Addr Mac-Addr Type Age-Out Retries-Left 101 11.11.11.1 9819.2ccd.9301 Static Local ---- 101 11.11.11.2 0010.9400.0001 Dynamic Local ---- Total number of entries are 2 PE1#show ip route vrf all Codes: K - kernel, C - connected, S - static, R - RIP, B - BGP O - OSPF, IA - OSPF inter area N1 - OSPF NSSA external type 1, N2 - OSPF NSSA external type 2 E1 - OSPF external type 1, E2 - OSPF external type 2 i - IS-IS, L1 - IS-IS level-1, L2 - IS-IS level-2, ia - IS-IS inter area, E - EVPN, v - vrf leaked \* - candidate default
```
IP Route Table for VRF "default"
C 1.1.1.1/32 is directly connected, lo, 00:53:03
O 4.4.4.4/32 [110/31] via 10.1.1.2, sa1, 00:16:29
O 7.7.7.7/32 [110/12] via 10.1.1.2, sa1, 00:44:26
C 10.1.1.0/24 is directly connected, sa1, 00:50:10
O 30.1.1.0/24 [110/20] via 10.1.1.2, sa1, 00:44:22
O 40.1.1.0/24 [110/30] via 10.1.1.2, sa1, 00:17:14
O 70.1.1.0/24 [110/11] via 10.1.1.2, sa1, 00:45:18
C 127.0.0.0/8 is directly connected, lo, 00:53:03
IP Route Table for VRF "management"
C 10.12.98.0/24 is directly connected, eth0, 00:53:03
C 127.0.0.0/8 is directly connected, lo.management, 00:53:03
IP Route Table for VRF "L2VRF1"
IP Route Table for VRF "L3VRF1"
B 4.4.4.4/32 [0/0] is directly connected, tunvxlan2, 00:16:25
B 7.7.7.7/32 [0/0] is directly connected, tunvxlan2, 00:44:21
C 11.11.11.0/24 is directly connected, irb1001, 00:53:03
B 12.12.12.0/24 [200/0] via 4.4.4.4 (recursive is directly connected,
 tunvxlan2), 00:16:26
B 16.16.16.0/24 [200/0] via 7.7.7.7 (recursive is directly connected,
 tunvxlan2), 00:44:21
C 127.0.0.0/8 is directly connected, lo.L3VRF1, 00:53:03
Gateway of last resort is not set
PE1#show bgp l2vpn evpn
BGP table version is 5, local router ID is 1.1.1.1
Status codes: s suppressed, d damped, h history, a add-path, * valid, > best, i
- internal,
            l - labeled, S Stale
Origin codes: i - IGP, e - EGP, ? - incomplete
[EVPN route type]:[ESI]:[VNID]:[relevent route informantion]
1 - Ethernet Auto-discovery Route
2 - MAC/IP Route
3 - Inclusive Multicast Route
4 - Ethernet Segment Route
5 - Prefix Route
    Network Next Hop Metric LocPrf Weight Path Peer Encap
RD[7100:11]
*>i [5]:[0]:[0]:[24]:[16.16.16.0]:[0.0.0.0]:[1000]
                    7.7.7.7 0 100 0 i 7.7.7.7 VXLAN
*>i [5]:[0]:[0]:[64]:[7002::]:[::]:[1000]
                    7.7.7.7 0 100 0 i 7.7.7.7 VXLAN
```

```
RD[56000:11]
```
### Single Home VxLAN IRB with OSPF or ISIS

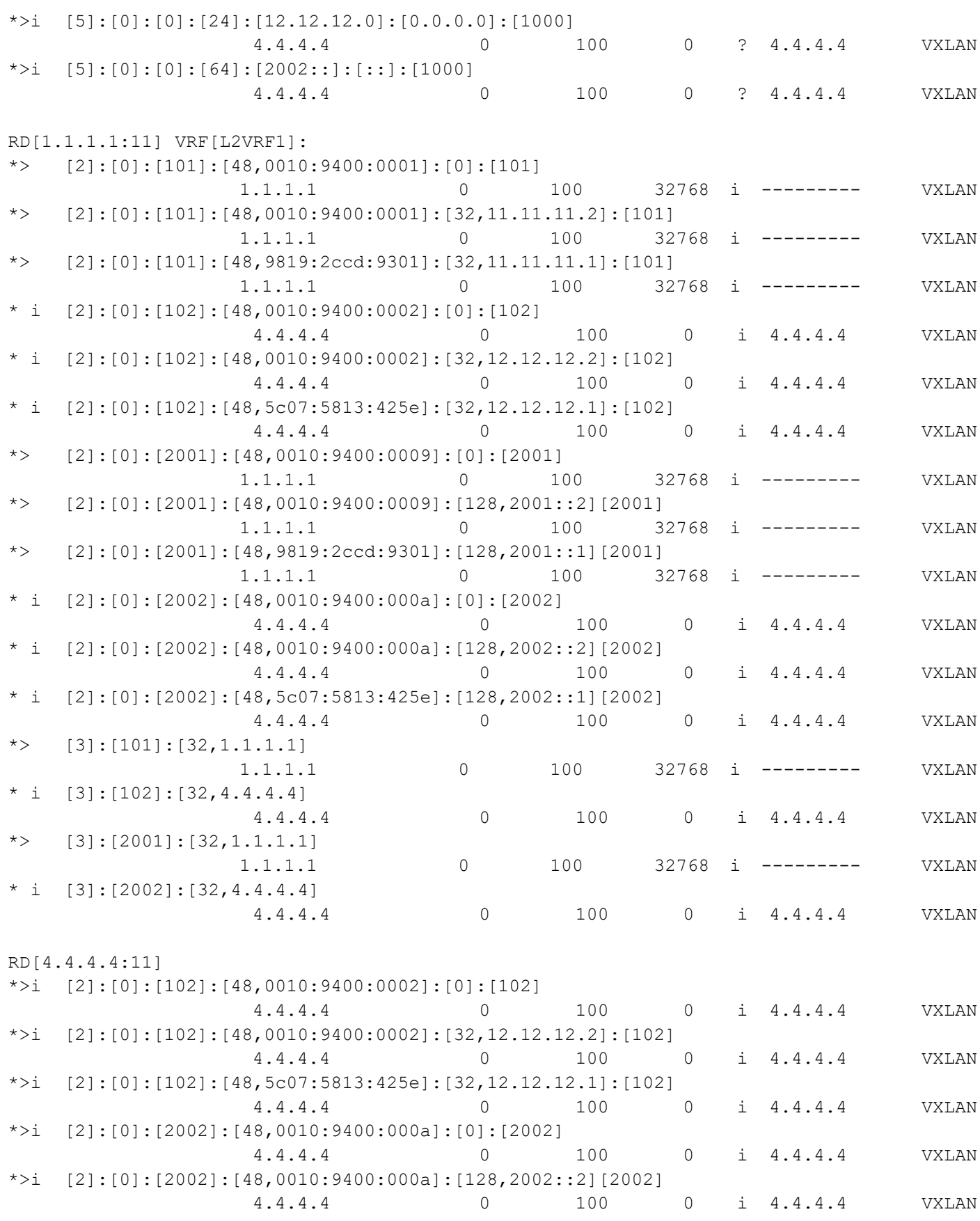

```
*>i [2]:[0]:[2002]:[48,5c07:5813:425e]:[128,2002::1][2002]
                   4.4.4.4 0 100 0 i 4.4.4.4 VXLAN
*>i [3]:[102]:[32,4.4.4.4]
                   4.4.4.4 0 100 0 i 4.4.4.4 VXLAN
*>i [3]:[2002]:[32, 4.4.4.4] 4.4.4.4 0 100 0 i 4.4.4.4 VXLAN
Total number of prefixes 28
PE3#show nvo vxlan tunnel
VXLAN Network tunnel Entries
Source Destination Status Up/Down Update
========================================================================
4.4.4.4 1.1.1.1 Installed 00:18:19 00:18:19
Total number of entries are 1
PE3#show ip ospf neighbor
Total number of full neighbors: 1
OSPF process 1 VRF(default):
Neighbor ID Pri State Dead Time Address Interface
      Instance ID
40.1.1.2 1 Full/DR 00:00:36 40.1.1.1 ce30
          0
Total number of full neighbors: 1
OSPF process 2 VRF(L3VRF1):
Neighbor ID Pri State Dead Time Address Interface
      Instance ID
192.0.0.2 0 Full/DROther 00:00:36 12.12.12.2 irb1001
         \OmegaPE3#show ip route vrf all
Codes: K - kernel, C - connected, S - static, R - RIP, B - BGP
      O - OSPF, IA - OSPF inter area
      N1 - OSPF NSSA external type 1, N2 - OSPF NSSA external type 2
      E1 - OSPF external type 1, E2 - OSPF external type 2
      i - IS-IS, L1 - IS-IS level-1, L2 - IS-IS level-2,
      ia - IS-IS inter area, E - EVPN,
      v - vrf leaked
     * - candidate default
IP Route Table for VRF "default"
O 1.1.1.1/32 [110/31] via 40.1.1.1, ce30, 00:18:35
C 4.4.4.4/32 is directly connected, lo, 00:19:22
O 7.7.7.7/32 [110/22] via 40.1.1.1, ce30, 00:18:35
O 10.1.1.0/24 [110/30] via 40.1.1.1, ce30, 00:18:35
O 30.1.1.0/24 [110/20] via 40.1.1.1, ce30, 00:18:35
C 40.1.1.0/24 is directly connected, ce30, 00:19:21
O 70.1.1.0/24 [110/21] via 40.1.1.1, ce30, 00:18:35
C 127.0.0.0/8 is directly connected, lo, 00:20:05
```

```
IP Route Table for VRF "management"
C 10.12.98.0/24 is directly connected, eth0, 00:19:19
C 127.0.0.0/8 is directly connected, lo.management, 00:20:05
IP Route Table for VRF "L3VRF1"
B 1.1.1.1/32 [0/0] is directly connected, tunvxlan2, 00:18:31
B 11.11.11.0/24 [200/0] via 1.1.1.1 (recursive is directly connected,
 tunvxlan2), 00:18:32
C 12.12.12.0/24 is directly connected, irb1001, 00:19:28
C 127.0.0.0/8 is directly connected, lo.L3VRF1, 00:19:29
IP Route Table for VRF "L2VRF1"
Gateway of last resort is not set
PE3# show bgp l2vpn evpn
BGP table version is 4, local router ID is 4.4.4.4
Status codes: s suppressed, d damped, h history, a add-path, * valid, > best, i
- internal,
           l - labeled, S Stale
Origin codes: i - IGP, e - EGP, ? - incomplete
[EVPN route type]:[ESI]:[VNID]:[relevent route informantion]
1 - Ethernet Auto-discovery Route
2 - MAC/IP Route
3 - Inclusive Multicast Route
4 - Ethernet Segment Route
5 - Prefix Route
    Network Next Hop Metric LocPrf Weight Path Peer Encap
RD[51000:11]
*>i [5] : [0] : [0] : [24] : [11.11.11.0] : [0.0.0.0] : [1000] 1.1.1.1 0 100 0 ? 1.1.1.1 VXLAN
*>i [5]:[0]:[0]:[64]:[2001::]:[::]:[1000]
                   1.1.1.1 0 100 0 ? 1.1.1.1 VXLAN
RD[1.1.1.1:11]
*>i [2]:[0]:[101]:[48,0010:9400:0001]:[0]:[101]
                   1.1.1.1 0 100 0 i 1.1.1.1 VXLAN
*>i [2]:[0]:[101]:[48,0010:9400:0001]:[32,11.11.11.2]:[101]
                   1.1.1.1 0 100 0 i 1.1.1.1 VXLAN
*>i [2]:[0]:[101]:[48,9819:2ccd:9301]:[32,11.11.11.1]:[101]
                   1.1.1.1 0 100 0 i 1.1.1.1 VXLAN
*>i [2]:[0]:[2001]:[48,0010:9400:0009]:[0]:[2001]
                   1.1.1.1 0 100 0 i 1.1.1.1 VXLAN
*>i [2]:[0]:[2001]:[48,0010:9400:0009]:[128,2001::2][2001]
                   1.1.1.1 0 100 0 i 1.1.1.1 VXLAN
*>i [2]:[0]:[2001]:[48,9819:2ccd:9301]:[128,2001::1][2001]
                   1.1.1.1 0 100 0 i 1.1.1.1 VXLAN
*>i [3]:[101]:[32,1.1.1.1]
                   1.1.1.1 0 100 0 i 1.1.1.1 VXLAN
```
\*>i [3]:[2001]:[32,1.1.1.1]

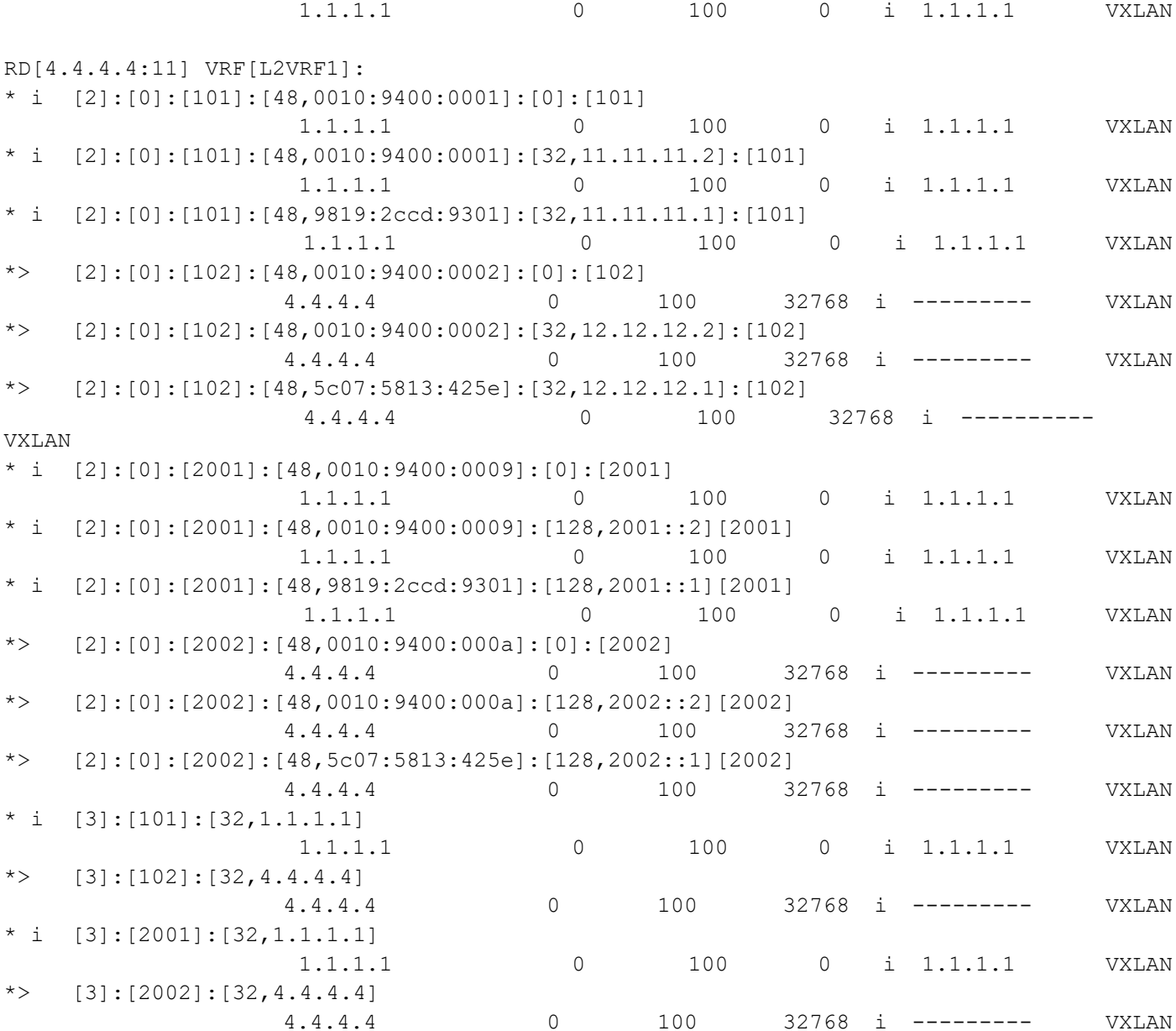

Total number of prefixes 26

### **ISIS Validation**

PE2#show nvo vxlan tunnel VXLAN Network tunnel Entries Source Destination Status Up/Down Update ======================================================================== 2.2.2.2 3.3.3.3 Installed 00:00:10 00:00:10 Total number of entries are 1 PE2#show clns neighbors

Total number of L1 adjacencies: 1

Total number of L2 adjacencies: 1 Total number of adjacencies: 2 Tag 1: VRF : default System Id Interface SNPA State Holdtime Type Protocol PE5 po1 b86a.9725.a7f2 Up 28 L1 IS-IS Up 28 L2 IS-IS Total number of L1 adjacencies: 0 Total number of L2 adjacencies: 1 Total number of adjacencies: 1 Tag 2: VRF : L3VRF2 System Id Interface SNPA State Holdtime Type Protocol Spirent-1 irb2001 0010.9400.0003 Up 28 L2 IS-IS Total number of L1 adjacencies: 0 Total number of L2 adjacencies: 1 Total number of adjacencies: 1 Tag 3: VRF : L3VRF2 System Id Interface SNPA State Holdtime Type Protocol Spirent-1 irb3001 0010.9400.000c Up 28 L2 IS-IS PE2#show ip route vrf all Codes: K - kernel, C - connected, S - static, R - RIP, B - BGP O - OSPF, IA - OSPF inter area N1 - OSPF NSSA external type 1, N2 - OSPF NSSA external type 2 E1 - OSPF external type 1, E2 - OSPF external type 2 i - IS-IS, L1 - IS-IS level-1, L2 - IS-IS level-2, ia - IS-IS inter area, E - EVPN, v - vrf leaked \* - candidate default IP Route Table for VRF "default" C 2.2.2.2/32 is directly connected, lo, 02:13:57 i L2 3.3.3.3/32 [115/30] via 20.1.1.2, po1, 00:00:32 i L1 7.7.7.7/32 [115/40] via 20.1.1.2, po1, 01:05:49 C 20.1.1.0/24 is directly connected, po1, 02:13:21 i L1 50.1.1.0/24 [115/20] via 20.1.1.2, po1, 01:06:05 i L1 60.1.1.0/24 [115/30] via 20.1.1.2, po1, 00:00:47 i L1 80.1.1.0/24 [115/30] via 20.1.1.2, po1, 01:05:49 C 127.0.0.0/8 is directly connected, lo, 02:13:57 IP Route Table for VRF "management" C 10.12.98.0/24 is directly connected, eth0, 02:13:57 C 127.0.0.0/8 is directly connected, lo.management, 02:13:57 IP Route Table for VRF "L3VRF2" B 3.3.3.3/32 [0/0] is directly connected, tunvxlan2, 00:00:28 C 13.13.13.0/24 is directly connected, irb2001, 02:13:57 B 14.14.14.0/24 [200/0] via 3.3.3.3 (recursive is directly connected, tunvxlan2), 00:00:28 C 127.0.0.0/8 is directly connected, lo.L3VRF2, 02:13:57 IP Route Table for VRF "L2VRF2"

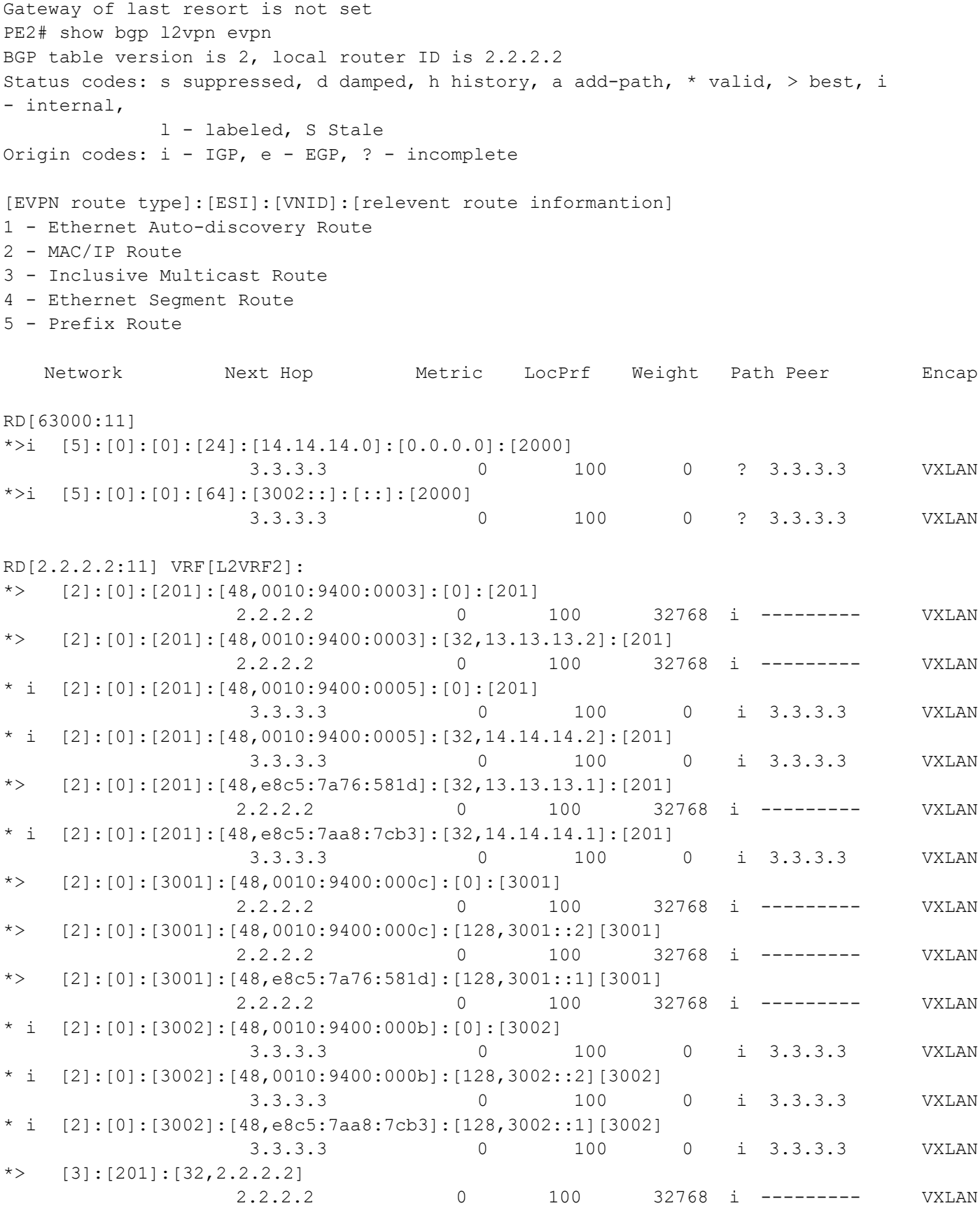

### Single Home VxLAN IRB with OSPF or ISIS

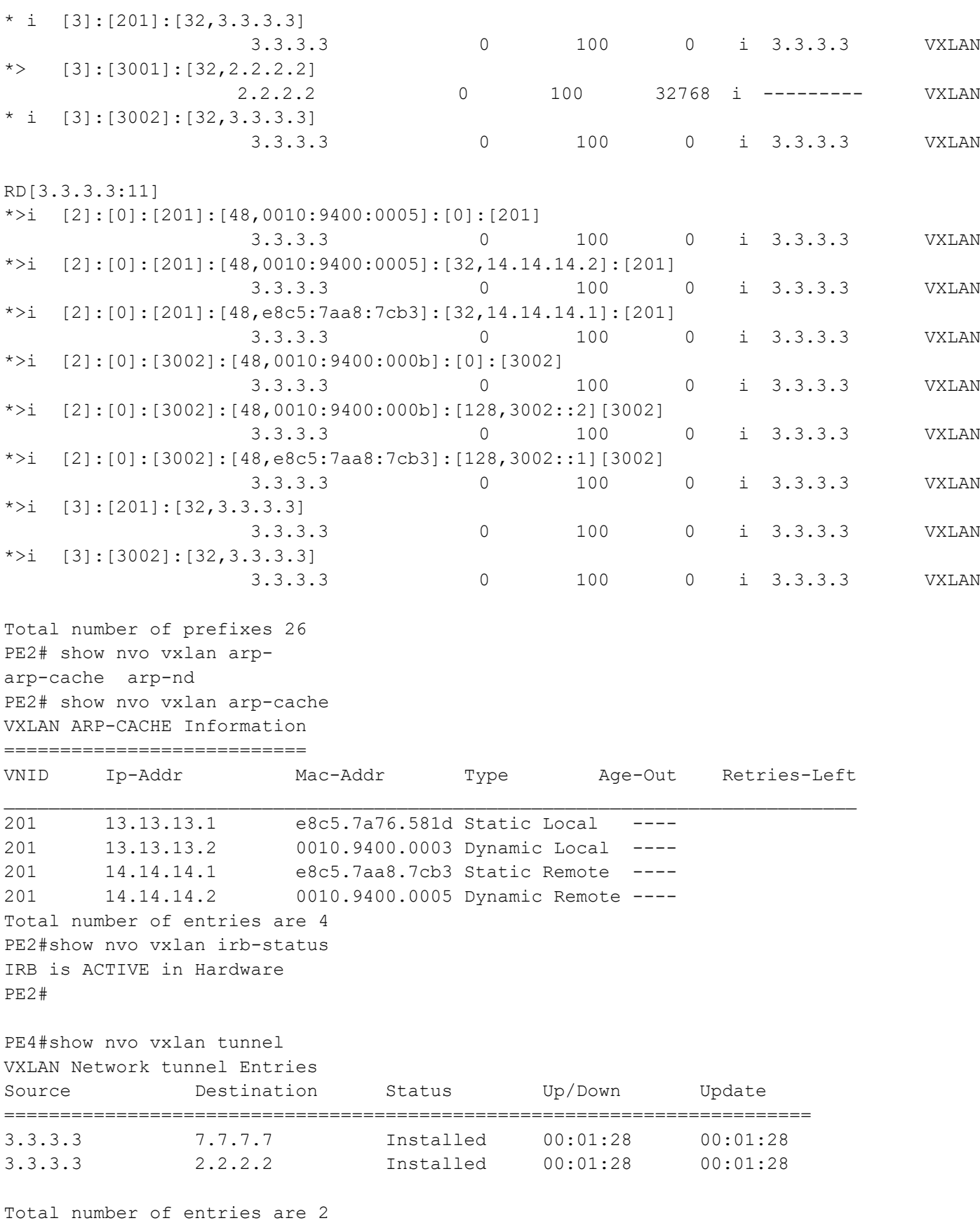

```
PE4#show clns neighbors
Total number of L1 adjacencies: 1
Total number of L2 adjacencies: 1
Total number of adjacencies: 2
Tag 1: VRF : default
System Id Interface SNPA State Holdtime Type Protocol
PE6 xe5 00e0.4b71.f12c Up 25 L1 IS-IS
                                          Up 25 L2 IS-IS
Total number of L1 adjacencies: 0
Total number of L2 adjacencies: 1
Total number of adjacencies: 1
Tag 2: VRF : L3VRF2
System Id Interface SNPA State Holdtime Type Protocol
Spirent-1 irb2001 0010.9400.0005 Up 28 L2 IS-IS
Total number of L1 adjacencies: 0
Total number of L2 adjacencies: 1
Total number of adjacencies: 1
Tag 3: VRF : L3VRF2
System Id Interface SNPA State Holdtime Type Protocol
Spirent-1 irb3002 0010.9400.000b Up 28 L2 IS-IS
PE4#show ip route vrf all
Codes: K - kernel, C - connected, S - static, R - RIP, B - BGP
       O - OSPF, IA - OSPF inter area
       N1 - OSPF NSSA external type 1, N2 - OSPF NSSA external type 2
       E1 - OSPF external type 1, E2 - OSPF external type 2
       i - IS-IS, L1 - IS-IS level-1, L2 - IS-IS level-2,
       ia - IS-IS inter area, E - EVPN,
       v - vrf leaked
      * - candidate default
IP Route Table for VRF "default"
i L2 2.2.2.2/32 [115/30] via 60.1.1.1, xe5, 00:01:46
C 3.3.3.3/32 is directly connected, lo, 02:09:52
i L1 7.7.7.7/32 [115/30] via 60.1.1.1, xe5, 00:01:46
i L1 20.1.1.0/24 [115/30] via 60.1.1.1, xe5, 00:01:46
i L1 50.1.1.0/24 [115/20] via 60.1.1.1, xe5, 00:01:46
C 60.1.1.0/24 is directly connected, xe5, 00:02:02
i L1 80.1.1.0/24 [115/20] via 60.1.1.1, xe5, 00:01:46
C 127.0.0.0/8 is directly connected, lo, 02:09:52
IP Route Table for VRF "management"
C 10.12.98.0/24 is directly connected, eth0, 02:09:52
C 127.0.0.0/8 is directly connected, lo.management, 02:09:52
IP Route Table for VRF "L3VRF2"
B 2.2.2.2/32 [0/0] is directly connected, tunvxlan2, 00:01:42
B 7.7.7.7/32 [0/0] is directly connected, tunvxlan2, 00:01:42
B 13.13.13.0/24 [200/0] via 2.2.2.2 (recursive is directly connected, 
tunvxlan2), 00:01:42
C 14.14.14.0/24 is directly connected, irb2001, 02:09:52
```

```
B 17.17.17.0/24 [200/0] via 7.7.7.7 (recursive is directly connected, 
tunvxlan2), 00:01:42
C 127.0.0.0/8 is directly connected, lo.L3VRF2, 02:09:52
IP Route Table for VRF "L2VRF2"
Gateway of last resort is not set
PE4# show bgp l2vpn evpn
BGP table version is 3, local router ID is 3.3.3.3
Status codes: s suppressed, d damped, h history, a add-path, * valid, > best, i - 
internal,
           l - labeled, S Stale
Origin codes: i - IGP, e - EGP, ? - incomplete
[EVPN route type]:[ESI]:[VNID]:[relevent route informantion]
1 - Ethernet Auto-discovery Route
2 - MAC/IP Route
3 - Inclusive Multicast Route
4 - Ethernet Segment Route
5 - Prefix Route
   Network Next Hop Metric LocPrf Weight Path Peer Encap
RD[7400:11]
*>i [5]:[0]:[0]:[24]:[17.17.17.0]:[0.0.0.0]:[2000]
 7.7.7.7 0 100 0 i 7.7.7.7 VXLAN
*>i [5]:[0]:[0]:[64]:[8002::]:[::]:[2000] 7.7.7.7 0 100 0 i 7.7.7.7 VXLAN
RD[61000:11]
*>i [5]:[0]:[0]:[24]:[13.13.13.0]:[0.0.0.0]:[2000]
 2.2.2.2 0 100 0 ? 2.2.2.2 VXLAN
*>i [5]:[0]:[0]:[64]:[3001::]:[::]:[2000] 2.2.2.2 0 100 0 ? 2.2.2.2 VXLAN
RD[2.2.2.2:11]
*>i [2]:[0]:[201]:[48,0010:9400:0003]:[0]:[201]
 2.2.2.2 0 100 0 i 2.2.2.2 VXLAN
*>i [2]:[0]:[201]:[48,0010:9400:0003]:[32,13.13.13.2]:[201]
 2.2.2.2 0 100 0 i 2.2.2.2 VXLAN
*>i [2]:[0]:[201]:[48,e8c5:7a76:581d]:[32,13.13.13.1]:[201]
 2.2.2.2 0 100 0 i 2.2.2.2 VXLAN
*>i [2]:[0]:[3001]:[48,0010:9400:000c]:[0]:[3001]
 2.2.2.2 0 100 0 i 2.2.2.2 VXLAN
*>i [2]:[0]:[3001]:[48,0010:9400:000c]:[128,3001::2][3001]
 2.2.2.2 0 100 0 i 2.2.2.2 VXLAN
*>i [2]:[0]:[3001]:[48,e8c5:7a76:581d]:[128,3001::1][3001]
 2.2.2.2 0 100 0 i 2.2.2.2 VXLAN
*>i [3]:[201]:[32,2.2.2.2]
                2.2.2.2 0 100 0 i 2.2.2.2 VXLAN
*>i [3]:[3001]:[32,2.2.2.2]
                2.2.2.2 0 100 0 i 2.2.2.2 VXLAN
```
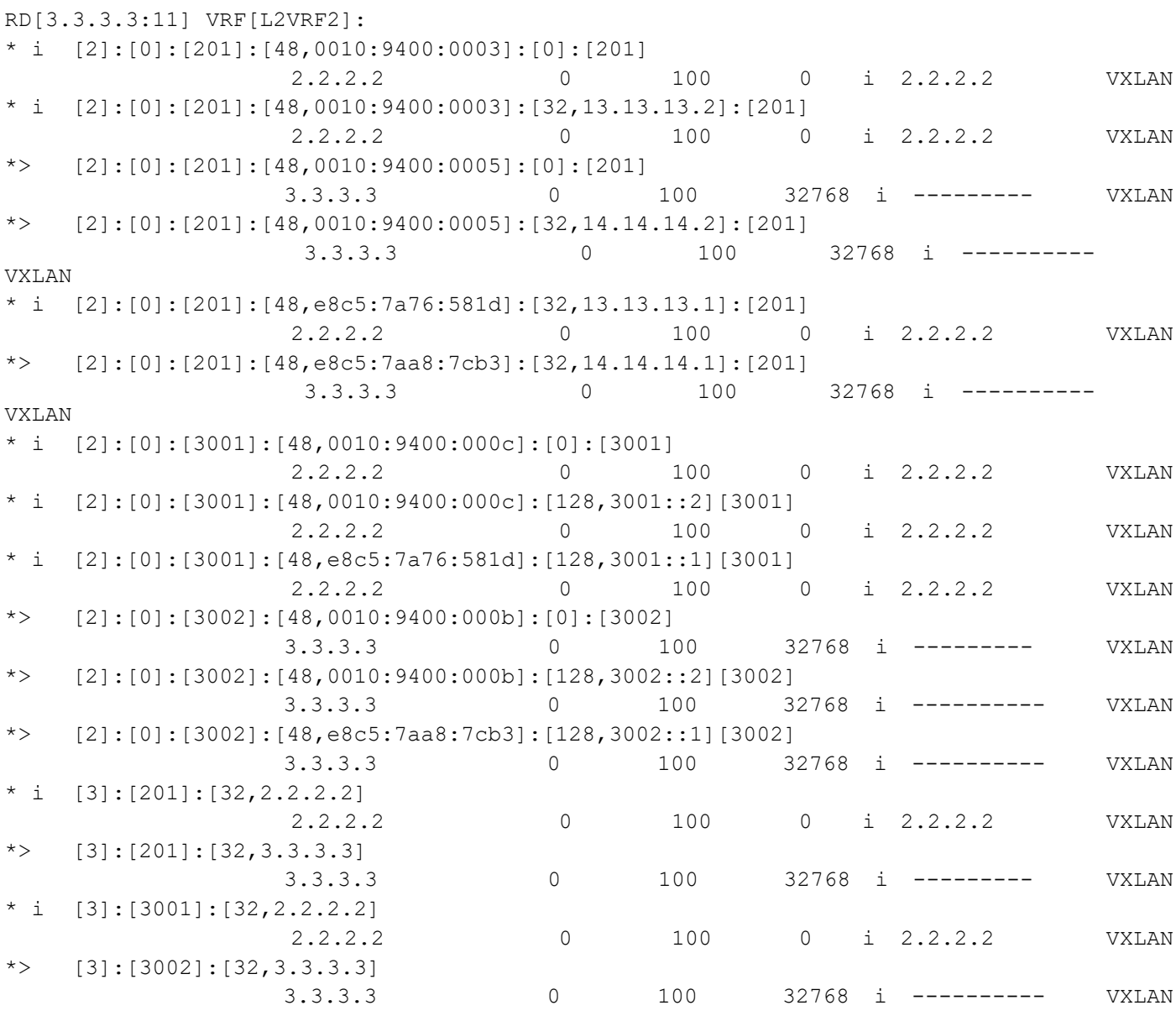

Total number of prefixes 28

### **ISIS Validation**

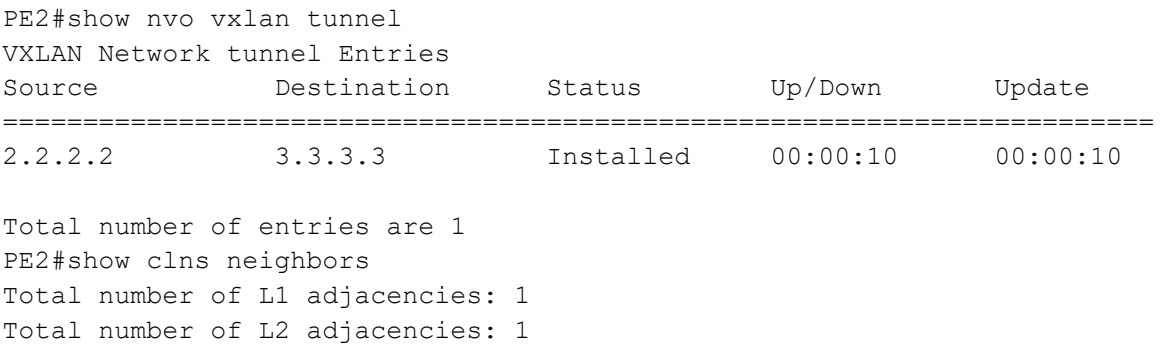

```
Total number of adjacencies: 2
Tag 1: VRF : default
System Id Interface SNPA State Holdtime Type Protocol
PE5 po1 b86a.9725.a7f2 Up 28 L1 IS-IS
                                         Up 28 L2 IS-IS
Total number of L1 adjacencies: 0
Total number of L2 adjacencies: 1
Total number of adjacencies: 1
Tag 2: VRF : L3VRF2
System Id Interface SNPA State Holdtime Type Protocol
Spirent-1 irb2001 0010.9400.0003 Up 28 L2 IS-IS
Total number of L1 adjacencies: 0
Total number of L2 adjacencies: 1
Total number of adjacencies: 1
Tag 3: VRF : L3VRF2
System Id Interface SNPA State Holdtime Type Protocol
Spirent-1 irb3001 0010.9400.000c Up 28 L2 IS-IS
PE2#
PE2#
PE2#show ip route vrf all
Codes: K - kernel, C - connected, S - static, R - RIP, B - BGP
       O - OSPF, IA - OSPF inter area
      N1 - OSPF NSSA external type 1, N2 - OSPF NSSA external type 2
       E1 - OSPF external type 1, E2 - OSPF external type 2
       i - IS-IS, L1 - IS-IS level-1, L2 - IS-IS level-2,
       ia - IS-IS inter area, E - EVPN,
       v - vrf leaked
      * - candidate default
IP Route Table for VRF "default"
C 2.2.2.2/32 is directly connected, lo, 02:13:57
i L2 3.3.3.3/32 [115/30] via 20.1.1.2, po1, 00:00:32
i L1 7.7.7.7/32 [115/40] via 20.1.1.2, po1, 01:05:49
C 20.1.1.0/24 is directly connected, po1, 02:13:21
i L1 50.1.1.0/24 [115/20] via 20.1.1.2, po1, 01:06:05
i L1 60.1.1.0/24 [115/30] via 20.1.1.2, po1, 00:00:47
i L1 80.1.1.0/24 [115/30] via 20.1.1.2, po1, 01:05:49
C 127.0.0.0/8 is directly connected, lo, 02:13:57
IP Route Table for VRF "management"
C 10.12.98.0/24 is directly connected, eth0, 02:13:57
C 127.0.0.0/8 is directly connected, lo.management, 02:13:57
IP Route Table for VRF "L3VRF2"
B 3.3.3.3/32 [0/0] is directly connected, tunvxlan2, 00:00:28
C 13.13.13.0/24 is directly connected, irb2001, 02:13:57
B 14.14.14.0/24 [200/0] via 3.3.3.3 (recursive is directly connected,
 tunvxlan2), 00:00:28
C 127.0.0.0/8 is directly connected, lo.L3VRF2, 02:13:57
IP Route Table for VRF "L2VRF2"
```

```
Gateway of last resort is not set
PE2# show bgp l2vpn evpn
BGP table version is 2, local router ID is 2.2.2.2
Status codes: s suppressed, d damped, h history, a add-path, * valid, > best, i
- internal,
           l - labeled, S Stale
Origin codes: i - IGP, e - EGP, ? - incomplete
[EVPN route type]:[ESI]:[VNID]:[relevent route informantion]
1 - Ethernet Auto-discovery Route
2 - MAC/IP Route
3 - Inclusive Multicast Route
4 - Ethernet Segment Route
5 - Prefix Route
Network Next Hop Metric LocPrf Weight Path
Peer Encap
RD[63000:11]
*>i [5]:[0]:[0]:[24]:[14.14.14.0]:[0.0.0.0]:[2000]
                  3.3.3.3 0 100 0 ? 3.3.3.3 VXLAN
*>i [5]:[0]:[0]:[64]:[3002::]:[::]:[2000]
                  3.3.3.3 0 100 0 ? 3.3.3.3 VXLAN
RD[2.2.2.2:11] VRF[L2VRF2]:
*> [2]:[0]:[201]:[48,0010:9400:0003]:[0]:[201]
               2.2.2.2 0 100 32768 i --------- VXLAN
*> [2]:[0]:[201]:[48,0010:9400:0003]:[32,13.13.13.2]:[201]
                 2.2.2.2 0 100 32768 i --------- VXLAN
* i [2]:[0]:[201]:[48,0010:9400:0005]:[0]:[201]
                  3.3.3.3 0 100 0 i 3.3.3.3 VXLAN
* i [2]:[0]:[201]:[48,0010:9400:0005]:[32,14.14.14.2]:[201]
                  3.3.3.3 0 100 0 i 3.3.3.3 VXLAN
*> [2]:[0]:[201]:[48,e8c5:7a76:581d]:[32,13.13.13.1]:[201]
               2.2.2.2 0 100 32768 i --------- VXLAN
* i [2]:[0]:[201]:[48,e8c5:7aa8:7cb3]:[32,14.14.14.1]:[201]
                  3.3.3.3 0 100 0 i 3.3.3.3 VXLAN
*> [2]:[0]:[3001]:[48,0010:9400:000c]:[0]:[3001]
                 2.2.2.2 0 100 32768 i --------- VXLAN
*> [2]:[0]:[3001]:[48,0010:9400:000c]:[128,3001::2][3001]
                 2.2.2.2 0 100 32768 i --------- VXLAN
*> [2]:[0]:[3001]:[48,e8c5:7a76:581d]:[128,3001::1][3001]
                 2.2.2.2 0 100 32768 i --------- VXLAN
* i [2]:[0]:[3002]:[48,0010:9400:000b]:[0]:[3002]
                  3.3.3.3 0 100 0 i 3.3.3.3 VXLAN
* i [2]:[0]:[3002]:[48,0010:9400:000b]:[128,3002::2][3002]
                  3.3.3.3 0 100 0 i 3.3.3.3 VXLAN
* i [2]:[0]:[3002]:[48,e8c5:7aa8:7cb3]:[128,3002::1][3002]
                  3.3.3.3 0 100 0 i 3.3.3.3 VXLAN
*> [3]:[201]:[32, 2.2.2.2] 2.2.2.2 0 100 32768 i --------- VXLAN
```
### Single Home VxLAN IRB with OSPF or ISIS

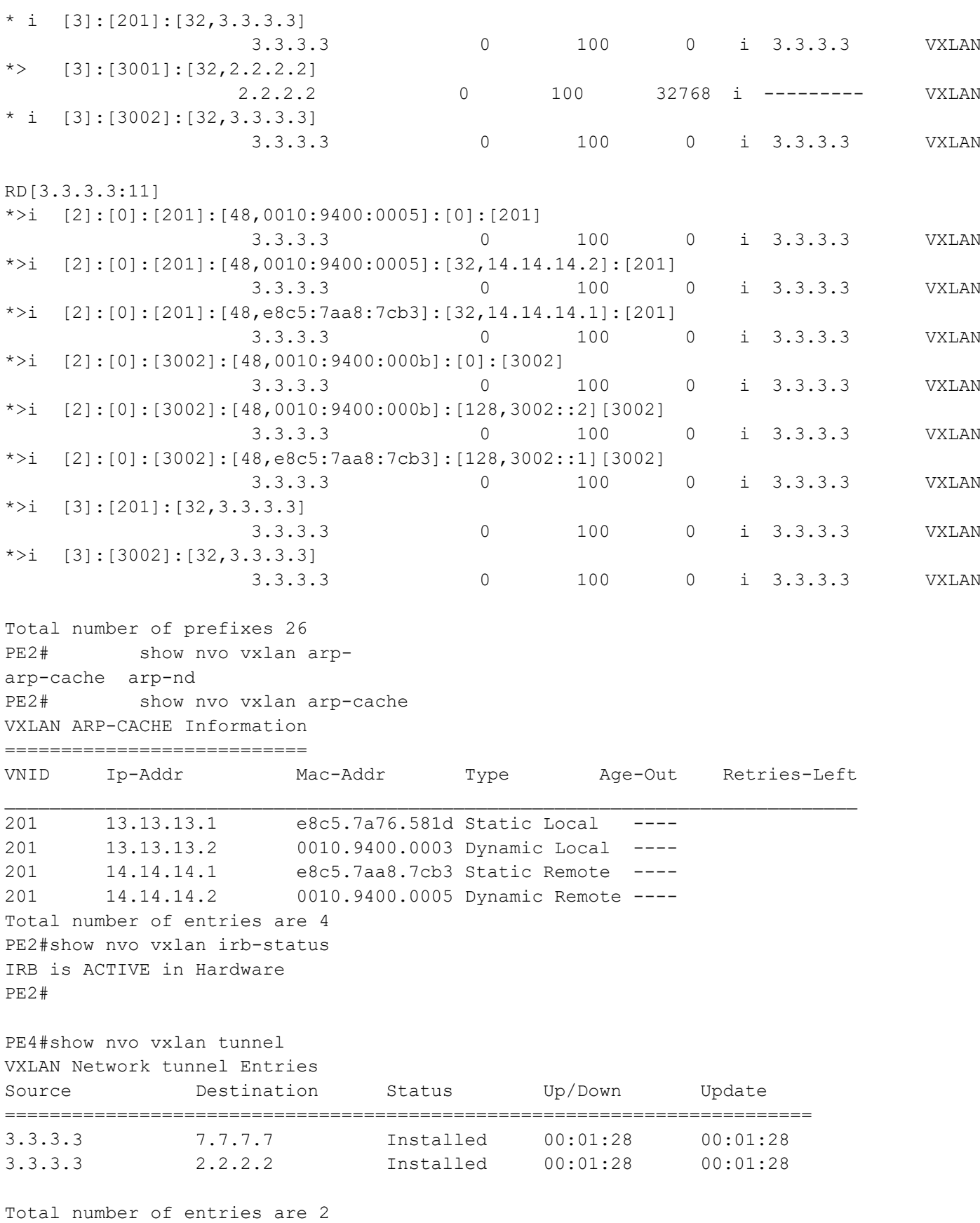

```
PE4#show clns neighbors
Total number of L1 adjacencies: 1
Total number of L2 adjacencies: 1
Total number of adjacencies: 2
Tag 1: VRF : default
System Id Interface SNPA State Holdtime Type Protocol
PE6 xe5 00e0.4b71.f12c Up 25 L1 IS-IS
                                          Up 25 L2 IS-IS
Total number of L1 adjacencies: 0
Total number of L2 adjacencies: 1
Total number of adjacencies: 1
Tag 2: VRF : L3VRF2
System Id Interface SNPA State Holdtime Type Protocol
Spirent-1 irb2001 0010.9400.0005 Up 28 L2 IS-IS
Total number of L1 adjacencies: 0
Total number of L2 adjacencies: 1
Total number of adjacencies: 1
Tag 3: VRF : L3VRF2
System Id Interface SNPA State Holdtime Type Protocol
Spirent-1 irb3002 0010.9400.000b Up 28 L2 IS-IS
PE4#show ip route vrf all
Codes: K - kernel, C - connected, S - static, R - RIP, B - BGP
       O - OSPF, IA - OSPF inter area
       N1 - OSPF NSSA external type 1, N2 - OSPF NSSA external type 2
       E1 - OSPF external type 1, E2 - OSPF external type 2
       i - IS-IS, L1 - IS-IS level-1, L2 - IS-IS level-2,
       ia - IS-IS inter area, E - EVPN,
       v - vrf leaked
      * - candidate default
IP Route Table for VRF "default"
i L2 2.2.2.2/32 [115/30] via 60.1.1.1, xe5, 00:01:46
C 3.3.3.3/32 is directly connected, lo, 02:09:52
i L1 7.7.7.7/32 [115/30] via 60.1.1.1, xe5, 00:01:46
i L1 20.1.1.0/24 [115/30] via 60.1.1.1, xe5, 00:01:46
i L1 50.1.1.0/24 [115/20] via 60.1.1.1, xe5, 00:01:46
C 60.1.1.0/24 is directly connected, xe5, 00:02:02
i L1 80.1.1.0/24 [115/20] via 60.1.1.1, xe5, 00:01:46
C 127.0.0.0/8 is directly connected, lo, 02:09:52
IP Route Table for VRF "management"
C 10.12.98.0/24 is directly connected, eth0, 02:09:52
C 127.0.0.0/8 is directly connected, lo.management, 02:09:52
IP Route Table for VRF "L3VRF2"
B 2.2.2.2/32 [0/0] is directly connected, tunvxlan2, 00:01:42
B 7.7.7.7/32 [0/0] is directly connected, tunvxlan2, 00:01:42
B 13.13.13.0/24 [200/0] via 2.2.2.2 (recursive is directly connected, 
tunvxlan2), 00:01:42
C 14.14.14.0/24 is directly connected, irb2001, 02:09:52
```

```
B 17.17.17.0/24 [200/0] via 7.7.7.7 (recursive is directly connected, 
tunvxlan2), 00:01:42
C 127.0.0.0/8 is directly connected, lo.L3VRF2, 02:09:52
IP Route Table for VRF "L2VRF2"
Gateway of last resort is not set
PE4# show bgp l2vpn evpn
BGP table version is 3, local router ID is 3.3.3.3
Status codes: s suppressed, d damped, h history, a add-path, * valid, > best, i - 
internal,
           l - labeled, S Stale
Origin codes: i - IGP, e - EGP, ? - incomplete
[EVPN route type]:[ESI]:[VNID]:[relevent route informantion]
1 - Ethernet Auto-discovery Route
2 - MAC/IP Route
3 - Inclusive Multicast Route
4 - Ethernet Segment Route
5 - Prefix Route
   Network Next Hop Metric LocPrf Weight Path Peer 
Encap
RD[7400:11]
*>i [5]:[0]:[0]:[24]:[17.17.17.0]:[0.0.0.0]:[2000]
                  7.7.7.7 0 100 0 i 7.7.7.7 VXLAN
*>i [5]:[0]:[0]:[64]:[8002::]:[::]:[2000]
                  7.7.7.7 0 100 0 i 7.7.7.7 VXLAN
RD[61000:11]
*>i [5]:[0]:[0]:[24]:[13.13.13.0]:[0.0.0.0]:[2000]
                  2.2.2.2 0 100 0 ? 2.2.2.2 VXLAN
*>i [5]:[0]:[0]:[64]:[3001::]:[::]:[2000] 2.2.2.2 0 100 0 ? 2.2.2.2 VXLAN
RD[2.2.2.2:11]
*>i [2]:[0]:[201]:[48,0010:9400:0003]:[0]:[201]
                  2.2.2.2 0 100 0 i 2.2.2.2 VXLAN
*>i [2]:[0]:[201]:[48,0010:9400:0003]:[32,13.13.13.2]:[201]
                  2.2.2.2 0 100 0 i 2.2.2.2 VXLAN
*>i [2]:[0]:[201]:[48,e8c5:7a76:581d]:[32,13.13.13.1]:[201]
                  2.2.2.2 0 100 0 i 2.2.2.2 VXLAN
*>i [2]:[0]:[3001]:[48,0010:9400:000c]:[0]:[3001]
                  2.2.2.2 0 100 0 i 2.2.2.2 VXLAN
*>i [2]:[0]:[3001]:[48,0010:9400:000c]:[128,3001::2][3001]
                  2.2.2.2 0 100 0 i 2.2.2.2 VXLAN
*>i [2]:[0]:[3001]:[48,e8c5:7a76:581d]:[128,3001::1][3001]
                  2.2.2.2 0 100 0 i 2.2.2.2 VXLAN
*>i [3]:[201]:[32,2.2.2.2]
                  2.2.2.2 0 100 0 i 2.2.2.2 VXLAN
*>i [3]:[3001]:[32,2.2.2.2]
```
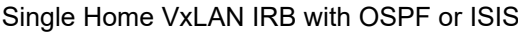

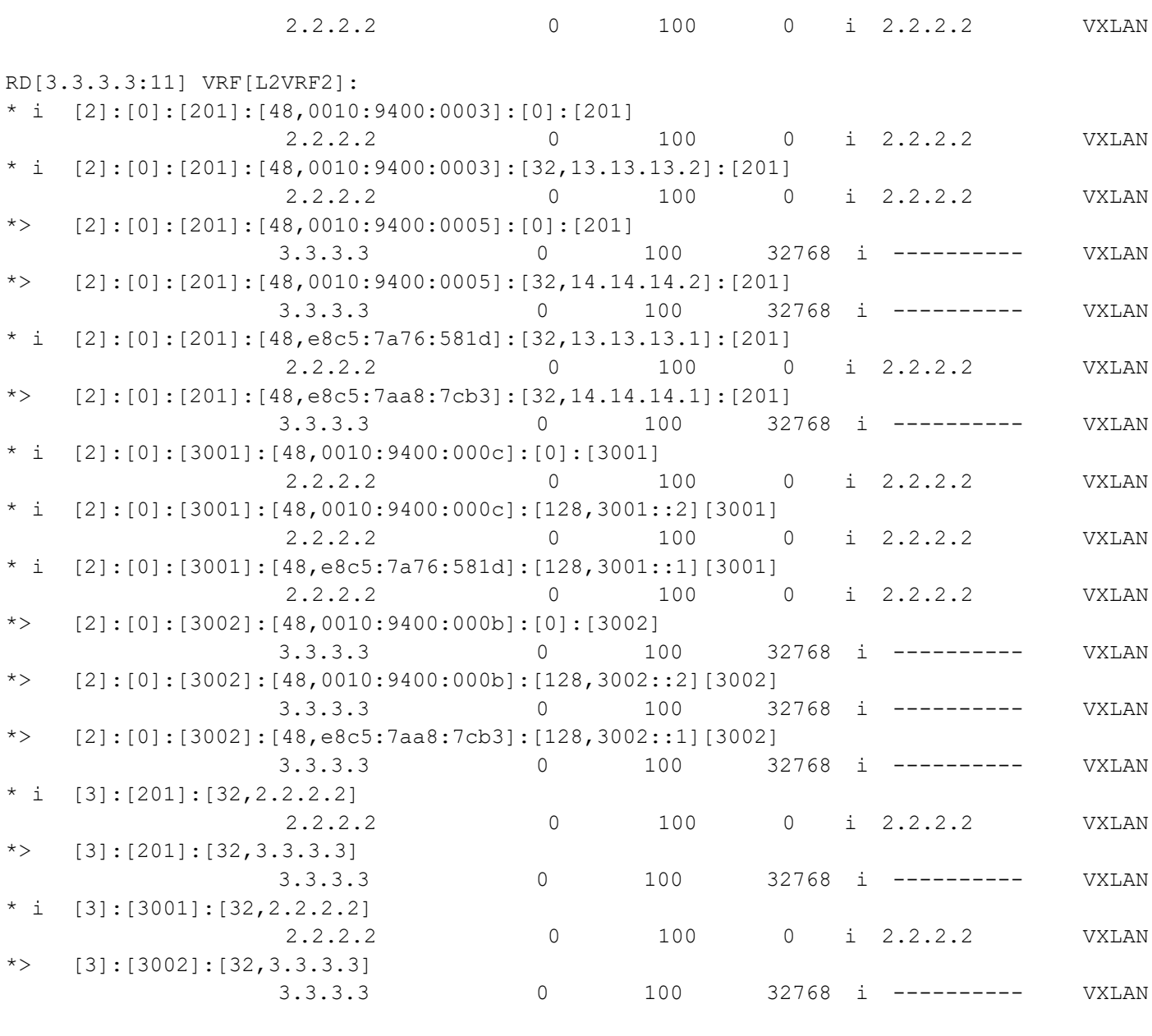

Total number of prefixes 28

# **Abbreviations**

The following are some key abbreviations and their meanings relevant to this document:

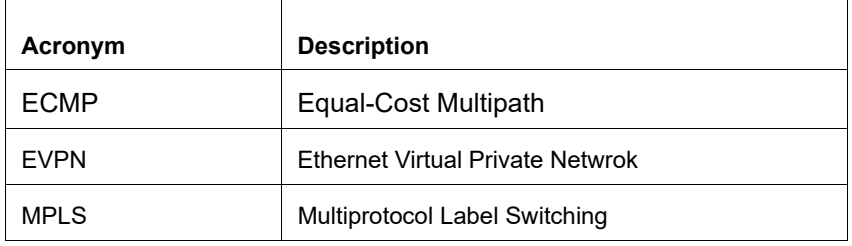

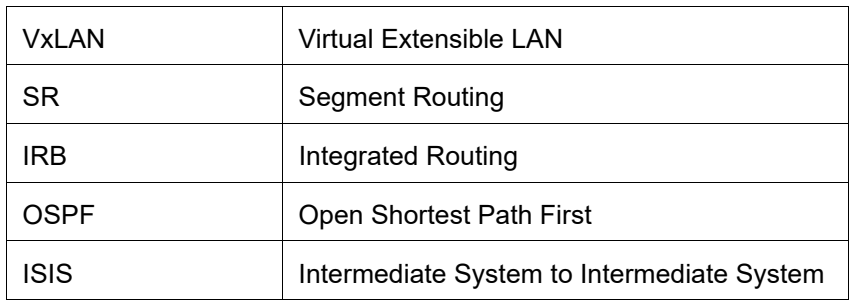

# **Glossary**

The following provides definitions for key terms used throughout this document.

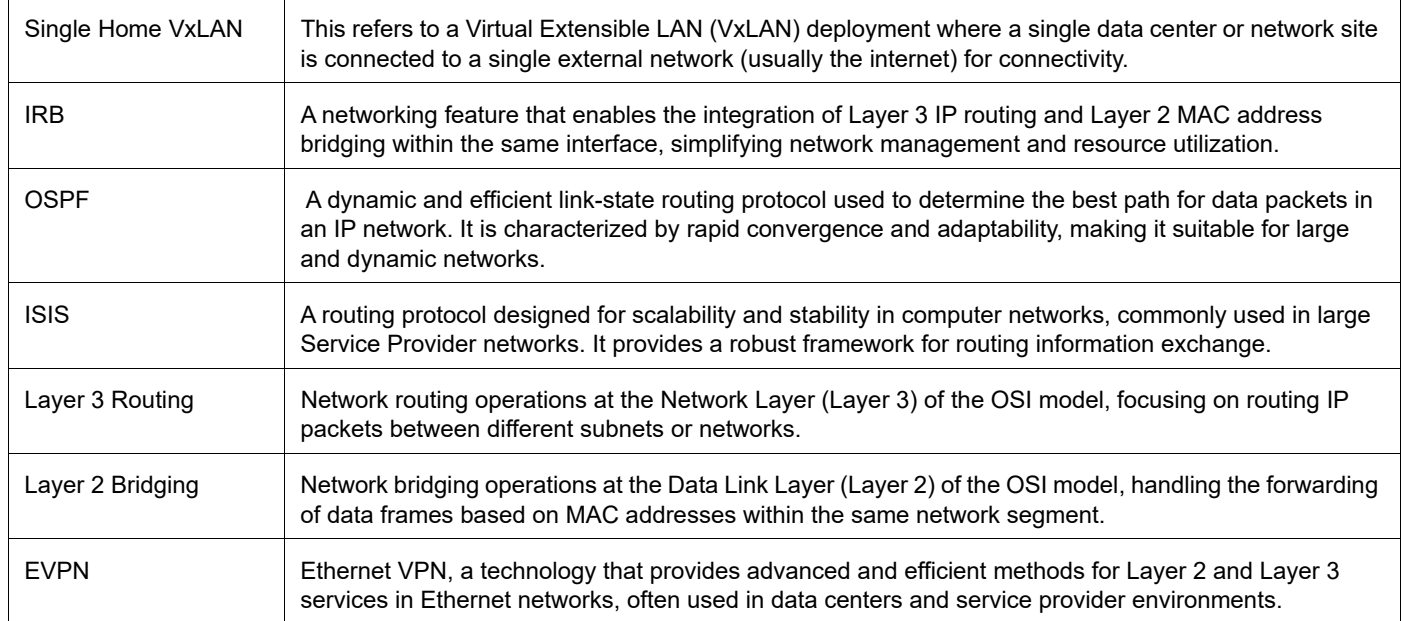

# Fall Back Option for RADIUS Authentication

# **Overview**

Currently, the Remote Authentication Dial-In User Service (RADIUS) server authentication fallback to the local authentication server only when the RADIUS server is not reachable.

This behavior is modified in the current release to forward the authentication request to the local authentication server when the RADIUS authentication is failed or not reachable.

### **Feature Characteristics**

The RADIUS authentication mechanism is enhanced to fallback to local authentication server when the user

- is not present on RADIUS server or
- authentication fails from RADIUS server

To implement the above requirements, the existing CLI aaa authentication login default fallback error local non-existent-user vrf management is used to enable fallback to local authentication server. This is disabled by default.

Note: For invalid secret key there is no fallback local authentication. Console authentication is not supported for RADIUS.

### **Benefits**

By default, the fallback to local authentication is applied when the RADIUS server is unreachable. For other scenarios, enable the fallback using the CLI.

# **Configuration**

Below is the existing CLI used to enable the fallback local authentication server.

```
aaa authentication login default fallback error local non-existent-user vrf 
 management
```
Refer to *Authentication, Authorization and Accounting* section in the OcNOS System Management Configuration Guide, Release 6.4.1.

## **Validation**

Configure aaa authentication console and verify console authentication:

```
OcNOS#con t
Enter configuration commands, one per line. End with CNTL/Z.
OcNOS(config)#radius-server login host 1.1.1.2 seq-num 1 key 0 kumar
OcNOS(config)#commit
OcNOS(config)#aaa authentication login console group radius
OcNOS(config)#commit
OcNOS(config)#exit
```
OcNOS#exit

```
OcNOS#show users
Current user : (*). Lock acquired by user : (*).
CLI user : [C]. Netconf users : [N].
Location : Applicable to CLI users.
Session : Applicable to NETCONF users.
```
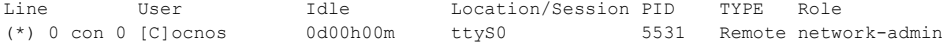

#### Enabled RADIUS local fallback and verify the authentication:

```
OcNOS(config)#aaa authentication login console group radius local
OcNOS(config)#commit
OcNOS(config)#exit
OcNOS#exit
OcNOS>exit
OcNOS>enable
OcNOS#show users
Current user : (*). Lock acquired by user : (#).
CLI user : [C]. Netconf users : [N].
Location : Applicable to CLI users.
Session : Applicable to NETCONF users.
Line User Idle Location/Session PID TYPE Role
(*) 0 con 0 [C]test 0d00h00m ttyS0 5713 Local network-engineer
130 vty 0 [C]test 0d00h01m pts/0 5688 Local network-engineer
OcNOS#
```
### **CLI Commands**

### **aaa authentication login default fallback error**

Use this command to enable fallback to local authentication for the default login if remote authentication is configured and all AAA servers are unreachable.

Use the no form of this command to disable fallback to local authentication.

Note: If you have specified  $1oca1$  (use local authentication) in the [aaa authentication login default](#page-128-0) command, you do not need to use this command to ensure that "fall back to local" occurs.

#### **Command Syntax**

```
aaa authentication login default fallback error local (vrf management|)
no aaa authentication login default fallback error local (vrf management|)
```
#### **Parameters**

management Management VRF

### **Default**

By default, AAA authentication is local.

#### **Command Mode**

Configure mode

### **Applicability**

This command was introduced before OcNOS version 1.3.

#### **Examples**

```
#configure terminal
 (config)#aaa authentication login default fallback error local vrf management
```
### <span id="page-128-0"></span>**aaa authentication login default**

Use this command to set the AAA authentication methods.

Use the  $no$  form of this command to set the default AAA authentication method (local).

#### **Command Syntax**

```
aaa authentication login default (vrf management|) ((group LINE) | (local (|none)) 
  | (none))
no aaa authentication login default (vrf management|) ((group) | (local (|none)) | 
  (none))
```
#### **Parameters**

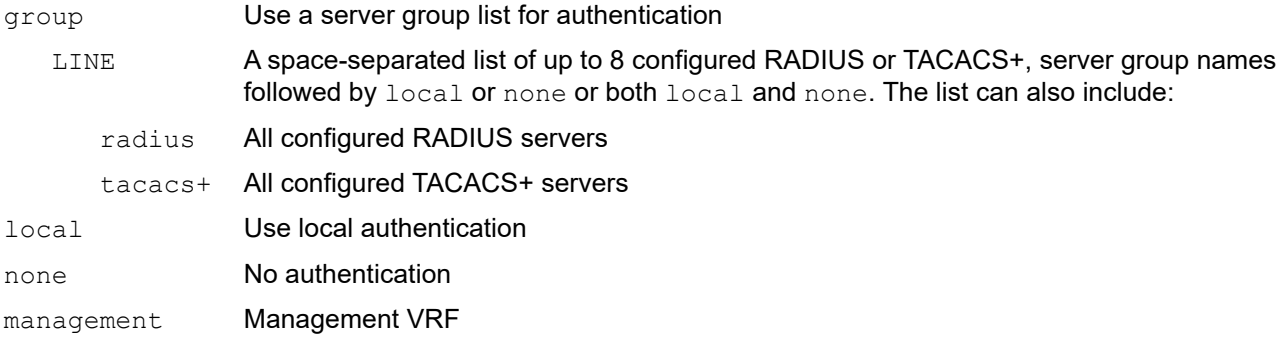

### **Default**

By default, AAA authentication method is local

By default, groups: RADIUS or TACACS+

### **Command Mode**

Configure mode

#### **Applicability**

This command was introduced before OcNOS version 1.3.

### **Examples**

```
#configure terminal
(config)#aaa authentication login default vrf management group radius
```
# **Abbreviations**

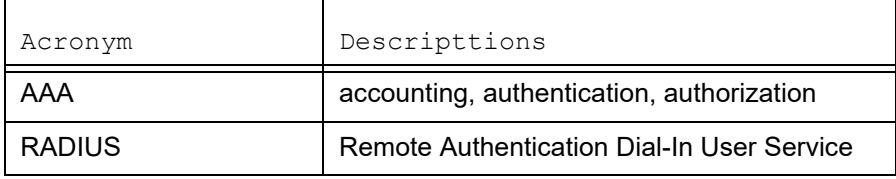

# Modified Extended ACL Deny Rule Behavior in VTY

# **Overview**

The Access Control List refers to rules that allow or deny management protocols to control the network traffic, thus reducing network attacks from external sources.

Users can create Standard and Extended ACL rules and attach them to a virtual teletype (VTY) command line interface. These ACL rules are applied on both Management and Default virtual routing and forwarding (VRFs).

In the case of Standard ACLs, the permit/deny rules are applied only for management protocols such as Telnet/SSH/ SSH-Netconf protocols (port numbers 22,23,830).

Extended ACL rules are applied as configured by the user, and it is not limited to management protocols only, unlike Standard ACLs.

When a user configures a rule with 'deny any any any' and attaches it to the VTY, it effectively blocks only the Telnet, SSH, and NetConf protocols on the control plane

For example, when a user configures a rule as below and attach them to VTY, If the deny ACL rule includes 'any' value in protocol, only Telnet/SSH/SSH-NetConf protocols are denied.

```
ip access-list ssh-access 
10 permit tcp 10.12.43.0/24 any eq ssh 
20 deny any any any
```
Note: To deny any protocols other than Telnet/SSH/SSH-Netconf, create a deny rule with the specific protocol access on VTY. For example: To deny OSPF protocol from all the source and destination address, apply the rule, 10 deny ospf any any.

### **Feature Characteristics**

In general, the VTY ACLs are more specific to management protocols. Hence, the Extended ACL "Any" rule translation is enhanced to allow management protocols as follows:

- If the **deny** ACL rule includes any value in protocol, only Telnet/SSH/SSH-Netconf protocols are denied.
- The **permit** ACL rule is unchanged.

### **Benefits**

This feature allows the customer to define a Extended ACL deny rule only to the management protocol without impacting other control protocols.

Configure a separate Extended ACL deny rule to deny protocols other than Telnet, SSH, and NetConf.

# **Configuration**

Refer to *Access Control Lists Configurations* section in the *System Management Configuration* guide, Release 6.4.1.

# **Implementation Examples**

```
OcNOS#show running-config aclmgr
ip access-list ssh-access
 10 permit tcp 10.12.43.0/24 any eq ssh
 20 deny tcp 10.12.33.0/24 any eq 6513
 30 deny any 10.12.34.0/24 any
 40 deny any any any
!
line vty
 ip access-group ssh-access in
#####iptables o/p######
root@OcNOS:~# iptables -L 
Chain INPUT (policy ACCEPT)
target prot opt source destination
ACCEPT tcp -- 10.12.43.0/24 anywhere tcp dpt:ssh
DROP tcp -- 10.12.33.0/24 anywhere tcp dpt:tls netconf
DROP tcp -- 10.12.34.0/24 anywhere multiport dports
ssh, telnet, ssh netconf
DROP tcp -- anywhere anywhere anywhere multiport dports
ssh, telnet, ssh_netconf
```
# **CLI Commands**

Refer to *Access Control List Commands (Standard)* section of the *System Management Configuration* guide.

# **Abbreviations**

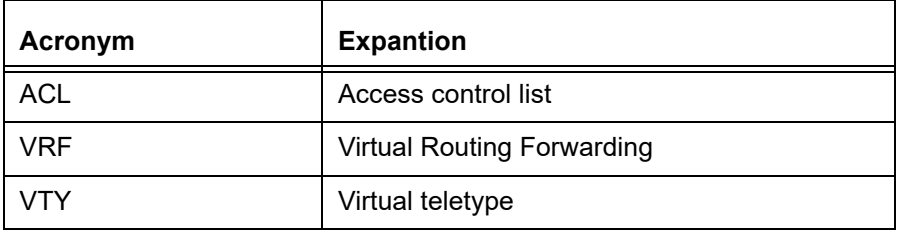

# Improved Management

## **Release 6.4.1**

This section, describes the Network Monitoring, and DHCP group configurations introduced in the 6.4.1 release.

- [Streaming Telemetry](#page-133-0)
- [Support VLAN Range in SPAN](#page-163-0)
- [Route Monitor](#page-185-0)
- [DHCP Server Group](#page-197-0)

# <span id="page-133-0"></span>Streaming Telemetry

# **Overview**

Streaming telemetry allows users to monitor network health by efficiently streaming operational data of interest from OcNOS routers. This structured data is transmitted to remote management systems for proactive network monitoring and understanding CPU and memory usage in managed devices for troubleshooting.

A machine learning (ML) database can be created with telemetry data to establish a baseline for normal network operation and predict or mitigate network issues.

### **Feature Characteristics**

OcNOS version 6.4.1 introduces the initial features for Streaming Telemetry, which include support for gNMI-based Dial-in mode Telemetry for the management plane. The initial feature list includes support for the "**STREAM**" type and "**SAMPLING**" mode subscription for the Subscribe Remote Procedure Call (RPC). The gNMI-based collector connects to the OcNOS target device and invokes the Subscribe RPC, specifying the set of path(s) of interest. Below are the two key components involved:

- **gNMI Server (OcNOS Target):** The gNMI server operates within the OcNOS device, serving as the source of telemetry data. It supports the gNMI protocol, allowing gNMI-based clients (collectors) to request and receive streaming data. The server streams the requested data to the client according to the specified parameters.
- **gNMI Client (Collector):** The gNMI client, also known as the collector, runs outside the OcNOS target device and is responsible for receiving and gathering telemetry data. In this context, it is the entity that connects to the OcNOS target device to collect data using the gNMI protocol. The collector initiates the Subscribe RPC to specify the data of interest.

[Figure 1](#page-133-1) illustrates the gNMI client's (Collector) Subscribe request and response (RPC) interaction with the gNMI server (OcNOS Target).

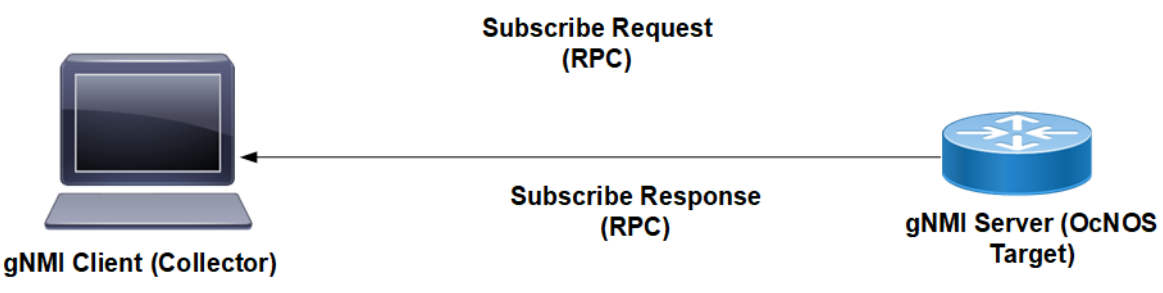

**Figure 1: Sample Subscribe Request**

<span id="page-133-1"></span>**Dial-in Mode:** Dial-in mode is the method used to establish a telemetry connection where the collector initiates the connection to the server. In this mode, the collector sends a Subscribe RPC request to the target device, and the server running on the target device streams the data to the collector.

### **Example Message Flow: Subscribe Request and Response**

[Figure 2](#page-135-0) illustrates a sample gnmic Subscribe Request and Subscribe Response between the collector and the OcNOS target device.

### Step 1: Subscription Request Initiation

- The gnmic collector server initiates a Subscribe Request by sending a Subscribe RPC in Stream type.
- This subscription request aims explicitly to gather data related to interface state counters and CPU state.
- A fixed 30/45-second sampling interval is set for data collection.

Step 2: Data Collection and Processing

- The gNMI server, within the OcNOS router, is responsible for data collection.
- At regular 30/45-second intervals, it retrieves data from the sensor path, focusing on interface state counters and CPU State.
- The received data undergoes a validation process, and the data is transformed into the required encoding type.

### Step 3: Continuous Subscription Response Streaming

- The gNMI Server responds to the subscription request by continuously streaming Subscribe Response data.
- This streaming process maintains the same 30/45-second interval as the data collection.
- The collected data is streamed in real-time to the gnmic collector server.

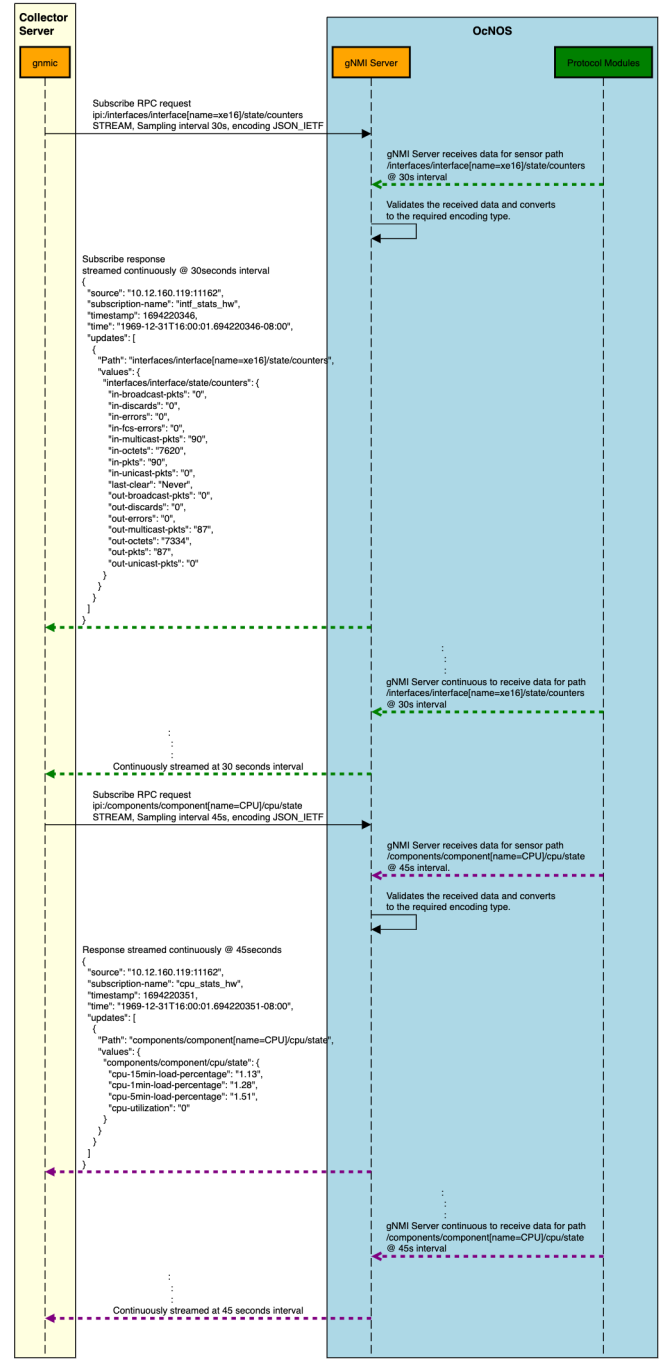

**Figure 2: Message Flow: Subscribe Request and Response**

### <span id="page-135-0"></span>**Scale and Minimum Sample Interval Supported**

To limit the impact of telemetry on critical features of the OcNOS target device, certain limits have been implemented. In Stream mode, there is a maximum limit of 100 sensor paths that can be subscribed to at any given point in time. Additionally, the minimum supported sample interval is 10 seconds.

### **Scale Scenarios**

- 1. **New Subscribe RPC Request Makes Total Paths To Not Exceed 100:** When these new paths are added to the existing paths already handled by gNMI server, the total number does not exceed the maximum limit of 100 paths. Consequently, the gNMI server accepts this subscribe request and proceeds with the processing.
- 2. **New Subscribe RPC Request Makes Total Paths To Reach 100:** With the new Subscribe RPC Request, the total paths handled would be exactly equal to 100. The gNMI server accepts the new subscribe request; however, a warning is logged by the gNMI server, indicating that the maximum number of paths has been reached, and it signifies that no new Subscribe RPC Stream mode requests will be handled until the number of currently handled paths drops below 100.
- 3. **New Subscribe RPC Request Makes Total Paths To Exceed 100:** With the new Subscribe RPC Request, the total paths handled exceed 100. The gNMI server returns an error. The RPC request is not closed but will be accepted and responded to when the total number of paths handled drops to a level that can accommodate this RPC request.

**Minimum Sample Interval:** The minimum supported sample interval is 10 seconds. Any sampling mode request with a sample interval of less than 10 seconds will result in an error. However, if a sample interval is 0, it defaults to the minimum sample interval supported by the gNMI server, which is 10 seconds.

### **Benefits**

**Proactive Network Monitoring:** Obtain real-time insights into network health and performance, and how to enable quicker response to issues.

**Resource Utilization Monitoring:** Monitor CPU and memory utilization to optimize resource allocation and performance.

**Predictive Troubleshooting:** Identify patterns and potential issues before they impact the network, reducing downtime.

**Automation and Resilience:** Use telemetry data to automate network management tasks and design a more resilient network.

# **Prerequisites**

Before configuring Streaming Telemetry, ensure that:

- A supported OcNOS router running a compatible release.
- Access to the management interface of the router.
- Any gNMI client that complies with gNMI specifications can be used as a client.

# **Configuration**

In this example, streaming telemetry with OcNOS is demonstrated, using 'gnmic' as the gNMI Client.

gNMI Specification can be found at: https://github.com/openconfig/reference/blob/master/rpc/gnmi/gnmispecification.md

The 'gnmic' tool is available at: https://github.com/openconfig/gnmic

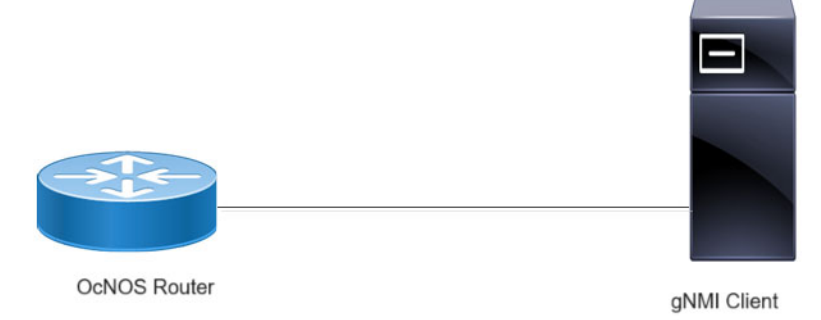

#### **Figure 3: Streaming Telemetry Topology**

### **gnmic installation**

To install gnmic, use the following command:

bash -c "\$(curl -sL https://get-gnmic.openconfig.net)"

To enable streaming telemetry on OcNOS:

```
OcNOS#configure terminal
OcNOS(config)#feature streaming-telemetry
OcNOS(config)#commit
```
#### **Telemetry Subscription Request via gnmic Command and YAML Input**

Use the gnmic command with a YAML file input to request telemetry subscriptions with multiple paths.

```
gnmic -a <ipaddress:port> -u <UserName> -p <Password> --insecure --config <path to 
 config file> subscribe
```
This command establishes a telemetry subscription with the specified paths defined in the YAML file.

### **Telemetry Subscription Request via gnmic Command with a Single Path Option**

Use the gnmic command with a single path option to request a telemetry subscription for a specific data path.

```
gnmic -a <ipaddress:port> -u <UserName> -p <Password> --encoding json ietf --
 insecure --mode STREAM --stream-mode sample --sample-interval sample-interval-
 value sub --path <path>
```
This command creates a telemetry subscription for the specified path with the chosen sample interval and encoding format.

### **Supported gnmic Options**

The below table explains the option fields.

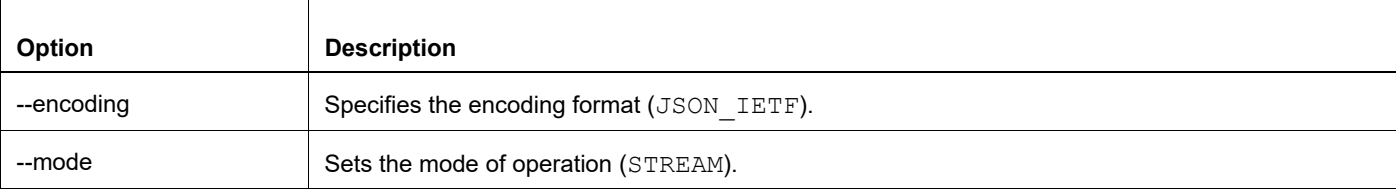

**gnmic Options details**

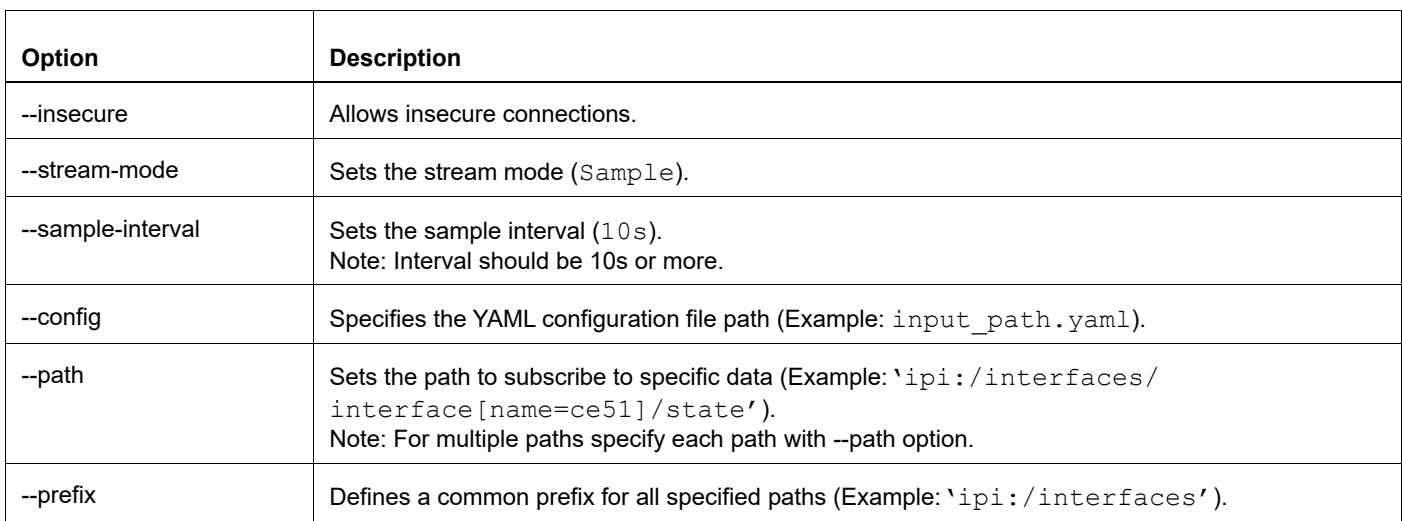

### **Invoking Subscribe RPC with gnmic**

### **Use Case 1: Monitoring Interface State with Single Path Option**

In this use case, gnmic subscribes to a specific path using the Subscribe RPC, monitoring the state of an interface with the path 'ipi:/interfaces/interface[name=ce51]/state'.

```
#gnmic -a 10.12.91.111:11162 -u ocnos -p ocnos --encoding json_ietf --insecure 
--mode STREAM --stream-mode sample --sample-interval 10s sub --path 'ipi:/
interfaces/interface[name=ce51]/state'
{
   "source": "10.12.91.111:11162",
   "subscription-name": "default-1695368813",
   "timestamp": 1551956933,
   "time": "1970-01-01T05:30:01.551956933+05:30",
   "updates": [
     {
      "Path": "ipi:interfaces/interface[name=ce51]/state",
      "values": {
        "interfaces/interface/state": {
          "admin-status": "up",
          "counters": {
            "in-broadcast-pkts": "0",
            "in-discards": "0",
            "in-errors": "0",
            "in-fcs-errors": "0",
            "in-multicast-pkts": "23",
            "in-octets": "2126",
            "in-pkts": "23",
            "in-unicast-pkts": "0",
            "last-clear": "Never",
            "out-broadcast-pkts": "0",
            "out-discards": "0",
            "out-errors": "0",
            "out-multicast-pkts": "28",
            "out-octets": "2552",
            "out-pkts": "28",
            "out-unicast-pkts": "0"
```

```
},
         "ifindex": 10051,
         "last-change": 15500,
         "logical": false,
         "oper-status": "up"
      }
    }
   }
 ]
```
The output of the Subscribe RPC includes the following information:

#### **Subscribe RPC Output details**

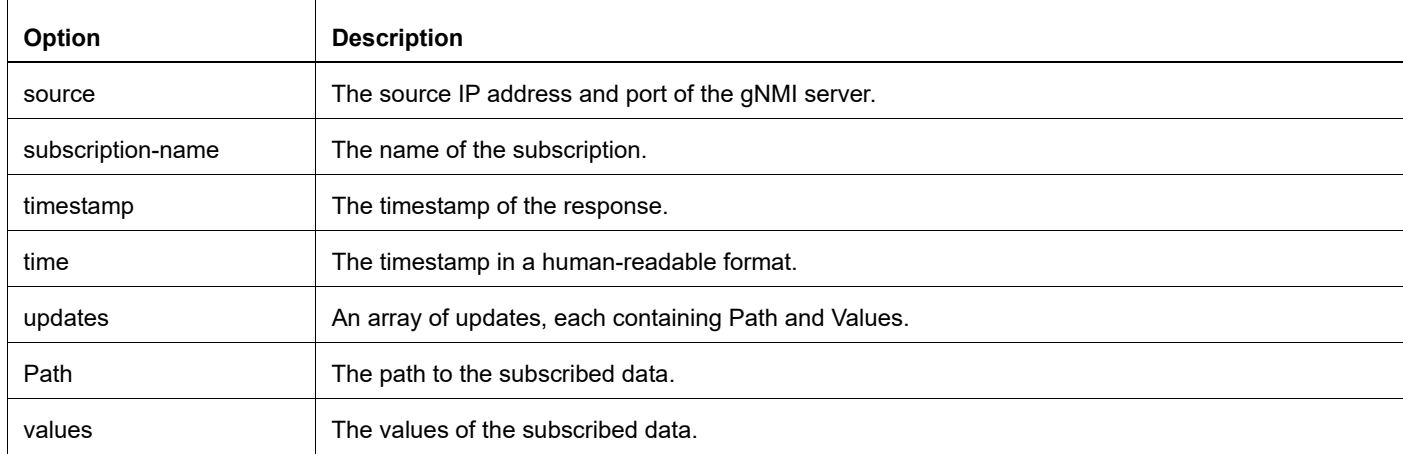

#### **Validation**

}

The below show command provides details about the subscriptions that have been established, including the client ID, sampling interval, encoding type, and the sensor paths that are being monitored.

```
OcNOS#show streaming-telemetry dynamic-subscriptions
 Feature streaming telemetry : Enabled
 SI: Sampling Interval in seconds
 Enc-Type: Encoding type
 Dial-In Subscription Details:
 ClientIP:Port ID SI Enc-Type Origin:Path
 ------------- ------ ---- -------- ------------
 10.12.43.165:59304 4148 10 JSON_IETF ipi:interfaces/interface[name=ce51]/state/counters
                                                 ipi:interfaces/interface[name=ce51]/state
```
#### **Use Case 2: Monitoring Interface State with Multiple Path Option**

In this use case, gnmic subscribes to a specific path using the Subscribe RPC, monitoring the state of an interface with the multiple path 'ipi:/interfaces/interface[name=ce51]/state' and 'ipi:/interfaces/ interface[name=ce52]/state'.

```
#gnmic -a 10.12.91.111:11162 -u ocnos -p ocnos --encoding json ietf
insecure --mode STREAM --stream-mode sample --sample-interval 11s sub --path 
'ipi:/interfaces/interface[name=ce51]/state' --path 'ipi:/interfaces/
interface[name=ce52]/state'
```

```
{
  "source": "10.12.91.111:11162",
   "subscription-name": "default-1695377304",
   "timestamp": 1551965423,
   "time": "1970-01-01T05:30:01.551965423+05:30",
   "updates": [
     {
      "Path": "ipi:interfaces/interface[name=ce51]/state",
      "values": {
        "interfaces/interface/state": {
          "admin-status": "up",
          "counters": {
            "in-broadcast-pkts": "0",
            "in-discards": "0",
            "in-errors": "0",
            "in-fcs-errors": "0",
            "in-multicast-pkts": "10",
            "in-octets": "1060",
            "in-pkts": "10",
            "in-unicast-pkts": "0",
            "last-clear": "Never",
            "out-broadcast-pkts": "0",
            "out-discards": "0",
            "out-errors": "0",
            "out-multicast-pkts": "10",
            "out-octets": "1020",
            "out-pkts": "10",
            "out-unicast-pkts": "0"
          },
          "ifindex": 10051,
          "last-change": 22500,
          "logical": false,
          "oper-status": "up"
        }
      }
     }
  ]
}
{
   "source": "10.12.91.111:11162",
   "subscription-name": "default-1695377304",
   "timestamp": 1551965423,
   "time": "1970-01-01T05:30:01.551965423+05:30",
   "updates": [
     {
      "Path": "ipi:interfaces/interface[name=ce52]/state",
      "values": {
        "interfaces/interface/state": {
          "admin-status": "up",
          "counters": {
            "in-broadcast-pkts": "0",
            "in-discards": "0",
            "in-errors": "0",
            "in-fcs-errors": "0",
            "in-multicast-pkts": "13",
```

```
"in-octets": "1664",
            "in-pkts": "13",
            "in-unicast-pkts": "0",
            "last-clear": "Never",
            "out-broadcast-pkts": "0",
            "out-discards": "0",
            "out-errors": "0",
            "out-multicast-pkts": "10",
            "out-octets": "1020",
            "out-pkts": "10",
            "out-unicast-pkts": "0"
          },
          "ifindex": 10052,
          "last-change": 22500,
          "logical": false,
          "oper-status": "up"
        }
      }
     }
   ]
}
```
### **Validation**

The below show command provides details about the subscriptions that have been established, including the client ID, sampling interval, encoding type, and the sensor paths that are being monitored.

```
OcNOS#show streaming-telemetry dynamic-subscriptions
 Feature streaming telemetry : Enabled
 SI: Sampling Interval in seconds
 Enc-Type: Encoding type
 Dial-In Subscription Details:
 ClientIP:Port ID SI Enc-Type Origin:Path
 ------------- ------ ---- -------- ------------
 10.12.43.145:59334 42000 11 JSON_IETF ipi:interfaces/interface[name=ce52]/state/counters
                                                   ipi:interfaces/interface[name=ce52]/state
                                                   ipi:interfaces/interface[name=ce51]/state/counters
                                                   ipi:interfaces/interface[name=ce51]/state
```
### **YAML File Input for Multiple Path Subscription**

### **Use Case 1: Configuring One Subscription Requests with Multiple Path Option**

This use case illustrates the configuration of a subscription request with multiple paths using a YAML file input. It streamlines the subscription setup process by specifying the desired paths and subscription parameters directly in the YAML file.

### YAML File Content (**single\_request.yaml**)

```
#cat single_request.yaml
subscriptions: # Container for subscriptions
  interface stats hw: # A named subscription, where the key is the
subscription name
    paths: # List of subscription paths for the named subscription
```

```
- "ipi:/interfaces/interface[name=xe1]/state"
      - "ipi:/interfaces/interface[name=vlan1.10]/state"
     stream-mode: sample # One of [on-change, target-defined, sample]
    sample-interval: 12s # Sampling interval (e.g., 12 seconds)
   encoding: json ietf # Encoding format for telemetry data (e.g.,
JSON_IETF)
```
#### gnmic Command

```
# gnmic -a 10.12.91.111:11162 -u ocnos -p ocnos --insecure --config 
single request.yaml subscribe
{
   "source": "10.12.91.111:11162",
   "subscription-name": "interface_stats_hw",
   "timestamp": 1551965792,
   "time": "1970-01-01T05:30:01.551965792+05:30",
   "updates": [
     {
      "Path": "ipi:interfaces/interface[name=xe1]/state",
      "values": {
        "interfaces/interface/state": {
          "admin-status": "up",
          "counters": {
            "in-broadcast-pkts": "0",
            "in-discards": "0",
            "in-errors": "0",
            "in-fcs-errors": "0",
            "in-multicast-pkts": "0",
            "in-octets": "0",
            "in-pkts": "0",
            "in-unicast-pkts": "0",
            "last-clear": "Never",
            "out-broadcast-pkts": "0",
            "out-discards": "0",
            "out-errors": "0",
            "out-multicast-pkts": "2",
            "out-octets": "164",
            "out-pkts": "2",
            "out-unicast-pkts": "0"
          },
          "ifindex": 10001,
          "last-change": 0,
          "logical": false,
          "oper-status": "down"
        }
      }
     }
   ]
}
{
   "source": "10.12.91.111:11162",
   "subscription-name": "interface_stats_hw",
   "timestamp": 1551965792,
   "time": "1970-01-01T05:30:01.551965792+05:30",
   "updates": [
     {
```

```
"Path": "ipi:interfaces/interface[name=vlan1.10]/state",
    "values": {
      "interfaces/interface/state": {
        "admin-status": "up",
        "counters": {
          "in-broadcast-pkts": "0",
          "in-discards": "0",
          "in-errors": "0",
          "in-fcs-errors": "0",
          "in-multicast-pkts": "0",
          "in-octets": "0",
          "in-pkts": "0",
          "in-unicast-pkts": "0",
          "last-clear": "Never",
          "out-broadcast-pkts": "0",
          "out-discards": "0",
          "out-errors": "0",
          "out-multicast-pkts": "0",
          "out-octets": "0",
          "out-pkts": "0",
          "out-unicast-pkts": "0"
        },
        "ifindex": 25010,
        "last-change": 22500,
        "logical": false,
        "oper-status": "up"
      }
    }
   }
 ]
```
### **Validation**

}

The below show command provides details about the subscriptions that have been established, including the client ID, sampling interval, encoding type, and the sensor paths that are being monitored.

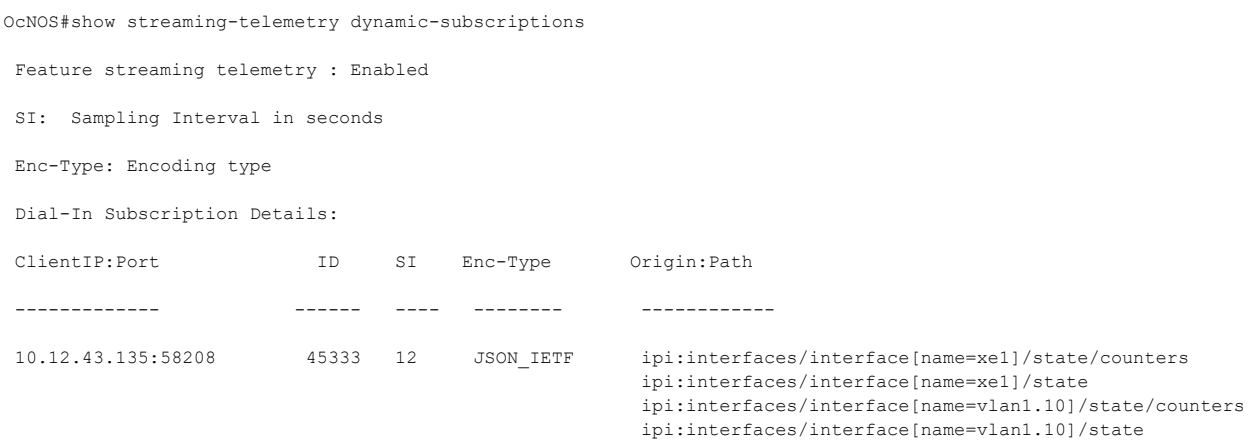

### **Use Case 2: Configuring Multiple Subscription Requests with Multiple Path Option**

This use case illustrates the configuration of multiple subscription request with multiple paths using a YAML file input. It streamlines the subscription setup process by specifying the desired paths and subscription parameters directly in the YAML file.
#### YAML File Content (**multiple\_subs.yaml**)

```
#cat multiple_subs.yaml
    subscriptions: # Container for subscriptions
      RAM stats hw: # A named subscription for RAM statistics
         paths: # List of subscription paths for the RAM_stats_hw subscription
          - "ipi:/components/component[name=RAM]/ram/state"
         stream-mode: sample # Stream mode for RAM statistics
         sample-interval: 11s # Sampling interval for RAM statistics (e.g., 11 
    seconds)
        encoding: json ietf # Encoding format for RAM statistics (e.g.,
    JSON_IETF)
      storage stats hw: # A named subscription for storage statistics
         paths: # List of subscription paths for the storage_stats_hw 
    subscription
          - "ipi:/components/component[name=HARD-DISK]/storage/state"
         stream-mode: sample # Stream mode for storage statistics
         sample-interval: 12s # Sampling interval for storage statistics (e.g., 12 
    seconds)
        encoding: json ietf # Encoding format for storage statistics (e.g.,
    JSON_IETF)
       power-supply_stats_hw: # A named subscription for power supply 
    statistics
         paths: # List of subscription paths for the power-supply_stats_hw 
    subscription
          - "ipi:/components/component[name=PSU-1]/power-supply/state"
          - "ipi:/components/component[name=PSU-2]/power-supply/state"
         stream-mode: sample # Stream mode for power supply statistics
         sample-interval: 13s # Sampling interval for power supply statistics 
    (e.g., 13 seconds)
        encoding: json ietf # Encoding format for power supply statistics (e.g.,
    JSON_IETF)
      intf-tray_stats_hw: # A named subscription for interface tray statistics<br>paths: # List of subscription paths for the intf-tray stats hw
                    # List of subscription paths for the intf-tray stats hw
    subscription
          - "ipi:/interfaces/interface[name=xe1]/state"
          - "ipi:/interfaces/interface[name=vlan1.8]/state"
         stream-mode: sample # Stream mode for interface tray statistics
         sample-interval: 14s # Sampling interval for interface tray statistics 
    (e.g., 14 seconds)encoding: json ietf # Encoding format for interface tray statistics
    (e.g., JSON IETF)
gnmic Command
    # gnmic -a 10.12.91.111:11162 -u ocnos -p ocnos --insecure --config 
    multiple_subs.yaml subscribe
```

```
{
   "source": "10.12.91.111:11162",
   "subscription-name": "ram_stats_hw",
   "timestamp": 1551967101,
   "time": "1970-01-01T05:30:01.551967101+05:30",
   "updates": [
\left\{\begin{array}{ccc} & & \\ & & \end{array}\right\}"Path": "ipi:components/component[name=RAM]/ram/state",
       "values": {
```

```
"components/component/ram/state": {
          "available-high-memory": "0",
          "available-memory": "14743",
          "buffers": "15",
          "current-process-count": 232,
          "free-swap": "0",
          "shared-memory": "8",
          "total-high-memory": "0",
          "total-memory": "16012",
          "total-swap": "0",
          "used-memory": "1269"
        }
      }
     }
   ]
}
{
   "source": "10.12.91.111:11162",
   "subscription-name": "storage_stats_hw",
   "timestamp": 1551967102,
   "time": "1970-01-01T05:30:01.551967102+05:30",
   "updates": [
     {
      "Path": "ipi:components/component[name=HARD-DISK]/storage/state",
      "values": {
        "components/component/storage/state": {
          "free-memory": "16908",
          "total-memory": "30208",
          "used-memory": "5020"
        }
      }
     }
   ]
}
{
   "source": "10.12.91.111:11162",
   "subscription-name": "power-supply_stats_hw",
   "timestamp": 1551967103,
   "time": "1970-01-01T05:30:01.551967103+05:30",
   "updates": [
     {
      "Path": "ipi:components/component[name=PSU-1]/power-supply/state",
      "values": {
        "components/component/power-supply/state": {
          "capacity": "650",
          "fan1-rpm": 24288,
          "operational-status": "not-present",
          "output-current": "8.28",
          "output-voltage": "12.07",
          "power-consumption": "99",
          "temperature-sensor1": "22",
          "temperature-sensor2": "28",
          "temperature-sensor3": "24"
        }
      }
```

```
 }
   ]
}
{
   "source": "10.12.91.111:11162",
   "subscription-name": "power-supply_stats_hw",
   "timestamp": 1551967103,
   "time": "1970-01-01T05:30:01.551967103+05:30",
   "updates": [
     {
      "Path": "ipi:components/component[name=PSU-2]/power-supply/state",
      "values": {
        "components/component/power-supply/state": {
          "operational-status": "running",
          "temperature-sensor1": "0",
          "temperature-sensor2": "0",
          "temperature-sensor3": "0"
        }
      }
     }
   ]
}
{
   "source": "10.12.91.111:11162",
   "subscription-name": "intf-tray_stats_hw",
   "timestamp": 1551967104,
   "time": "1970-01-01T05:30:01.551967104+05:30",
   "updates": [
     {
      "Path": "ipi:interfaces/interface[name=xe1]/state",
      "values": {
        "interfaces/interface/state": {
          "admin-status": "up",
          "counters": {
            "in-broadcast-pkts": "0",
            "in-discards": "0",
            "in-errors": "0",
            "in-fcs-errors": "0",
            "in-multicast-pkts": "0",
            "in-octets": "0",
            "in-pkts": "0",
            "in-unicast-pkts": "0",
            "last-clear": "Never",
            "out-broadcast-pkts": "0",
            "out-discards": "0",
            "out-errors": "0",
            "out-multicast-pkts": "5",
            "out-octets": "410",
            "out-pkts": "5",
            "out-unicast-pkts": "0"
          },
          "ifindex": 10001,
          "last-change": 0,
          "logical": false,
          "oper-status": "down"
```

```
 }
       }
     }
   ]
}
{
   "source": "10.12.91.111:11162",
   "subscription-name": "intf-tray_stats_hw",
   "timestamp": 1551967104,
   "time": "1970-01-01T05:30:01.551967104+05:30",
   "updates": [
     {
       "Path": "ipi:interfaces/interface[name=vlan1.8]/state",
       "values": {
         "interfaces/interface/state": {
            "admin-status": "up",
            "counters": {
              "in-broadcast-pkts": "0",
              "in-discards": "0",
              "in-errors": "0",
              "in-fcs-errors": "0",
              "in-multicast-pkts": "0",
              "in-octets": "0",
              "in-pkts": "0",
              "in-unicast-pkts": "0",
              "last-clear": "Never",
              "out-broadcast-pkts": "0",
              "out-discards": "0",
              "out-errors": "0",
              "out-multicast-pkts": "0",
              "out-octets": "0",
              "out-pkts": "0",
              "out-unicast-pkts": "0"
            },
            "ifindex": 25008,
            "last-change": 22500,
            "logical": false,
            "oper-status": "up"
 }
       }
     }
   ]
}
```
# **Validation**

The below show command provides details about the subscriptions that have been established, including the client ID, sampling interval, encoding type, and the sensor paths that are being monitored.

```
OcNOS#show streaming-telemetry dynamic-subscriptions
 Feature streaming telemetry : Enabled
  SI: Sampling Interval in seconds
  Enc-Type: Encoding type
  Dial-In Subscription Details:
```
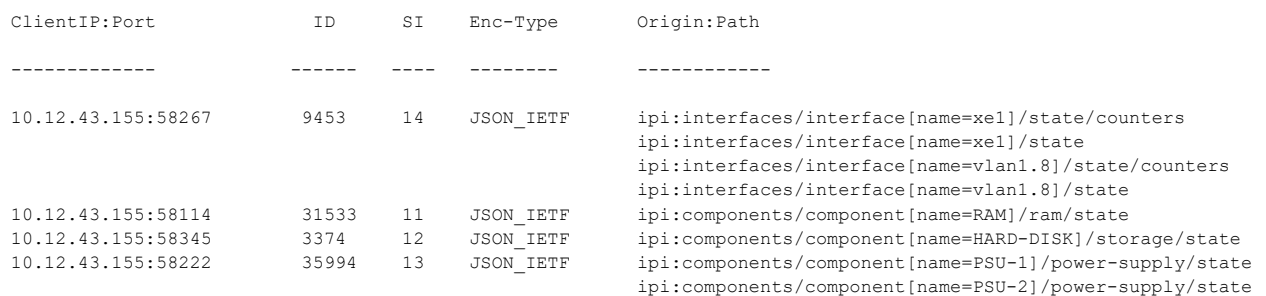

## **Use Case 3: Configuring Multiple Subscription Requests with Prefix Option**

This use case illustrates the configuration of multiple subscription request with prefix option using a YAML file input. It streamlines the subscription setup process by specifying the desired paths and subscription parameters directly in the YAML file.

#### YAML File Content (**prefix\_path.yaml**)

```
#cat prefix_path.yaml
subscriptions: # Container for subscriptions
  RAM stats hw: # A named subscription for RAM statistics
   prefix: "ipi:" # Common prefix for paths in this subscription
     paths: # List of subscription paths for the RAM_stats_hw subscription
      - "/components/component[name=RAM]/ram/state"
     stream-mode: sample # Stream mode for RAM statistics
    sample-interval: 11s # Sampling interval for RAM statistics (e.g., 11
seconds)
    encoding: json ietf # Encoding format for RAM statistics (e.g.,
JSON_IETF)
   intf-tray_stats_hw: # A named subscription for interface tray statistics
    prefix: "ipi:" # Common prefix for paths in this subscription<br>paths: # List of subscription paths for the intf-tray sta
                # List of subscription paths for the intf-tray stats hw
subscription
      - "/interfaces/interface[name=xe1]/state"
      - "/interfaces/interface[name=vlan1.8]/state"
     stream-mode: sample # Stream mode for interface tray statistics
     sample-interval: 14s # Sampling interval for interface tray statistics 
(e.g., 14 seconds)encoding: json ietf # Encoding format for interface tray statistics
(e.g., JSON_IETF)
```
## gnmic Command

```
# gnmic -a 10.12.91.111:11162 -u ocnos -p ocnos --insecure --config 
prefix_path.yaml subscribe
{
   "source": "10.12.91.111:11162",
   "subscription-name": "ram_stats_hw",
   "timestamp": 1551968637,
   "time": "1970-01-01T05:30:01.551968637+05:30",
   "updates": [
     {
      "Path": "components/component[name=RAM]/ram/state",
      "values": {
        "components/component/ram/state": {
          "available-high-memory": "0",
          "available-memory": "14793",
          "buffers": "16",
```

```
"current-process-count": 231,
          "free-swap": "0",
          "shared-memory": "8",
          "total-high-memory": "0",
          "total-memory": "16012",
          "total-swap": "0",
          "used-memory": "1219"
        }
      }
     }
  ]
}
{
   "source": "10.12.91.111:11162",
   "subscription-name": "intf-tray_stats_hw",
   "timestamp": 1551968640,
   "time": "1970-01-01T05:30:01.55196864+05:30",
   "updates": [
     {
      "Path": "interfaces/interface[name=xe1]/state",
      "values": {
        "interfaces/interface/state": {
          "admin-status": "up",
          "counters": {
            "in-broadcast-pkts": "0",
            "in-discards": "0",
            "in-errors": "0",
            "in-fcs-errors": "0",
            "in-multicast-pkts": "0",
            "in-octets": "0",
            "in-pkts": "0",
            "in-unicast-pkts": "0",
            "last-clear": "Never",
            "out-broadcast-pkts": "0",
            "out-discards": "0",
            "out-errors": "0",
            "out-multicast-pkts": "9",
            "out-octets": "738",
            "out-pkts": "9",
            "out-unicast-pkts": "0"
          },
          "ifindex": 10001,
          "last-change": 0,
          "logical": false,
          "oper-status": "down"
        }
     }
     }
   ]
}
{
   "source": "10.12.91.111:11162",
   "subscription-name": "intf-tray_stats_hw",
   "timestamp": 1551968640,
   "time": "1970-01-01T05:30:01.55196864+05:30",
```

```
 "updates": [
     {
      "Path": "interfaces/interface[name=vlan1.8]/state",
      "values": {
        "interfaces/interface/state": {
          "admin-status": "up",
          "counters": {
            "in-broadcast-pkts": "0",
            "in-discards": "0",
            "in-errors": "0",
            "in-fcs-errors": "0",
            "in-multicast-pkts": "0",
            "in-octets": "0",
            "in-pkts": "0",
            "in-unicast-pkts": "0",
            "last-clear": "Never",
            "out-broadcast-pkts": "0",
            "out-discards": "0",
            "out-errors": "0",
            "out-multicast-pkts": "0",
            "out-octets": "0",
            "out-pkts": "0",
            "out-unicast-pkts": "0"
          },
          "ifindex": 25008,
          "last-change": 22500,
          "logical": false,
          "oper-status": "up"
        }
      }
     }
   ]
}
```
# **Validation**

The below show command provides details about the subscriptions that have been established, including the client ID, sampling interval, encoding type, and the sensor paths that are being monitored.

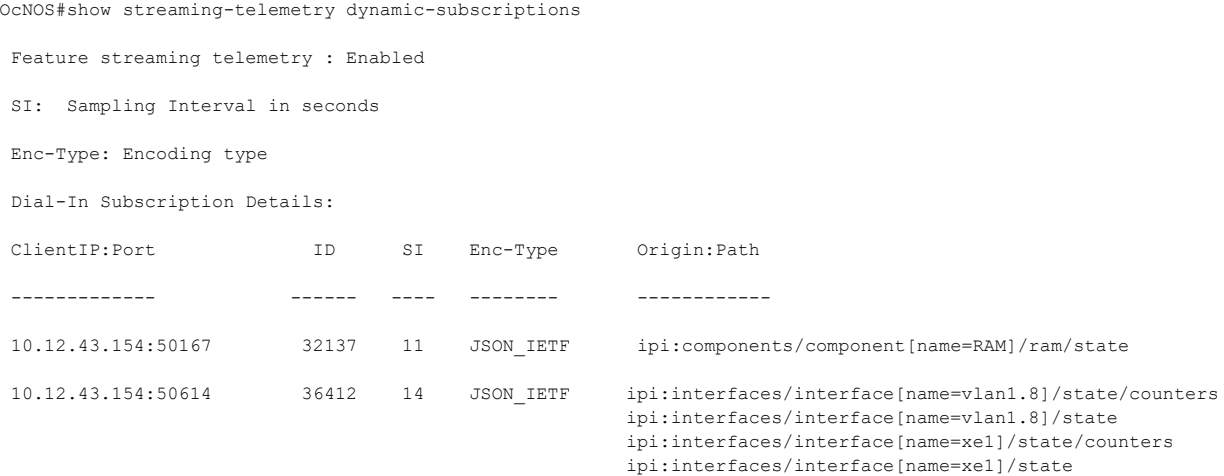

# **Supported Datamodel and Sensor Paths**

Streaming telemetry incrementally supports all IPI datamodels, with OcNOS version 6.4.1 introducing support for two IPI datamodels listed below. Telemetry supports only operational containers and a subset of leaf attributes. The Pyang tree output below illustrates the supported containers or leaves, along with a list of supported container-level paths.

# **ipi-platform**

```
 +--rw components 
    +--ro component* [name]
     +--ro name \rightarrow ../state/name
     +--ro state
       | +--ro name? string
       | +--ro type? ipi-platform-
types:cmm_component_type_t 
      | +--ro location? string 
      | +--ro mfg-name? string 
      | +--ro mfg-date? yang:date-and-time 
      | +--ro description? string 
      | +--ro hardware-version? string 
      | +--ro firmware-version? string 
       | +--ro software-version? string
      | +--ro serial-no? string
      | +--ro part-no? string
       | +--ro removable? boolean
       | +--ro oper-status? ipi-platform-
types:cmm_component_oper_status_t
      | +--ro product-name? string
       | +--ro asset-tag? string
       | +--ro component-additional-details* string
        | +--ro parent? -> /components/component/
state/name
       | +--ro empty? boolean
       | +--ro memory
        | | +--ro available? uint64
        | | +--ro utilized? uint64
        | +--ro board-fru
         | | +--ro board-name? string
         | | +--ro board-serial-no? string
         | | +--ro board-mfg-name? string
        | | +--ro board-mfg-date? yang:date-and-time
        | +--ro temperature
          | +--ro instant? decimal64
          | +--ro min? decimal64
          +--ro max?
          | +--ro avg? decimal64
          | +--ro interval? uint32
          | +--ro sensor-name? string
          | +--ro sensor-index? uint8
          | +--ro alarm-status? boolean
          +--ro alarm-threshold?
          +--ro alarm-severity? cml alarm severity t
          | +--ro minimum-emergency-temperature? decimal64
          | +--ro maximum-emergency-temperature? decimal64
          | +--ro minimum-alert-temperature? decimal64
          +--ro maximum-alert-temperature?
          | +--ro minimum-critical-temperature? decimal64
```

```
Streaming Telemetry
```

```
| +--ro maximum-critical-temperature? decimal64
+--ro cpu
| +--ro state
| +--ro cpu-1min-load-percentage? decimal64
| +--ro cpu-5min-load-percentage? decimal64
    | +--ro cpu-15min-load-percentage? decimal64
    | +--ro cpu-utilization? decimal64
+--ro storage
| +--ro state
    | +--ro total-memory? uint64
    | +--ro used-memory? uint64
    | +--ro free-memory? uint64
+--ro ram
 | +--ro state
| +--ro total-memory? uint64
| +--ro used-memory? uint64
| +--ro available-memory? uint64
| +--ro shared-memory? uint64
| +--ro buffers? uint64
    | +--ro total-swap? uint64
     +--ro free-swap?
    | +--ro current-process-count? uint16
| +--ro total-high-memory? uint64
| +--ro available-high-memory? uint64
+--ro transceiver
 | +--ro state
     | +--ro grid-spacing? decimal64
| +--ro first-frequency? decimal64
| +--ro last-frequency? decimal64
    | +--ro transceiver-temperature? decimal64
    | +--ro transceiver-voltage? decimal64
+--ro power-supply
 | +--ro state
    +--ro operational-status? cml cmm power_supply_operstatus_t
| +--ro capacity? decimal64
| +--ro power-consumption? decimal64
| +--ro input-power? decimal64
| +--ro input-voltage? decimal64
| +--ro output-voltage? decimal64
| +--ro input-current? decimal64
| +--ro output-current? decimal64
    | +--ro temperature-sensor1? decimal64
| +--ro temperature-sensor2? decimal64
| +--ro temperature-sensor3? decimal64
    | +--ro fan1-rpm? uint32
    | +--ro fan2-rpm? uint32
    | +--ro fan3-rpm? uint32
    +--ro fan4-rpm?
+--ro fan
 | +--ro state
| +--ro rpm? uint32
| +--ro fan-status? cml_cmm_fan_status_t
    | +--ro fan-location? cml_cmm_fan_location_t
+--ro fan-tray
  +--ro state
     +--ro status? cml_cmm_fan_tray_status_t
```
### **ipi-interface**

```
 +--rw interfaces
   +--rw interface* [name]
     +--rw name -> ../config/name
     +--rw config
     | +--rw name? string
     +--ro state
        +--ro ifindex? uint32
        +--ro admin-status? ipi-if-types:if interface admin status t
        +--ro oper-status? ipi-if-types:if interface oper status t
        +--ro last-change? yang:timeticks
        +--ro logical? boolean
        +--ro counters
           +--ro in-octets? yang:counter64
                                     yang: counter64
           +--ro in-unicast-pkts? yang:counter64 
           +--ro in-broadcast-pkts? yang:counter64 
           +--ro in-multicast-pkts? yang:counter64
           +--ro in-discards? yang:counter64
           +--ro in-errors? yang:counter64<br>+--ro in-fcs-errors? yang:counter64
           +--ro in-fcs-errors?
           +--ro out-octets? yang:counter64
           +--ro out-pkts? yang:counter64
           +--ro out-unicast-pkts? yang:counter64 
           +--ro out-broadcast-pkts? yang:counter64 
           +--ro out-multicast-pkts? yang:counter64 
           +--ro out-discards? yang:counter64
           +--ro out-errors? yang:counter64
           +--ro last-clear? ipi-if-types:if last clear time t
```
### **Container Level Sensor Paths and Leaf Attributes**

The below section lists the container level sensor paths and leaf attributes supported for telemetry.

#### **ipi-interface**

```
Interface State
    Sensor Path
             ipi:/interfaces/interface[name]/state
                 /interfaces/interface[name]/state/name
                 /interfaces/interface[name]/state/ifindex
                 /interfaces/interface[name]/state/admin-status
                 /interfaces/interface[name]/state/oper-status
                 /interfaces/interface[name]/state/last-change
                 /interfaces/interface[name]/state/logical
Interface Counters
    Sensor Path
             ipi:/interfaces/interface[name]/state/counters
                 /interfaces/interface[name]/state/counters/in-octets
                 /interfaces/interface[name]/state/counters/in-pkts
                 /interfaces/interface[name]/state/counters/in-unicast-pkts
                 /interfaces/interface[name]/state/counters/in-broadcast-pkts
                 /interfaces/interface[name]/state/counters/in-multicast-pkts
                 /interfaces/interface[name]/state/counters/in-discards
```

```
/interfaces/interface[name]/state/counters/in-errors
/interfaces/interface[name]/state/counters/in-fcs-errors
/interfaces/interface[name]/state/counters/out-octets
/interfaces/interface[name]/state/counters/out-pkts
/interfaces/interface[name]/state/counters/out-unicast-pkts
/interfaces/interface[name]/state/counters/out-broadcast-pkts
/interfaces/interface[name]/state/counters/out-multicast-pkts
/interfaces/interface[name]/state/counters/out-discards
/interfaces/interface[name]/state/counters/out-errors
/interfaces/interface[name]/state/counters/last-clear
```
#### **ipi-platform**

The paths listed below represent telemetry paths for monitoring the state of various components, including CPU, storage, RAM, power supply, fans, fan trays, and transceivers.

#### CPU

Sensor Path

ipi:/components/component[name]/cpu/state

Leaf Attributes

```
/components/component[name]/cpu/state/cpu-1min-load-percentage
/components/component[name]/cpu/state/cpu-5min-load-percentage
/components/component[name]/cpu/state/cpu-15min-load-percentage
/components/component[name]/cpu/state/cpu-utilization
```
#### Storage

Sensor Path ipi:/components/component[name]/storage/state/

Leaf Attributes

```
/components/component[name]/storage/state/total-memory
/components/component[name]/storage/state/used-memory
/components/component[name]/storage/state/free-memory
```
#### RAM

```
Sensor Path
        ipi:/components/component[name]/ram/state/
```
Leaf Attributes

```
/components/component[name]/ram/state/total-memory
/components/component[name]/ram/state/used-memory
/components/component[name]/ram/state/available-memory
/components/component[name]/ram/state/shared-memory
/components/component[name]/ram/state/buffers
/components/component[name]/ram/state/total-swap
/components/component[name]/ram/state/free-swap
/components/component[name]/ram/state/current-process-count
/components/component[name]/ram/state/total-high-memory
/components/component[name]/ram/state/available-high-memory
```
#### Power-Supply

Sensor Path

ipi:/components/component[name]/power-supply/state/

Leaf Attributes

```
/components/component[name]/power-supply/state/capacity
/components/component[name]/power-supply/state/power-consumption
/components/component[name]/power-supply/state/input-power
/components/component[name]/power-supply/state/input-voltage
/components/component[name]/power-supply/state/input-current
/components/component[name]/power-supply/state/output-voltage
/components/component[name]/power-supply/state/output-current
/components/component[name]/power-supply/state/operational-status
/components/component[name]/power-supply/state/fan1-rpm
/components/component[name]/power-supply/state/fan2-rpm
/components/component[name]/power-supply/state/fan3-rpm
/components/component[name]/power-supply/state/fan4-rpm
/components/component[name]/power-supply/state/temperature-sensor1
/components/component[name]/power-supply/state/temperature-sensor2
/components/component[name]/power-supply/state/temperature-sensor3
```
#### Fan

```
Sensor Path
```

```
ipi:/components/component[name]/fan/state/
```
#### Leaf Attributes

/components/component[name]/fan/state/rpm /components/component[name]/fan/state/fan-status /components/component[name]/fan/state/fan-location

#### Fan-Tray

```
Sensor Path
        ipi:/components/component[name]/fan-tray/state/
```
Leaf Attributes

/components/component[name]/fan-tray/state/status

## **Transceiver**

```
Sensor Path
       ipi:/components/component[name]/transceiver/state/
```

```
Leaf Attributes
            /components/component[name]/transceiver/state/grid-spacing
            /components/component[name]/transceiver/state/first-frequency
            /components/component[name]/transceiver/state/last-frequency
            /components/component[name]/transceiver/state/transceiver-
temperature
            /components/component[name]/transceiver/state/transceiver-voltage
```
# Platform State

Sensor Path ipi:/components/component[name]/state/

# Leaf Attributes

```
/components/component[name]/state/name
/components/component[name]/state/type
/components/component[name]/state/location
/components/component[name]/state/mfg-name
/components/component[name]/state/description
/components/component[name]/state/hardware-version
/components/component[name]/state/firmware-version
```

```
/components/component[name]/state/software-version
            /components/component[name]/state/serial-no
            /components/component[name]/state/part-no
            /components/component[name]/state/removable
            /components/component[name]/state/oper-status
            /components/component[name]/state/product-name
            /components/component[name]/state/asset-tag
            /components/component[name]/state/component-additional-details
            /components/component[name]/state/parent
            /components/component[name]/state/empty
Sensor Path
        ipi:/components/component[name]/state/memory
Leaf Attributes
            /components/component[name]/state/memory/available
            /components/component[name]/state/memory/utilized
Sensor Path
        ipi:/components/component[name]/state/board-fru
Leaf Attributes
            /components/component[name]/state/board-fru/board-name
            /components/component[name]/state/board-fru/board-serial-no
            /components/component[name]/state/board-fru/board-mfg-name
            /components/component[name]/state/board-fru/board-mfg-date
Sensor Path
        ipi:/components/component[name]/state/temperature
Leaf Attributes
            /components/component[name]/state/temperature/instant
            /components/component[name]/state/temperature/min
            /components/component[name]/state/temperature/max
            /components/component[name]/state/temperature/avg
            /components/component[name]/state/temperature/interval
            /components/component[name]/state/temperature/sensor-name
            /components/component[name]/state/temperature/sensor-index
            /components/component[name]/state/temperature/alarm-status
            /components/component[name]/state/temperature/alarm-threshold
            /components/component[name]/state/temperature/alarm-severity
            /components/component[name]/state/temperature/minimum-emergency-
temperature
            /components/component[name]/state/temperature/maximum-emergency-
temperature
            /components/component[name]/state/temperature/minimum-alert-
temperature
            /components/component[name]/state/temperature/maximum-alert-
temperature
            /components/component[name]/state/temperature/minimum-critical-
temperature
            /components/component[name]/state/temperature/maximum-critical-
temperature
```
# **Implementation Examples**

# **Typical Use Cases**

- Enable Streaming Telemetry to monitor interface counters and the health of the OcNOS target device, including memory, CPU usage, fan speed, and temperature.
- Use telemetry data to trigger automated network tasks based on specific conditions.

# **Integration with Existing Features**

Streaming Telemetry can be used in conjunction with other network monitoring and management features.

# **New CLI Commands**

The Streaming Telemetry introduces the following configuration commands.

# **debug cml**

Use this command to enable or disable debugging information for CML streaming telemetry.

# **Command Syntax**

debug cml enable telemetry debug cml disable telemetry

# **Parameters**

None

**Default**

By default, debugging information is disabled.

# **Command Mode**

Exec Mode

# **Applicability**

This command was introduced in OcNOS version 6.4.1.

# **Examples**

The following example illustrates how to enable and disable the telemetry debugging information.

```
OcNOS#debug cml enable telemetry
OcNOS#debug cml disable telemetry
```
# **debug telemetry gnmi**

Use this command to enable or disable gNMI server debugging logs with severity levels.

# **Command Syntax**

```
 debug telemetry gnmi (enable) (severity (debug|info|warning|error|fatal|panic|d-
panic)|)
 debug telemetry gnmi (disable) (severity (debug|info|warning|error|fatal|panic|d-
panic)|)
```
## **Parameters**

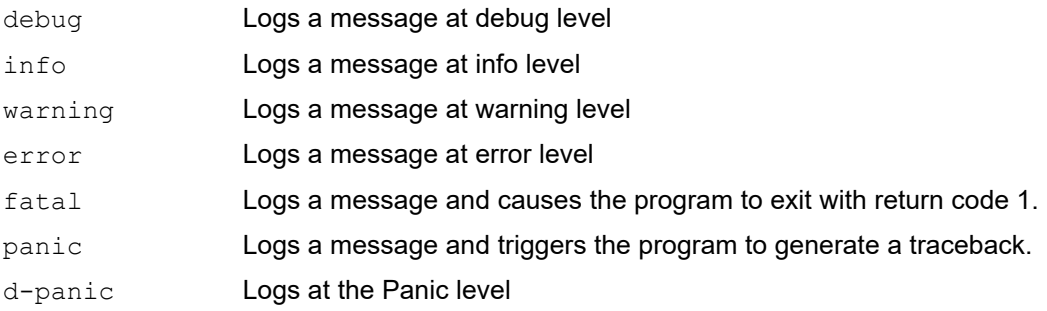

# **Default**

By default, this command is disabled, and the gNMI server debugging level in the disabled state is set to the Error level.

# **Command Mode**

Configure Mode

# **Applicability**

This command was introduced in OcNOS version 6.4.1.

# **Examples**

The following example illustrates how to enable and disable the telemetry debug logs and their corresponding show output.

```
OcNOS(config)#feature streaming-telemetry
OcNOS(config)#debug telemetry gnmi enable severity warning
OcNOS(config)#commit
OcNOS(config)#show running-config streaming-telemetry
!
feature streaming-telemetry
debug telemetry gnmi enable severity warning
!
OcNOS(config)#debug telemetry gnmi disable severity warning
OcNOS(config)#commit
OcNOS(config)#show running-config streaming-telemetry
!
feature streaming-telemetry
!
```
# **feature streaming-telemetry**

Use this command to enable the streaming telemetry and, upon configuration, to start the gNMI server. The gNMI server initiates listening for incoming gRPC connections on port 11162.

Use the no parameter of this command to disable the streaming telemetry, It will stop the gNMI server.

## **Command Syntax**

feature streaming-telemetry no feature streaming-telemetry

## **Parameters**

None

**Default**

By default, the streaming-telemetry feature is disabled.

## **Command Mode**

Configure mode

# **Applicability**

This command was introduced in OcNOS version 6.4.1.

## **Examples**

The following example illustrates how to enable the streaming telemetry.

```
OcNOS#configure terminal
OcNOS(config)#feature streaming-telemetry
OcNOS(config)#commit
```
# **show running-config streaming-telemetry**

Use this command to display streaming telemetry status in the running configuration.

#### **Command Syntax**

show running-config streaming-telemetry

#### **Parameters**

None

#### **Command Mode**

Exec mode and Configuration Mode

# **Applicability**

This command was introduced in OcNOS version 6.4.1.

#### **Examples**

The following example shows the streaming telemetry status in the show running-config output.

```
OcNOS#configure terminal
Enter configuration commands, one per line. End with CNTL/Z.
OcNOS(config)#feature streaming-telemetry
OcNOS(config)#commit
OcNOS(config)#show running-config streaming-telemetry
!
feature streaming-telemetry
```

```
!
OcNOS(config)#exit
OcNOS#show running-config streaming-telemetry
!
feature streaming-telemetry
!
```
# **show streaming-telemetry dynamic-subscriptions**

Use this command to display the streaming telemetry dial-in configurations.

#### **Command syntax**

show streaming-telemetry dynamic-subscriptions

#### **Parameters**

None

#### **Command Mode**

Exec mode

# **Applicability**

This command was introduced in OcNOS version 6.4.1.

#### **Examples**

The following example displays the streaming telemetry dial-in configuration output.

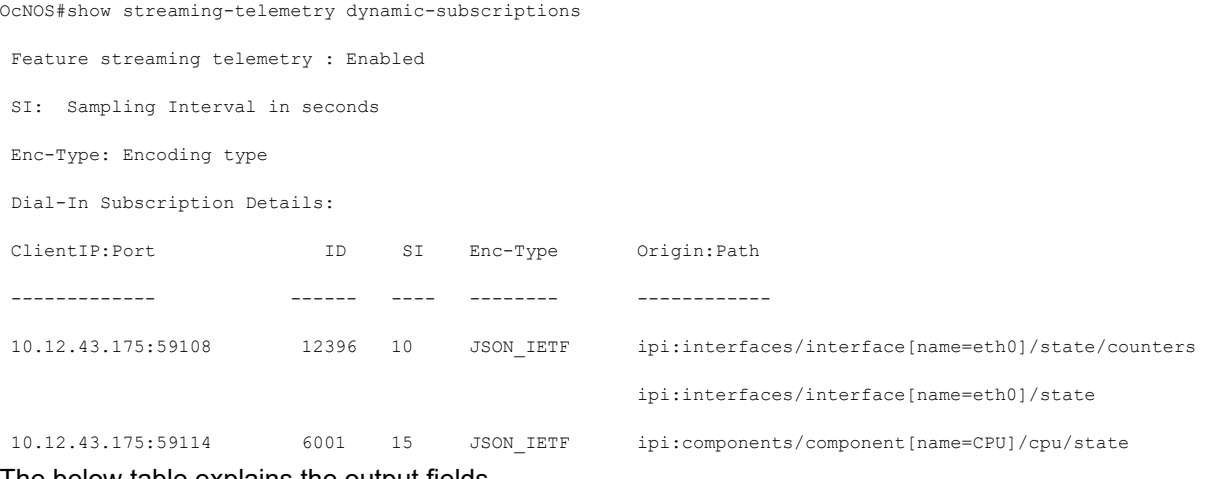

The below table explains the output fields.

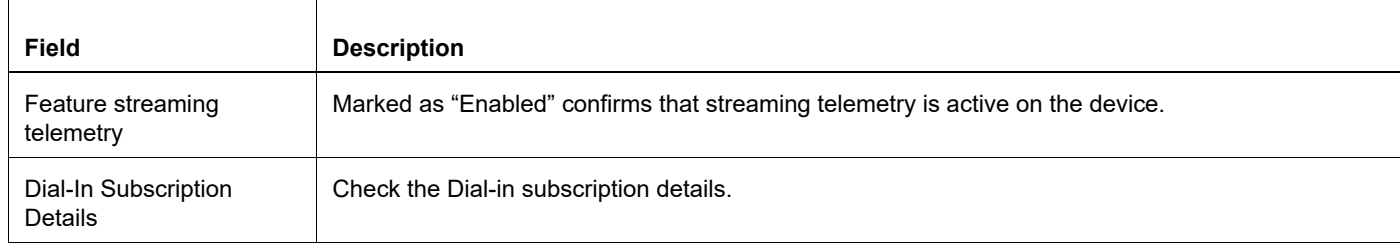

#### **show streaming-telemetry dynamic-subscriptions parameters output details**

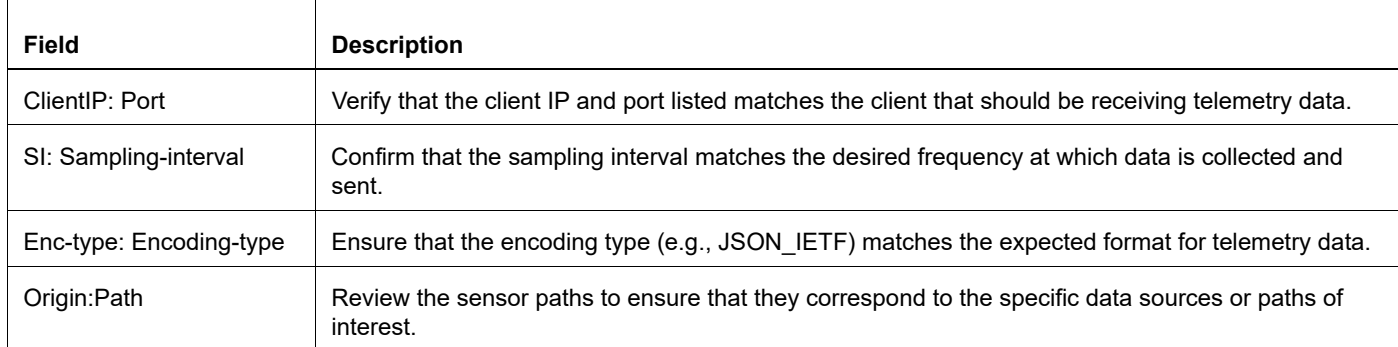

#### **show streaming-telemetry dynamic-subscriptions parameters output details**

# **Troubleshooting**

Follow the below troubleshooting steps, to debug telemetry related issues:

**Verify Collector (gnmic) Command Options:** Verify the input parameters, such as the sensor path, prefix and origin "ipi:".

**Check the Encoding Method Compatibility:** Check that the request conforms to the supported JSON-IETF encoding method.

**Ensure Proper Connectivity:** Validate the connectivity between the router and the remote management system. This involves verifying network settings, ports, firewalls, and any potential disruptions in communication.

**Collector:** If gnmic does not receive a response or not receiving expected response, restart the request using the "- $log$ " option. If more verbose debug output is needed, consider adding the " $-\text{delay}$ " option as well. The gnmic tool displays the possible cause for any error, which helps in debugging the issue.

**gNMI Server:** If the issue is on server side, follow the steps below to troubleshoot telemetry issues on the OcNOS target. Enable debug and verify the logs in /var/log/messages file.

1. In configure mode, enable debug with a specific severity level either " $\ln 6$ " or "debug" level, using the following command:

```
debug telemetry gnmi (enable) (severity 
(debug|info|warning|error|fatal|panic|d-panic)|)
```
- Note: To disable the debug telemetry, configure debug telemetry gnmi (disable) command.
- 2. In Exec mode, enable telemetry related debugs, using the following command:

debug cml enable telemetry

- Note: To disable telemetry related debugs, configure "debug cml disable telemetry" command.
- 3. Collect the output of the following command to check the state of streaming telemetry: show streaming-telemetry dynamic dynamic-subscriptions

Note: If telemetry is in "disabled" state, then telemetry feature need to enabled.

4. Collect the output of the following command to gather diagnostic information and the logs in  $/var/log/$ messages file, to triage further.

show techsupport all

# **Abbreviations**

The following are some key abbreviations and their meanings relevant to this document:

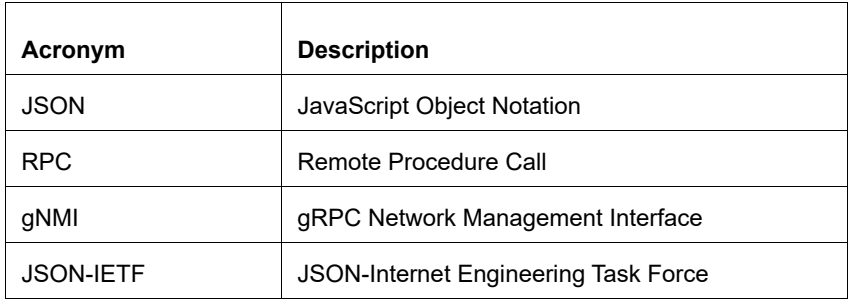

# **Glossary**

The following provides definitions for key terms used throughout this document.

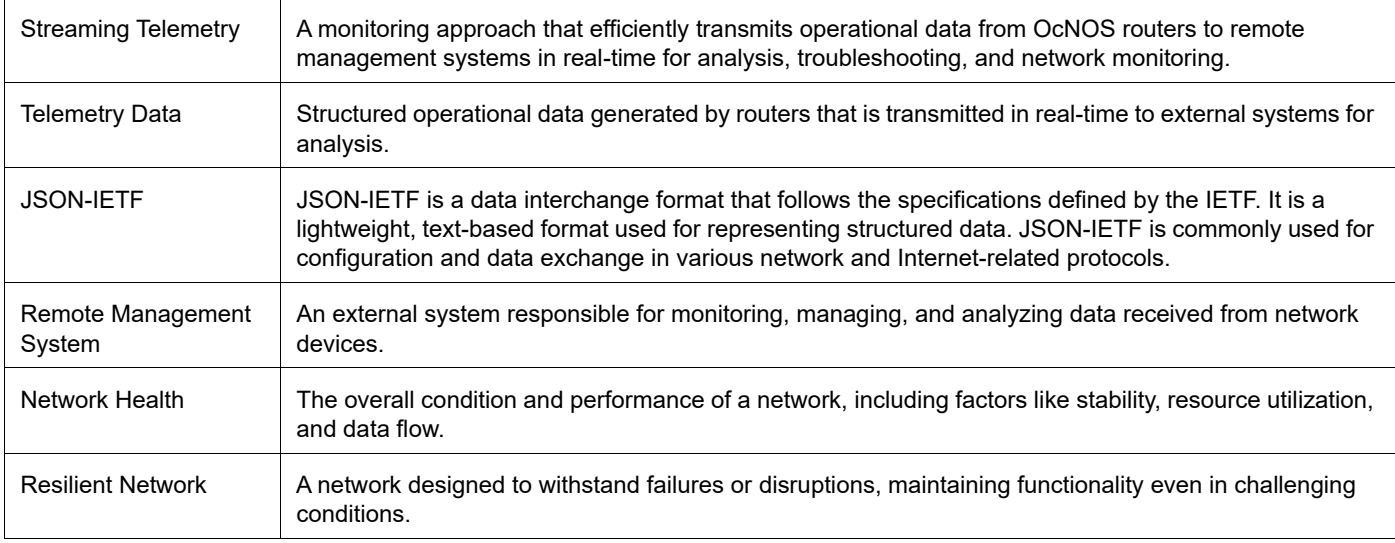

# Support VLAN Range in SPAN

# **Overview**

The Switch Port Analyzer (SPAN) monitors the traffic on source port and sends a copy of the traffic to a destination port. The network analyzer, which is attached to the destination port, analyzes the received traffic. The source port can either be a single port or multiple ports. A replication of the packets is sent to the destination port for analysis.

The SPAN is also referred to as port mirroring or port monitoring. It is installed in Layer 2 Access Control List (ACL) group by default. It is used for monitoring Ingress MAC ACL or VLAN group. Any packet received can be monitored based on source port including Physical or MAC or VLAN port.

This is an existing VLAN monitor session feature in the OcNOS DC, enhanced in current release to support VLAN ranges.

The following two CLIs are updated to support the VLAN ranges:

- hardware-profile filter (XGS)
- filter

# **Feature Characteristics**

The VLAN range is supported only for ingress traffic.

# **LIMITATIONS**

The ingress port mirroring is not supported for sub-interface and Switched Virtual Interface (SVI) interface.

# **Benefits**

Users can apply port monitoring rules for multiple source ports, multiple VLANs, and a combination of port and VLAN ranges.

# **Configuration**

To configure an ingress VLAN monitor session using VLAN ranges, perform the following configurations:

# **Topology**

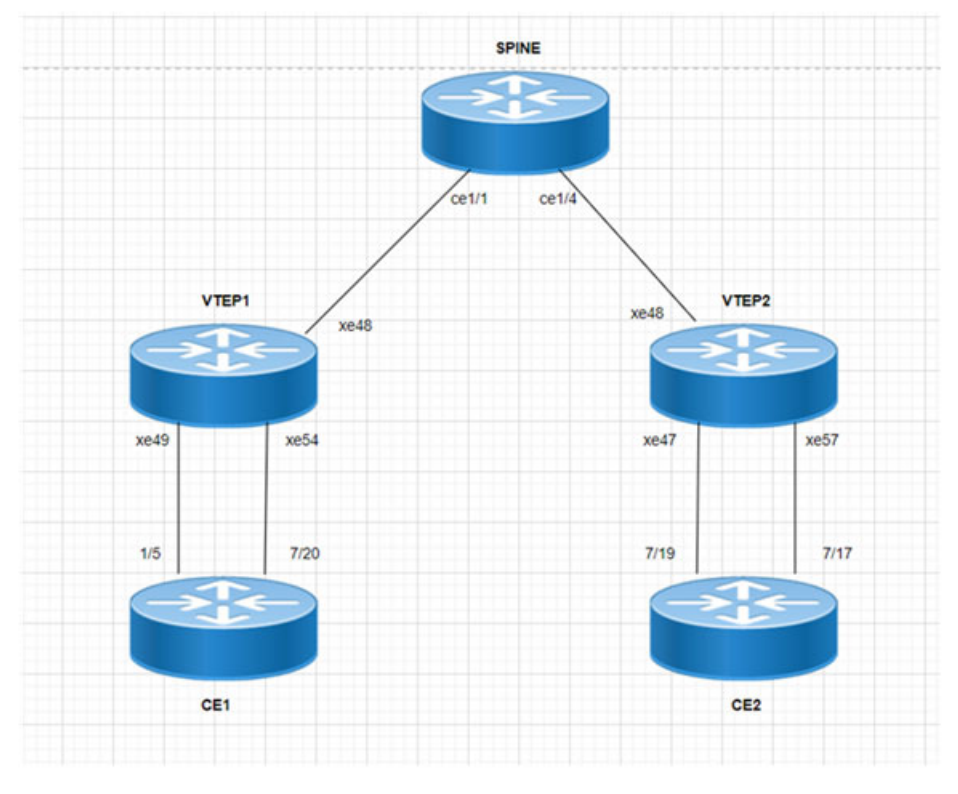

 **SPAN Topology**

# **VTEP1**

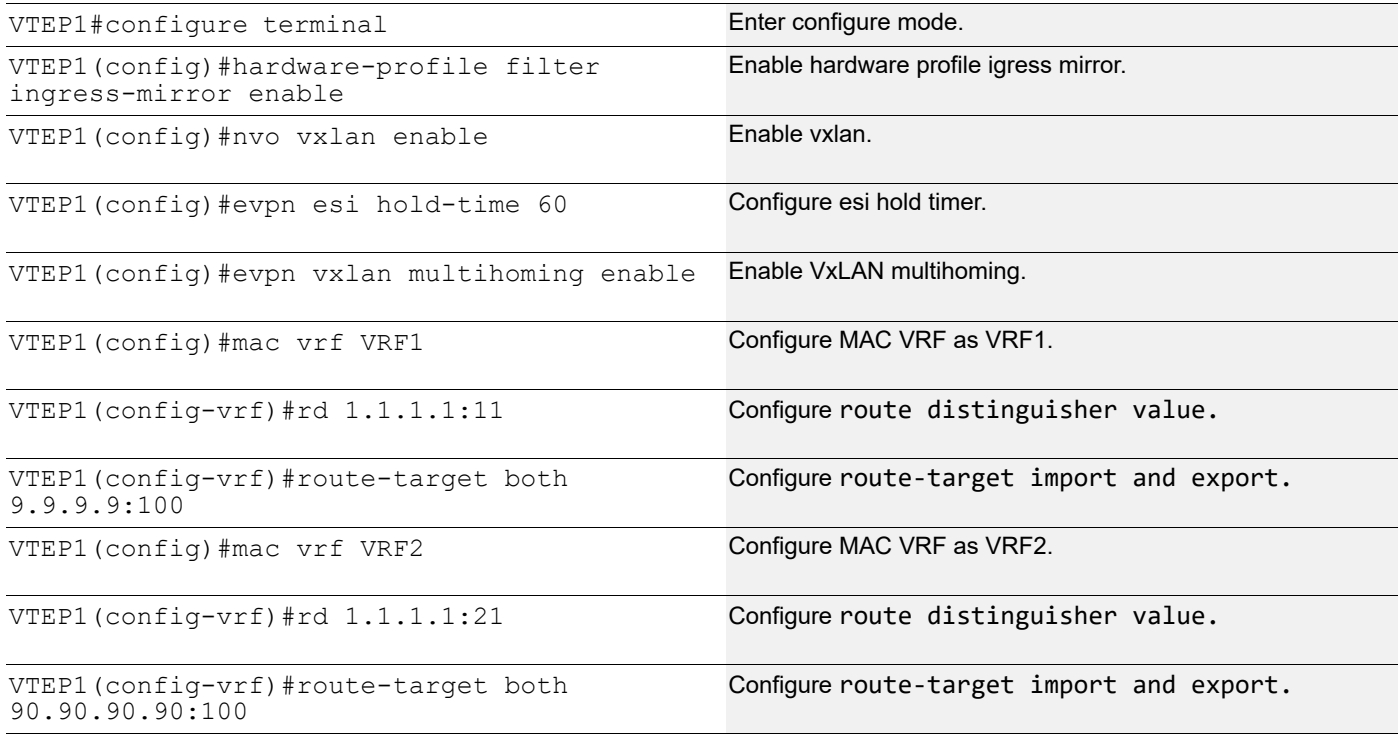

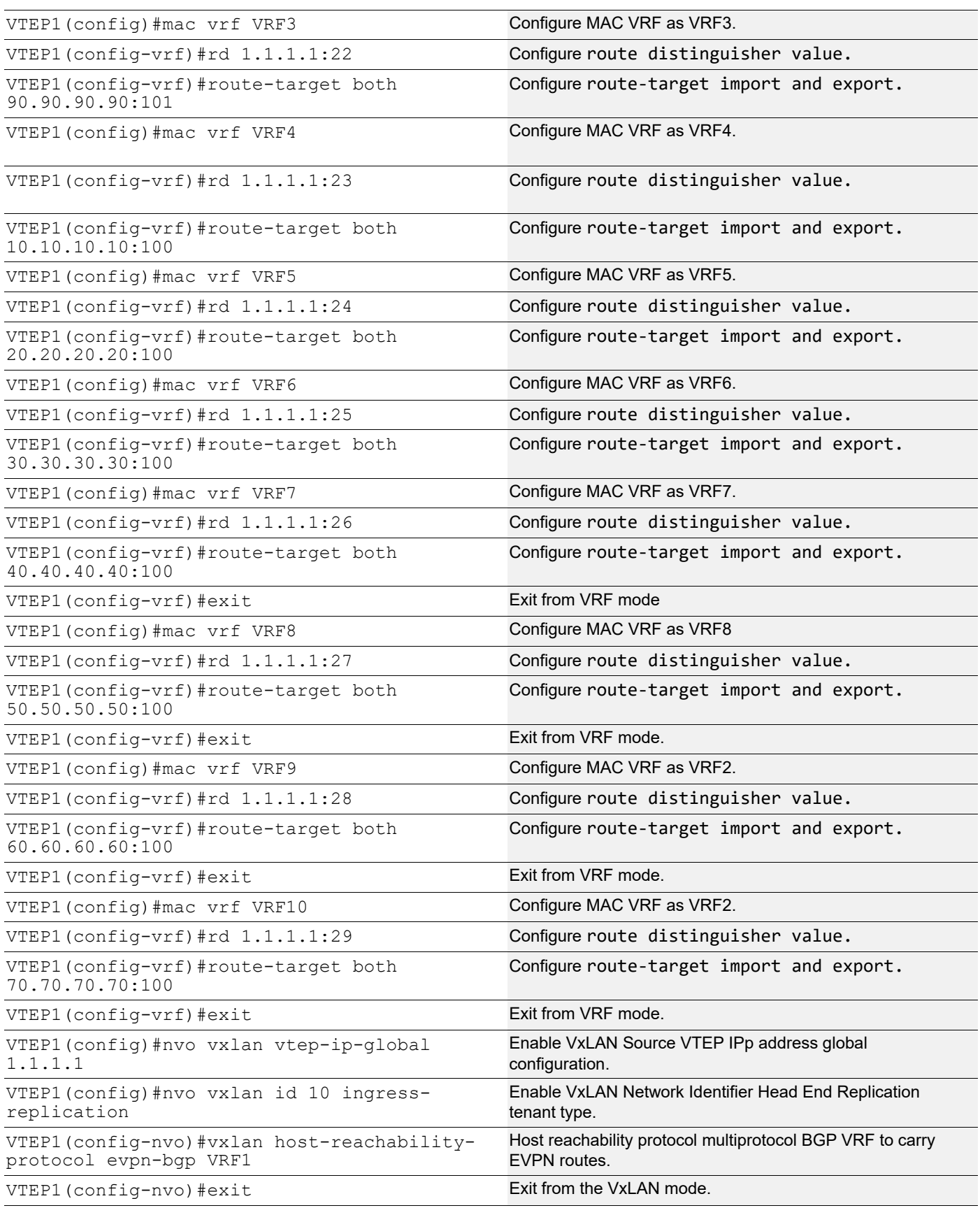

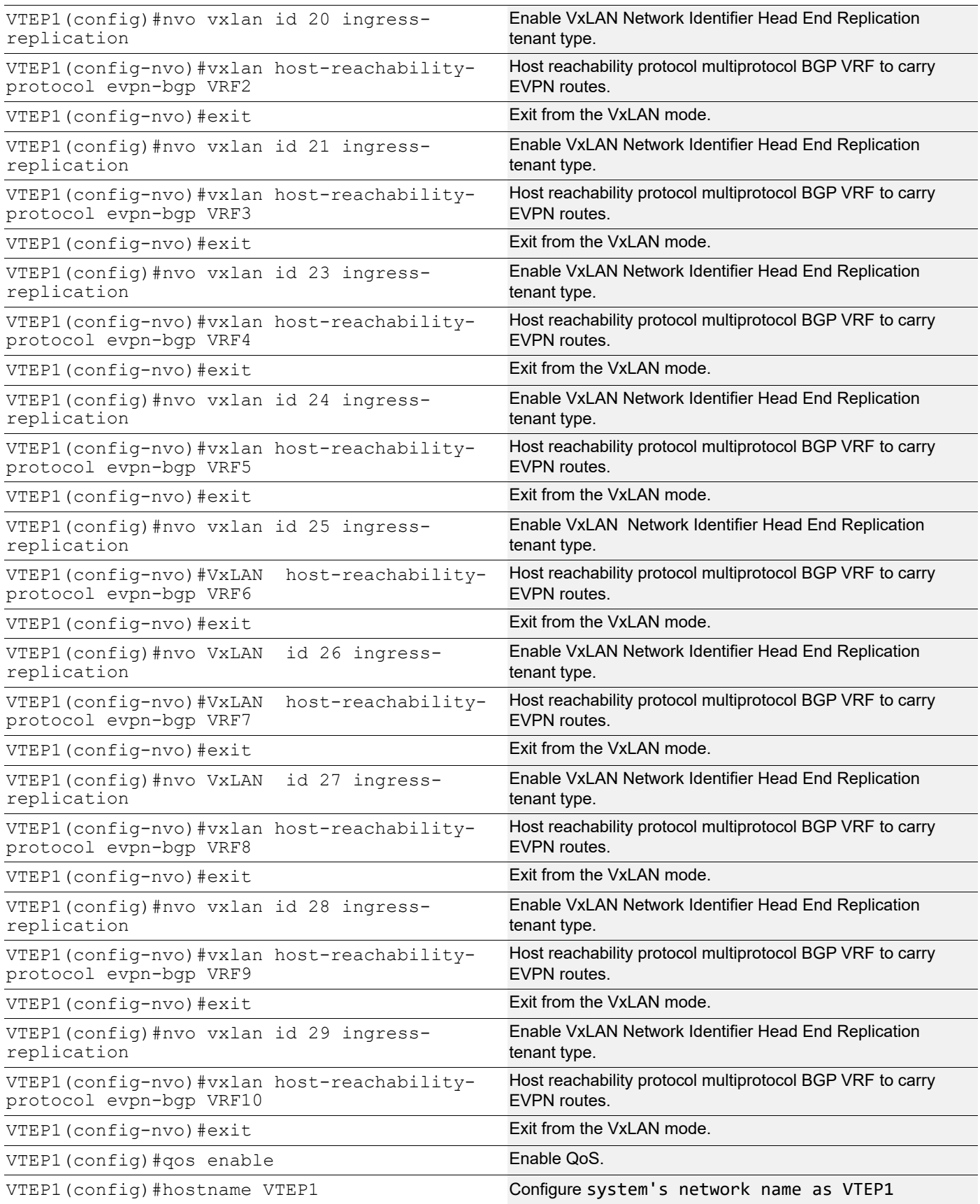

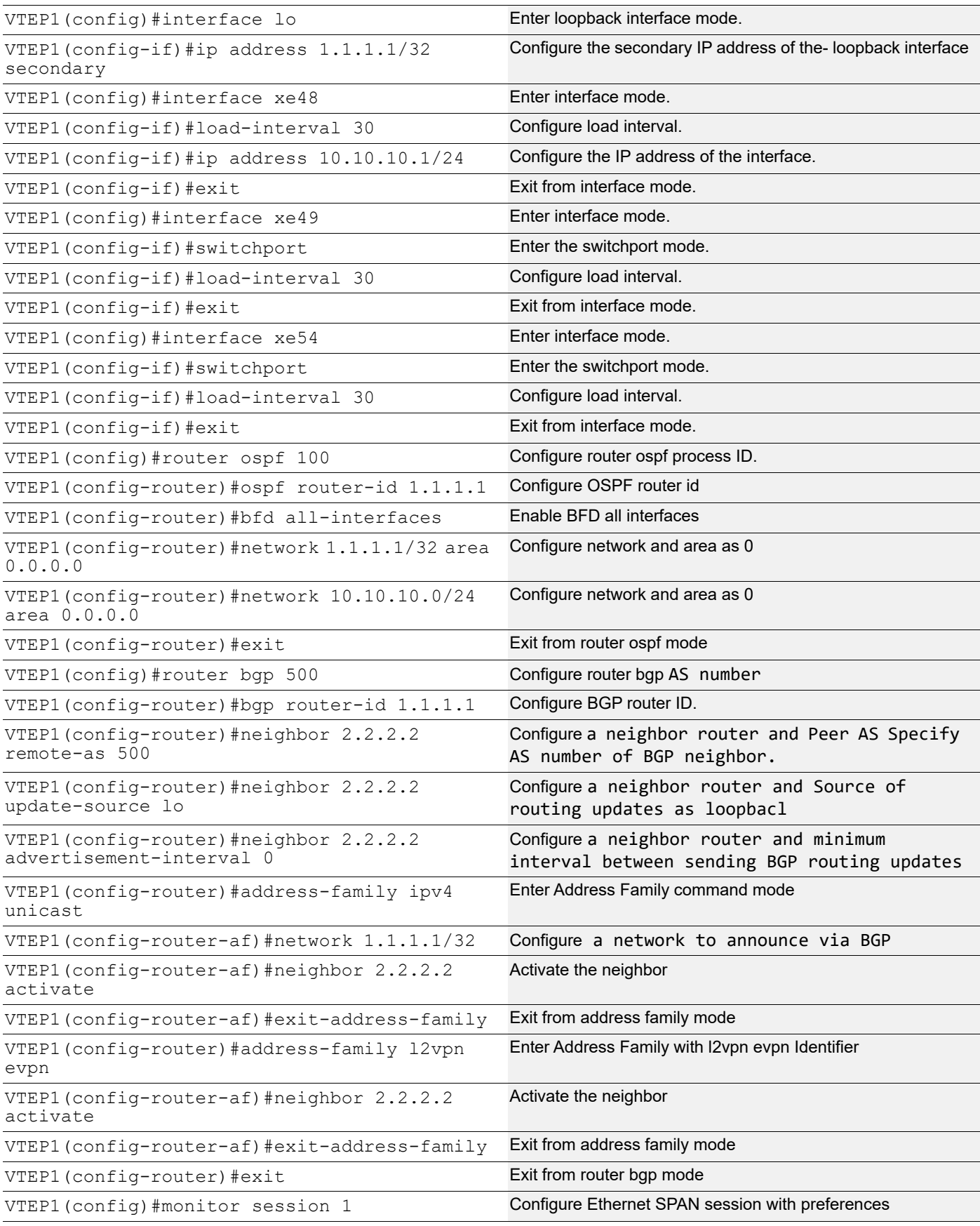

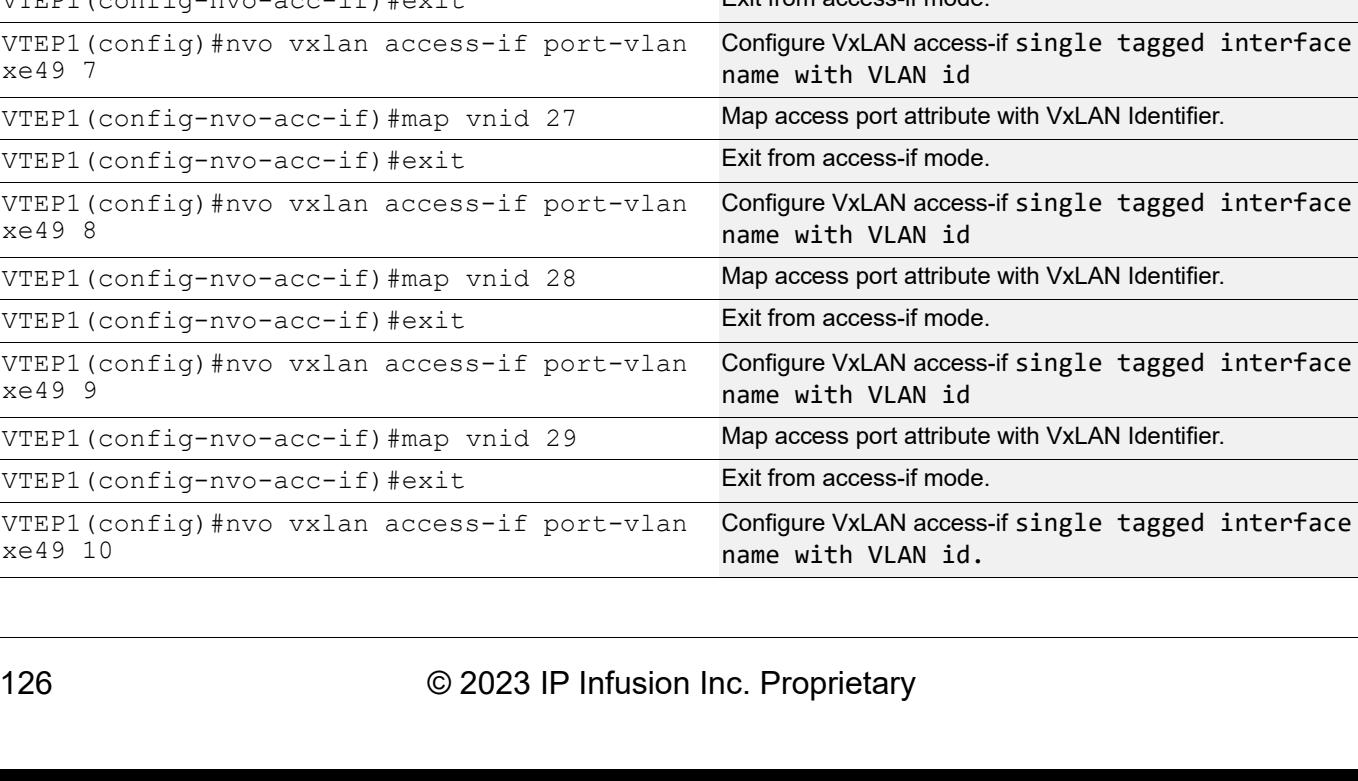

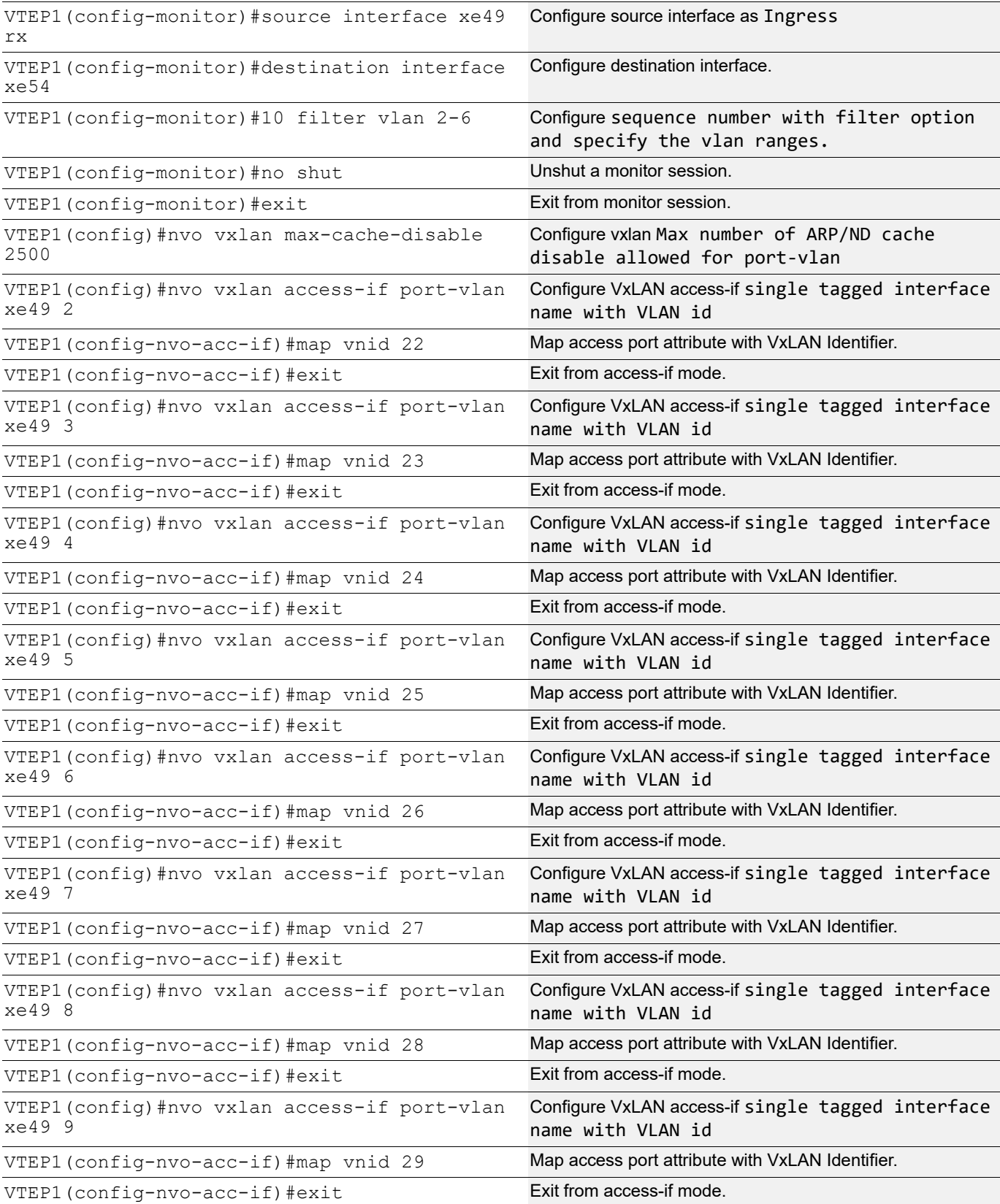

 $\overline{\phantom{a}}$ 

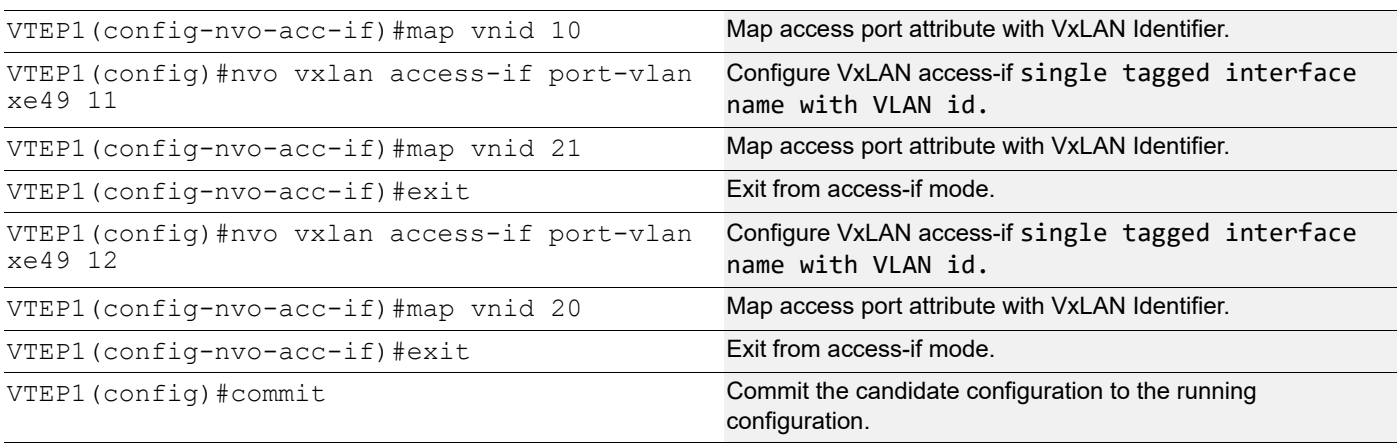

# **VTEP2**

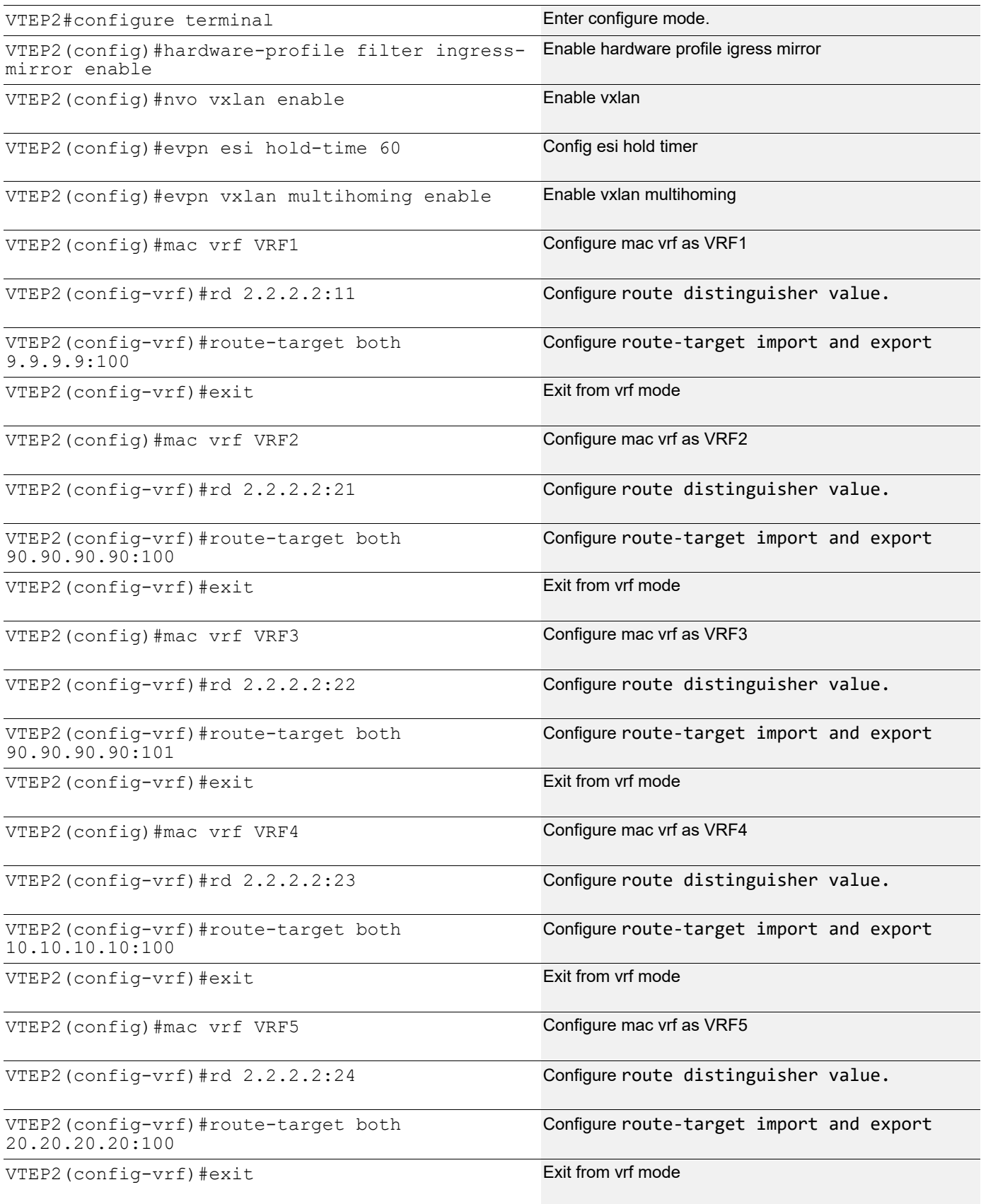

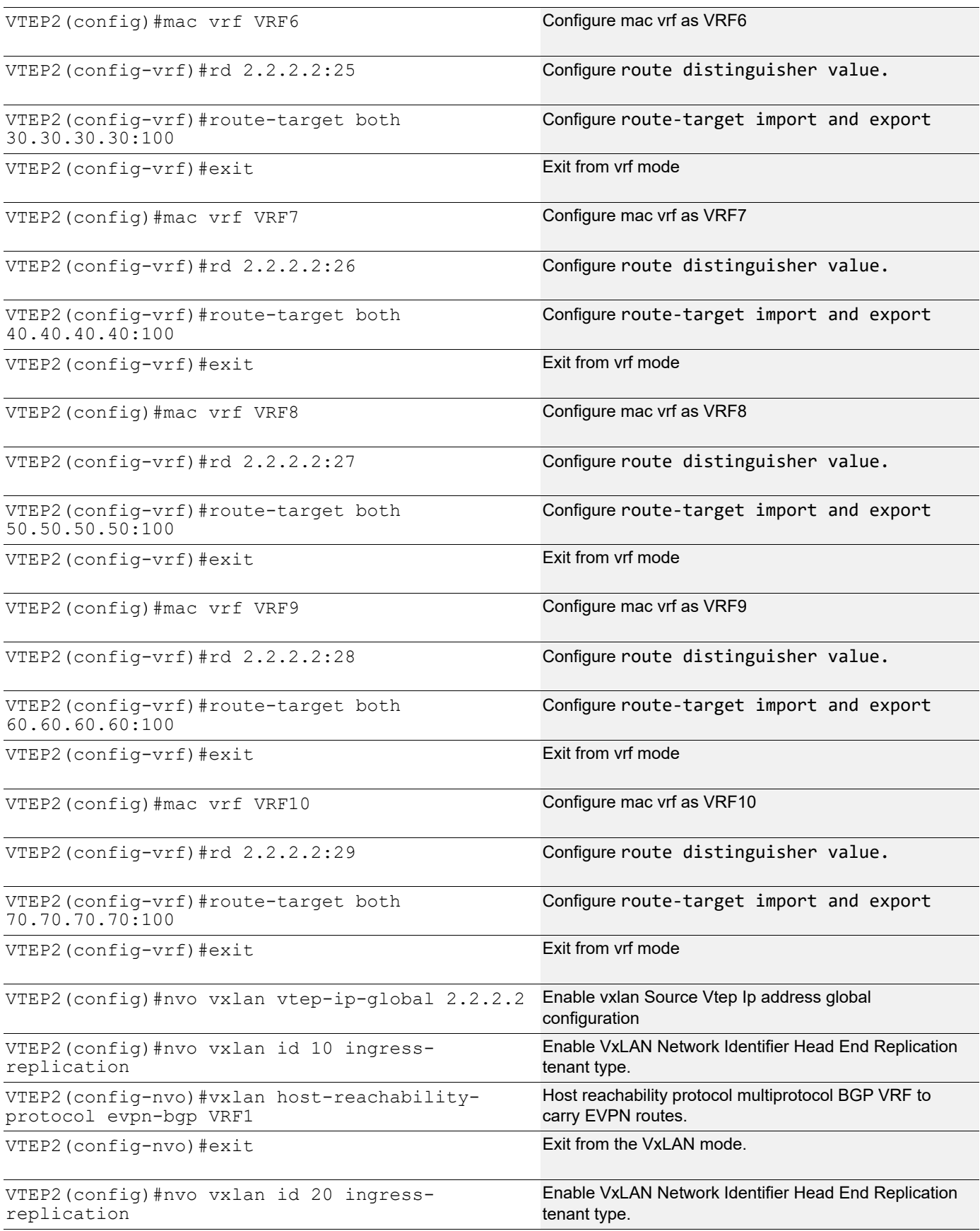

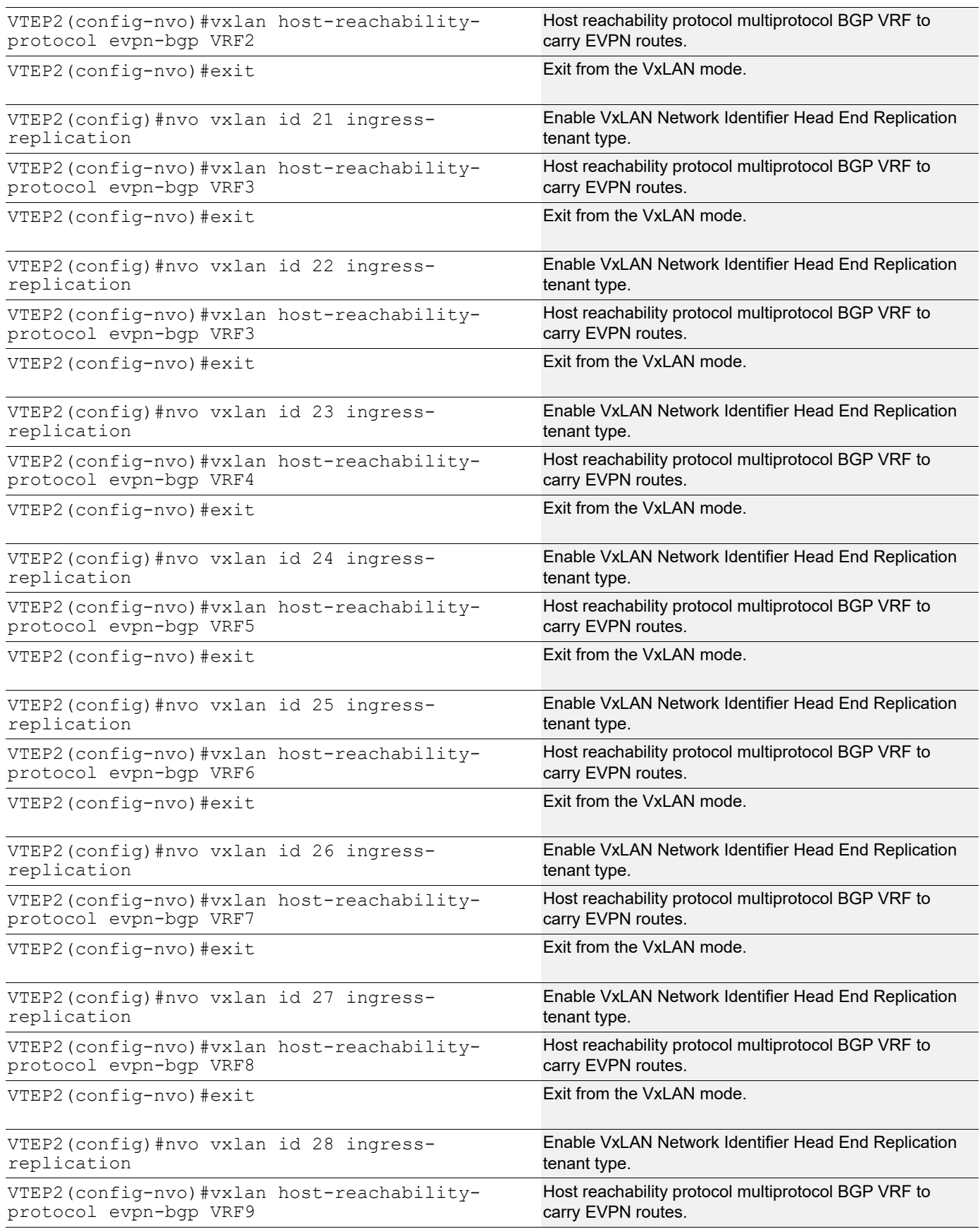

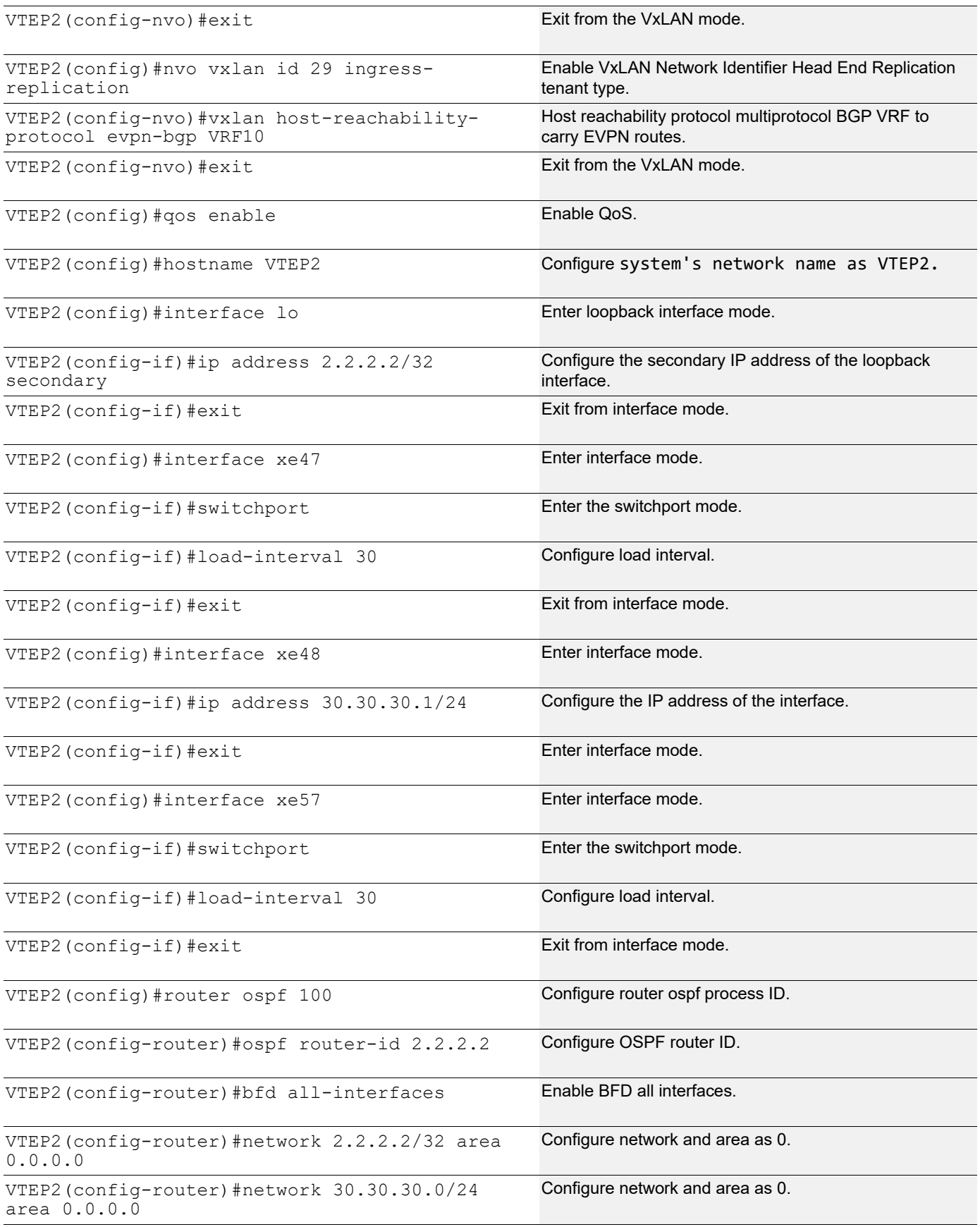

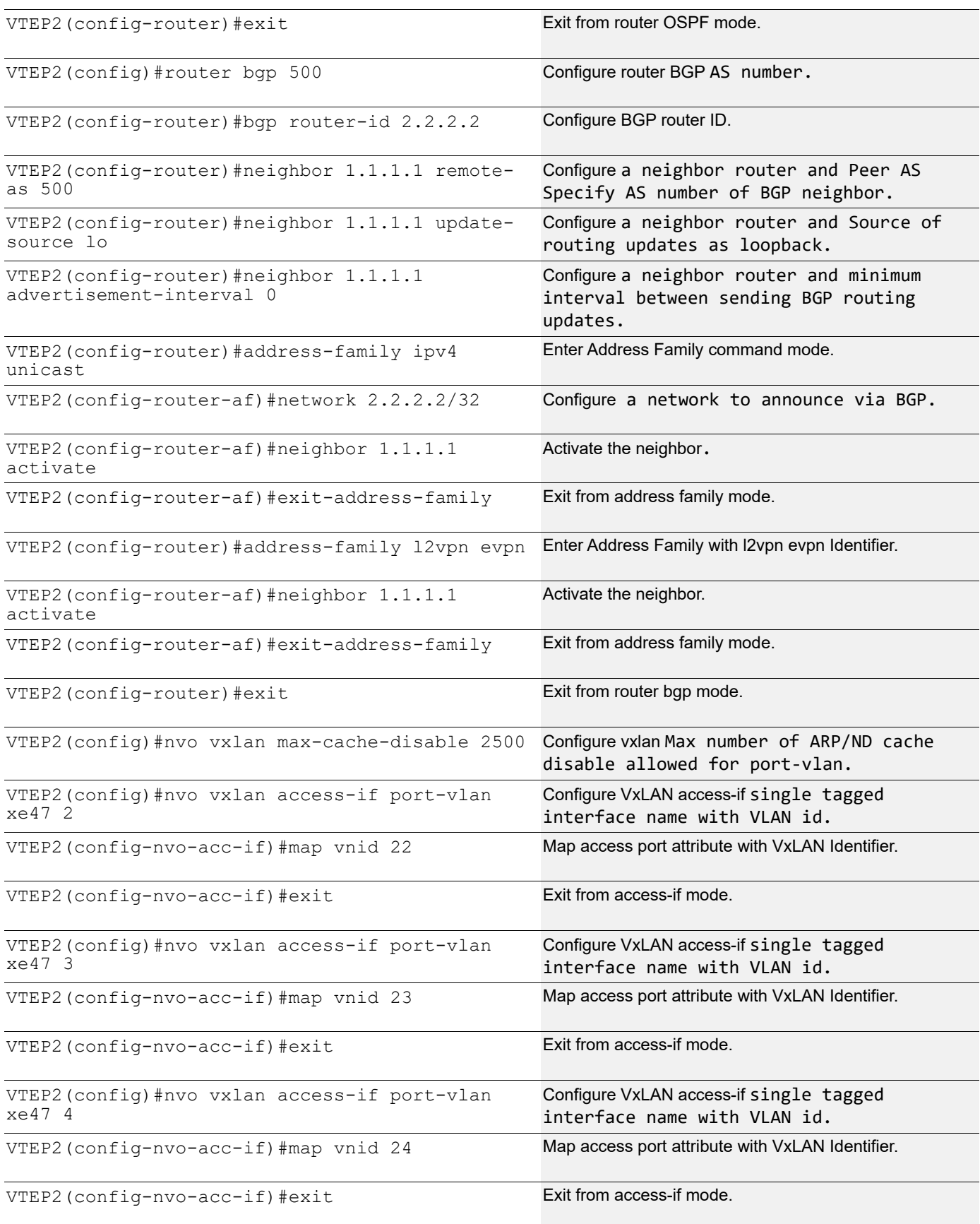

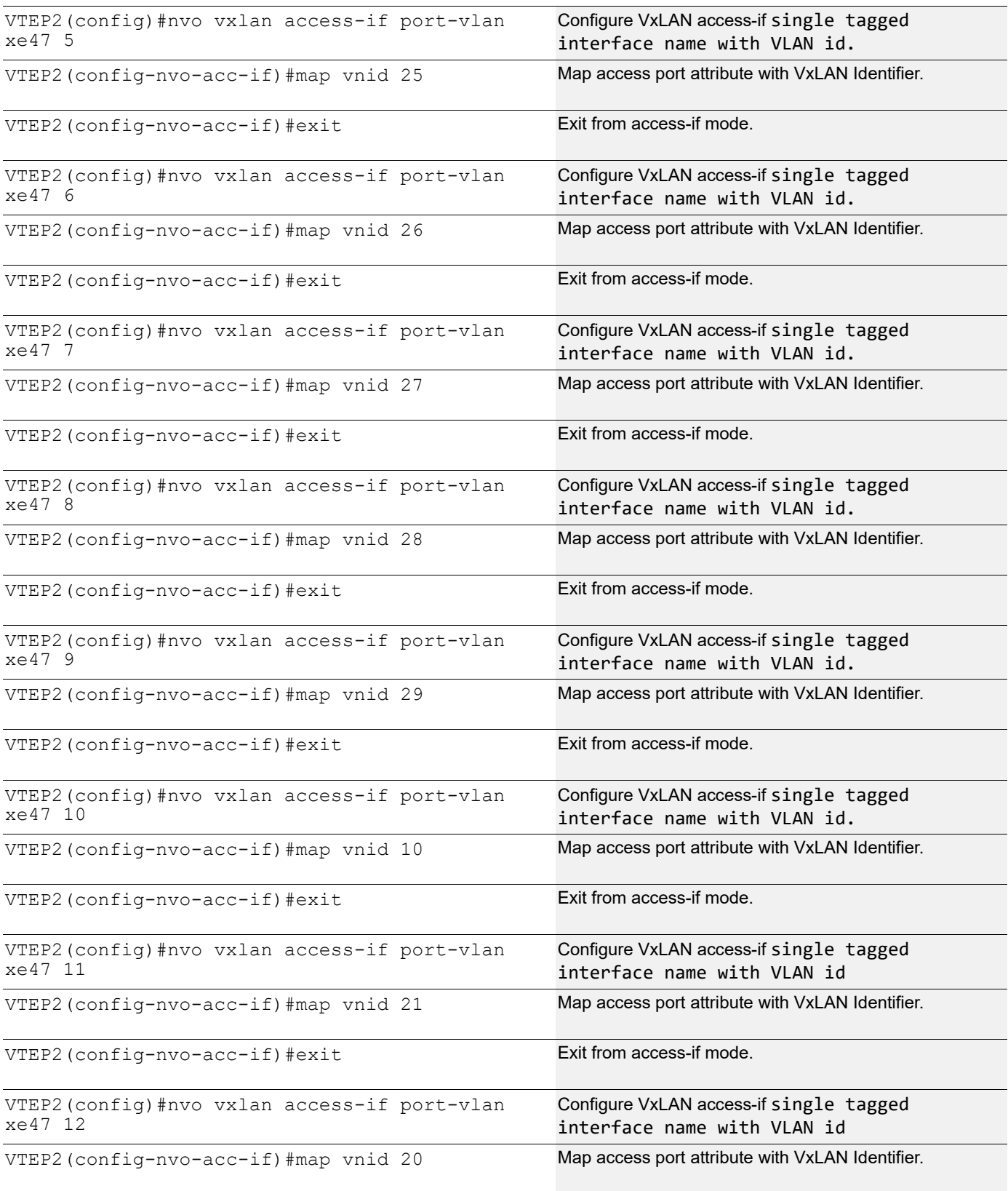

 $VTEP2$  (config-nvo-acc-if)  $#exit$  Exit from access-if mode.

VTEP2 (config) #commit Commit Commit Commit the candidate configuration to the running configuration.

# **Validation**

#### **Verify OSPF neighbors**

VTEP1#show ip ospf neighbor

Total number of full neighbors: 1 OSPF process 100 VRF(default): Neighbor ID Pri State **Dead Time Address** Interface Instance ID 11.11.11.11 1 Full/DR 00:00:29 10.10.10.2 xe48 0 VTEP1#

#### **Checking the IP Routes**

```
VTEP1#show ip route
Codes: K - kernel, C - connected, S - static, R - RIP, B - BGP
       O - OSPF, IA - OSPF inter area
       N1 - OSPF NSSA external type 1, N2 - OSPF NSSA external type 2
       E1 - OSPF external type 1, E2 - OSPF external type 2
       i - IS-IS, L1 - IS-IS level-1, L2 - IS-IS level-2,
       ia - IS-IS inter area, E - EVPN,
       v - vrf leaked
      * - candidate default
IP Route Table for VRF "default"
C 1.1.1.1/32 is directly connected, lo, 01:21:26
O 2.2.2.2/32 [110/3] via 10.10.10.2, xe48, 01:15:25
C 10.10.10.0/24 is directly connected, xe48, 01:16:11
O 11.11.11.11/32 [110/2] via 10.10.10.2, xe48, 01:15:25
C 20.20.20.0/24 is directly connected, xe52, 01:20:42
O 30.30.30.0/24 [110/2] via 10.10.10.2, xe48, 01:15:25
C 127.0.0.0/8 is directly connected, lo, 01:21:26
Gateway of last resort is not set
VTEP1#
VTEP1#
```
VTEP1#

#### **Verify the BGP neighbors**

VTEP1#show ip bgp neighbors BGP neighbor is 2.2.2.2, remote AS 500, local AS 500, internal link, peer index: 12 BGP version 4, local router ID 1.1.1.1, remote router ID 2.2.2.2 BGP state = Established, up for 01:15:26 Last read 00:00:18, hold time is 90, keepalive interval is 30 seconds Neighbor capabilities: Route refresh: advertised and received (old and new) Address family IPv4 Unicast: advertised and received Address family L2VPN EVPN: advertised and received Received 527 messages, 0 notifications, 0 in queue Sent 502 messages, 0 notifications, 0 in queue Route refresh request: received 0, sent 0 Minimum time between advertisement runs is 0 seconds Update source is lo For address family: IPv4 Unicast BGP table version 2, neighbor version 2 Index 1, Offset 0, Mask 0x2 AIGP is enabled Community attribute sent to this neighbor (both) Large Community attribute sent to this neighbor 1 accepted prefixes 1 announced prefixes For address family: L2VPN EVPN BGP table version 96, neighbor version 95 Index 1, Offset 0, Mask 0x2 Community attribute sent to this neighbor (both) .skipping 1 line 31 accepted prefixes Accepted AD:0 MACIP:20 MCAST:11 ESI:0 PREFIX:0 21 announced prefixes Connections established 1; dropped 0 Local host: 1.1.1.1, Local port: 179 Foreign host: 2.2.2.2, Foreign port: 38227 TCP MSS: (0), Advertise TCP MSS: (1460), Send TCP MSS: (1460), Receive TCP MSS: (1460) Sock FD : (22) Nexthop: 1.1.1.1 Nexthop global: :: Nexthop local: :: BGP connection: non shared network

#### **Verify the VxLAN access-if**

VTEP1#show nvo vxlan access-if brief

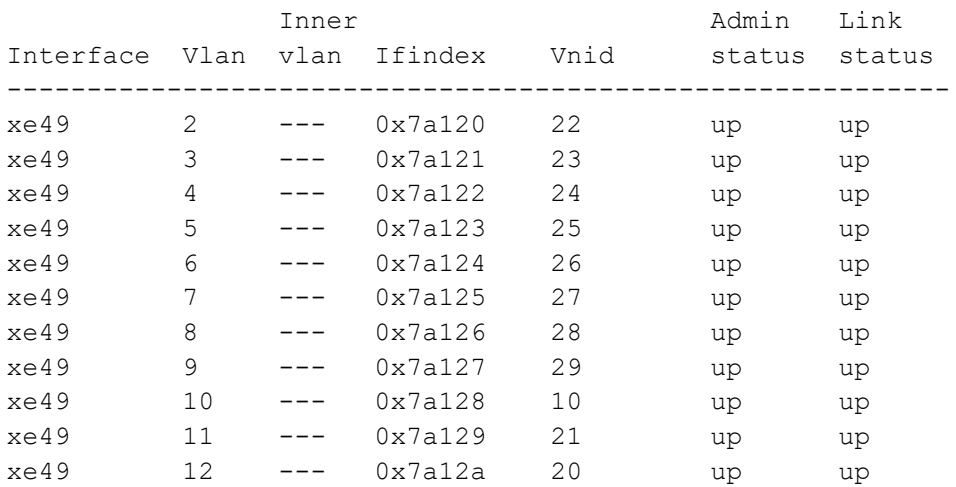

Total number of entries are 11

Note: Refer sub-interface config for VLAN information.

#### **Verify the VxLAN tunnel**

```
VTEP1#
VTEP1#
VTEP1#show nvo vxlan tunnel
VXLAN Network tunnel Entries
Source Destination Status Up/Down Update
========================================================================
1.1.1.1 2.2.2.2 Installed 01:15:37 01:15:37
```
Total number of entries are 1 VTEP1#

#### **Verify the VxLAN**

```
VTEP1#show nvo vxlan
VXLAN Information
=================
   Codes: NW - Network Port
        AC - Access Port
       (u) - Untagged
VNID VNI-Name VNI-Type Type Interface ESI VLAN DF-
Status Src-Addr Dst-Addr
```
 $\overline{\phantom{a}}$ 

# Support VLAN Range in SPAN

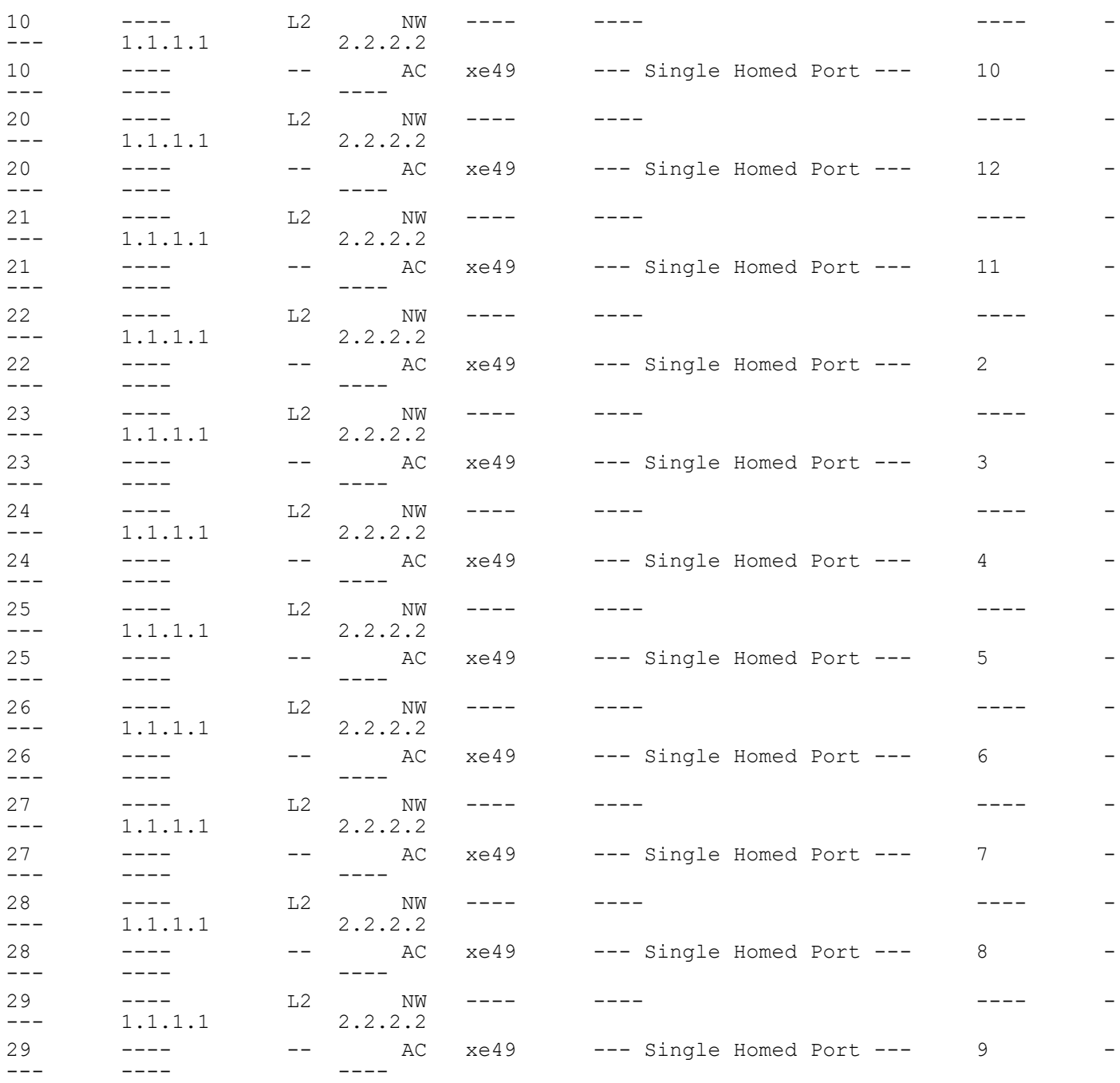

Total number of entries are 22

Note: Refer sub-interface config for VLAN information.
### **Verify the interface counters**

```
VTEP1#
```
VTEP1#show interface counters rate mbps

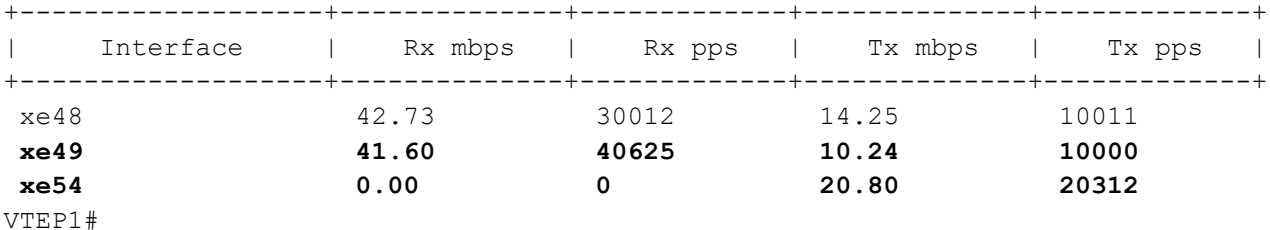

Validation for Port Mirroring

### **Verify the monitor**

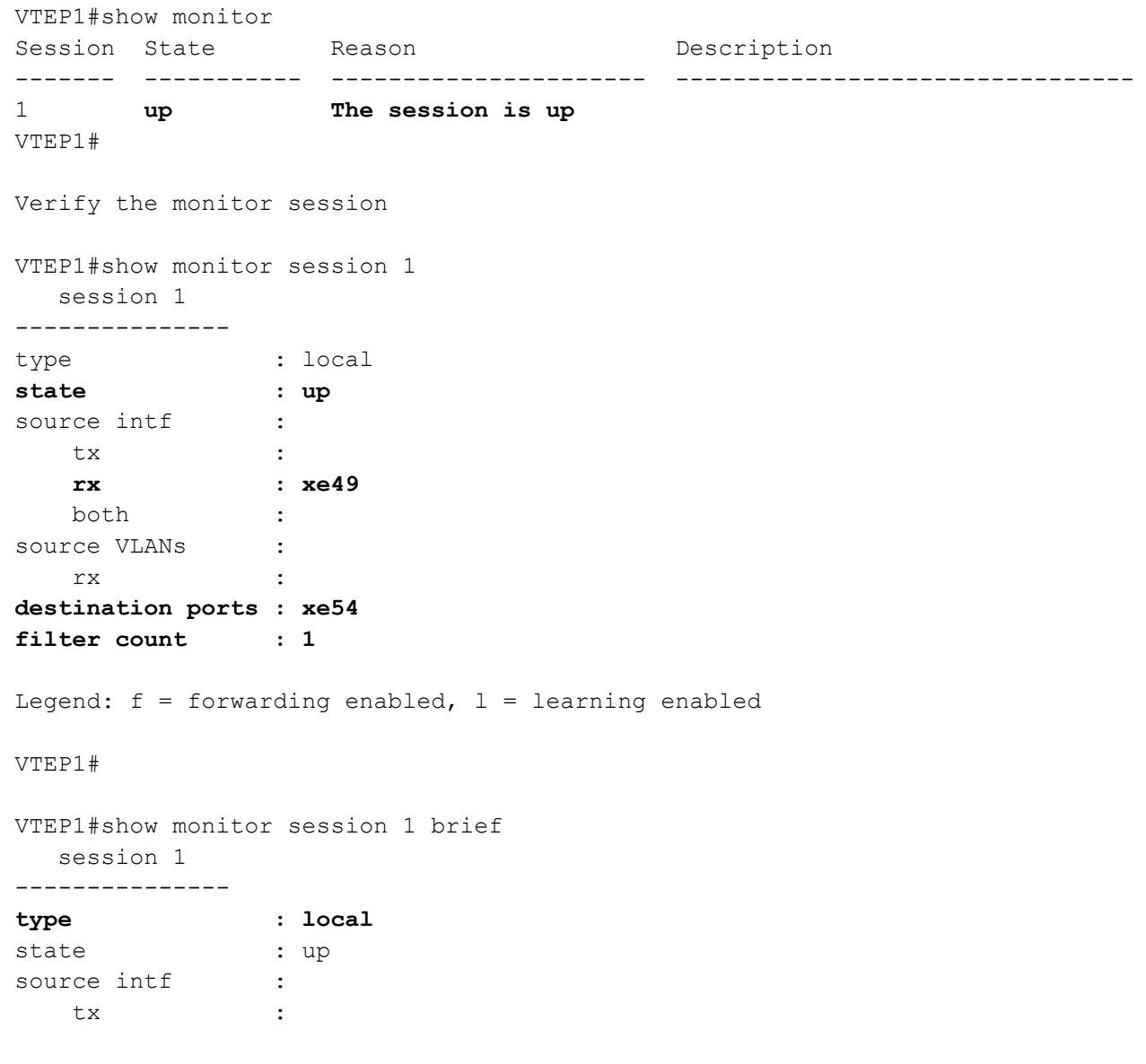

```
 rx : xe49
    both :
destination ports : xe54
filter count : 1
VTEP1#
VTEP1#show monitor session 1 filter
   session 1
---------------
filter count : 1
   ---------------
  match set 1
   ---------------
Sequence number : 10 vlan : 2-6
VTEP1#
END
```
# **Revised CLI Commands**

# **hardware-profile filter (XGS)**

The existing hardware-profile filter CLI syntax is updated as follows:

```
hardware-profile filter port-isolation (ingress-ipv4|ingress-ipv6|egress-ipv6|ingress-
arp|bfd-group) (enable|disable)
```
to

```
hardware-profile filter port-isolation (ingress-mirror|ingress-ipv4|ingress-ipv6|egress-
ipv6|ingress-arp|bfd-group) (enable|disable)
```
Refer to hardware-profile filter (XGS) CLI section for more details.

Use the new filter ingress-mirror profile for port mirroring when monitor session is installed with filters. when the specified filter profile is not enabled, port mirror uses default L2 group.

### **Command Syntax**

hardware-profile filter ingress-mirror (disable | enable)

### **Parameter Description**

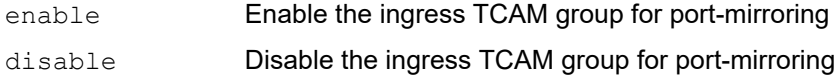

### **Default Value**

N/A

### **Applicability**

This command was introduced in OcNOS Version 6.4.1.

### **Command Mode**

Configure mode

#### **Example**

```
OcNOS#configure terminal
OcNOS(config)#hardware-profile filter ingress-mirror enable
```
### **filter**

The existing filter CLI syntax is updated as follows:

#### filter {vlan <2-4094> | cos <0-7> ...

```
(<1-268435453>/<1-4294967294> |) filter {vlan <2-4094>| cos <0-7> | dest-mac (host 
XXXX.XXXX.XXXX | XXXX.XXXX.XXXX XXXX.XXXX.XXXX) | src-mac (host XXXX.XXXX.XXXX |
XXXX.XXXX.XXXX XXXX.XXXX.XXXX) | frame-type (ETHTYPE | arp (req | resp|) (sender-ip
A.B.C.D|) (target-ip A.B.C.D|) | ipv4 (src-ip (A.B.C.D | A.B.C.D/M)|) (dest-ip (A.B.C.D
| A.B.C.D/M)|) | ipv6 (src-ip X:X::X:X/M |) (dest-ip X:X::X:X/M |))}
```
to

(<1-268435453>/<1-4294967294> |) filter {**vlan VLAN\_RANGE**|**inner-vlan VLAN\_RANGE**| cos <0- 7> | dest-mac (host XXXX.XXXX.XXXX | XXXX.XXXX.XXXX XXXX.XXXX.XXXX) | src-mac (host XXXX.XXXX.XXXX | XXXX.XXXX.XXXX XXXX.XXXX.XXXX) | frame-type (ETHTYPE | arp (req | resp|) (sender-ip A.B.C.D|) (target-ip A.B.C.D|) | ipv4 (src-ip (A.B.C.D | A.B.C.D/M)|) (dest-ip (A.B.C.D | A.B.C.D/M)|) | ipv6 (src-ip X:X::X:X/M |) (dest-ip X:X::X:X/M |))}

Refer to filter CLI section for more details.

### **Command Syntax**

```
(<1-268435453>/<1-4294967294> |) filter {vlan VLAN_RANGE| cos <0-7> | dest-mac 
 (host XXXX.XXXX.XXXX | XXXX.XXXX.XXXX XXXX.XXXX.XXXX) | src-mac (host 
 XXXX.XXXX.XXXX | XXXX.XXXX.XXXX XXXX.XXXX.XXXX) | frame-type (ETHTYPE | arp (req
 | resp|) (sender-ip A.B.C.D|) (target-ip A.B.C.D|) | ipv4 (src-ip (A.B.C.D |
 A.B.C.D/M)|) (dest-ip (A.B.C.D | A.B.C.D/M)|) | ipv6 (src-ip X:X::X:X/M |) (dest-
 ip X:X::X:X/M |))}
```
no (<1-268435453>/<1-4294967294>) filter

### **Parameters**

(<1-268435453>/<1-4294967294> |)

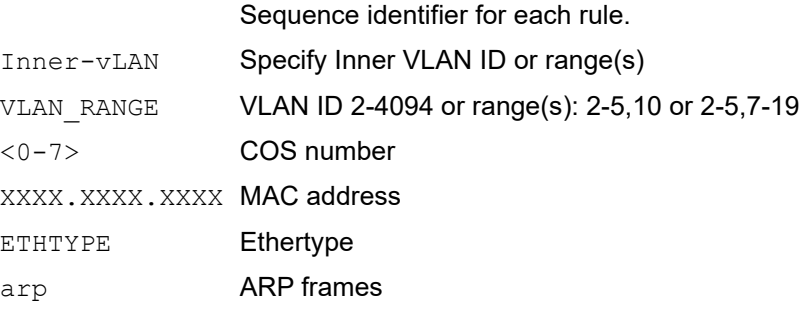

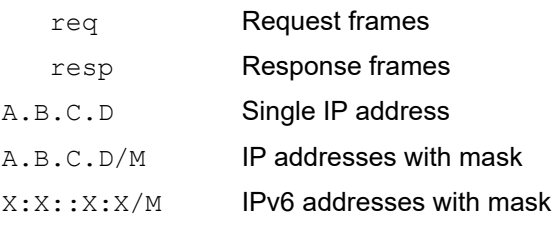

### **Default**

No default value is specified.

### **Command Mode**

Monitor configure mode

### **Applicability**

This command was introduced before OcNOS version 1.3. The VLAN\_RANGE option is available from OcNOS version 6.4.0.

### **Example**

```
#configure terminal
(config)#monitor session 3
(config-monitor)#35 filter vlan 10-20,50
```
# **Abbreviations**

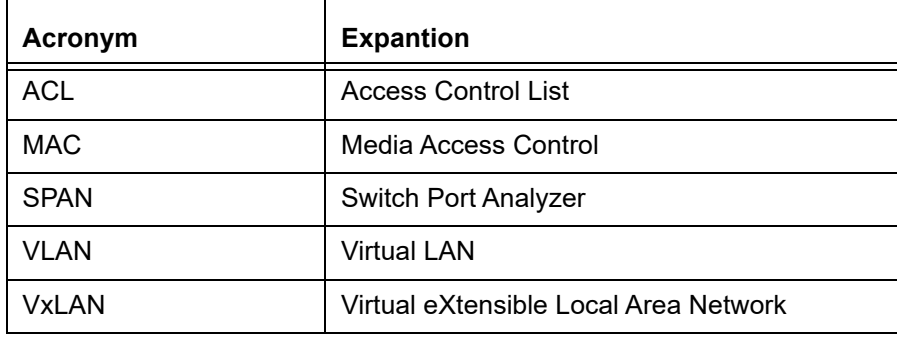

# Route Monitor

# **Overview**

Object Tracking provides a mechanism for tracking the reachability status of objects, such as IP status, using Internet Protocol Service Level Agreement (IP SLA). This feature empowers users to monitor the state of these objects and make decisions based on their status. It permits the configuration of multiple track objects on interfaces, delivering flexibility in managing network link status.

## **Feature Characteristics**

Object Tracking establishes a distinct separation between the tracked objects and the actions initiated by a client when there's a change in the state of a tracked object. Users can configure object tracking types as any or all on the interface, alongside track IDs that specify which statuses to monitor. Modify the interface's link status to either up or down based on the selected track type and the statuses of the associated track IDs.

When using Track type all, the feature performs a Boolean AND operation, requiring every object configured on the interface to be in an up state for the interface itself to be considered up. If any of these objects are not in an up state, the interface is set to  $down$ .

Conversely, Track type any operates as a Boolean OR function, necessitating that at least one object configured on the interface must be in an up state for the interface to remain up. If none of the tracked objects are in an up state, the interface is marked as down.

## **Benefits**

Users can ensure network reliability by defining specific tracking criteria and actions, allowing them to take appropriate measures when tracked objects experience status change. This contributes to improved network management and performance.

# **Prerequisites**

Before configuring and utilizing Object Tracking, ensure the following prerequisites:

**Track IDs:** Users must define and configure the track IDs and corresponding objects they want to track for reachability. These track IDs are essential for the feature to work effectively. Deleting all track IDs from the interface will bring the interface up if it was previously down.

**Interface Configuration:** The feature involves configuring track types on interfaces. Therefore, ensuring that the interfaces are correctly configured and operational is important. In cases where an interface has both object tracking configurations and next-hop reachability, deleting the object tracking configurations is necessary to bring the interface back up if it goes down.

**Object Tracking Criteria:** Define the specific criteria and conditions for tracking an object's reachability, such as IP status, using IP SLA.

# **Configuration**

The below topology illustrates a network configuration involving three routers, R1, R2, and R3, with a central device referred to as the Device Under Test (DUT) positioned in the middle. This topology represents a linear or sequential network structure that showcases the Route Monitor feature.

# **Topology**

A series of configurations were implemented on routers R1, R2, and R3, as well as on the DUT, to showcase the functionality of the Route Monitor feature. The objective was to demonstrate the configuration of network routers to monitor the reachability status of specific IPv4 and IPv6 addresses using IP SLA and illustrate that these configurations can work in conjunction with the Route Monitor feature to enable informed decisions based on the reachability status of tracked objects.

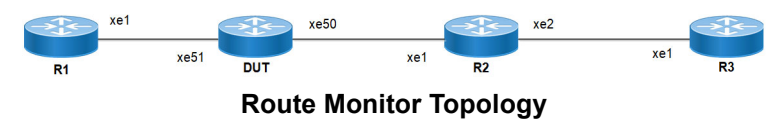

## **IPv4 Configuration**

### **DUT**

Use the following configuration to set up an IP SLA and enable object tracking on a network device. These commands assign IPv4 addresses to interfaces, configure specific IP SLA parameters such as threshold, timeout, and frequency, create a time-range for scheduling measurements, and establish static routes with nexthop addresses. Configure object tracking to monitor the reachability of tracked objects. These configurations highlight the versatility and functionality of the network device by allowing it to monitor IPv4 addresses, make decisions based on object tracking, and optimize network operations.

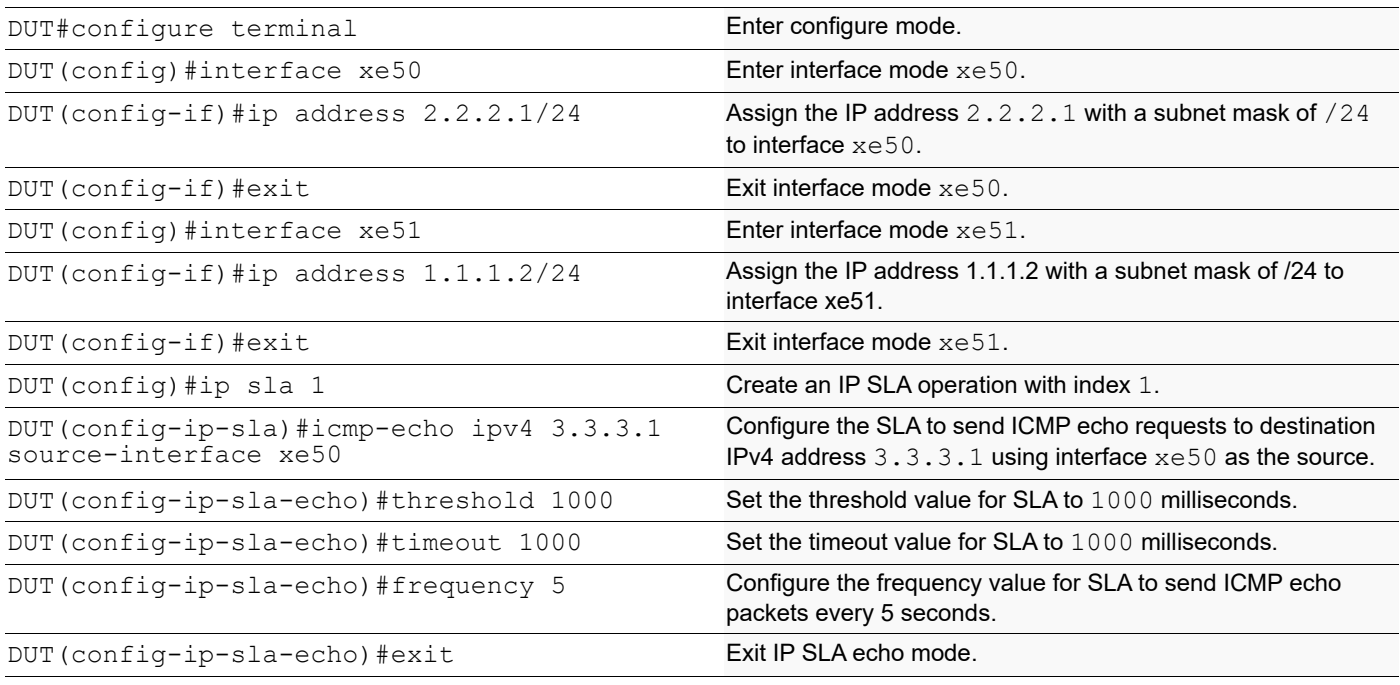

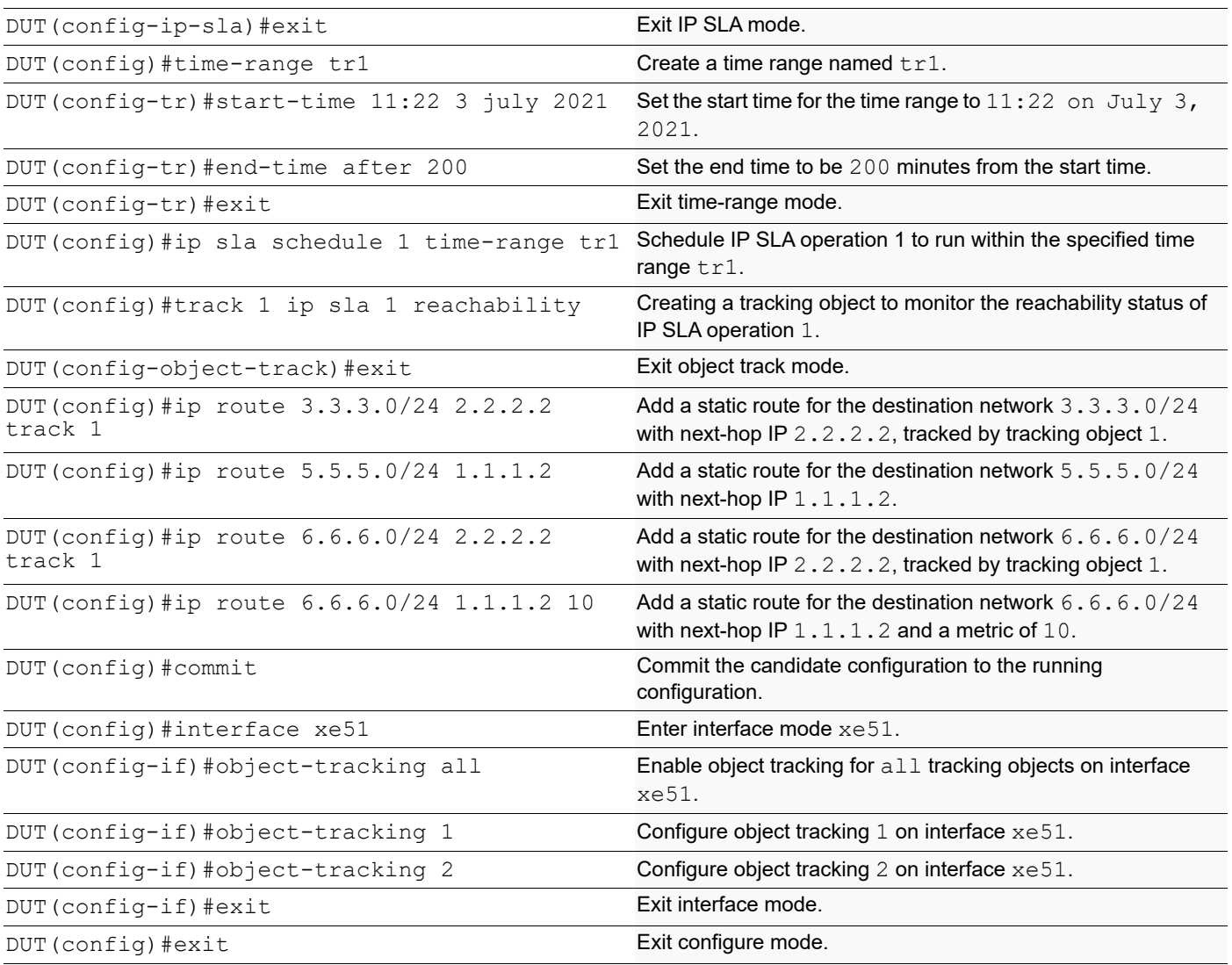

By configuring the routes below, R1, R2, and R3 effectively forward network traffic to its designated destinations within the network. These configurations actively contribute to efficient routing operations and ensure network traffic reaches its targets.

### **R1**

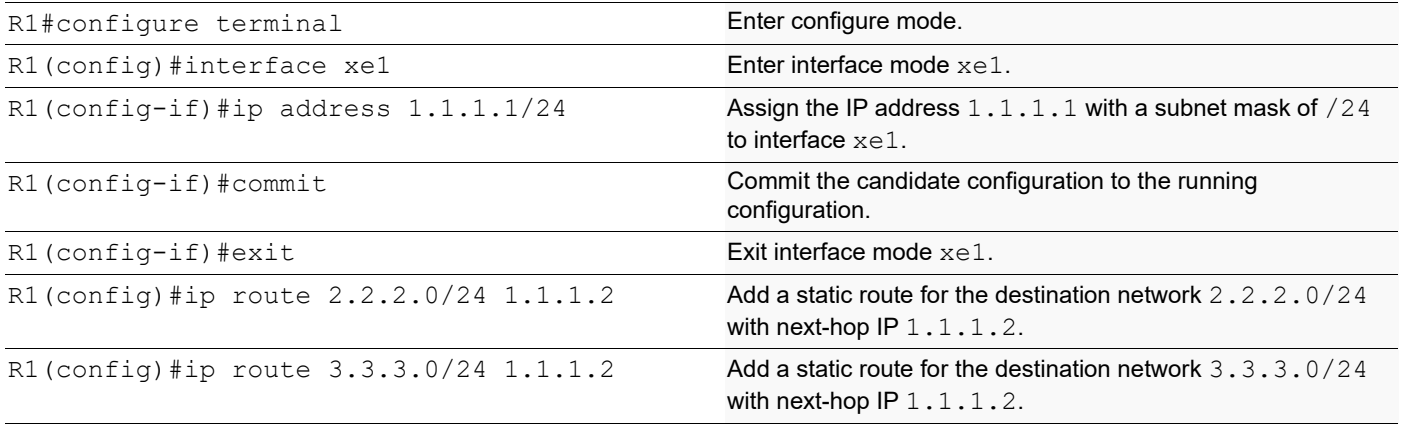

#### Route Monitor

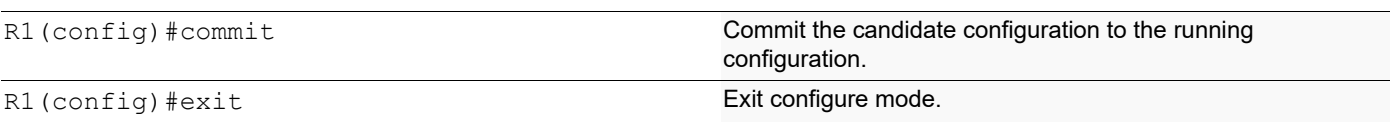

### **R2**

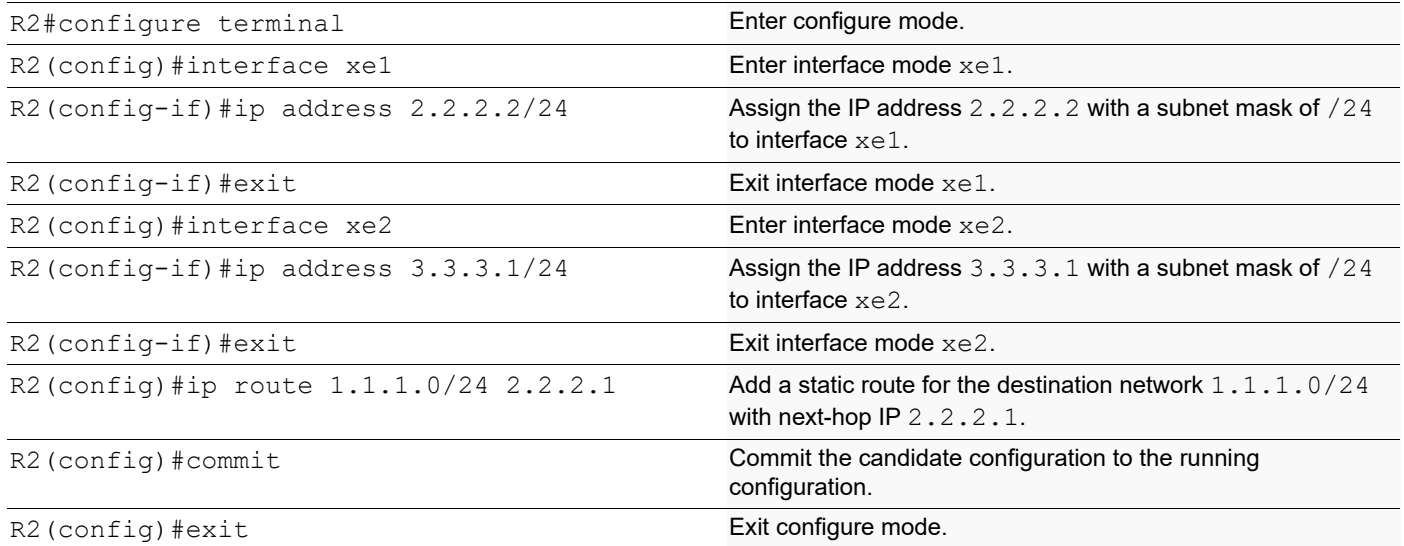

### **R3**

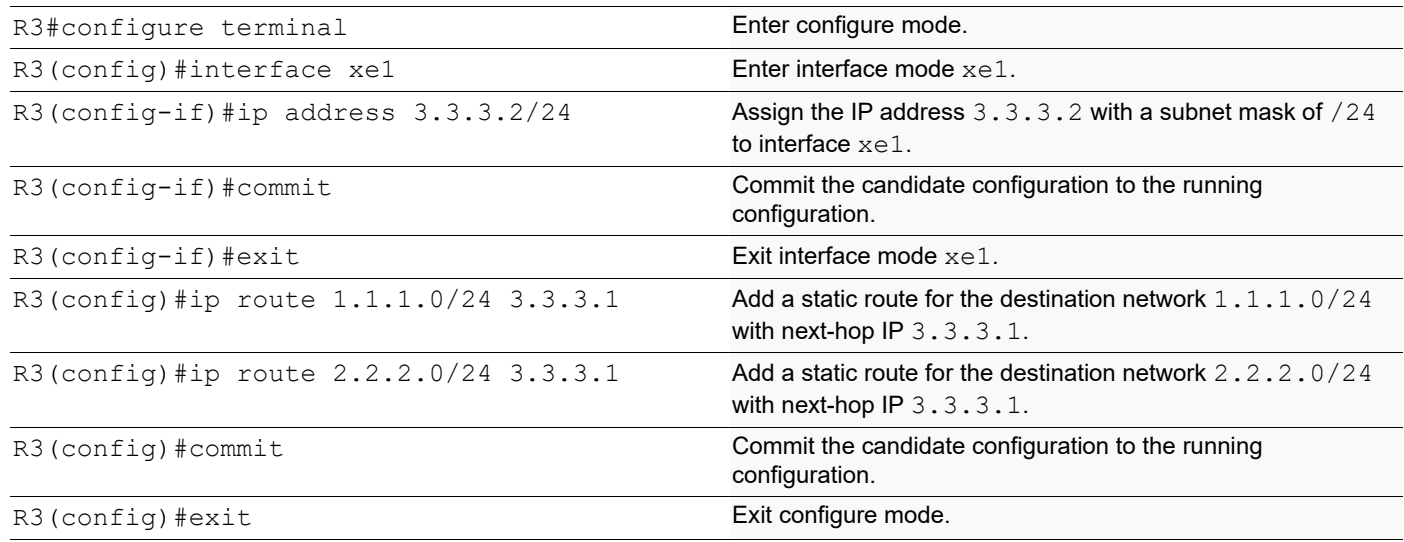

# **Validation**

The following show output displays information about the IPv4 route table, IP SLA reachability tracking, and interface status on a network device running OcNOS.

### **DUT**

```
DUT#show track
TRACK Id: 1
   IP SLA 1 reachability
```

```
 Reachability is UP
    4 changes, last change : 2019 Mar 14 14:53:47
Track interface : xe51
DUT#show ip route track-table
 ip route 3.3.3.0 255.255.255.0 2.2.2.2 track 1 state is [up]
  ip route 6.6.6.0 255.255.255.0 2.2.2.2 track 1 state is [up]
DUT#show ip route
Codes: K - kernel, C - connected, S - static, R - RIP, B - BGP
       O - OSPF, IA - OSPF inter area
       N1 - OSPF NSSA external type 1, N2 - OSPF NSSA external type 2
       E1 - OSPF external type 1, E2 - OSPF external type 2
      i - IS-IS, L1 - IS-IS level-1, L2 - IS-IS level-2,
       ia - IS-IS inter area, E - EVPN,
       v - vrf leaked
       * - candidate default
IP Route Table for VRF "default"
C 1.1.1.0/24 is directly connected, xe51, 00:55:38
C 2.2.2.0/24 is directly connected, xe50, 00:49:50
S 3.3.3.0/24 [1/0] via 2.2.2.2, xe50, 00:00:03
S 5.5.5.0/24 [1/0] via 1.1.1.2, xe51, 00:08:12
S 6.6.6.0/24 [1/0] via 2.2.2.2, xe50, 00:00:03
Gateway of last resort is not set
DUT#show interface brief xe51
Codes: ETH - Ethernet, LB - Loopback, AGG - Aggregate, MLAG - MLAG Aggregate
       FR - Frame Relay, TUN -Tunnel, PBB - PBB Logical Port, VP - Virtual Port
       CVP - Channelised Virtual Port, METH - Management Ethernet, UNK- Unknown
       ED - ErrDisabled, PD - Protocol Down, AD - Admin Down, IA - InActive
       PD(Min L/B) - Protocol Down Min-Links/Bandwidth
       OTD - Object Tracking Down
       DV - DDM Violation, NA - Not Applicable
       NOM - No operational members, PVID - Port Vlan-id
       Ctl - Control Port (Br-Breakout/Bu-Bundle)
                --------------------------------------------------------------------------------
Ethernet Type PVID Mode Status Reason Speed Port ch# Ctl Br/Bu Loopbk Interface 
--------------------------------------------------------------------------------
         ETH -- routed down OTD 10g -- No No
```
## **IPv6 Configuration**

### **DUT**

Use the following configuration to set up an IP SLA and enable object tracking on a network device. These commands assign IPv6 addresses to interfaces, configure specific IP SLA parameters such as threshold, timeout, and frequency, create a time-range for scheduling measurements, and establish static routes with nexthop addresses. Configure object tracking to monitor the reachability of tracked objects. These configurations highlight the versatility and functionality of the network device by allowing it to monitor IPv6 addresses, make decisions based on object tracking, and optimize network operations.

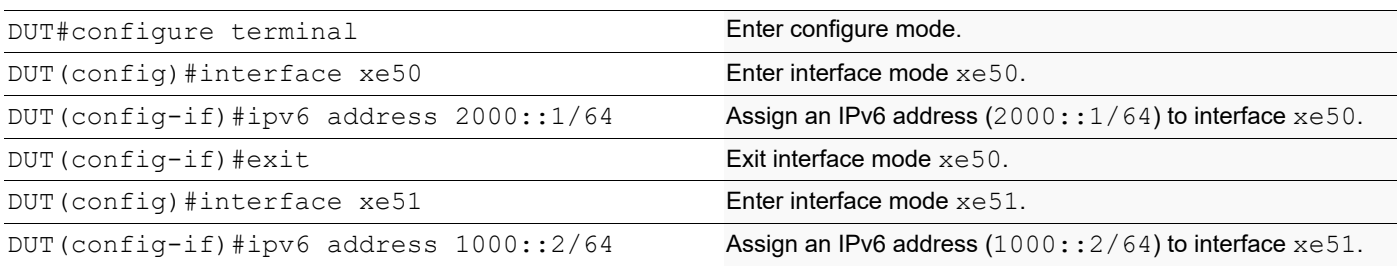

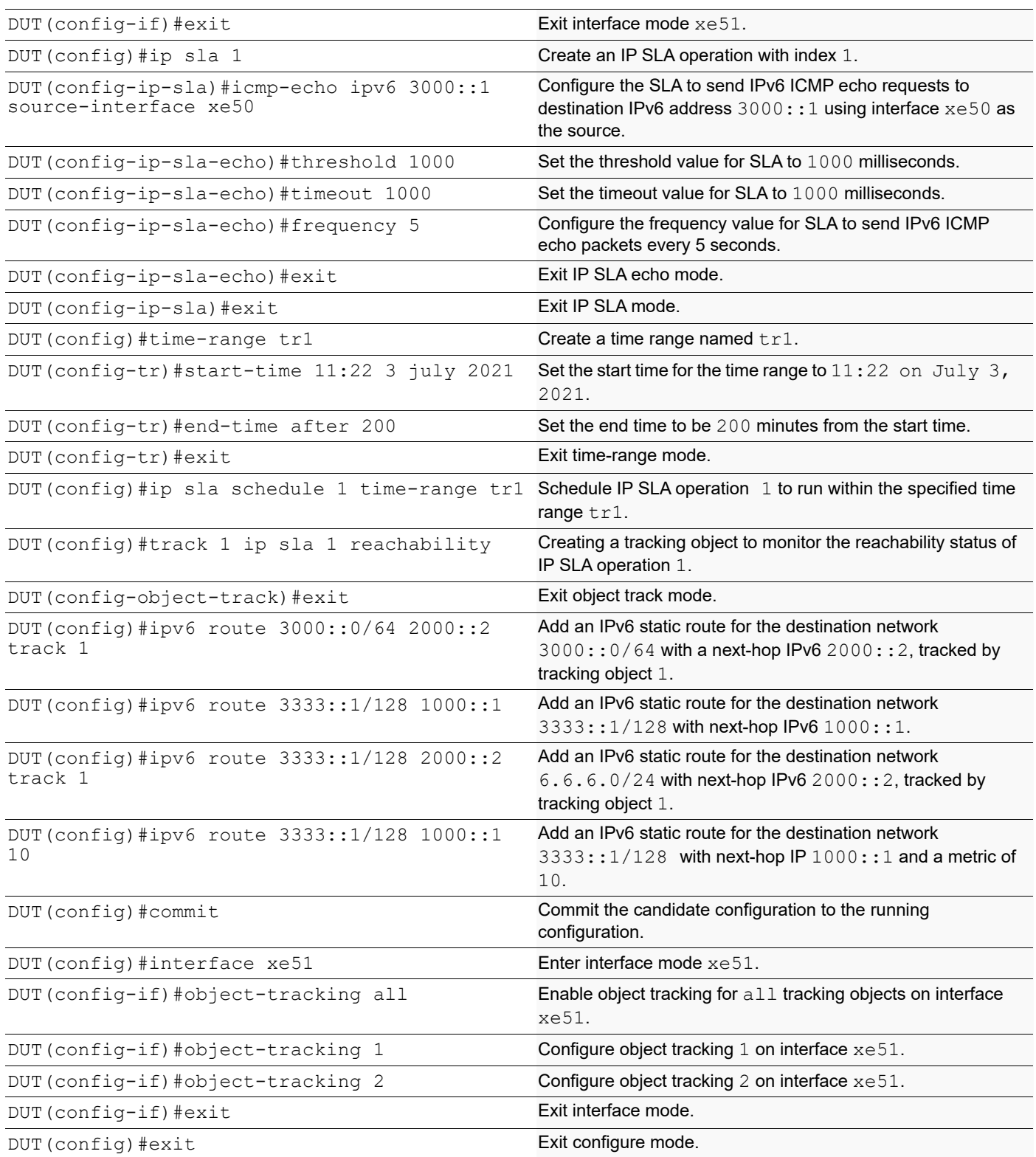

By configuring the routes below, R1, R2, and R3 effectively forward network traffic to its designated destinations within the network. These configurations actively contribute to efficient routing operations and ensure network traffic reaches its targets.

### **R1**

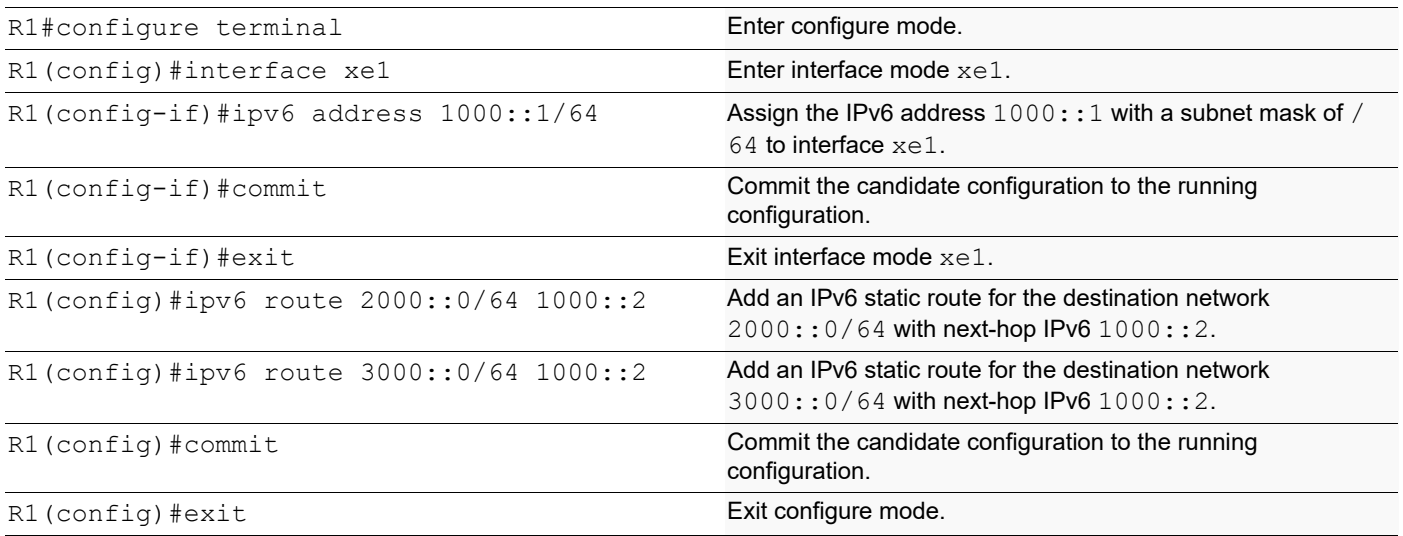

### **R2**

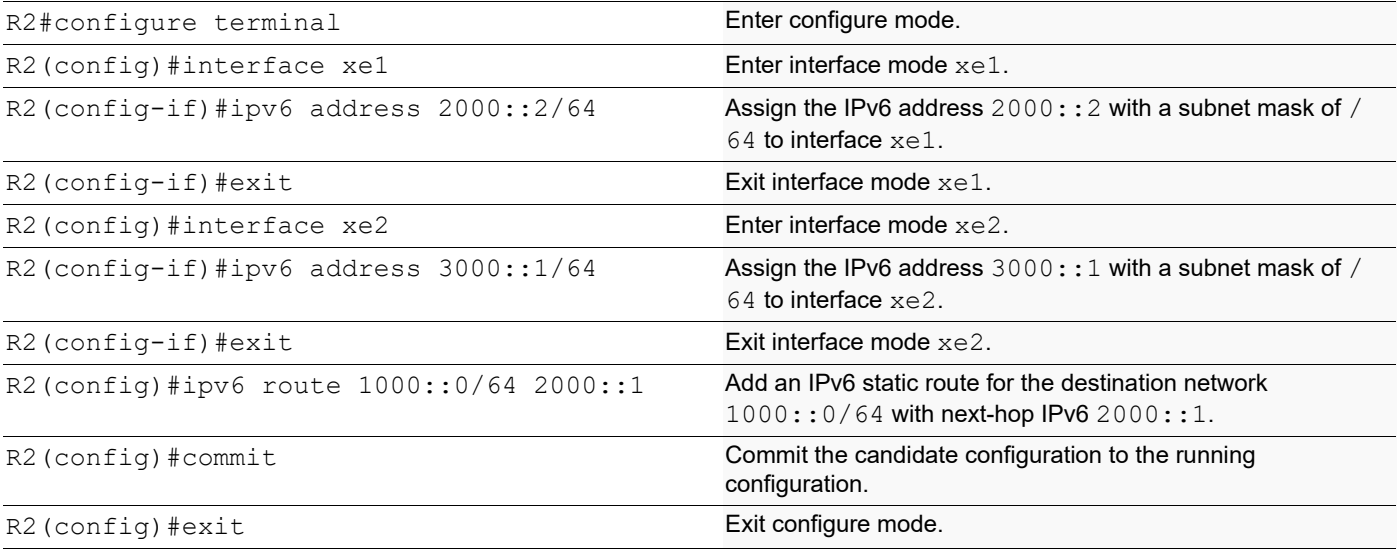

### **R3**

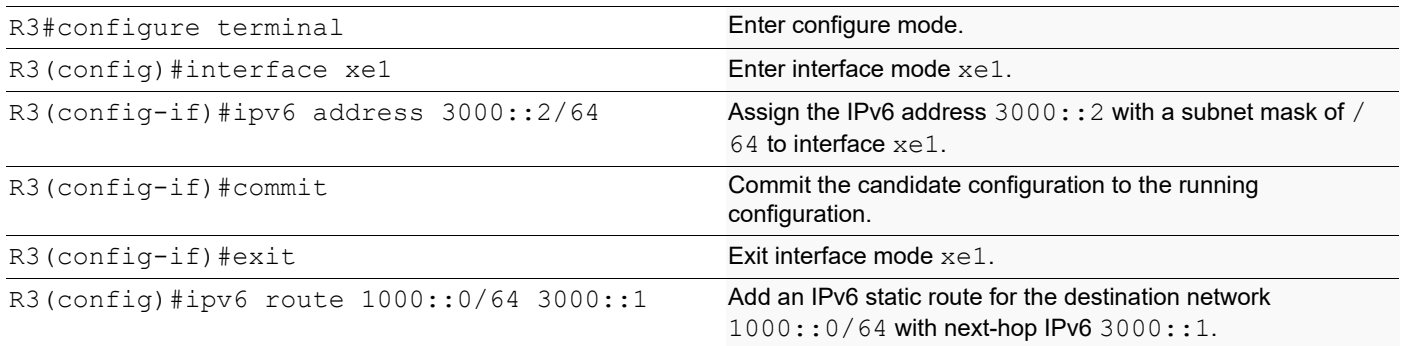

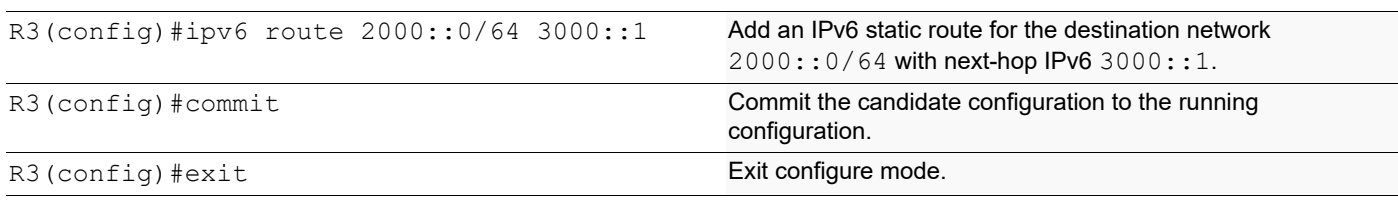

The following show output displays the information about IP SLA reachability tracking, IPv6 route tables, and interface status on a network device running OcNOS.

### **DUT**

```
DUT#show track
TRACK Id: 1
  IP SLA 1 reachability
   Reachability is UP
    4 changes, last change : 2019 Mar 14 14:53:47
Track interface : xe51
DUT#show ip route track-table
  ipv6 route 3000::0/64 2000::2 track 1 state is [up]
 ipv6 route 3333::1/128 2000::2 track 1 state is [up]
DUT#show ip sla summary
IP SLA Operation Summary
Codes: * active, ^ inactive
ID Type Destination Stats Return Last
                                     (usec) Code Run
-------------------------------------------------------------------
*1 icmp-echo 3000::16:11:40
-------------------------------------------------------------------
DUT#show ipv6 route
IPv6 Routing Table
Codes: K - kernel route, C - connected, S - static, D- DHCP, R - RIP,
       O - OSPF, IA - OSPF inter area, E1 - OSPF external type 1,
       E2 - OSPF external type 2, E - EVPN N1 - OSPF NSSA external type 1,
       N2 - OSPF NSSA external type 2, i - IS-IS, B - BGP,
       v - vrf leaked
Timers: Uptime
IP Route Table for VRF "default"
C ::1/128 via ::, lo, 00:04:46
C 1000::/64 via ::, xe51, 00:02:48
C 2000::/64 via ::, xe50, 00:02:48
S 3000::/64 [1/0] via 2000::2, xe50, 00:02:48
S 3333::1/128 [1/0] via 2000::2, xe50, 00:02:48
DUT#show interface brief xe51
Codes: ETH - Ethernet, LB - Loopback, AGG - Aggregate, MLAG - MLAG Aggregate
       FR - Frame Relay, TUN -Tunnel, PBB - PBB Logical Port, VP - Virtual Port
       CVP - Channelised Virtual Port, METH - Management Ethernet, UNK- Unknown
       ED - ErrDisabled, PD - Protocol Down, AD - Admin Down, IA - InActive
       PD(Min L/B) - Protocol Down Min-Links/Bandwidth
       OTD - Object Tracking Down
       DV - DDM Violation, NA - Not Applicable
       NOM - No operational members, PVID - Port Vlan-id
       Ctl - Control Port (Br-Breakout/Bu-Bundle)
    ---------------------------------------------------------------------------------------
Ethernet Type PVID Mode Status Reason Speed Port Ch # Ctl Br/Bu Loopbk
Interface
```
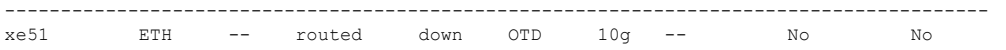

# **Implementation Examples**

Here is a practical scenario and use case for Object Tracking implementation:

**Link Redundancy:** Object Tracking can be used to monitor the reachability of primary and backup network links. If the primary link fails or becomes congested, the system can automatically switch traffic to the backup link, ensuring uninterrupted network connectivity.

**Load Balancing:** Object Tracking helps optimize load balancing by continuously assessing the health and availability of servers or paths. If a server becomes overloaded or fails, traffic can be intelligently redirected to healthy servers, improving resource utilization and user experience.

**Failover Testing and Verification:** Object Tracking provides a mechanism for simulating network failures and verifying failover mechanisms. By configuring tracked objects to mimic real-world conditions, network administrators can assess the resilience of their network configurations and ensure they perform as expected during failures.

# **New CLI Commands**

The Route Monitor feature introduces the following configuration commands. For more information, refer to the Interface Commands, IP Service Level Agreements Commands, and Object Tracking Commands chapters in the System Management Guide, Release 6.4.1.

### **object-tracking**

Use this command to configure track IDs and options on the interfaces.

Use the no parameter with this command to remove the configurations.

These commands configure object tracking on interfaces, with specific track IDs and tracked objects set to determine what gets tracked and affects the interface's status.

The object-tracking command provides flexibility, enabling both all and any tracking behaviors for influencing the interface's status. A maximum of 8 track IDs can be configured per interface. It is possible to configure the same track IDs or options on multiple interfaces.

### **Command Syntax**

```
object-tracking <1-500>
object-tracking <all | any>
no object-tracking <1-500>
no object-tracking <all | any>
```
### **Parameters**

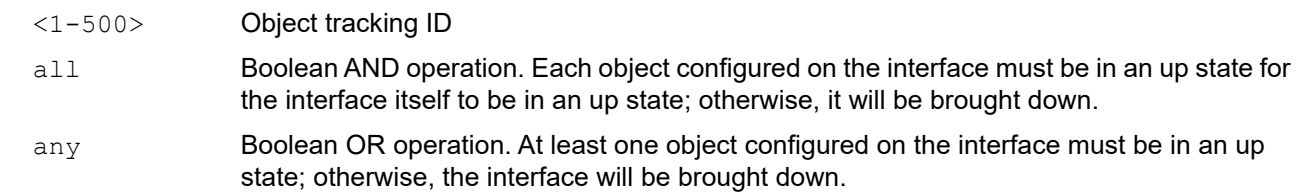

Route Monitor

### **Default**

None

### **Command Mode**

Interface mode

### **Applicability**

This command was introduced in OcNOS version 6.4.1.

### **Example**

Here are some example commands for configuring object tracking in the interface mode.

```
OcNOS(config)#int xe5
OcNOS(config-if)#object-tracking 10
OcNOS(config-if)#object-tracking all
OcNOS(config-if)#commit
OcNOS(config-if)#no object-tracking 10
OcNOS(config-if)#no object-tracking all
OcNOS(config-if)#commit
OcNOS(config-if)#exit
```
# **Troubleshooting**

**Interface Status:** Verify the status of the interface linked with object tracking. If the configured track type is all, confirm that all tracked objects are in an up state to consider the interface as up. In the case of the track type being any, ensure that at least one tracked object is  $up$  to maintain the interface in an  $up$  state.

# **Abbreviations**

The following are some key abbreviations and their meanings relevant to this document:

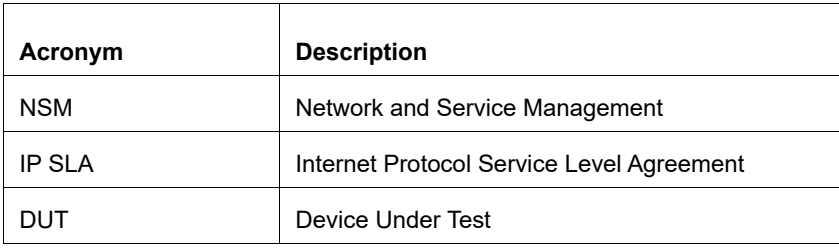

# **Glossory**

The following provides definitions for key terms used throughout this document.

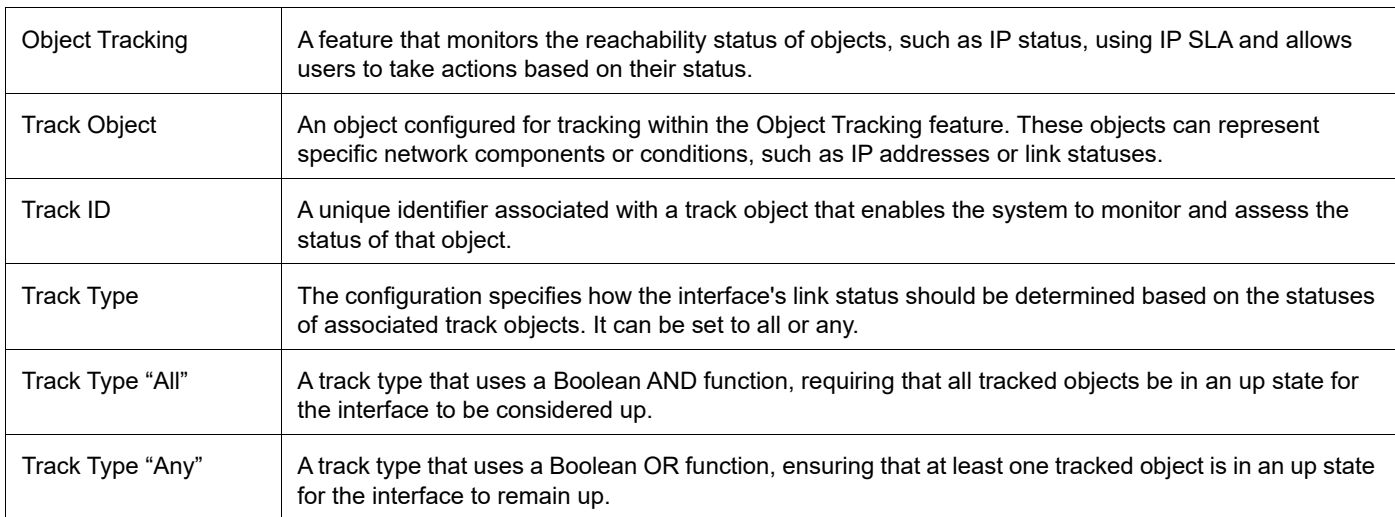

Route Monitor

# DHCP Server Group

# **Overview**

Dynamic Host Control Protocol (DHCP) Group provides the capability to specify multiple DHCP servers as a group on the DHCP relay agent and to correlate a relay agent interface with the server group. When the interface receives request messages from clients, the relay agent forwards the message to all the DHCP servers of the group. One or multiple DHCP servers in the group process the request and respond with an offer to the client. The client reviews the offer and sends the request message to the chosen server to obtain the network configuration that includes an IP address. The illustration below shows a DHCP client sending a request message to a DHCP relay agent that forwards the message to the three servers in the DHCP server group to get their network configuration. The DHCP client and DHCP relay agent run OcNOS, but the DHCP servers can be OcNOS or Linux devices.

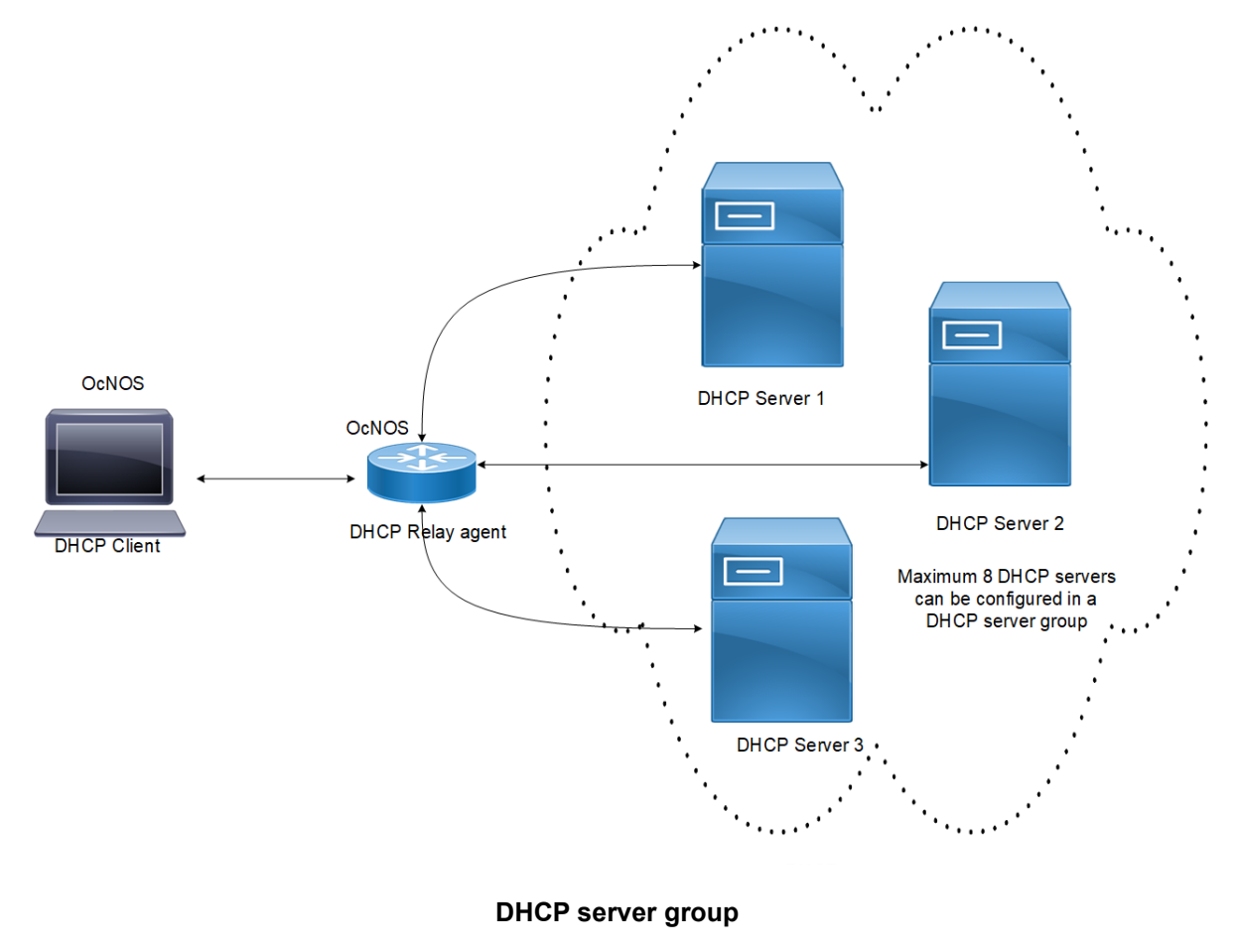

## **Feature Characteristics**

This feature enables the configuration of the DHCP server group and attaches it to a DHCP relay agent through the CLI and the NetConf interface. A DHCP server group can be attached with multiple DHCP relay uplink interfaces, but at a given time, a single DHCP relay uplink interface is allowed to be attached with a single DHCP server group. The attachment of the DHCP relay uplink interface to another DHCP server group dissociates its attachment with the earlier attached DHCP server group.

This feature helps to configure DHCP IPv4 and IPv6 groups and attach server IP addresses to the group. Creating a maximum of 32 IPv4 and 32 IPv6 groups per VRF is allowed, and configuring 8 DHCP servers is permitted for each DHCP server group.

## **Benefits**

The DHCP relay agent forwards the request message from the DHCP client to multiple DHCP servers in the group. Forwarding the request message to multiple DHCP servers increases the reliability of obtaining the network configuration.

# **Configuration**

Before configuring the DHCP client and the DHCP relay agent, make sure that DHCP server is configured and the dhcpd service is running in the DHCP server.

# **Topology**

In the below example, DHCP server1 and DHCP server2 (OcNOS or Linux devices) are connected to the DHCP relay agent (an OcNOS device), and the DHCP relay is connected to a DHCP client (an OcNOS device). The DHCP client sends discover message to the DHCP servers through the DHCP relay agent.

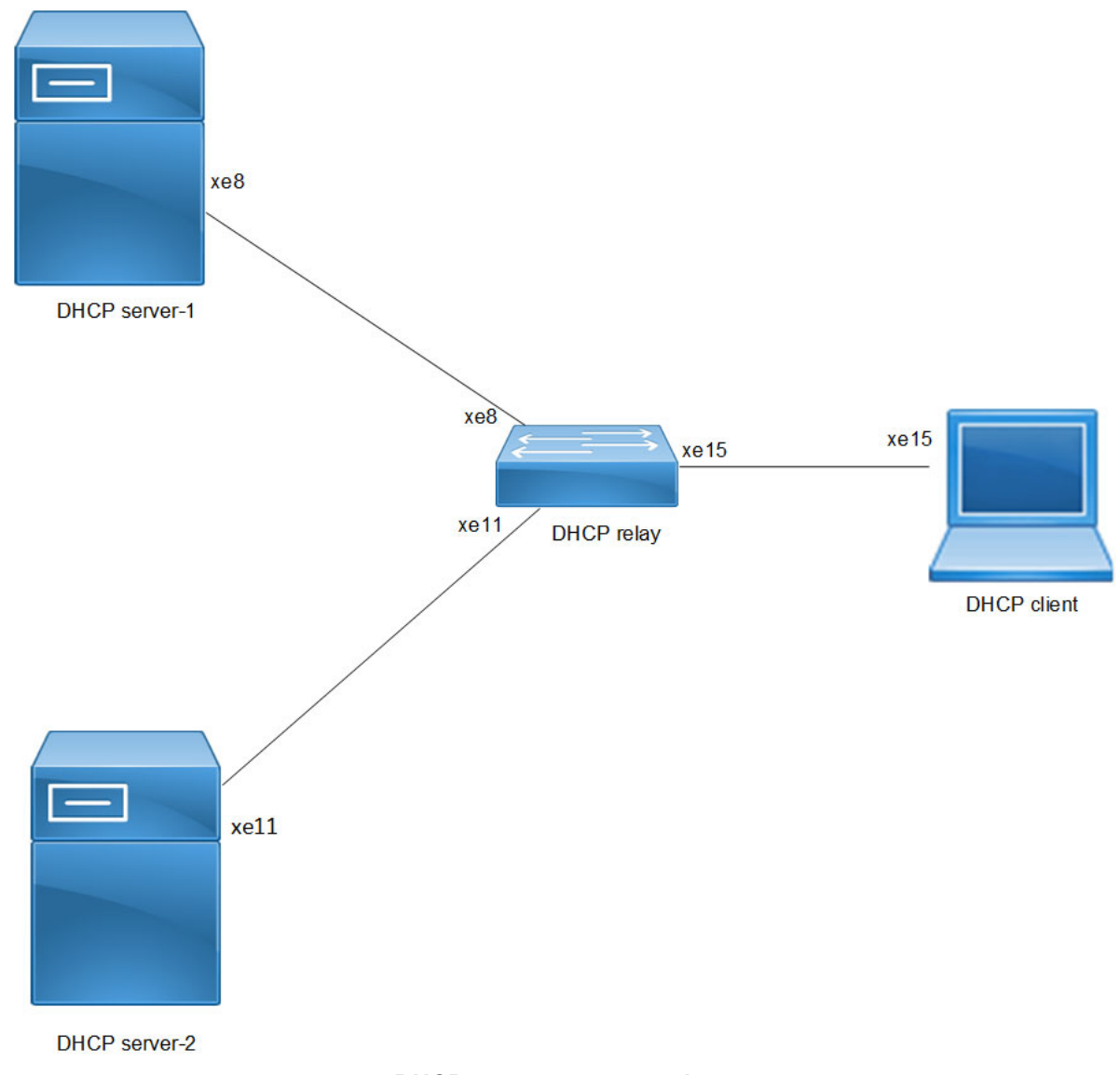

### **DHCP server group topology**

# **Configuration**

## **DHCP Client Configuration for IPv4**

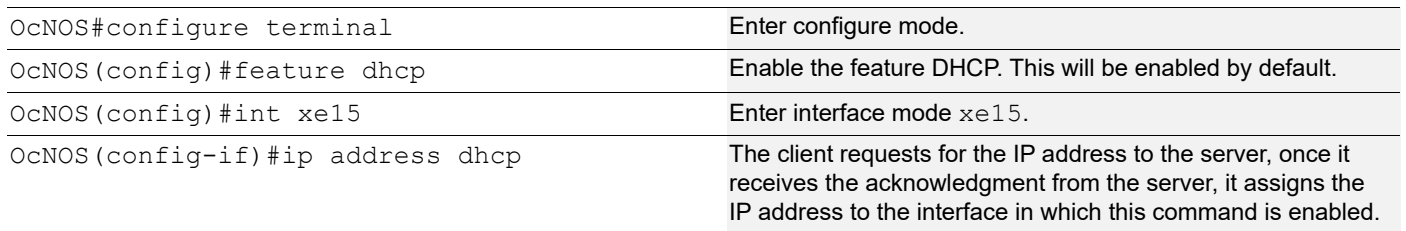

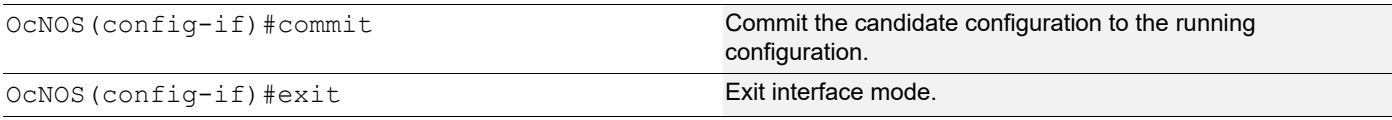

The below shows the running configuration of the DHCPv4 client node:

```
OcNOS#show running-config dhcp
interface eth0
 ip address dhcp
!
interface xe15
 ip address dhcp
OcNOS#show ip interface brief
'*' - address is assigned by dhcp client
Interface IP-Address Admin-Status Link-Status
cd1 unassigned up down<br>cd3 unassigned up down
cd3 unassigned up down
ce0 unassigned up
ce2 unassigned up down
eth0 *10.12.121.156 up up
lo 127.0.0.1 up up
lo.management 127.0.0.1 up up
xe4 unassigned up down<br>xe5 unassigned up down
           unassigned up down
xe6 unassigned up down
xe7 unassigned up down
xe8 unassigned up
xe9 unassigned up down
xe10 unassigned up down<br>xe11 unassigned up down
           unassigned up
xe12 unassigned up down
xe13 unassigned up down
xe14 unassigned up down
xe15 *20.20.20.1 up up up
xe16 unassigned up down
xe17 unassigned up down
xe18 unassigned up down
xe19 vanassigned up down<br>xe20 unassigned up down
           unassigned up
xe21 unassigned up down
xe22 unassigned up down<br>xe23 unassigned up down
           unassigned up down
xe24 unassigned up down<br>xe25 unassigned up down
           unassigned up down
xe26 unassigned up down
xe27 unassigned up down
OcNOS#--
OcNOS#
OcNOS#show ip int xe15 br
'*' - address is assigned by dhcp client
```
OcNOS#

Interface IP-Address Admin-Status Link-Status \*20.20.20.1 up up up

### **DHCP Relay Agent Configuration for IPv4**

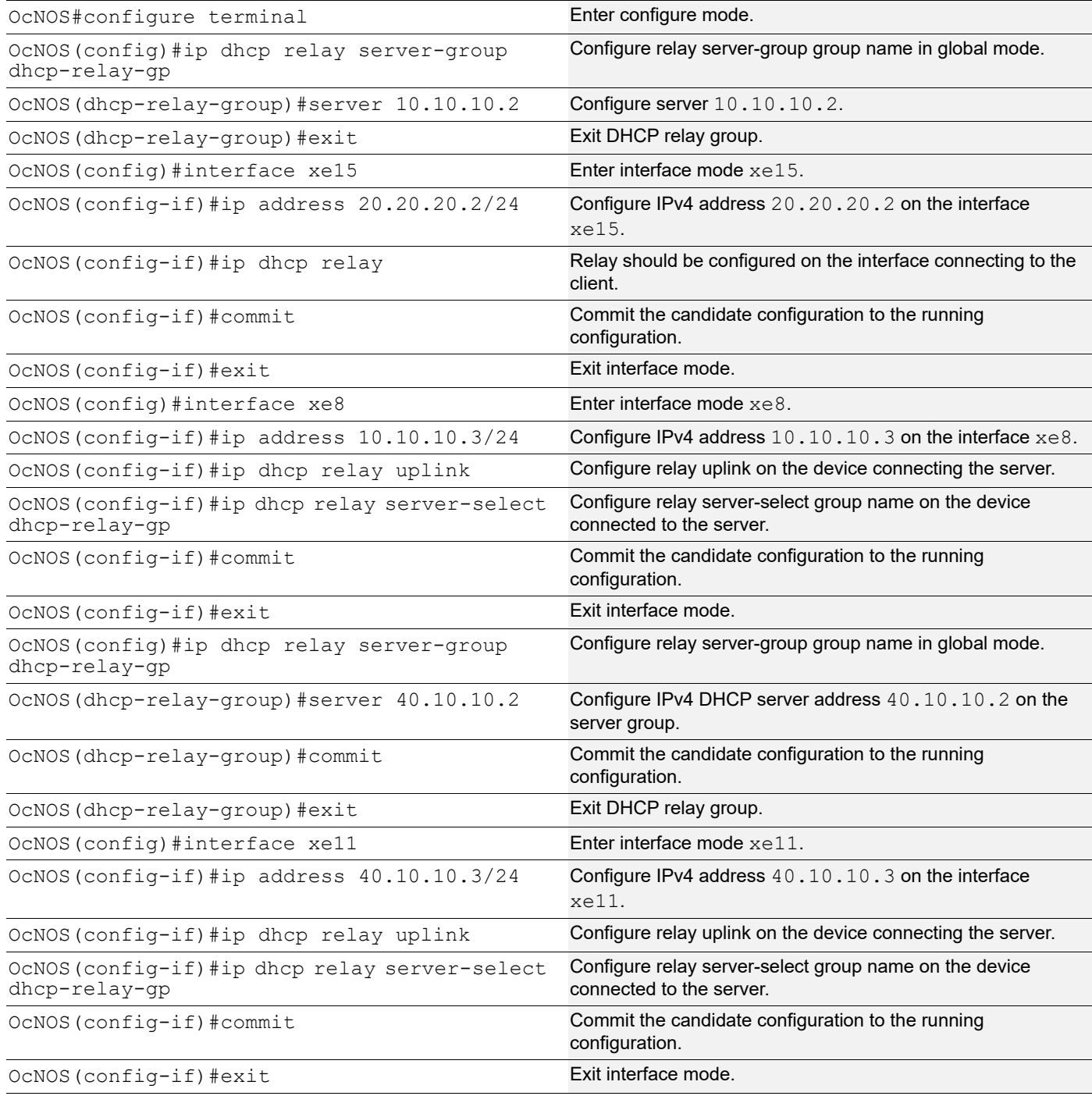

The below shows the running configuration of the DHCPv4 relay agent node:

```
OcNOS#show running-config dhcp
interface eth0
 ip address dhcp
!
!
ip dhcp relay server-group dhcp-relay-gp
 server 10.10.10.2
 server 40.10.10.2
interface xe8
 ip dhcp relay uplink
 ip dhcp relay server-select dhcp-relay-gp
!
interface xe11
 ip dhcp relay uplink
 ip dhcp relay server-select dhcp-relay-gp
!
interface xe15
 ip dhcp relay
!
OcNOS#
OcNOS#
OcNOS#show ip dhcp relay
DHCP relay service is Enabled.
VRF Name: default
  Option 82: Disabled
 Interface Uplink/Downlink
   --------- -------------
  xe8 Uplink
  xe11 Uplink
  xe15 Downlink
 Interface Group-Name Server
  --------- ------------- ------
  xe11 dhcp-relay-gp 10.10.10.2,40.10.10.2
Incoming DHCPv4 packets which already contain relay agent option are FORWARDED 
u
nchanged.
OcNOS#
```
### **DHCP Server-1 Configuration for IPv4**

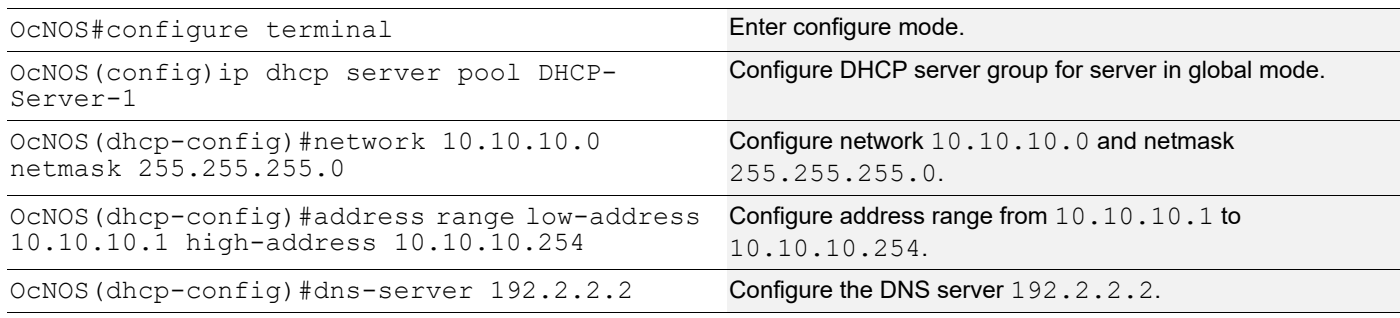

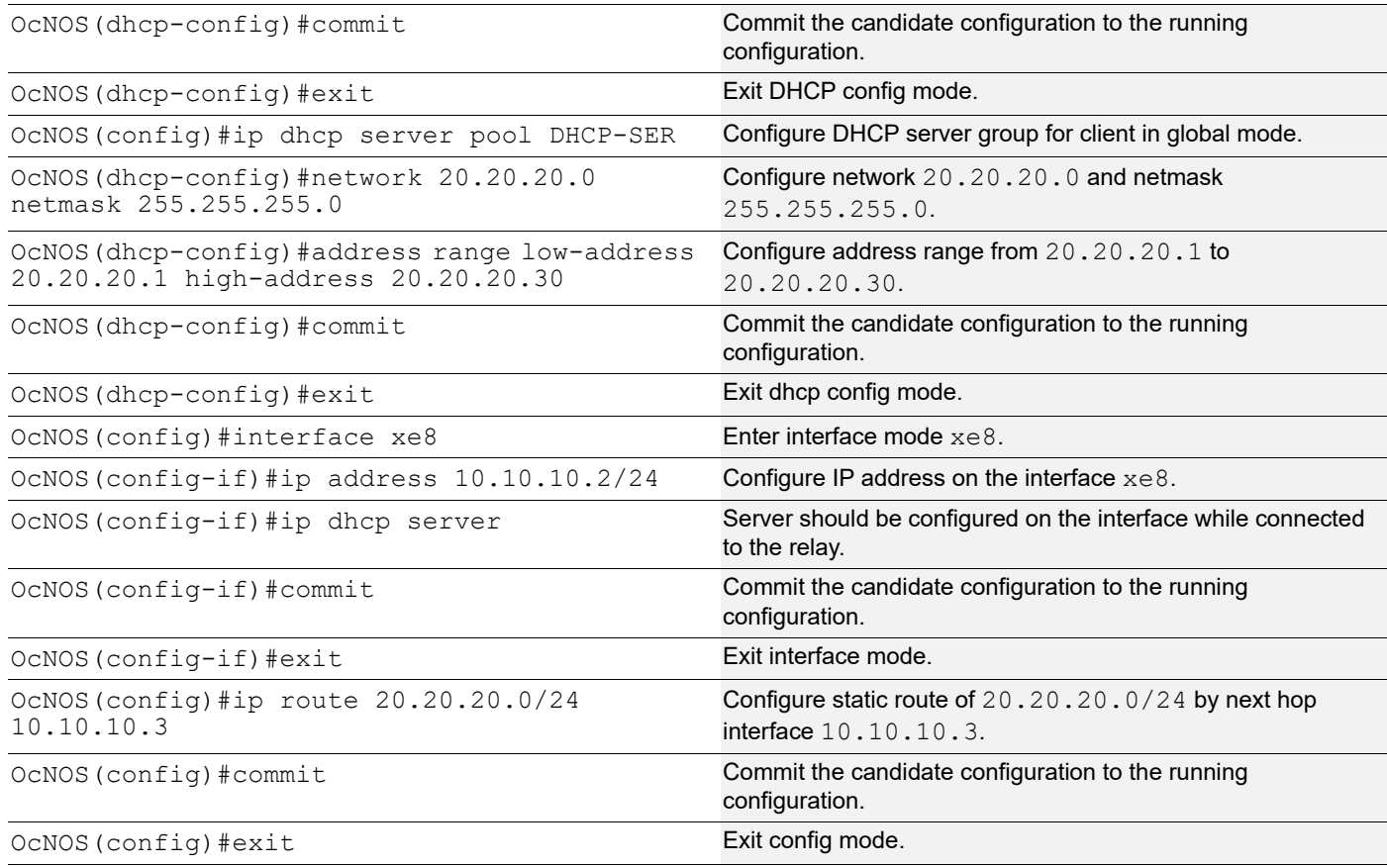

The below shows the running configuration of the DHCPv4 Server-1 node:

```
OcNOS#show running-config dhcp
interface eth0
 ip address dhcp
!
!
ip dhcp server pool DHCP-Server-1
 network 10.10.10.0 netmask 255.255.255.0
 address range low-address 10.10.10.1 high-address 10.10.10.254
 dns-server 192.2.2.2
ip dhcp server pool DHCP-SER
 network 20.20.20.0 netmask 255.255.255.0
 address range low-address 20.20.20.1 high-address 20.20.20.30
interface xe8
 ip dhcp server
!
OcNOS#
```
### **DHCP Server-2 Configuration for IPv4**

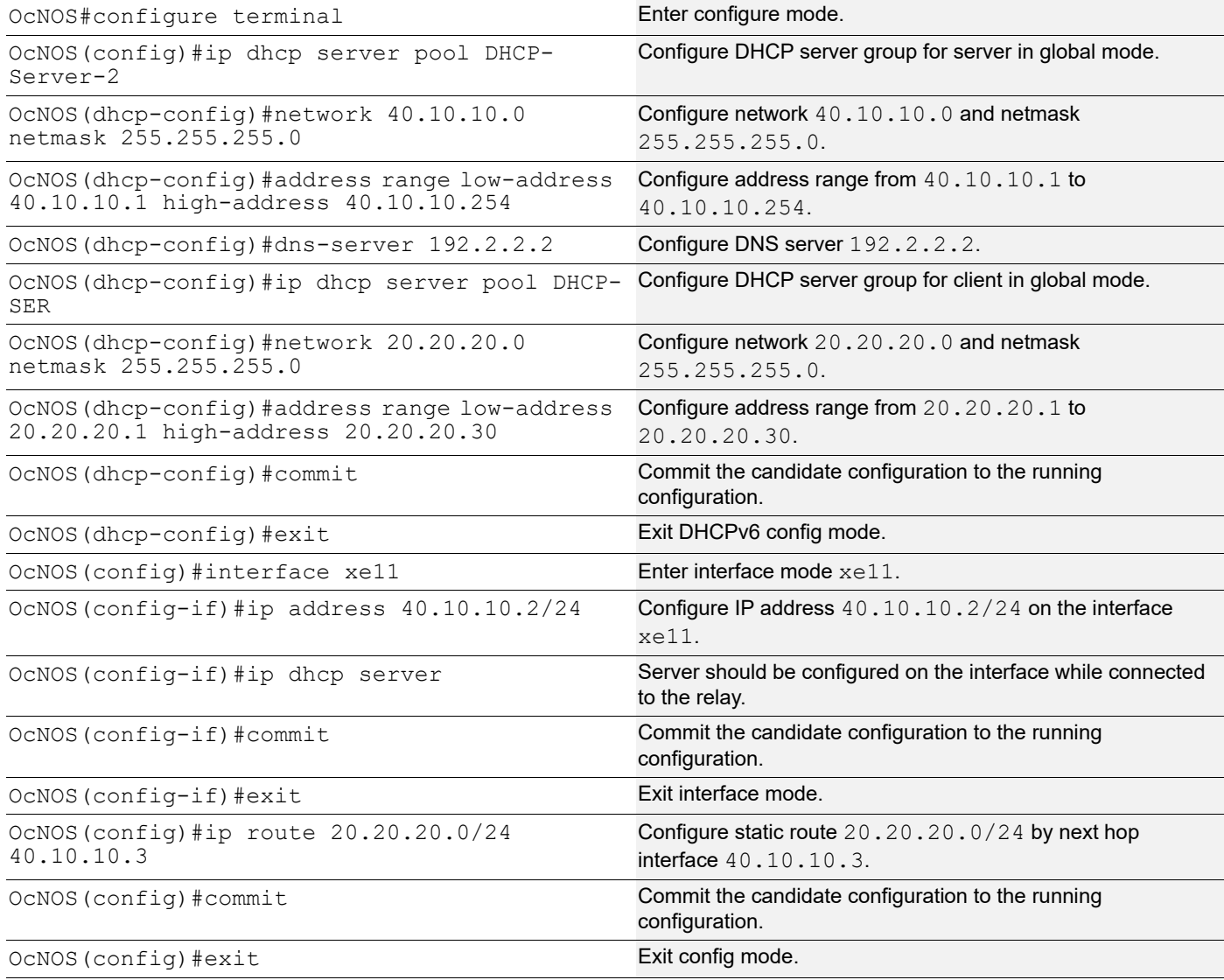

## **Validation**

The below shows the running configuration of the DHCPv4 Server-2 node:

```
OcNOS#show running-config dhcp
interface eth0
 ip address dhcp
!
!
ip dhcp server pool DHCP-Server-2
 network 40.10.10.0 netmask 255.255.255.0
 address range low-address 40.10.10.1 high-address 40.10.10.254
 dns-server 192.2.2.2
ip dhcp server pool DHCP-SER
 network 20.20.20.0 netmask 255.255.255.0
```

```
 address range low-address 20.20.20.1 high-address 20.20.20.30
interface xe11
  ip dhcp server
!
OcNOS#
```
### **DHCP Client Configuration for IPv6**

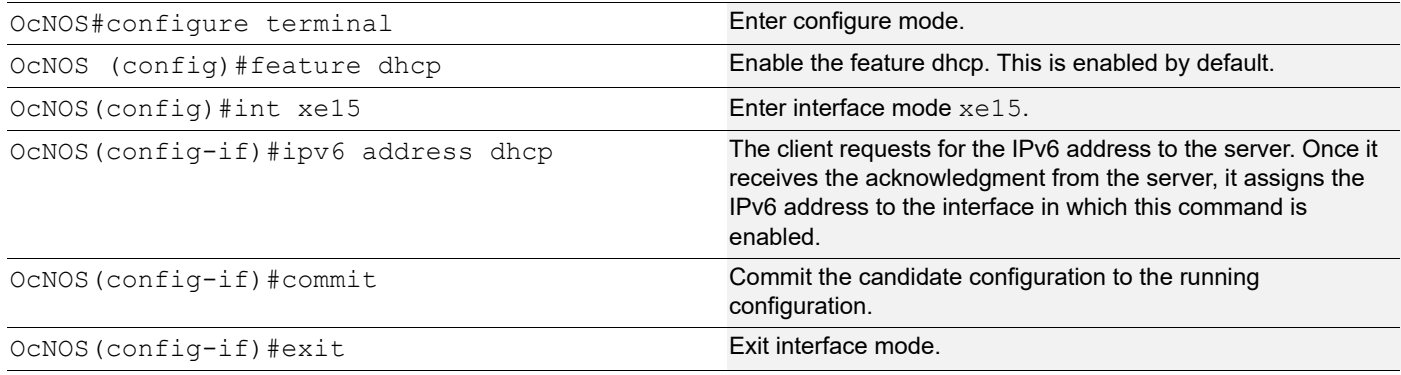

# **Validation**

The below shows the running configuration of the DHCPv6 client node:

```
OcNOS#show running-config dhcp
interface eth0
  ip address dhcp
!
interface xe15
  ipv6 address dhcp
```
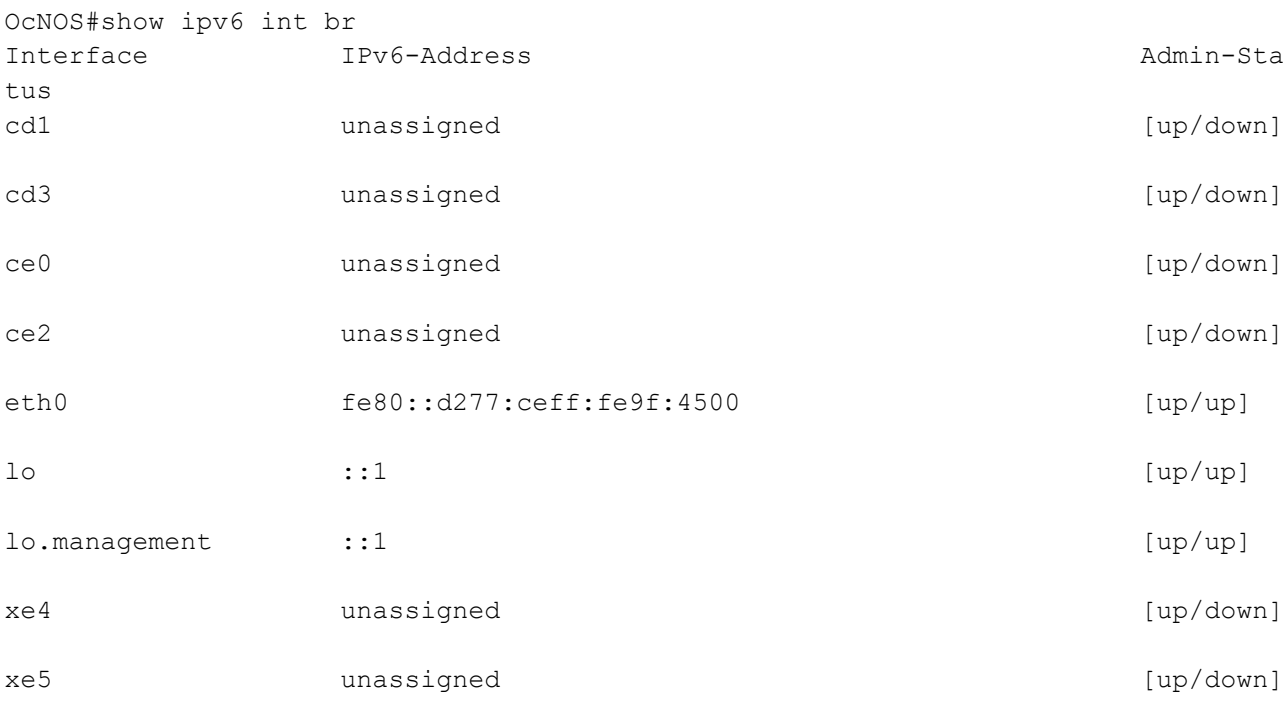

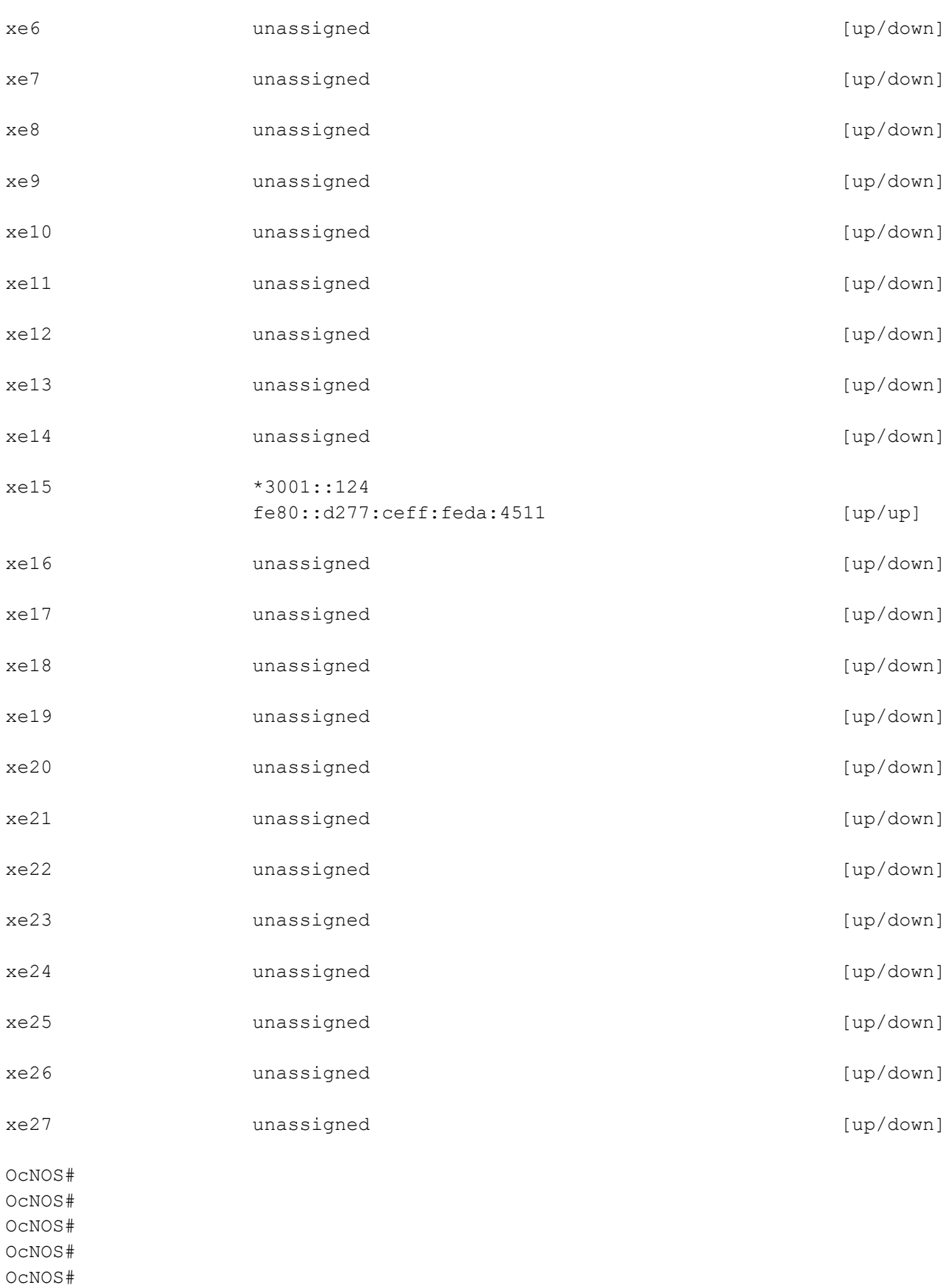

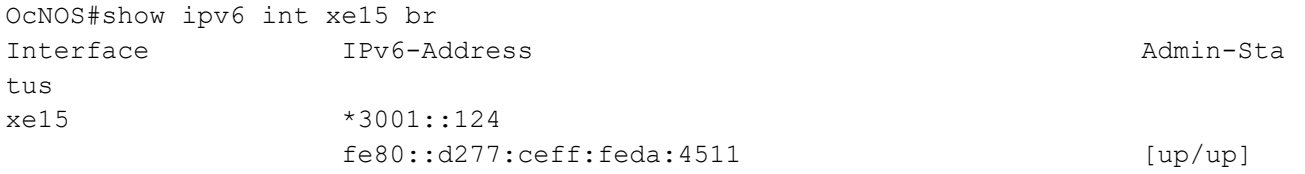

# **DHCP Relay Agent Configuration for IPv6**

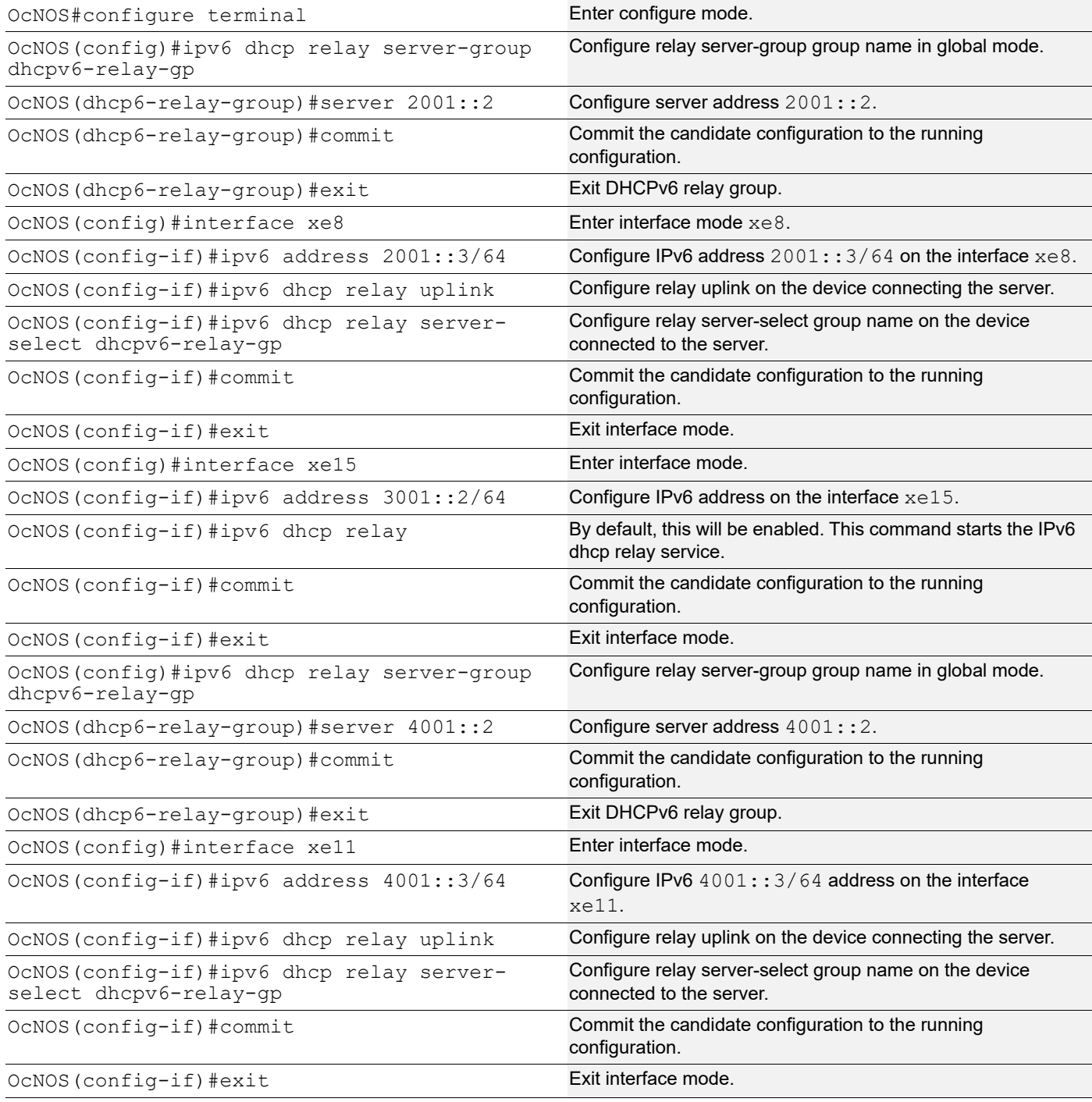

The below shows the running configuration of the DHCPv6 relay agent node:

```
OcNOS#show running-config dhcp
interface eth0
 ip address dhcp
!
!
ipv6 dhcp relay server-group dhcpv6-relay-gp
 server 2001::2
 server 4001::2
interface xe8
 ipv6 dhcp relay uplink
 ipv6 dhcp relay server-select dhcpv6-relay-gp
!
interface xe11
 ipv6 dhcp relay uplink
 ipv6 dhcp relay server-select dhcpv6-relay-gp
!
interface xe15
 ipv6 dhcp relay
OcNOS#show ipv6 dhcp relay
IPv6 DHCP relay service is Enabled.
VRF Name: default
 DHCPv6 IA PD Route injection: Disabled
 Interface Uplink/Downlink
  --------- -------------
  xe8 Uplink
  xe11 Uplink
  xe15 Downlink
 Interface Group-Name Server
  --------- ------------- ------
  xe11 dhcpv6-relay-gp 2001::2,4001::2
OcNOS#
```
### **DHCP Server-1 Configuration for IPv6**

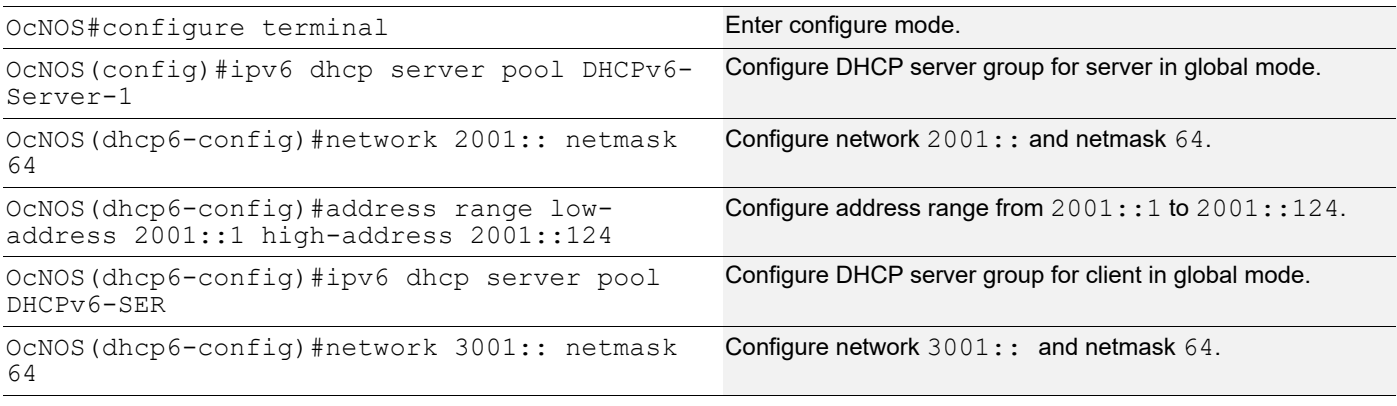

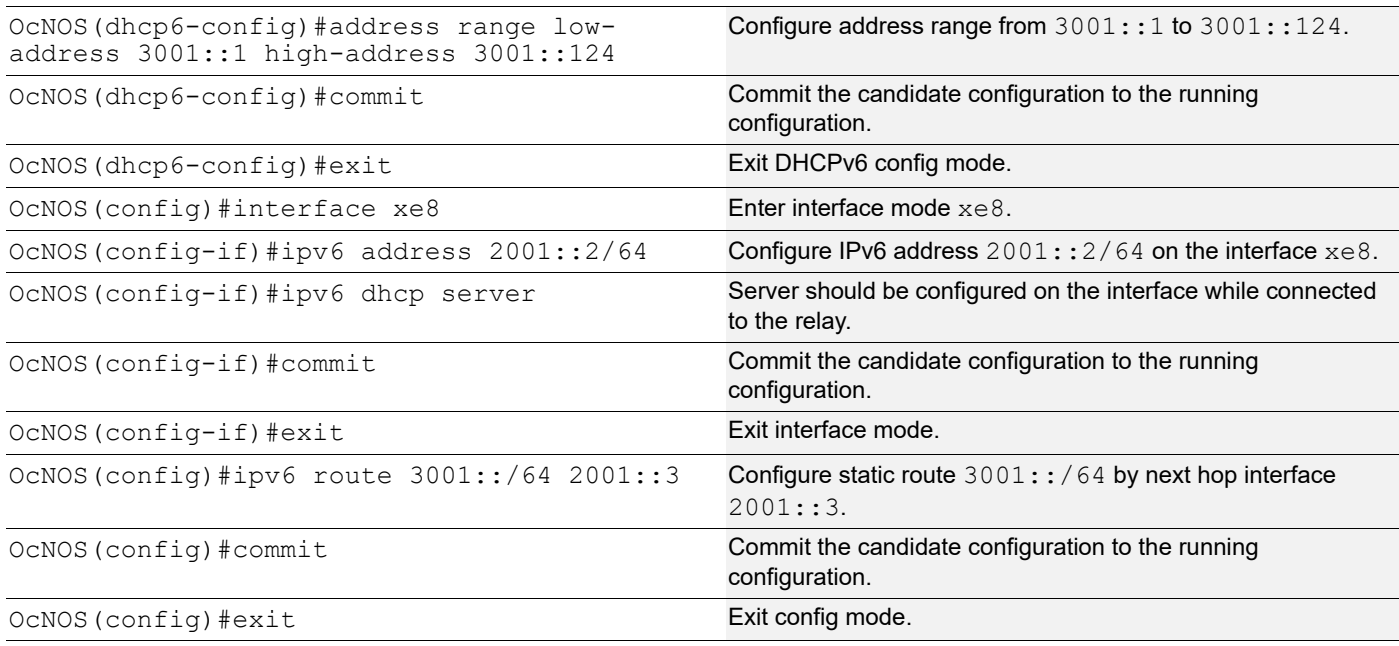

The below shows the running configuration of the DHCPv6 Server-1 node:

```
OcNOS#show running-config dhcp
interface eth0
 ip address dhcp
!
!
ipv6 dhcp server pool DHCPv6-Server-1
 network 2001:: netmask 64
 address range low-address 2001::1 high-address 2001::124
ipv6 dhcp server pool DHCPv6-SER
 network 3001:: netmask 64
 address range low-address 3001::1 high-address 3001::124
interface xe8
 ipv6 dhcp server
!
```
### OcNOS#

### **DHCP Server-2 Configuration for IPv6**

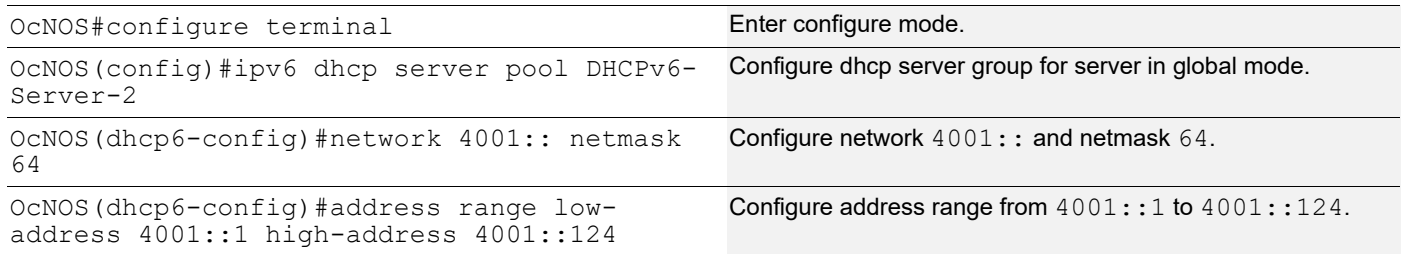

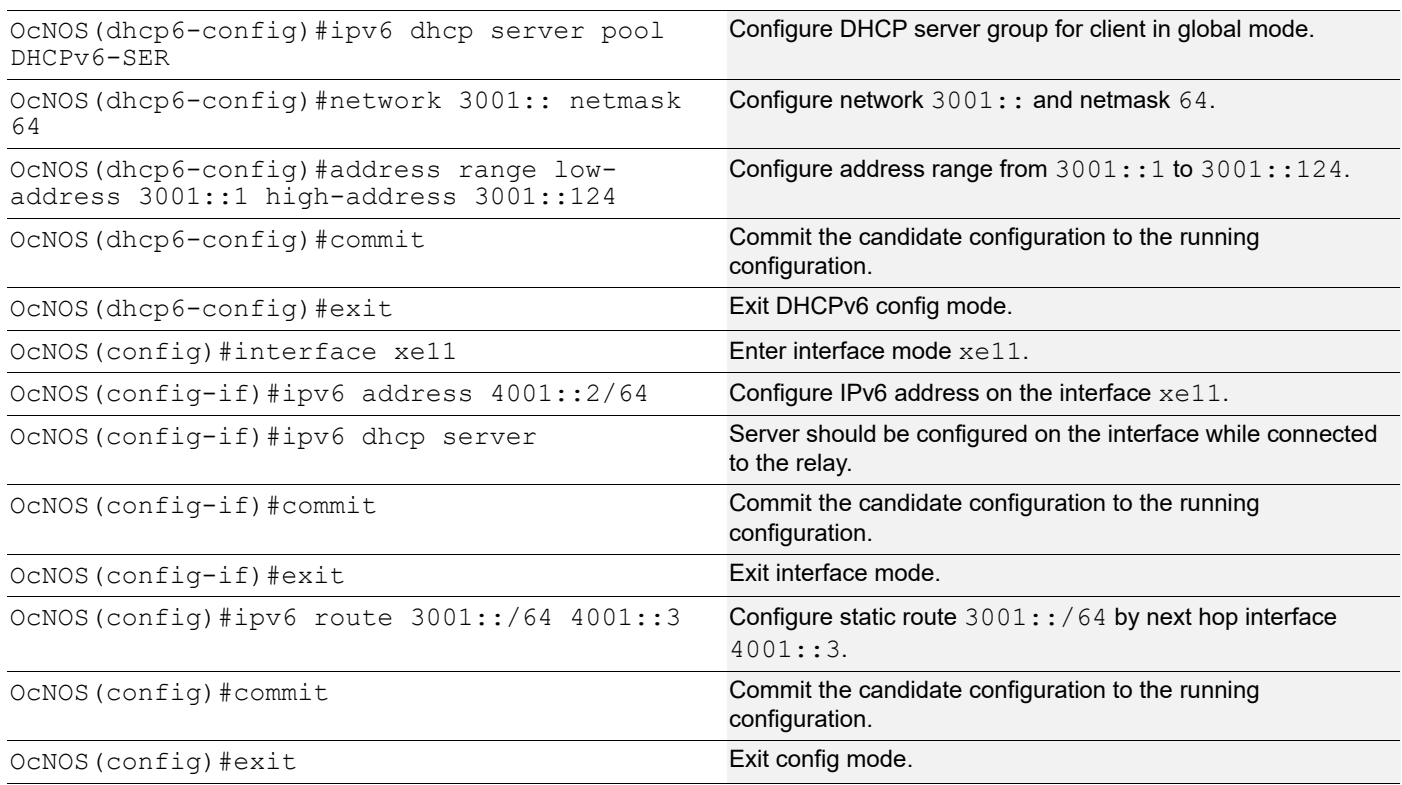

The below shows the running configuration of the DHCPv6 Server-2 node:

```
OcNOS#show running-config dhcp
interface eth0
  ip address dhcp
!
!
ipv6 dhcp server pool DHCPv6-Server-2
 network 4001:: netmask 64
 address range low-address 4001::1 high-address 4001::124
ipv6 dhcp server pool DHCPv6-SER
 network 3001:: netmask 64
  address range low-address 3001::1 high-address 3001::124
interface xe11
  ipv6 dhcp server
!
OcNOS#
```
# **New CLI Commands**

### **ip dhcp relay server-group**

Use this command to create the DHCP IPv4 server group. This group lists the servers to which DHCP Relay forwards the DHCP client requests.

Use the no form of this command to unconfigure the DHCP IPv4 server group.

### **Command Syntax**

```
ip dhcp relay server-group GROUP_NAME
no ip dhcp relay server-group GROUP_NAME
```
### **Parameters**

GROUP\_NAME Name of the DHCP server group (specify a maximum 63 alphanumeric characters).

### **Command Mode**

Configure mode and VRF mode. In the configure mode, the DHCP IPv4 server group is created in the default VRF. In the configure-vrf mode, the DHCP IPv4 server group is created in the user-defined VRF.

### **Applicability**

This command was introduced in OcNOS version 6.4.1.

### **Examples**

The example below shows the creation of DHCP IPv4 server groups.

```
OcNOS(config)#ip vrf vrf1
OcNOS(config-vrf)#ip dhcp relay server-group Group1
OcNOS(dhcp-relay-group)#end
OcNOS#configure terminal
OcNOS(config)#ip dhcp relay server-group Group2
```
### **ip dhcp relay server-select**

Use this command to attach the DHCP IPv4 server group to the DHCP relay uplink interface.

Use the  $p_0$  form of this command to remove the DHCP IPv4 server group attached to the DHCP relay interface.

Note: Attach the groups only to the DHCP relay uplink interfaces.

### **Command Syntax**

```
ip dhcp relay server-select GROUP_NAME
no ip dhcp relay server-select
```
### **Parameters**

GROUP NAME Name of the DHCP server group (specify a maximum 63 alphanumeric characters).

### **Command Mode**

Interface mode.

### **Applicability**

This command was introduced in OcNOS version 6.4.1.

### **Examples**

The below example shows attaching the DHCP IPv4 server group to the DHCP relay uplink interface:

```
OcNOS#configure terminal
OcNOS(config)#interface xe1
OcNOS(config-if)#ip dhcp relay server-select group1
```
### **ipv6 dhcp relay server-group**

Use this command to create the DHCP IPv6 server group. This group lists the servers to which DHCP relay forwards the DHCP client requests.

Use the no form of this command to unconfigure the DHCP IPv6 server group.

### **Command Syntax**

ipv6 dhcp relay server-group GROUP\_NAME no ipv6 dhcp relay server-group GROUP\_NAME

### **Parameters**

GROUP\_NAME Name of the DHCP server group (specify a maximum of 63 alphanumeric characters).

### **Command Mode**

Configure mode and VRF mode. In the configure mode, the DHCP IPv6 server group is created in the default VRF. In the configure-vrf mode, the DHCP IPv6 server group is created in the user-defined VRF.

### **Applicability**

This command was introduced in OcNOS version 6.4.1.

### **Examples**

The example below shows the creation of DHCP IPv6 server groups:

```
OcNOS#configure terminal
OcNOS(config)#ip vrf vrf1
OcNOS(config-vrf)#ipv6 dhcp relay server-group Group1
OcNOS(dhcp relay server-group)#end
OcNOS#configure terminal
OcNOS(config)#ipv6 dhcp relay server-group Group2
```
### **ipv6 dhcp relay server-select**

Use this command to attach the DHCP IPv6 group to the DHCP relay uplink interface.

Use the  $n \circ$  form of this command to remove the DHCP IPv6 group attached to the interface.

Note: Attach the groups only to the DHCP relay uplink interfaces.

### **Command Syntax**

```
ipv6 dhcp relay server-select GROUP_NAME
no ipv6 dhcp relay server-select
```
### **Parameters**

GROUP\_NAME Name of the DHCP server group (specify a maximum of 63 alphanumeric characters).

#### **Command Mode**

Interface mode.

### **Applicability**

This command was introduced in OcNOS version 6.4.1.

#### **Examples**

The below example shows how to attach the DHCP IPv6 server group to the DHCP relay uplink interface:

```
#configure terminal
(config)#interface xe1
(config-if)#ipv6 dhcp relay server-select group1
```
### **server A.B.C.D**

Use this command to add the DHCP IPv4 servers to the DHCP server group.

Use the no form of this command to remove the DHCP IPv4 servers from the DHCP server Group.

Note: A maximum of eight servers can be added to a DHCP group.

#### **Command Syntax**

```
server A.B.C.D
no server A.B.C.D
```
### **Parameters**

A.B.C.D DHCP IPv4 Relay group server address to be added in the DHCP server group.

#### **Command Mode**

DHCP Relay Group Mode.

### **Applicability**

This command was introduced in OcNOS version 6.4.1.

#### **Examples**

The below example shows the addition of DHCP IPv4 servers to a DHCP server group:

```
OcNOS#configure terminal
OcNOS(config)#ip vrf vrf1
OcNOS(config-vrf)#ip dhcp relay server-group group
OcNOS(dhcp-relay-group)#server 10.12.23.205
OcNOS(dhcp-relay-group)#end
OcNOS#configure terminal
```

```
OcNOS(config)#ip dhcp relay server-group group1
OcNOS(dhcp-relay-group)#server 10.12.33.204
```
### **server X:X::X:X**

Use this command to add the DHCP IPv6 servers to the DHCP server group.

Use the  $n \circ$  form of this command to remove the DHCP IPv6 servers from the DHCP server group.

Note: A maximum of eight servers can be added to a DHCP group.

#### **Command Syntax**

```
server X:X::X:X
no server X:X::X:X
```
#### **Parameters**

X:X::X:X DHCP IPv6 Relay Group server address to be added in the DHCP server group.

### **Command Mode**

DHCPv6 Relay Group Mode.

### **Applicability**

This command was introduced in OcNOS version 6.4.1.

### **Examples**

The below example shows the addition of DHCP IPv6 servers to a DHCP server group:

```
OcNOS#configure terminal
OcNOS(config)#ip vrf vrf1
OcNOS(config-vrf)#ipv6 dhcp relay server-group group
OcNOS(dhcp6-relay-group)#server 2003::1
OcNOS(dhcp6-relay-group)#end
OcNOS#configure terminal
OcNOS(config)#ipv6 dhcp relay server-group group1
OcNOS(dhcp-relay-group)#server 2001::1
OcNOS(dhcp6-relay-group)end
```
## **Abbreviations**

The following are some key abbreviations and their meanings relevant to this document:

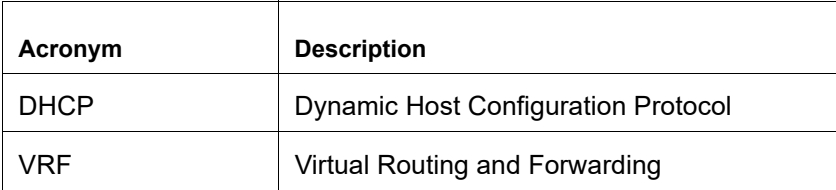

# **Glossary**

The following provides definitions for key terms used throughout this document:

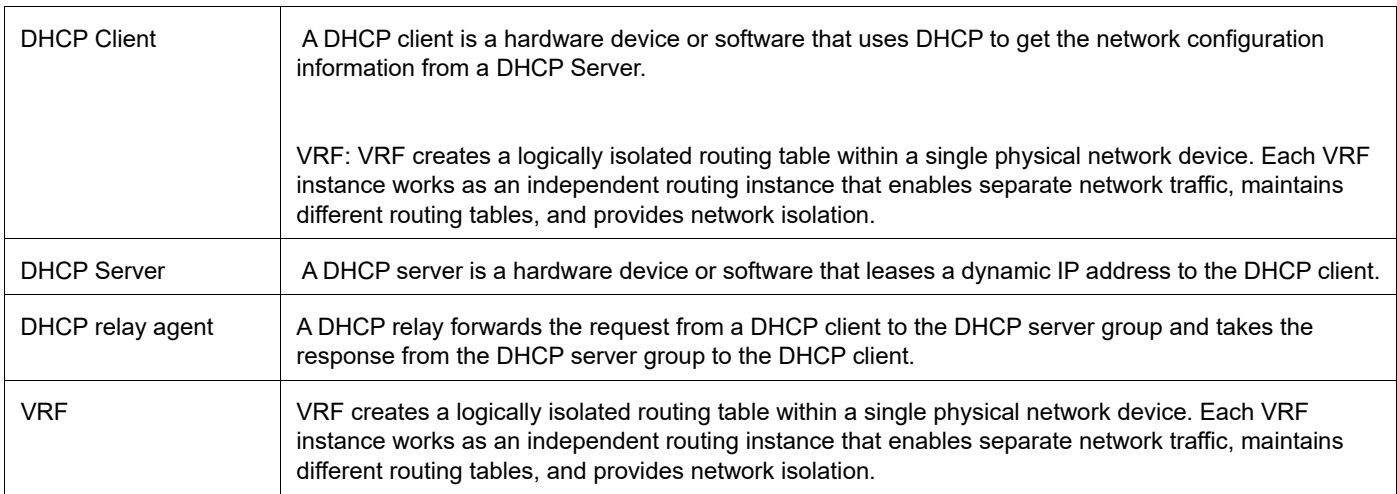
# Improved Routing

## **Release 6.4.1**

This section, describes the BGP peer scaling enhancements introduced in the 6.4.1 release.

• [BGP Additional Path](#page-219-0)

# <span id="page-219-0"></span>BGP Additional Path

## **Overview**

The Border Gateway Protocol (BGP) ADDPATH allows the advertisement of multiple paths through the same peer session for a given prefix without the new paths implicitly replacing any previous paths. This behavior promotes path diversity and reduces the severity of a network failure, thereby improving the control plane convergence in case of network failures.

## **Feature Characteristics**

The advertisement of multiple paths in BGP is made possible by sending a BGP OPEN message to the neighbor with a BGP capability code of 69, which identifies the BGP ADD-PATH capability.

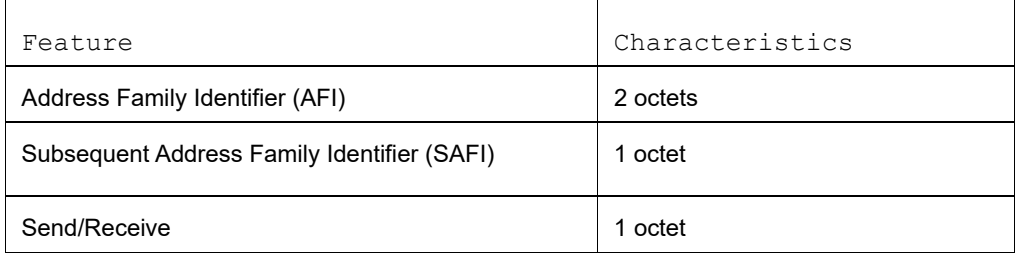

For a given <AFI, SAFI>, the send/receive field in the BGP TLV indicates, the sender is able to:

- Receive multiple paths from its peer (value 1).
- Send multiple paths to its peer (value 2)
- Receive and send multiple paths to its peer (value 3)
- Each alternate path is identified by a Path Identifier in addition to the address prefix

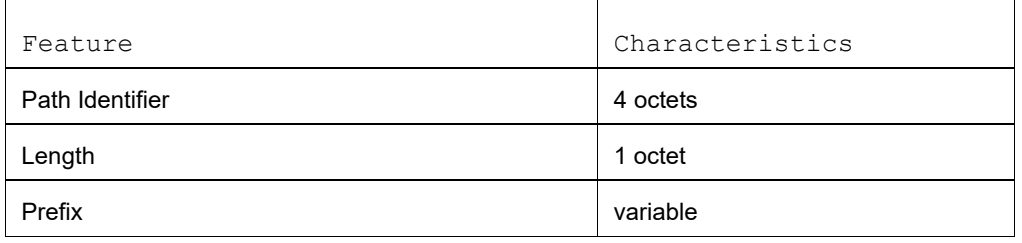

## **Benefits**

 This feature enables BGP add-path in the vrf address-family. In the event of a next-hop failure, BGP Add-Path improves the BGP control plane convergence time.

## **Prerequisites**

Before configuring BGP additional paths ensure be sure of the following:

- The supported OcNOS router running a compatible release.
- Provide access to the management interface of the router.

• Understand BGP well enough to enable it BGP on an interface.

## **Configuration**

The following sessions displays the detailed information about bgp additional paths topology, configurations, and validations.

## **Topology**

The following topology visually represents how BGP additional paths are configured.

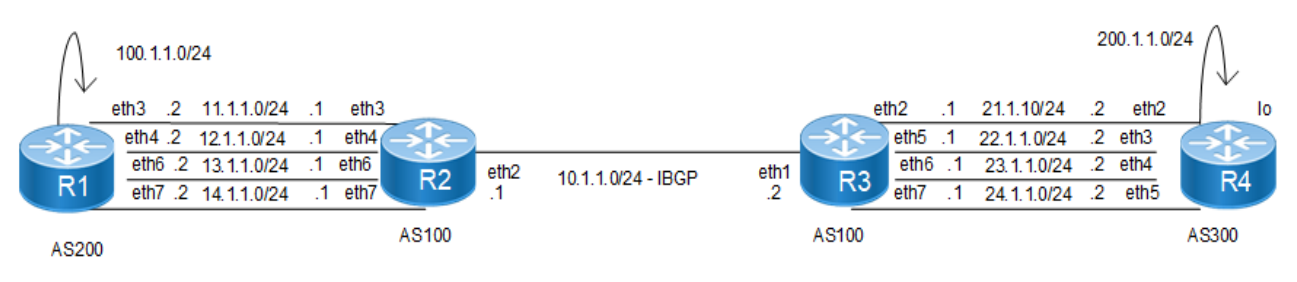

 **BGP Additional Path**

## **R1**

Here is the detailed configuration of router R1.

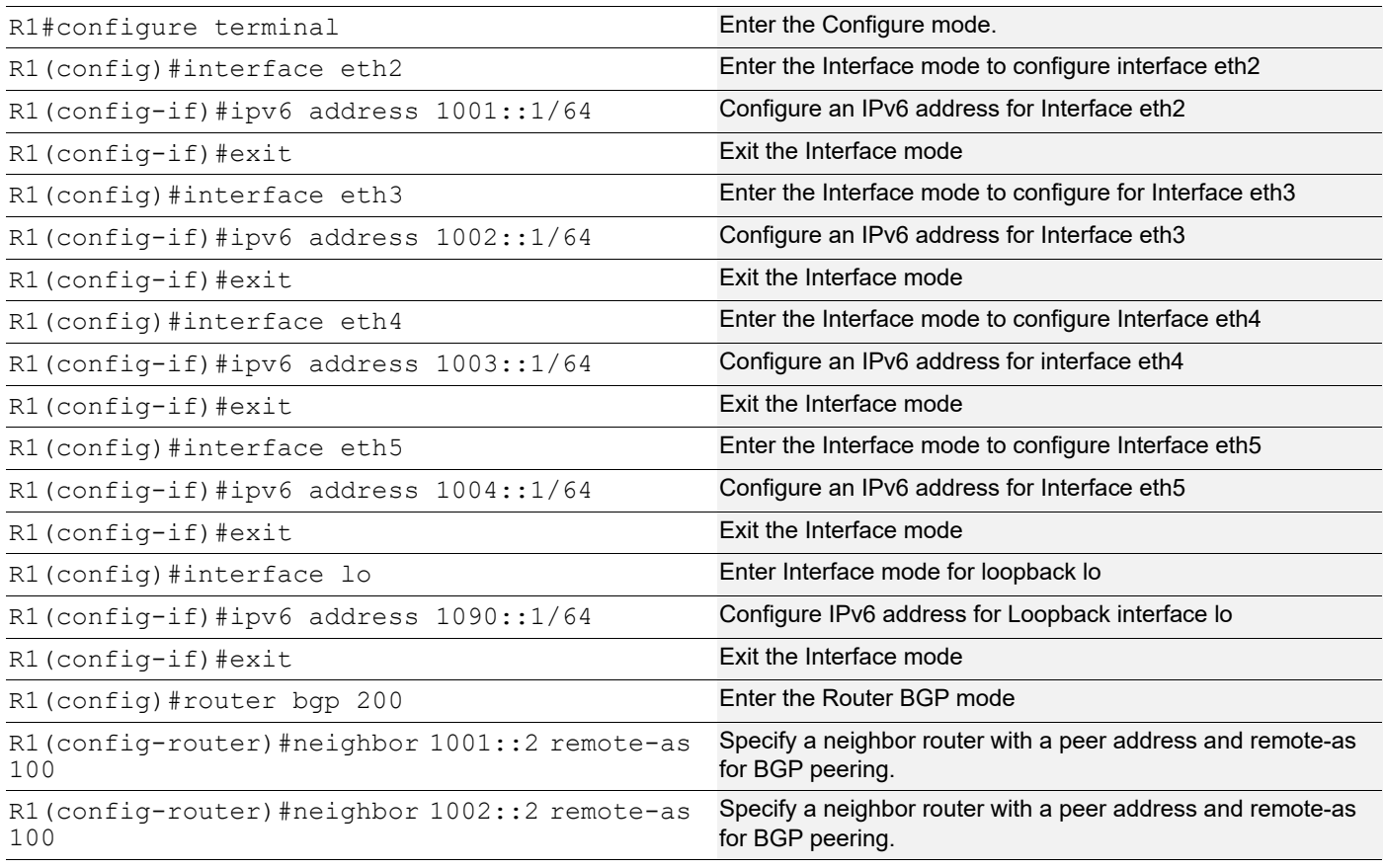

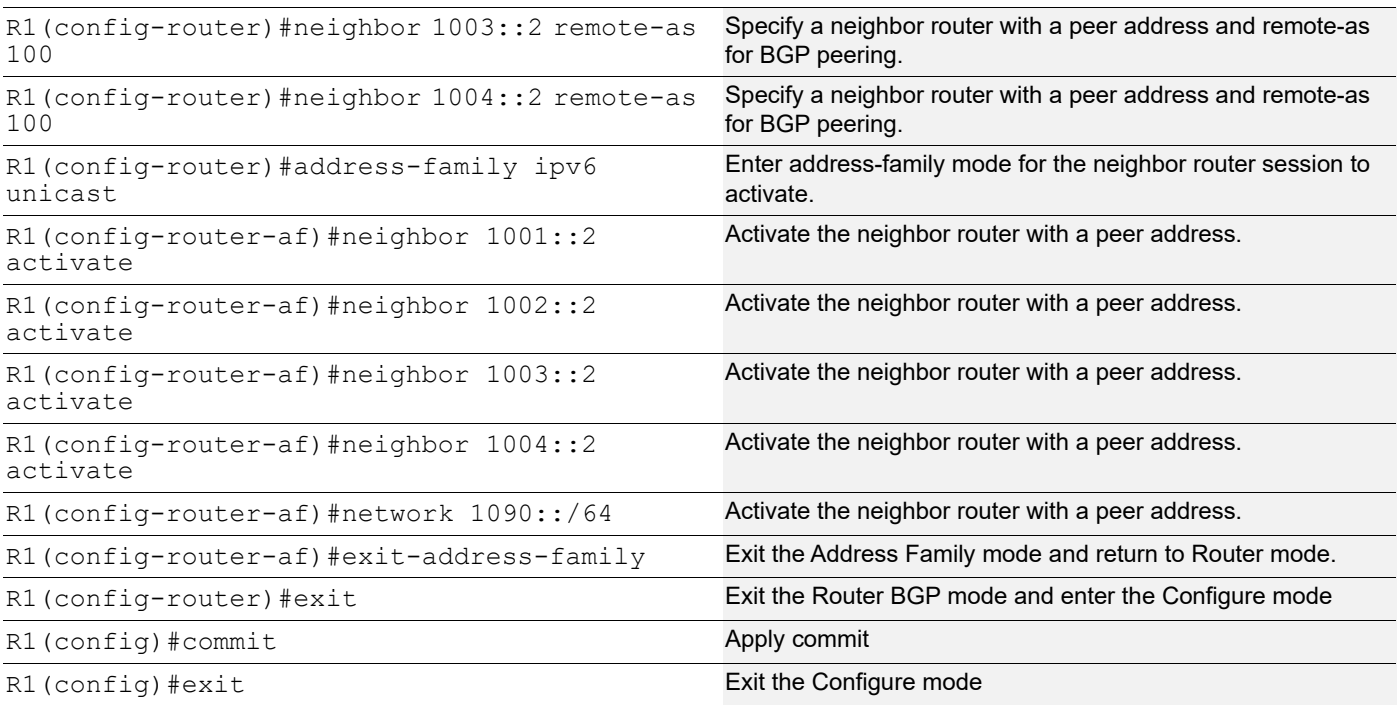

## Here is the detailed configuration of router R2.

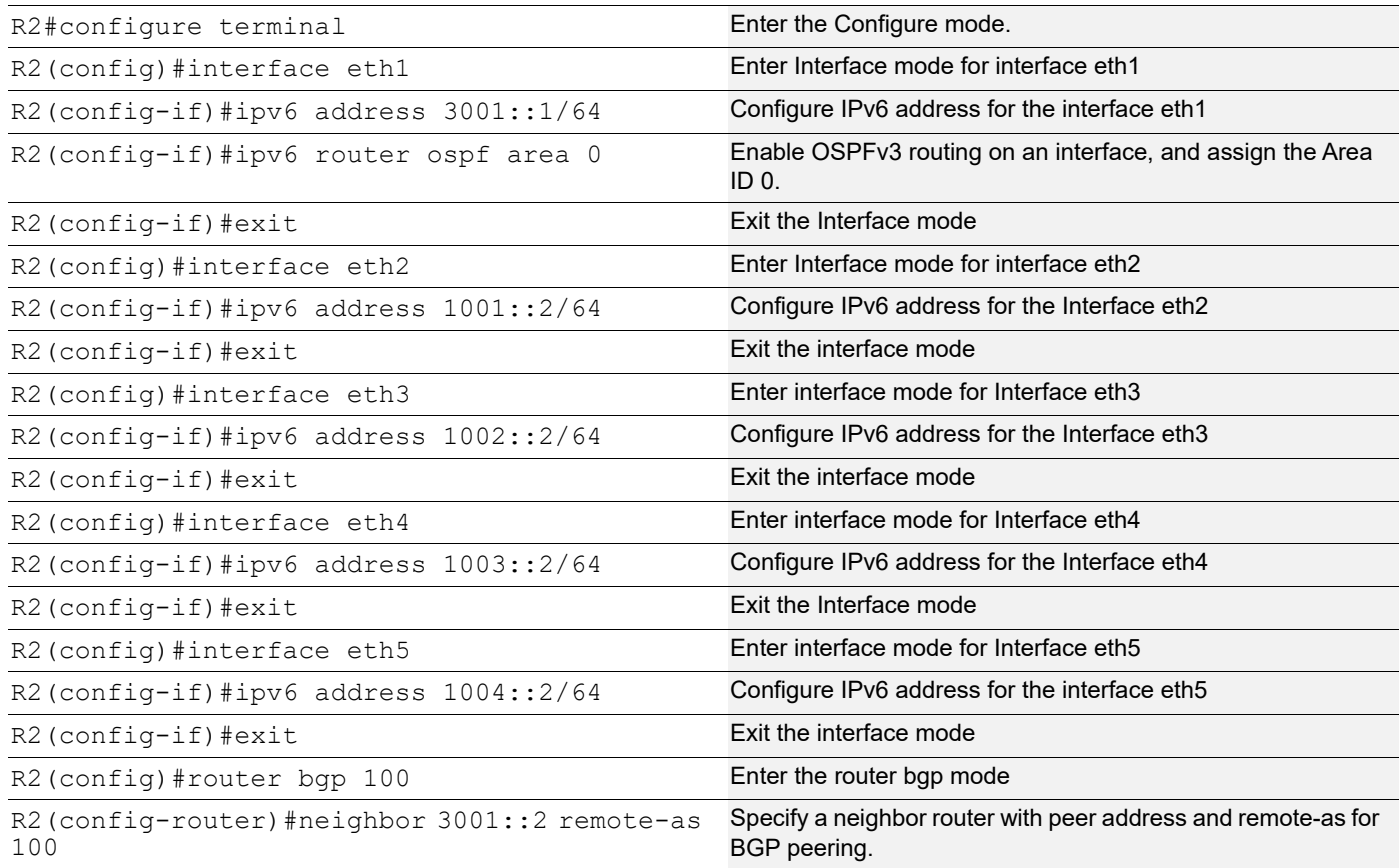

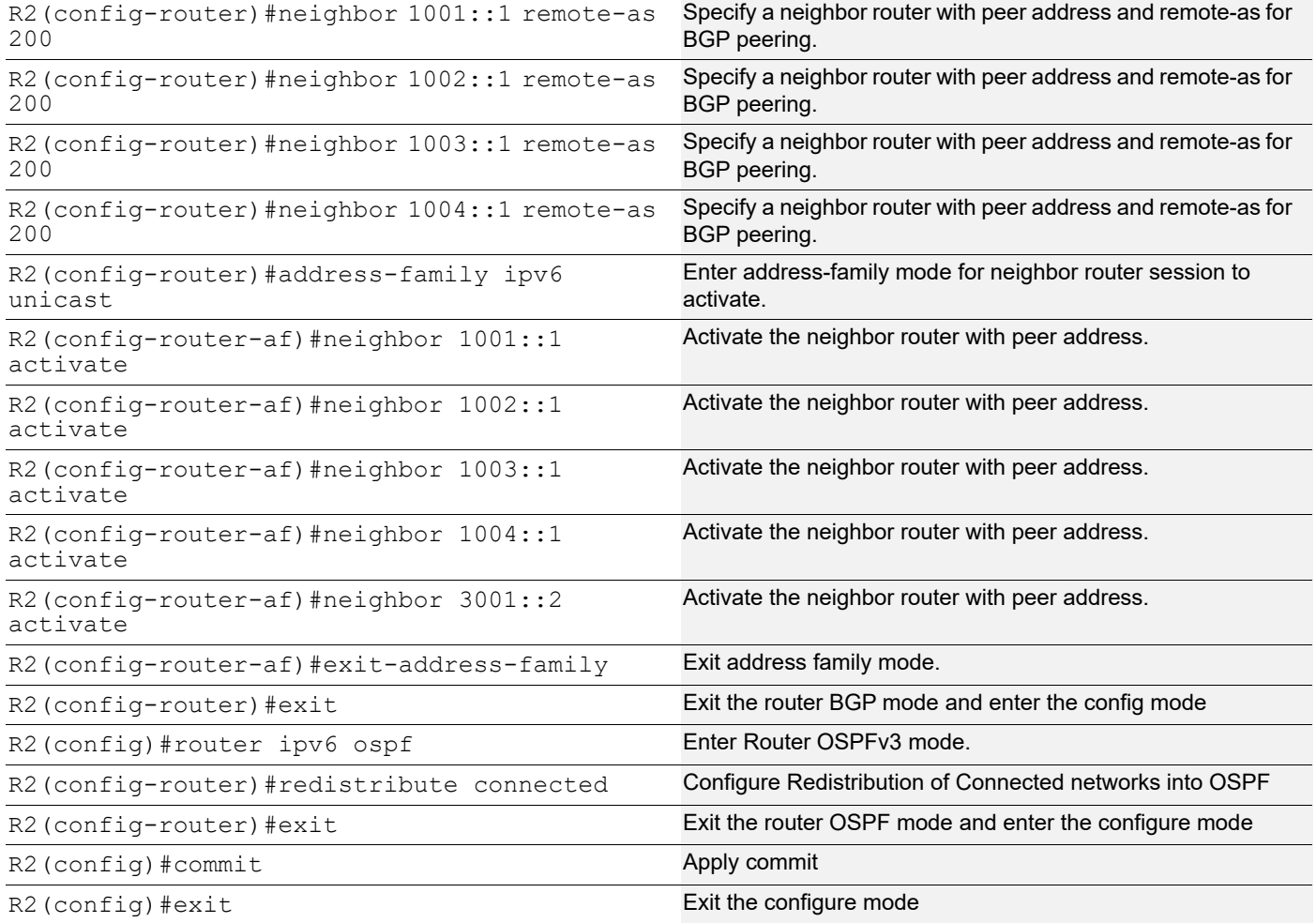

## BGP Additional Path

## **R3**

Here is the detailed configuration of router R3.

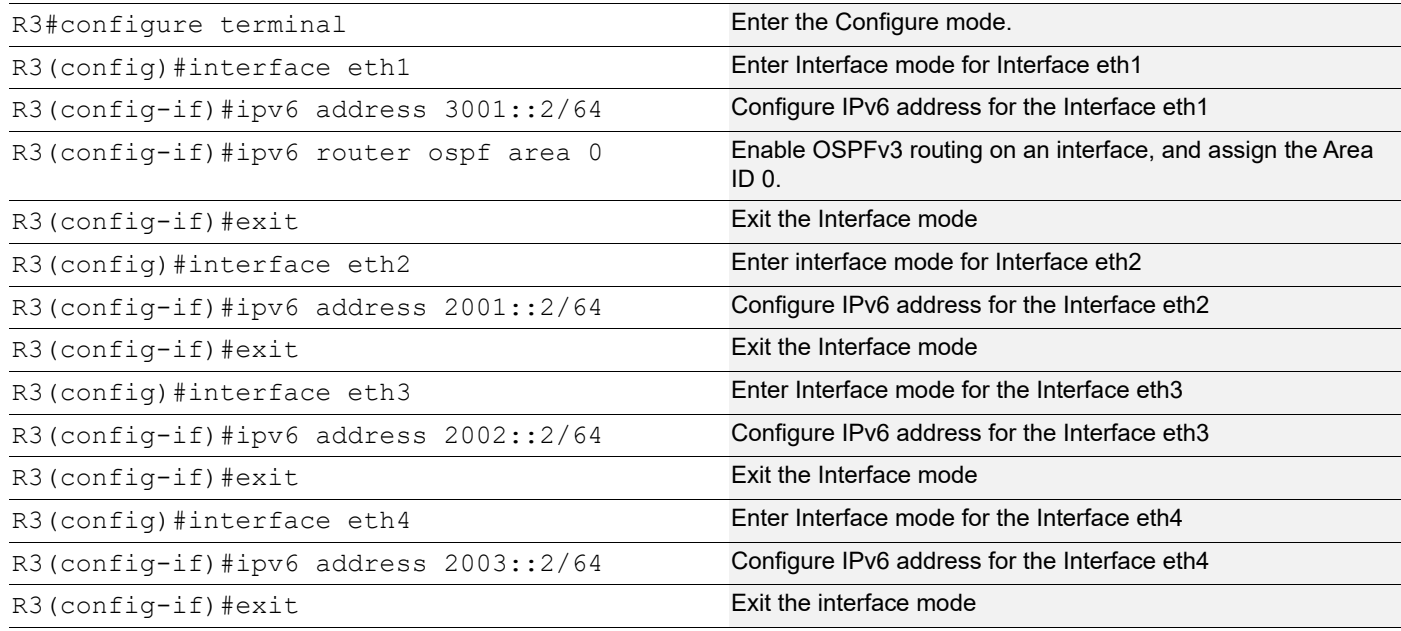

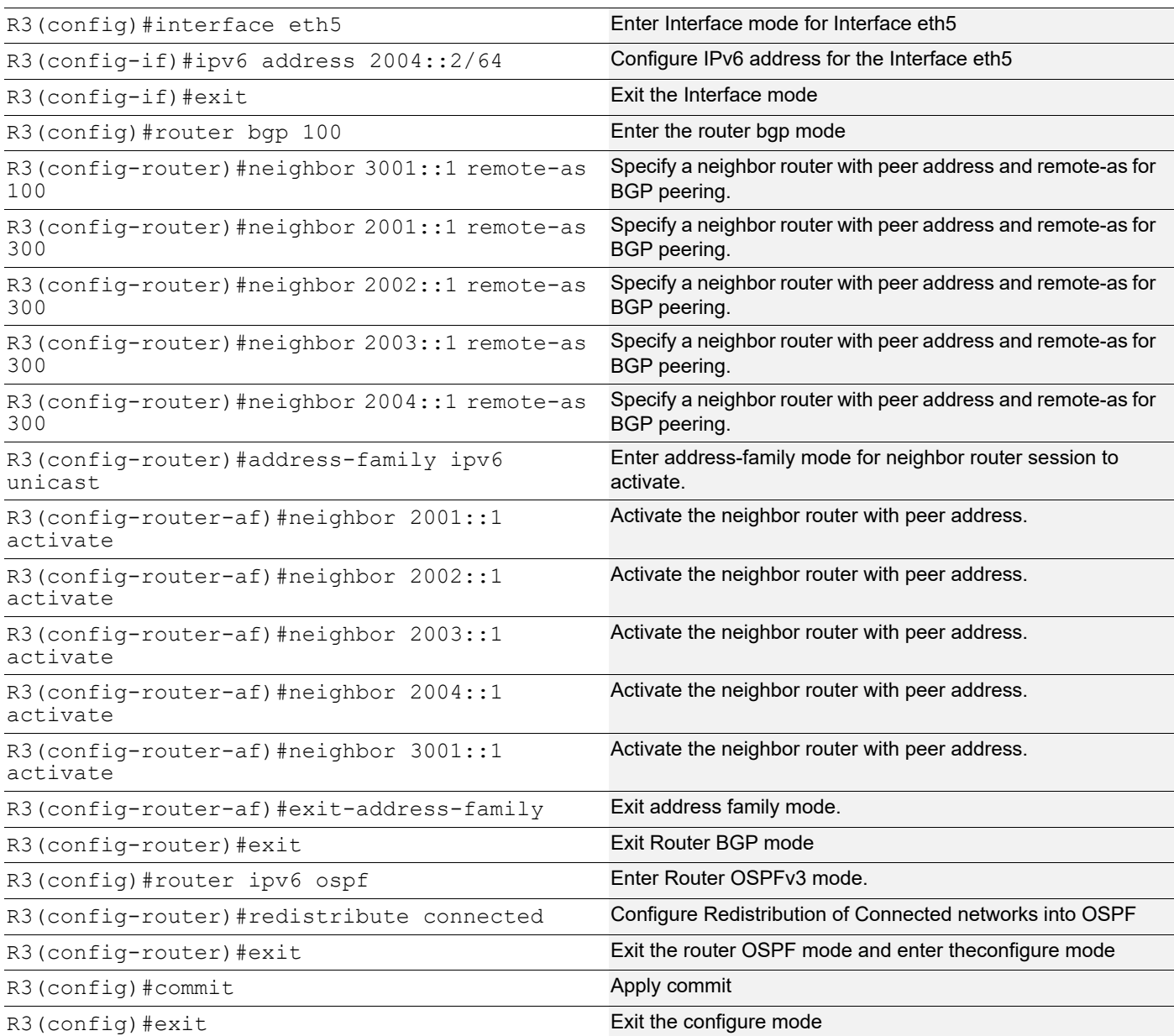

Here is the detailed configuration of router R4.

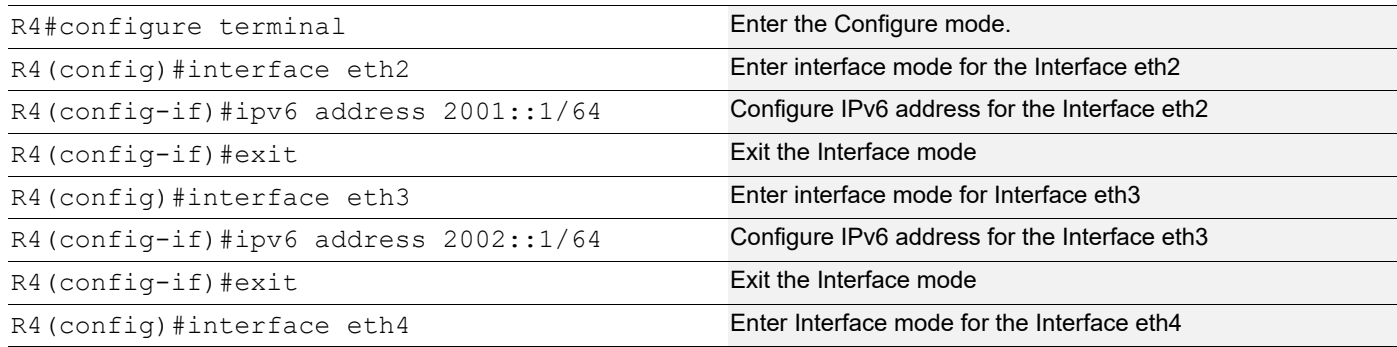

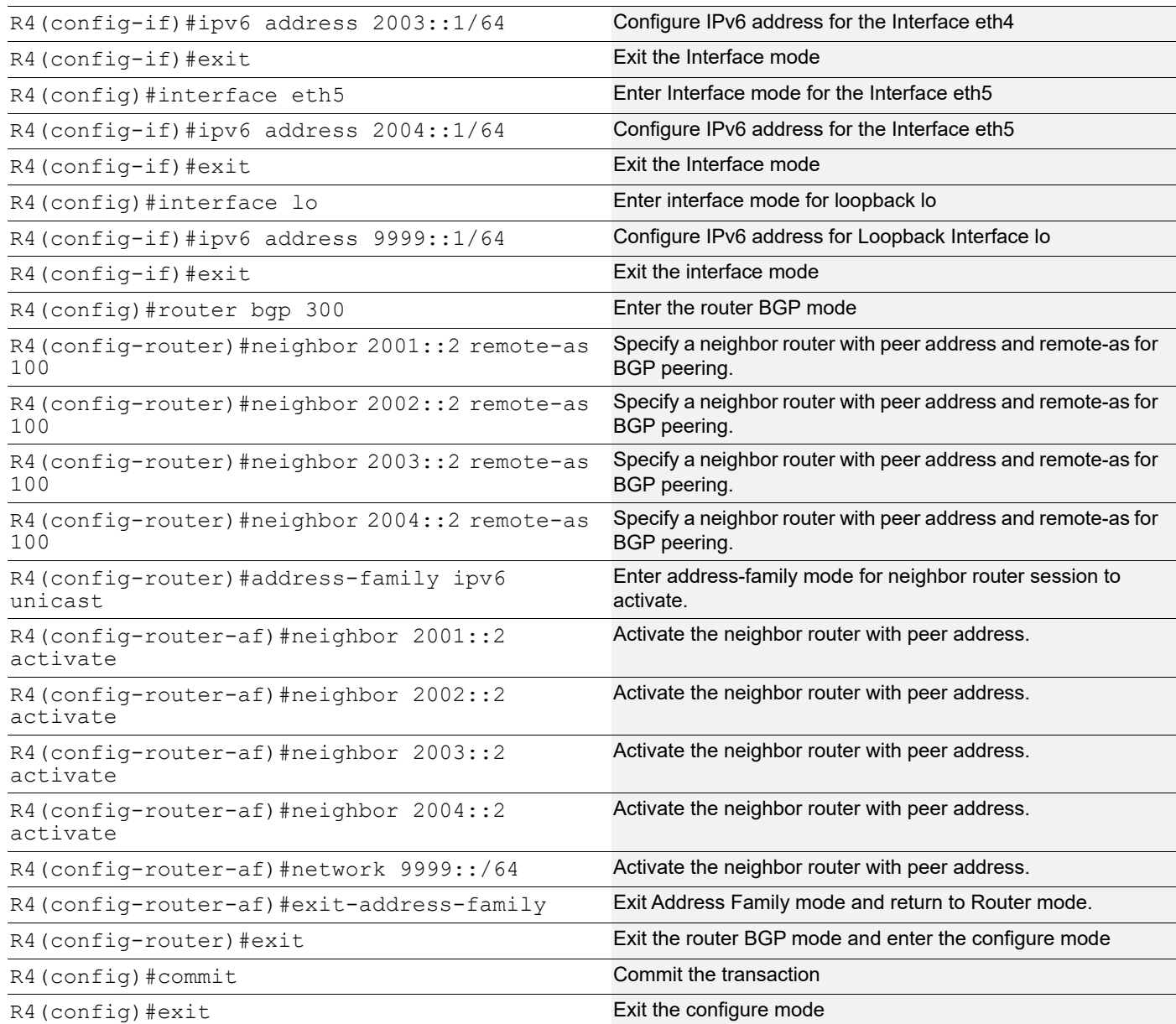

## **Additional Paths at the Global Level**

In the following sessions additional paths at the global level is illustrated.

## **R2**

Here is the detailed configuration of router R2.

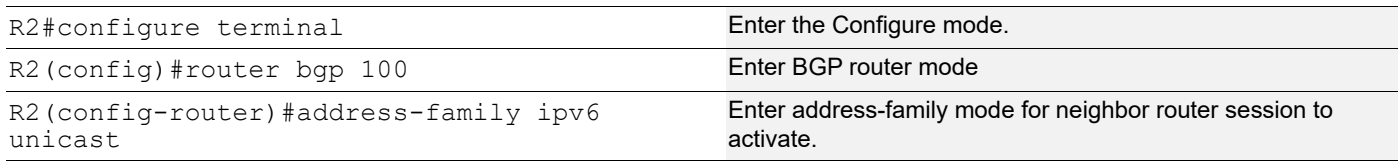

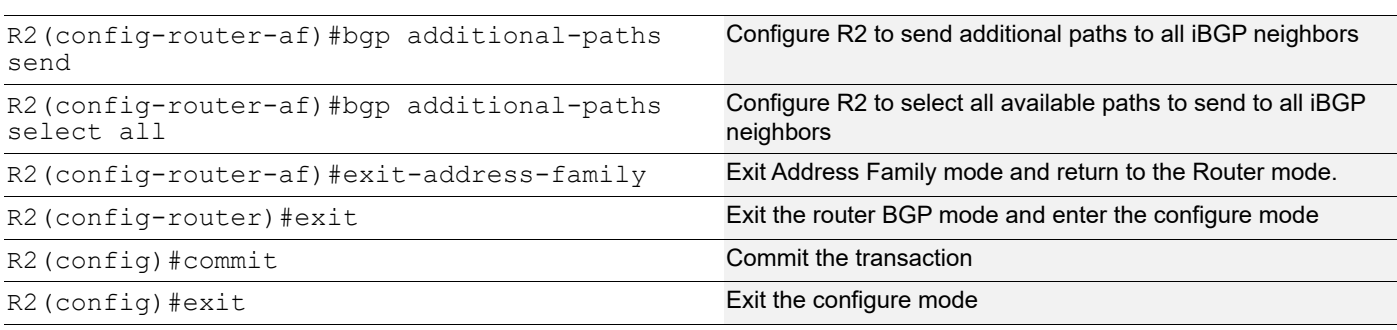

Here is the detailed configuration of router R3.

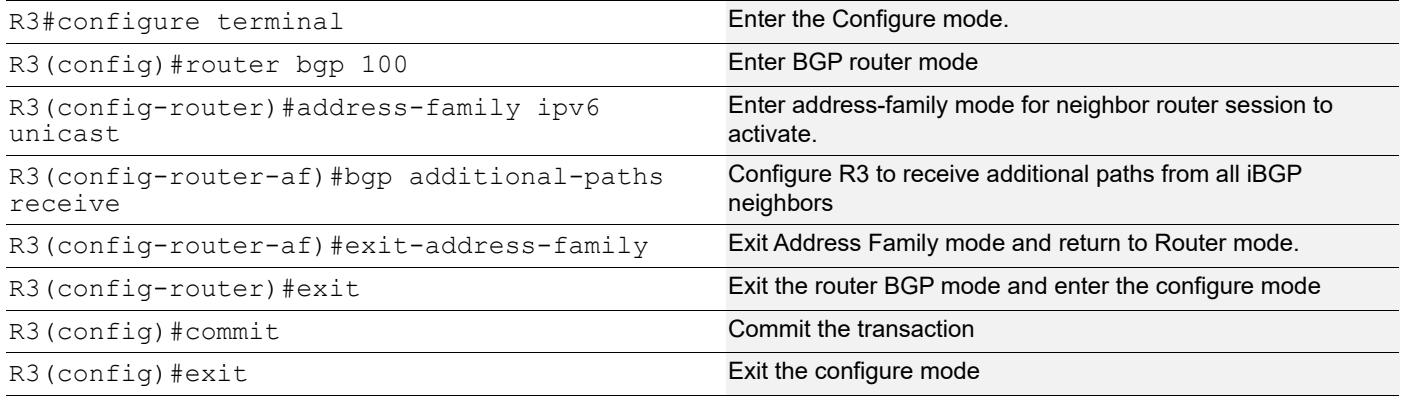

## **Validation**

The following is the validations for routers R2 and R3.

## **R2**

The following is the validation for router.

```
#show bgp ipv6 neighbors 3001::2
BGP neighbor is 3001::2, remote AS 100, local AS 100, internal link
  BGP version 4, remote router ID 10.12.5.92
   BGP state = Established, up for 00:14:55
   Last read 00:14:55, hold time is 90, keepalive interval is 30 seconds
  Neighbor capabilities:
     Route refresh: advertised and received (old and new)
     Address family IPv4 Unicast: advertised and received
    Address family IPv6 Unicast: advertised and received
   Received 536 messages, 50 notifications, 0 in queue
   Sent 611 messages, 3 notifications, 0 in queue
   Route refresh request: received 0, sent 0
  Minimum time between advertisement runs is 5 seconds
  For address family: IPv4 Unicast
   BGP table version 1, neighbor version 1
   Index 5, Offset 0, Mask 0x20
   Community attribute sent to this neighbor (both)
   0 accepted prefixes
   0 announced prefixes
  For address family: IPv6 Unicast
```
 BGP table version 38, neighbor version 38 Index 5, Offset 0, Mask 0x20 AF-dependant capabilities: Add-Path Send Capability : advertised Add-Path Receive Capability : received Community attribute sent to this neighbor (both) 1 accepted prefixes 4 announced prefixes Connections established 3; dropped 2 Local host: 3001::1, Local port: 38451 Foreign host: 3001::2, Foreign port: 179 Nexthop: 10.12.5.93 Nexthop global: 3001::1 Nexthop local: fe80::5054:ff:fe19:1758 BGP connection: shared network Last Reset: 00:15:00, due to BGP Notification received Notification Error Message: (Cease/Other Configuration Change.) #show bgp ipv6 summary BGP router identifier 10.12.5.93, local AS number 100 BGP table version is 38 2 BGP AS-PATH entries 0 BGP community entries Neighbor V AS MsgRcv MsgSen TblVer InQ OutQ Up/ Down State/PfxRcd<br>1001::1 1001::1 1001::1 1001::1 1001::1 1001::1 1001::1 04:13:51 1 1002::1 4 200 520 533 38 0 0  $04:13:51$  1<br> $1003::1$ 1003::1 4 200 519 532 38 0 0  $04:13:51$  1<br> $1004:1$ 1004::1 4 200 518 532 38 0 0 04:13:51 1 3001::2 4 100 588 616 38 0 0 00:15:42 1 Total number of neighbors 5 Total number of Established sessions 5 #show bgp ipv6 BGP table version is 38, local router ID is 10.12.5.93 Status codes: s suppressed, d damped, h history,  $*$  valid, > best, i internal, l - labeled S Stale Origin codes: i - IGP, e - EGP, ? - incomplete Network Next Hop Metric LocPrf Weight Path<br>1090::/64 1001::1(fe80::5054:ff:fe9c:b7e6) \*> 1090::/64 1001::1(fe80::5054:ff:fe9c:b7e6) 0 100 0 200 i \* 1002::1(fe80::5054:ff:fe0d:f5e) 0 100 0 200 i \* 1003::1(fe80::5054:ff:fec7:1940) 0 100 0 200 i \* 1004::1(fe80::5054:ff:fe62:70d8) 0 100 0 200 i

BGP Additional Path

```
*>i 9999::/64 2001::1 0 100 0 300 
i
Total number of prefixes 2
#show bgp ipv6 1090::/64
BGP routing table entry for 1090::/64
Paths: (4 available, best #1, table Default-IP-Routing-Table)
  Advertised to non peer-group peers:
   1002::1 1003::1 1004::1
   200
     1001::1(fe80::5054:ff:fe9c:b7e6) from 1001::1 (10.12.5.144)
     (fe80::5054:ff:fe9c:b7e6)
       Origin IGP, metric 0, localpref 100, valid, external, best
      rx path id: -1 tx path id: 0 Advertised to non peer-group peers:
        3001::2 
       Last update: Wed Jan 11 03:53:54 2017
   200
     1002::1(fe80::5054:ff:fe0d:f5e) from 1002::1 (10.12.5.144)
     (fe80::5054:ff:fe0d:f5e)
       Origin IGP, metric 0, localpref 100, valid, external
      rx path id: -1 tx path id: 1
      Advertised to non peer-group peers:
        3001::2 
      Last update: Wed Jan 11 03:54:01 2017
   200
     1003::1(fe80::5054:ff:fec7:1940) from 1003::1 (10.12.5.144)
     (fe80::5054:ff:fec7:1940)
       Origin IGP, metric 0, localpref 100, valid, external
      rx path id: -1 tx path id: 2
      Advertised to non peer-group peers:
        3001::2 
      Last update: Wed Jan 11 03:53:52 2017
   200
     1004::1(fe80::5054:ff:fe62:70d8) from 1004::1 (10.12.5.144)
     (fe80::5054:ff:fe62:70d8)
       Origin IGP, metric 0, localpref 100, valid, external
      rx path id: -1 tx path id: 3
      Advertised to non peer-group peers:
       3001::2 
       Last update: Wed Jan 11 03:53:48 2017
```
### **R3**

The following is the validation for router R3.

```
#show bgp ipv6 neighbors 3001::1
BGP neighbor is 3001::1, remote AS 100, local AS 100, internal link
  BGP version 4, remote router ID 10.12.5.93
  BGP state = Established, up for 00:29:37
  Last read 00:29:37, hold time is 90, keepalive interval is 30 seconds
   Neighbor capabilities:
     Route refresh: advertised and received (old and new)
```
 Address family IPv4 Unicast: advertised and received Address family IPv6 Unicast: advertised and received Received 518 messages, 2 notifications, 0 in queue Sent 520 messages, 1 notifications, 0 in queue Route refresh request: received 0, sent 0 Minimum time between advertisement runs is 5 seconds For address family: IPv4 Unicast BGP table version 1, neighbor version 1 Index 5, Offset 0, Mask 0x20 Community attribute sent to this neighbor (both) 0 accepted prefixes 0 announced prefixes For address family: IPv6 Unicast BGP table version 268, neighbor version 268 Index 1, Offset 0, Mask 0x2 AF-dependant capabilities: Add-Path Send Capability : received Add-Path Receive Capability : advertised Community attribute sent to this neighbor (both) 4 accepted prefixes 1 announced prefixes Connections established 4; dropped 3 Local host: 3001::2, Local port: 179 Foreign host: 3001::1, Foreign port: 38451 Nexthop: 10.12.5.92 Nexthop global: 3001::2 Nexthop local: fe80::5054:ff:fe5d:bb79 BGP connection: shared network Last Reset: 00:29:37, due to BGP Notification sent Notification Error Message: (Cease/Other Configuration Change.) #show bgp ipv6 summary BGP router identifier 10.12.5.92, local AS number 100 BGP table version is 268 2 BGP AS-PATH entries 0 BGP community entries Neighbor V AS MsgRcv MsgSen TblVer InQ OutQ Up/ Down State/PfxRcd<br>2001::1 2001::1 4 300 533 537 268 0 0 04:16:42 1 2002::1 4 300 533 536 268 0 0  $04:16:42$  1<br>2003::1 2003::1 4 300 537 538 268 0 0 04:16:42 1 2004::1 4 300 520 521 268 0 0 04:16:38 1 3001::1 4 100 520 521 268 0 0 00:29:41 4 Total number of neighbors 5 Total number of Established sessions 5 #show bgp ipv6 BGP table version is 268, local router ID is 10.12.5.92

```
Status codes: s suppressed, d damped, h history, * valid, > best, i -
internal, l - labeled
           S Stale
Origin codes: i - IGP, e - EGP, ? - incomplete
    Network Next Hop Metric LocPrf Weight Path
*>i 1090::/64 1001::1 0 100 0 200 
i
* i 1004::1 0 100 0 200
i
* i 1003::1 0 100 0 200
i
* i 1002::1 0 100 0 200
i
*> 9999::/64 2001::1(fe80::5054:ff:fe46:f549)
0 100 0 300 i
* 2004::1(fe80::5054:ff:feb5:9a71)
0 100 0 300 i
                2003::1(fe80::5054:ff:fe0d:b565)
0 100 0 300 i
* 2002::1(fe80::5054:ff:fed2:4666)
0 100 0 300 i
Total number of prefixes 2
R3#show bgp ipv6 1090::/64
BGP routing table entry for 1090::/64
Paths: (4 available, best #1, table Default-IP-Routing-Table)
  Advertised to non peer-group peers:
  2001::1 2002::1 2003::1 2004::1
  200
    1001::1 (metric 20) from 3001::1 (10.12.5.93)
     Origin IGP, metric 0, localpref 100, valid, internal, best
    rx path id: 0 tx path id: 0
     Not advertised to any peer
     Last update: Wed Jan 11 04:08:51 2017
  200
    1004::1 (metric 20) from 3001::1 (10.12.5.93)
     Origin IGP, metric 0, localpref 100, valid, internal
    rx path id: 3 tx path id: -1 Not advertised to any peer
     Last update: Wed Jan 11 04:09:43 2017
  200
    1003::1 (metric 20) from 3001::1 (10.12.5.93)
     Origin IGP, metric 0, localpref 100, valid, internal
    rx path id: 2 tx path id: -1 Not advertised to any peer
     Last update: Wed Jan 11 04:09:43 2017
  200
    1002::1 (metric 20) from 3001::1 (10.12.5.93)
     Origin IGP, metric 0, localpref 100, valid, internal
    rx path id: 1 tx path id: -1
     Not advertised to any peer
     Last update: Wed Jan 11 04:09:43 2017
```
## **Additional Paths Send and Receive at Address-family level**

The following session displays the additional paths Send and Receive at Address-family level.

## **R2**

Here is the detailed configuration of router R2.

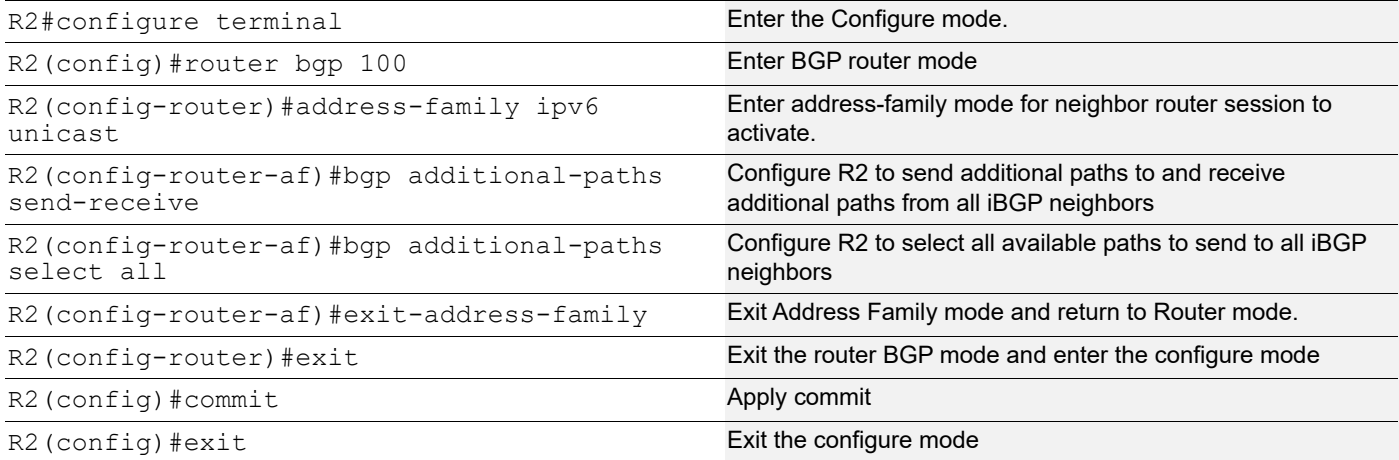

### **R3**

#### Here is the detailed configuration of router R3.

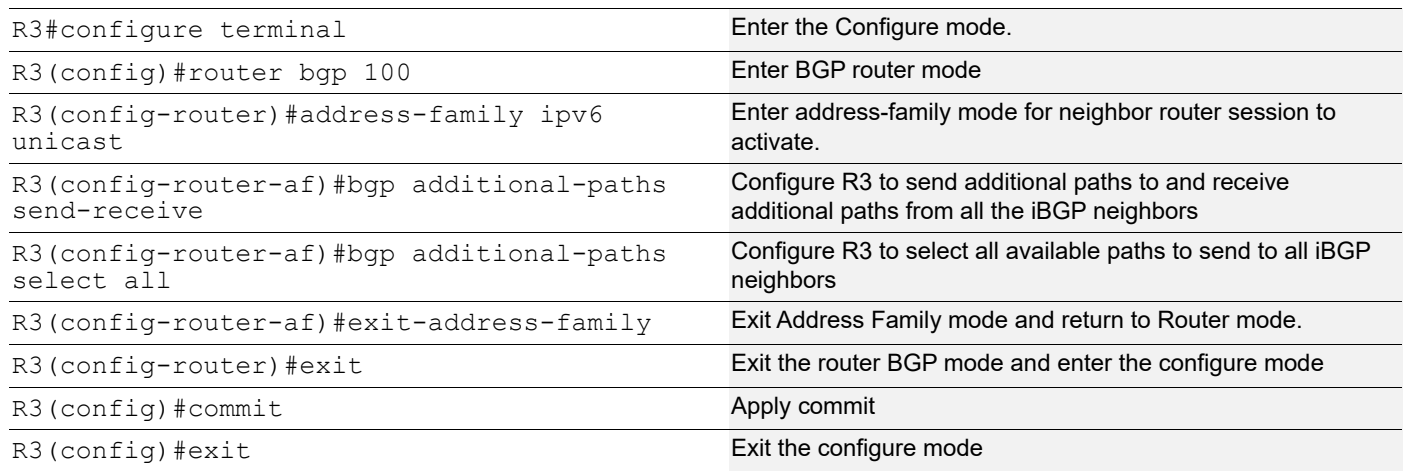

## **Additional Paths at the Neighbor Level**

The following session displays the additional paths at the neighbor level.

## **R2**

#### Here is the detailed configuration of router R2.

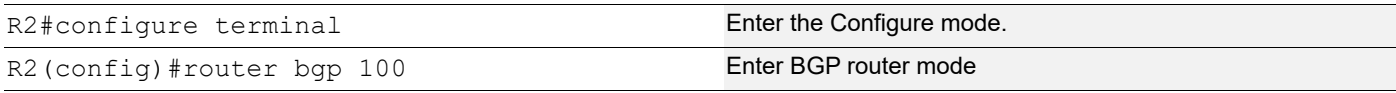

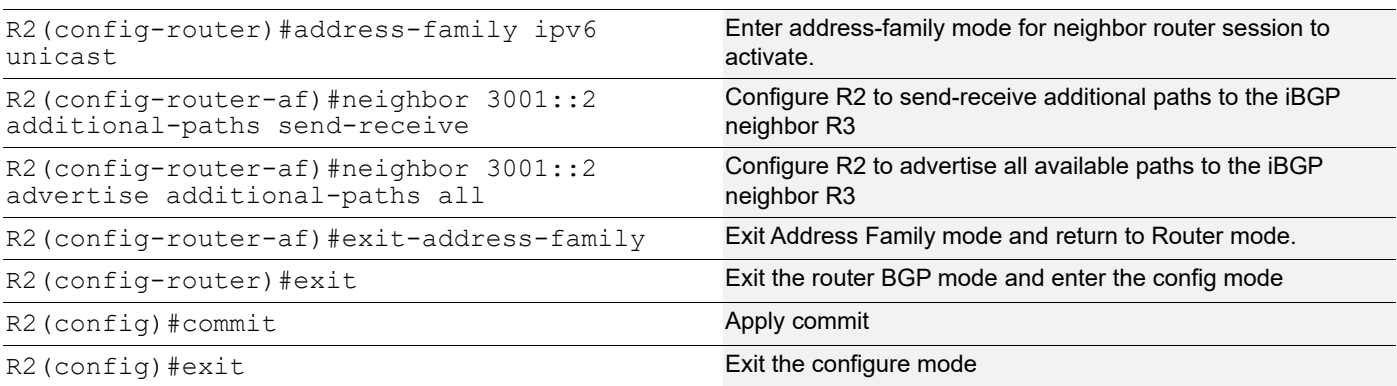

Here is the detailed configuration of router R3.

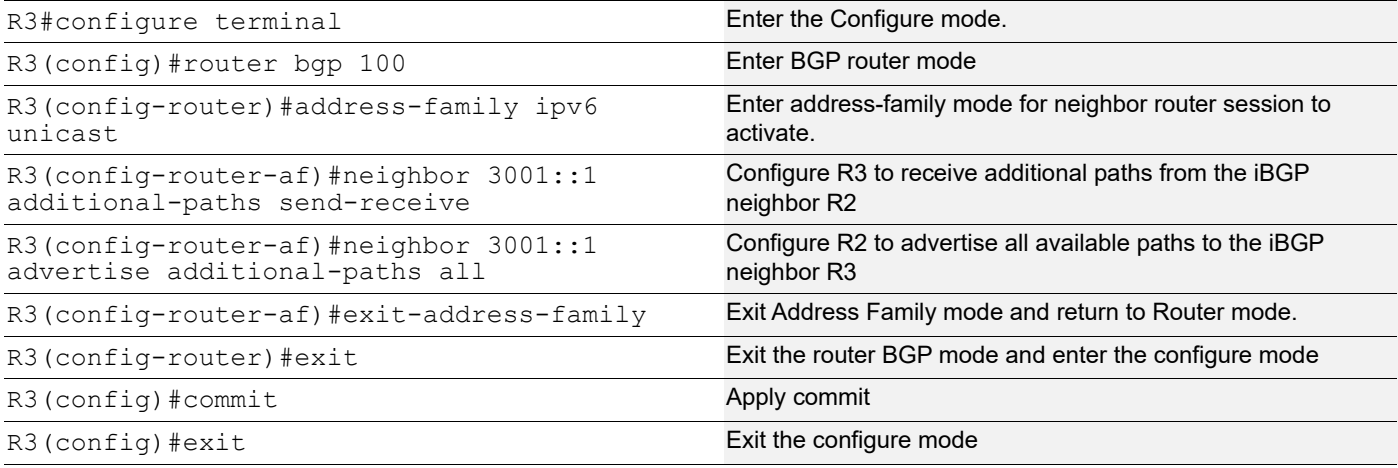

## **Validation**

The following validation for router R2 and R3 is shown below.

## **R2**

The following validation is for router R2.

```
#show bgp ipv6 neighbors 3001::2
BGP neighbor is 3001::2, remote AS 100, local AS 100, internal link
  BGP version 4, remote router ID 10.12.5.92
  BGP state = Established, up for 00:00:29
   Last read 00:00:29, hold time is 90, keepalive interval is 30 seconds
   Neighbor capabilities:
     Route refresh: advertised and received (old and new)
     Address family IPv4 Unicast: advertised and received
    Address family IPv6 Unicast: advertised and received
   Received 588 messages, 51 notifications, 0 in queue
   Sent 664 messages, 4 notifications, 0 in queue
  Route refresh request: received 0, sent 0
  Minimum time between advertisement runs is 5 seconds
  For address family: IPv4 Unicast
  BGP table version 1, neighbor version 1
   Index 5, Offset 0, Mask 0x20
```
 Community attribute sent to this neighbor (both) 0 accepted prefixes 0 announced prefixes For address family: IPv6 Unicast BGP table version 64, neighbor version 64 Index 5, Offset 0, Mask 0x20 AF-dependant capabilities: Add-Path Send Capability : advertised and received Add-Path Receive Capability : advertised and received Community attribute sent to this neighbor (both) 4 accepted prefixes 4 announced prefixes Connections established 5; dropped 4 Local host: 3001::1, Local port: 179 Foreign host: 3001::2, Foreign port: 39326 Nexthop: 10.12.5.93 Nexthop global: 3001::1 Nexthop local: fe80::5054:ff:fe19:1758 BGP connection: shared network Last Reset: 00:00:29, due to BGP Notification sent Notification Error Message: (Cease/Other Configuration Change.) #show bgp ipv6 summary BGP router identifier 10.12.5.93, local AS number 100 BGP table version is 64 2 BGP AS-PATH entries 0 BGP community entries Neighbor V AS MsgRcv MsgSen TblVer InQ OutQ Up/ Down State/PfxRcd 1001::1 1 4 200 561 578 64 0 0 04:35:32 1 1002::1 4 200 564 579 64 0 0 04:35:32 1 1003::1 4 200 563 578 64 0 0 04:35:32 1 1004::1 4 200 562 578 64 0 0 04:35:32 1 3001::2 4 100 640 669 64 0 0 00:00:35 4 Total number of neighbors 5 Total number of Established sessions 5 #show bgp ipv6 BGP table version is 64, local router ID is 10.12.5.93 Status codes: s suppressed, d damped, h history, \* valid, > best, i internal, l - labeled S Stale Origin codes: i - IGP, e - EGP, ? - incomplete Network Next Hop Metric LocPrf Weight Path \*> 1090::/64 1001::1(fe80::5054:ff:fe9c:b7e6) 0 100 0 200 i \* 1002::1(fe80::5054:ff:fe0d:f5e)

```
0 100 0 200 i
* 1003::1(fe80::5054:ff:fec7:1940)
                                   0 100 0 200 i
* 1004::1(fe80::5054:ff:fe62:70d8)
                                   0 100 0 200 i<br>0 100 0 300
*>i 9999::/64 2001::1 0 100 0 300 
i
* i 2002::1 0 100 0 300 
i
* i 2003::1 0 100 0 300 
i
* i 2004::1 0 100 0 300 
i
Total number of prefixes 2
#show bgp ipv6 1090::/64
BGP routing table entry for 1090::/64
Paths: (4 available, best #1, table Default-IP-Routing-Table)
  Advertised to non peer-group peers:
  1002::1 1003::1 1004::1
  200
    1001::1(fe80::5054:ff:fe9c:b7e6) from 1001::1 (10.12.5.144)
    (fe80::5054:ff:fe9c:b7e6)
     Origin IGP, metric 0, localpref 100, valid, external, best
     rx path id: -1 tx path id: 0Advertised to non peer-group peers:
     3001::2 
     Last update: Wed Jan 11 03:53:54 2017
  200
    1002::1(fe80::5054:ff:fe0d:f5e) from 1002::1 (10.12.5.144)
    (fe80::5054:ff:fe0d:f5e)
     Origin IGP, metric 0, localpref 100, valid, external
     rx path id: -1 tx path id: 1
     Advertised to non peer-group peers:
     3001::2 
     Last update: Wed Jan 11 03:54:01 2017
  200
    1003::1(fe80::5054:ff:fec7:1940) from 1003::1 (10.12.5.144)
    (fe80::5054:ff:fec7:1940)
     Origin IGP, metric 0, localpref 100, valid, external
     rx path id: -1 tx path id: 2
    Advertised to non peer-group peers:
     3001::2 
     Last update: Wed Jan 11 03:53:52 2017
  200
    1004::1(fe80::5054:ff:fe62:70d8) from 1004::1 (10.12.5.144)
    (fe80::5054:ff:fe62:70d8)
     Origin IGP, metric 0, localpref 100, valid, external
     rx path id: -1 tx path id: 3
    Advertised to non peer-group peers:
     3001::2 
     Last update: Wed Jan 11 03:53:48 2017
```

```
#show bgp ipv6 9999::/64
BGP routing table entry for 9999::/64
Paths: (4 available, best #1, table Default-IP-Routing-Table)
   Advertised to non peer-group peers:
   1001::1 1002::1 1003::1 1004::1
   300
     2001::1 (metric 20) from 3001::2 (10.12.5.92)
      Origin IGP, metric 0, localpref 100, valid, internal, best<br>rx path id: 0 tx path id: 0
                       tx path id: 0
      Not advertised to any peer
      Last update: Wed Jan 11 04:45:39 2017
   300
     2002::1 (metric 20) from 3001::2 (10.12.5.92)
      Origin IGP, metric 0, localpref 100, valid, internal
      rx path id: 1 tx path id: 1
      Not advertised to any peer
      Last update: Wed Jan 11 04:45:53 2017
   300
     2003::1 (metric 20) from 3001::2 (10.12.5.92)
      Origin IGP, metric 0, localpref 100, valid, internal<br>rx path_id: 2 tx path id: 2
                      tx path id: 2
      Not advertised to any peer
      Last update: Wed Jan 11 04:45:53 2017
   300
     2004::1 (metric 20) from 3001::2 (10.12.5.92)
      Origin IGP, metric 0, localpref 100, valid, internal
      rx path id: 3 tx path id: 3
      Not advertised to any peer
      Last update: Wed Jan 11 04:45:53 2017
```
The following validation is for router R3.

```
#show bgp ipv6 1090::/64
BGP routing table entry for 1090::/64
Paths: (4 available, best #1, table Default-IP-Routing-Table)
  Advertised to non peer-group peers:
  2001::1 2002::1 2003::1 2004::1
  200
    1001::1 (metric 20) from 3001::1 (10.12.5.93)
     Origin IGP, metric 0, localpref 100, valid, internal, best
      rx path id: 0 tx path id: 0
     Not advertised to any peer
     Last update: Wed Jan 11 04:45:39 2017
  200
    1002::1 (metric 20) from 3001::1 (10.12.5.93)
     Origin IGP, metric 0, localpref 100, valid, internal
      rx path id: 1 tx path id: 1
     Not advertised to any peer
      Last update: Wed Jan 11 04:45:42 2017
  200
     1003::1 (metric 20) from 3001::1 (10.12.5.93)
```

```
Origin IGP, metric 0, localpref 100, valid, internal
      rx path id: 2 tx path id: 2
     Not advertised to any peer
      Last update: Wed Jan 11 04:45:42 2017
   200
     1004::1 (metric 20) from 3001::1 (10.12.5.93)
      Origin IGP, metric 0, localpref 100, valid, internal
      rx path id: 3 tx path id: 3
      Not advertised to any peer
      Last update: Wed Jan 11 04:45:42 2017
R3#show bgp ipv6 9999::/64
BGP routing table entry for 9999::/64
Paths: (4 available, best #1, table Default-IP-Routing-Table)
   Advertised to non peer-group peers:
   2002::1 2003::1 2004::1
   300
     2001::1(fe80::5054:ff:fe46:f549) from 2001::1 (10.12.5.90)
     (fe80::5054:ff:fe46:f549)
      Origin IGP, metric 0, localpref 100, valid, external, best
      rx path id: -1 tx path id: 0Advertised to non peer-group peers:
       3001::1 
      Last update: Wed Jan 11 03:52:32 2017
   300
     2002::1(fe80::5054:ff:fed2:4666) from 2002::1 (10.12.5.90)
     (fe80::5054:ff:fed2:4666)
      Origin IGP, metric 0, localpref 100, valid, external
      rx path id: -1 tx path id: 1
      Advertised to non peer-group peers:
       3001::1 
      Last update: Wed Jan 11 03:52:27 2017
   300
     2003::1(fe80::5054:ff:fe0d:b565) from 2003::1 (10.12.5.90)
     (fe80::5054:ff:fe0d:b565)
      Origin IGP, metric 0, localpref 100, valid, external
      rx path id: -1 tx path id: 2Advertised to non peer-group peers:
       3001::1 
      Last update: Wed Jan 11 03:52:37 2017
   300
     2004::1(fe80::5054:ff:feb5:9a71) from 2004::1 (10.12.5.90)
     (fe80::5054:ff:feb5:9a71)
      Origin IGP, metric 0, localpref 100, valid, external
      rx path id: -1 tx path id: 3Advertised to non peer-group peers:
       3001::1 
      Last update: Wed Jan 11 03:52:44 2017
#show bgp ipv6 
BGP table version is 283, local router ID is 10.12.5.92
Status codes: s suppressed, d damped, h history, * valid, > best, i - 
internal, l - labeled
```

```
S Stale
Origin codes: i - IGP, e - EGP, ? - incomplete
  Network Mext Hop Metric LocPrf Weight Path<br>1090::/64 1001::1 0 100 0
*>i 1090::/64 1001::1 0 100 0 200 
i
* i 1002::1 0 100 0 200
i
* i 1003::1 0 100 0 200
i
* i 1004::1 0 100 0 200
i
*> 9999::/64 2001::1(fe80::5054:ff:fe46:f549)
                             0 100 0 300 i
* 2002::1(fe80::5054:ff:fed2:4666)
                             0 100 0 300 i
* 2003::1(fe80::5054:ff:fe0d:b565)
                             0 100 0 300 i
* 2004::1(fe80::5054:ff:feb5:9a71)
                             0 100 0 300 i
Total number of prefixes 2
#show bgp ipv6 summary 
BGP router identifier 10.12.5.92, local AS number 100
BGP table version is 283
2 BGP AS-PATH entries
0 BGP community entries
Neighbor V AS MsgRcv MsgSen TblVer InQ OutQ Up/
Down State/PfxRcd
2001::1 4 300 556 562 282 0 0 
04:28:07 1
2002::1 4 300 556 560 283 0 0 
04:28:07 1
2003::1 4 300 560 563 282 0 0 
04:28:07 1
2004::1 1 4 300 543 546 283 0 0
04:28:03 1
3001::1 4 100 551 553 283 0 0 
00:04:18 4
Total number of neighbors 5
Total number of Established sessions 5
#show bgp ipv6 neighbors 3001::1
BGP neighbor is 3001::1, remote AS 100, local AS 100, internal link
  BGP version 4, remote router ID 10.12.5.93
  BGP state = Established, up for 00:05:02
  Last read 00:05:02, hold time is 90, keepalive interval is 30 seconds
  Neighbor capabilities:
   Route refresh: advertised and received (old and new)
   Address family IPv4 Unicast: advertised and received
   Address family IPv6 Unicast: advertised and received
  Received 550 messages, 3 notifications, 0 in queue
  Sent 553 messages, 2 notifications, 0 in queue
  Route refresh request: received 0, sent 0
```

```
 Minimum time between advertisement runs is 5 seconds
  For address family: IPv4 Unicast
   BGP table version 1, neighbor version 1
   Index 5, Offset 0, Mask 0x20
   Community attribute sent to this neighbor (both)
   0 accepted prefixes
   0 announced prefixes
  For address family: IPv6 Unicast
   BGP table version 283, neighbor version 283
   Index 1, Offset 0, Mask 0x2
   AF-dependant capabilities:
     Add-Path Send Capability : advertised and received
     Add-Path Receive Capability : advertised and received
   Community attribute sent to this neighbor (both)
   4 accepted prefixes
   4 announced prefixes
 Connections established 6; dropped 5
Local host: 3001::2, Local port: 39326
Foreign host: 3001::1, Foreign port: 179
Nexthop: 10.12.5.92
Nexthop global: 3001::2
Nexthop local: fe80::5054:ff:fe5d:bb79
BGP connection: shared network
Last Reset: 00:05:07, due to BGP Notification received
Notification Error Message: (Cease/Other Configuration Change.)
```
## **Selection of all Additional Paths at the Address-family Level**

The following are the configurations and validations for additional paths at the address-family level.

#### **R2**

Here is the detailed configuration of router R2.

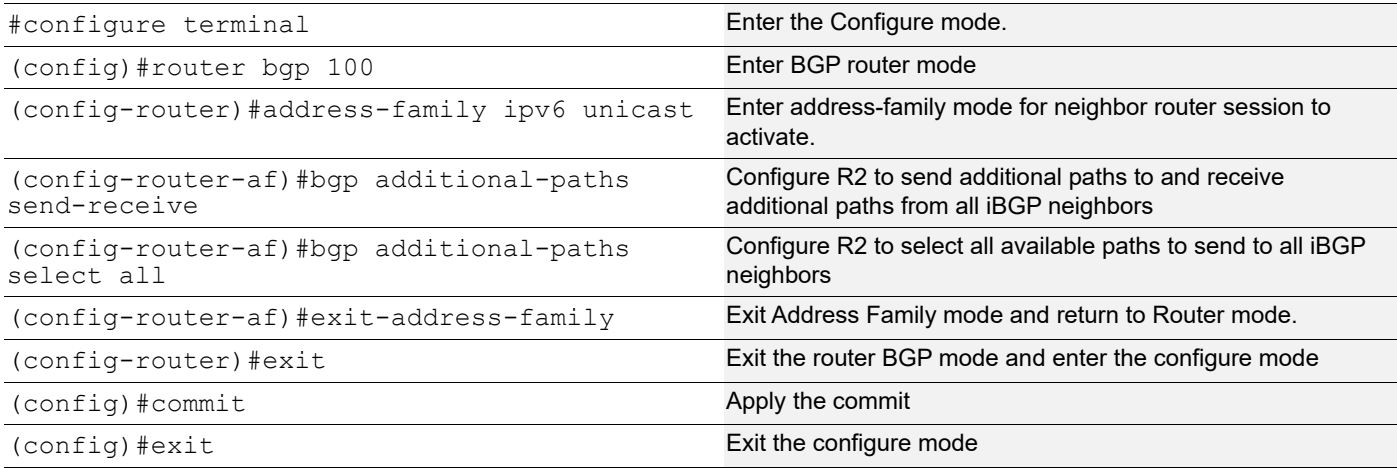

## **Selection of all Additional Paths at the Neighbor Level**

The following are the configurations and validations for additional paths at the neighbor level.

## **R2**

Here is the detailed configuration of router R2.

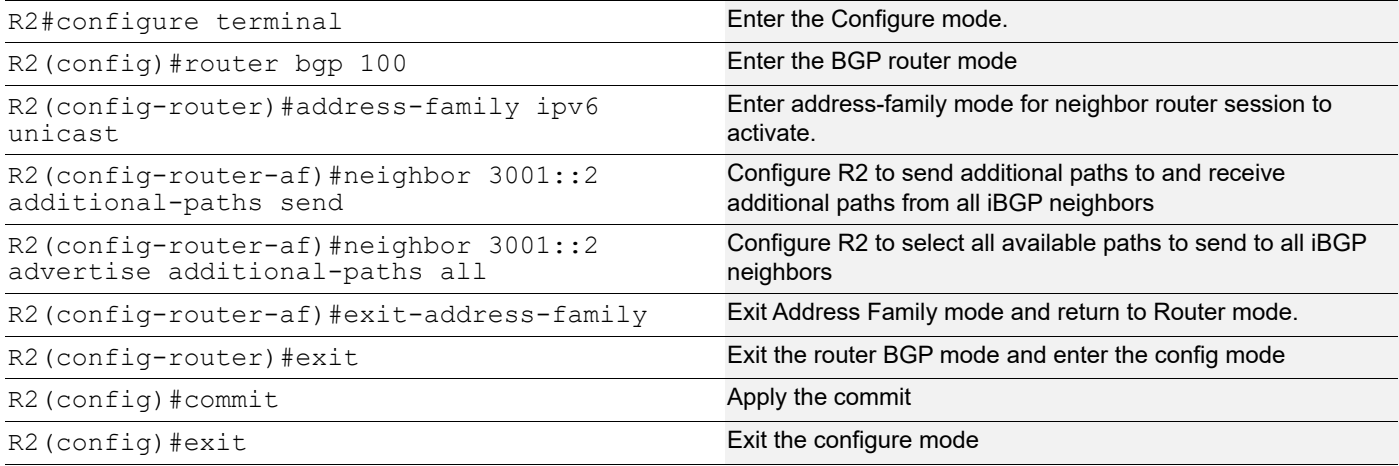

## **Validation**

The following is the validations for routers R2 and R3.

## **R2**

The following is the validation for router R2.

```
#show bgp ipv6 1090::/64
BGP routing table entry for 1090::/64
Paths: (4 available, best #1, table Default-IP-Routing-Table)
  Advertised to non peer-group peers:
  1002::1 1003::1 1004::1
  200
     1001::1(fe80::5054:ff:fe9c:b7e6) from 1001::1 (10.12.5.144)
     (fe80::5054:ff:fe9c:b7e6)
       Origin IGP, metric 0, localpref 100, valid, external, best
      rx path id: -1 tx path id: 0 Advertised to non peer-group peers:
        3001::2 
       Last update: Wed Jan 11 03:53:54 2017
  200
     1002::1(fe80::5054:ff:fe0d:f5e) from 1002::1 (10.12.5.144)
     (fe80::5054:ff:fe0d:f5e)
       Origin IGP, metric 0, localpref 100, valid, external
      rx path id: -1 tx path id: 1
       Advertised to non peer-group peers:
        3001::2 
       Last update: Wed Jan 11 03:54:01 2017
```

```
 200
   1003::1(fe80::5054:ff:fec7:1940) from 1003::1 (10.12.5.144)
   (fe80::5054:ff:fec7:1940)
    Origin IGP, metric 0, localpref 100, valid, external
    rx path id: -1 tx path id: 2
    Advertised to non peer-group peers:
     3001::2 
    Last update: Wed Jan 11 03:53:52 2017
 200
   1004::1(fe80::5054:ff:fe62:70d8) from 1004::1 (10.12.5.144)
   (fe80::5054:ff:fe62:70d8)
    Origin IGP, metric 0, localpref 100, valid, external
    rx path id: -1 tx path id: 3
    Advertised to non peer-group peers:
     3001::2 
    Last update: Wed Jan 11 03:53:48 2017
```
The following is the validation for router R3.

```
#show bgp ipv6 1090::
BGP routing table entry for 1090::/64
Paths: (4 available, best #1, table Default-IP-Routing-Table)
   Advertised to non peer-group peers:
   2001::1 2002::1 2003::1 2004::1
   200
     1001::1 (metric 20) from 3001::1 (10.12.5.93)
      Origin IGP, metric 0, localpref 100, valid, internal, best
      rx path id: 0 tx path id: 0
      Not advertised to any peer
      Last update: Wed Jan 11 05:52:01 2017
   200
     1004::1 (metric 20) from 3001::1 (10.12.5.93)
      Origin IGP, metric 0, localpref 100, valid, internal
      rx path id: 3 tx path id: -1
      Not advertised to any peer
      Last update: Wed Jan 11 05:52:43 2017
   200
     1003::1 (metric 20) from 3001::1 (10.12.5.93)
      Origin IGP, metric 0, localpref 100, valid, internal
      rx path id: 2 tx path id: -1
      Not advertised to any peer
      Last update: Wed Jan 11 05:52:43 2017
   200
     1002::1 (metric 20) from 3001::1 (10.12.5.93)
      Origin IGP, metric 0, localpref 100, valid, internal
      rx path id: 1 tx path id: -1Not advertised to any peer
      Last update: Wed Jan 11 05:52:43 2017
```
## **Selection of Best 2 Additional Paths at AF Level**

The following are the configurations and validations for best 2 additional paths at AF level.

## **R2**

Here is the detailed configuration of router R2.

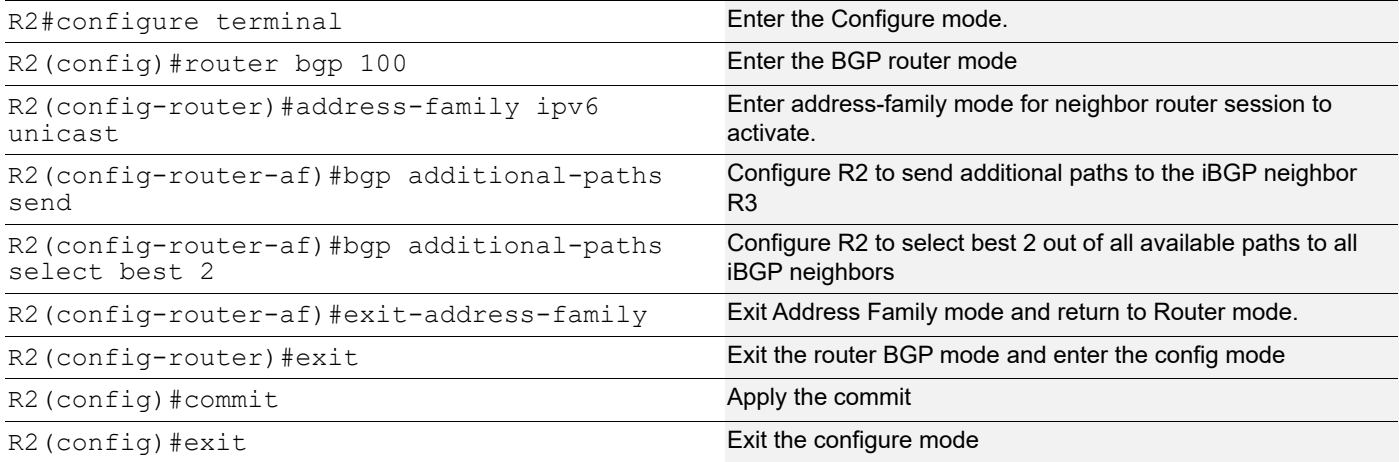

## **Selection of Best 2 Additional Paths at the Neighbor Level**

The following are the configurations and validations for best 2 additional paths at neighbor level.

## **R2**

Here is the detailed configuration of router R2.

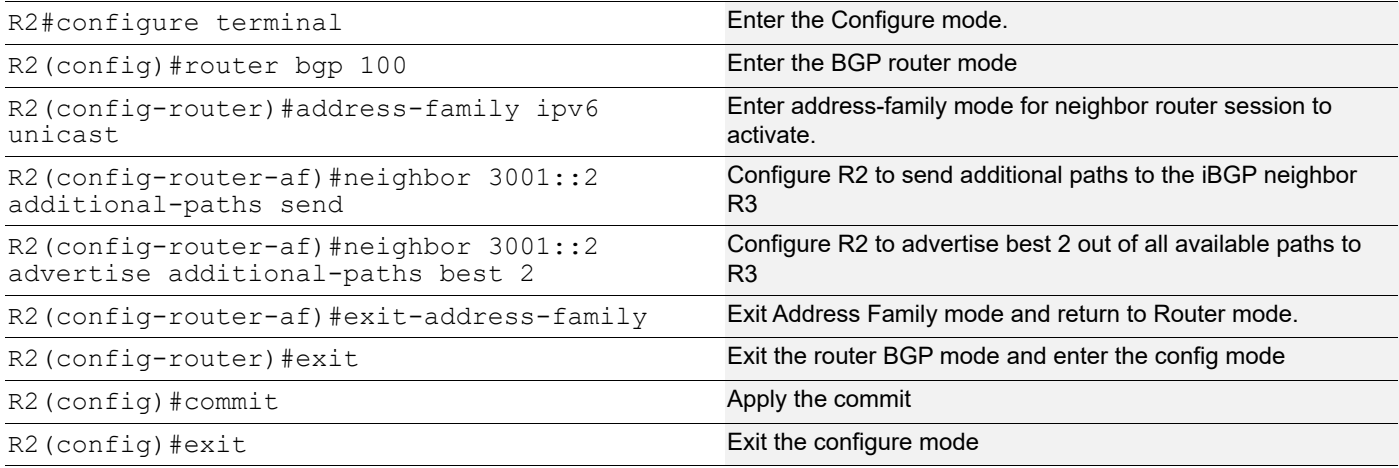

## **Validation**

The following is the validations for routers R2 and R3.

The following is the validation for router R2.

```
#show bgp ipv6 1090::/64
BGP routing table entry for 1090::/64
Paths: (4 available, best #1, table Default-IP-Routing-Table)
  Advertised to non peer-group peers:
   1002::1 1003::1 1004::1
  200 1001::1(fe80::5054:ff:fe9c:b7e6) from 1001::1 (10.12.5.144)
     (fe80::5054:ff:fe9c:b7e6)
      Origin IGP, metric 0, localpref 100, valid, external, best
      rx path id: -1 tx path id: 0
      Advertised to non peer-group peers:
      3001::2 
      Last update: Wed Jan 11 06:34:49 2017
   200
     1002::1(fe80::5054:ff:fe0d:f5e) from 1002::1 (10.12.5.144)
     (fe80::5054:ff:fe0d:f5e)
      Origin IGP, metric 0, localpref 100, valid, external
      rx path id: -1 tx path id: 1
     Advertised to non peer-group peers:
       3001::2 
      Last update: Wed Jan 11 06:34:49 2017
   200
     1003::1(fe80::5054:ff:fec7:1940) from 1003::1 (10.12.5.144)
     (fe80::5054:ff:fec7:1940)
      Origin IGP, metric 0, localpref 100, valid, external
      rx path_id: -1 tx path_id: -1
     Not advertised to any peer
      Last update: Wed Jan 11 06:34:49 2017
   200
     1004::1(fe80::5054:ff:fe62:70d8) from 1004::1 (10.12.5.144)
     (fe80::5054:ff:fe62:70d8)
      Origin IGP, metric 0, localpref 100, valid, external
      rx path id: -1 tx path id: -1Not advertised to any peer
      Last update: Wed Jan 11 06:34:49 2017
```
## **R3**

The following is the validation for router R3.

```
#show bgp ipv6 1090::
BGP routing table entry for 1090::/64
Paths: (2 available, best #1, table Default-IP-Routing-Table)
  Advertised to non peer-group peers:
   2001::1 2002::1 2003::1 2004::1
   200
     1001::1 (metric 20) from 3001::1 (10.12.5.93)
      Origin IGP, metric 0, localpref 100, valid, internal, best
      rx path id: 0 tx path id: 0
      Not advertised to any peer
```
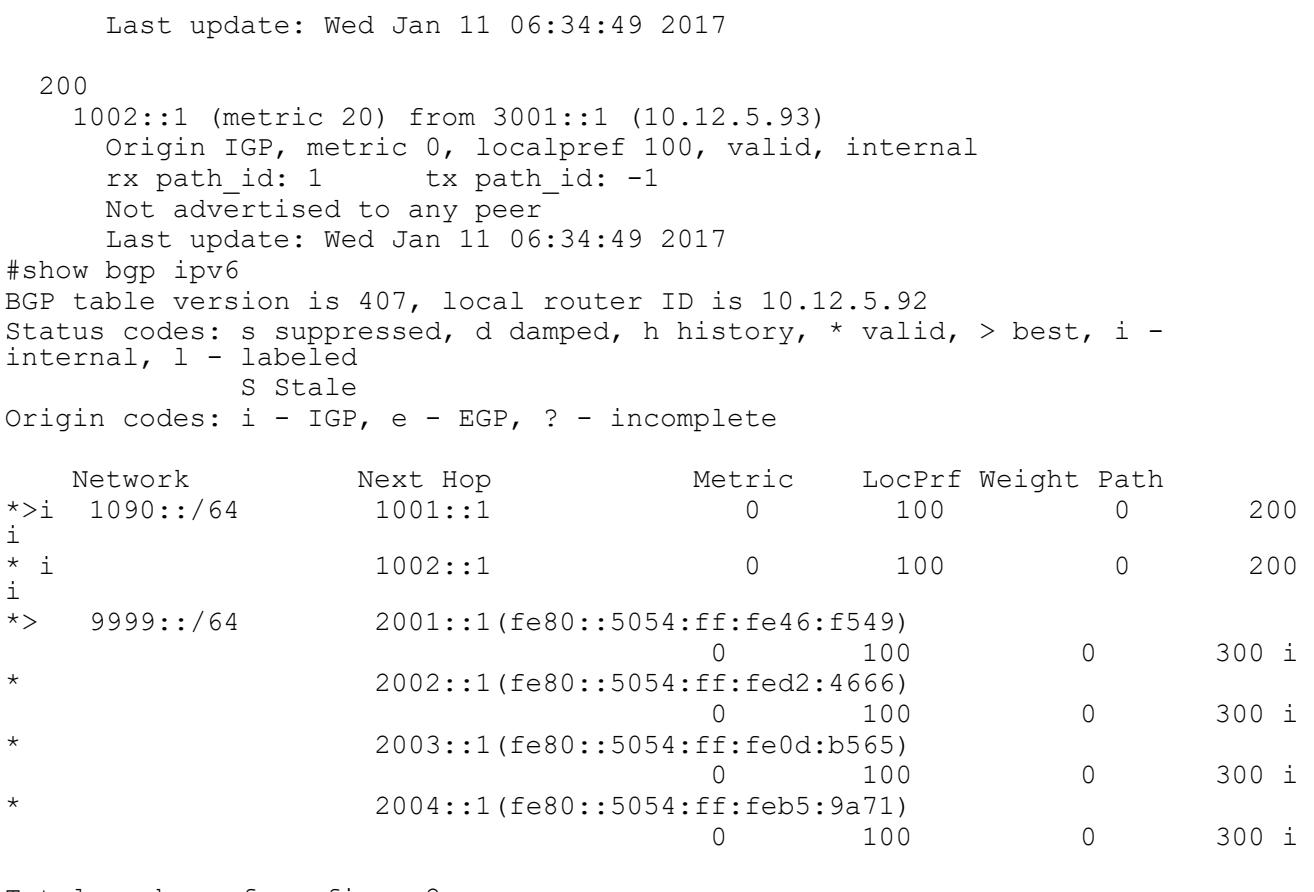

```
Total number of prefixes 2
```
## **Selection of Best 3 Additional Paths at the AF Level**

The following are the configurations and validations for best 3 additional paths at the AF level.

## **R2**

THere is the detailed configuration of router R2.

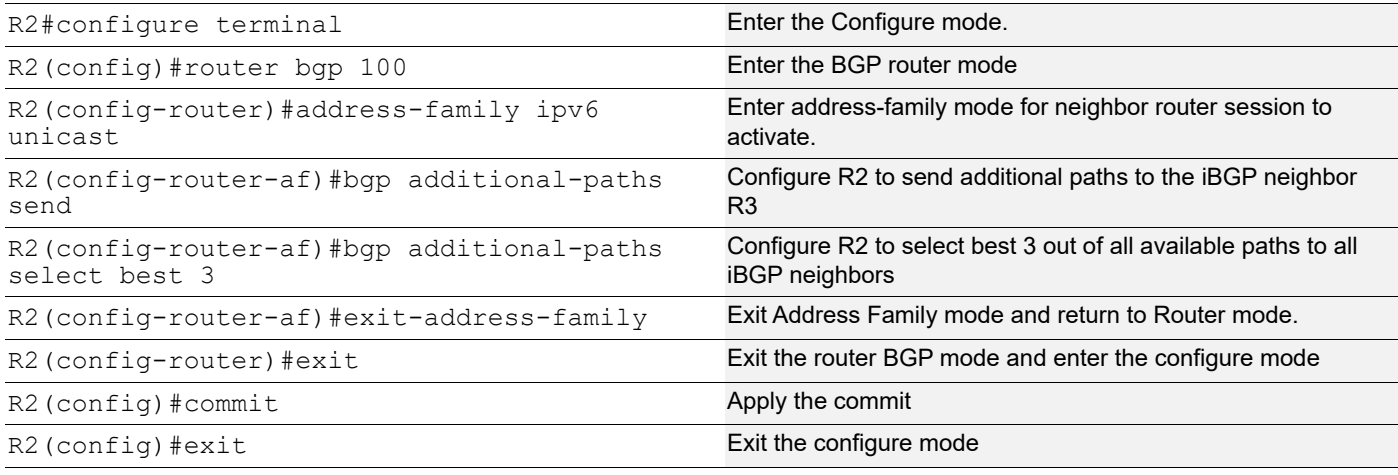

## **Selection of Best 3 Additional Paths at the Neighbor Level**

The following are the configurations and validations for best 3 additional paths at neighbor level.

## **R2**

Here is the detailed configuration of router R2.

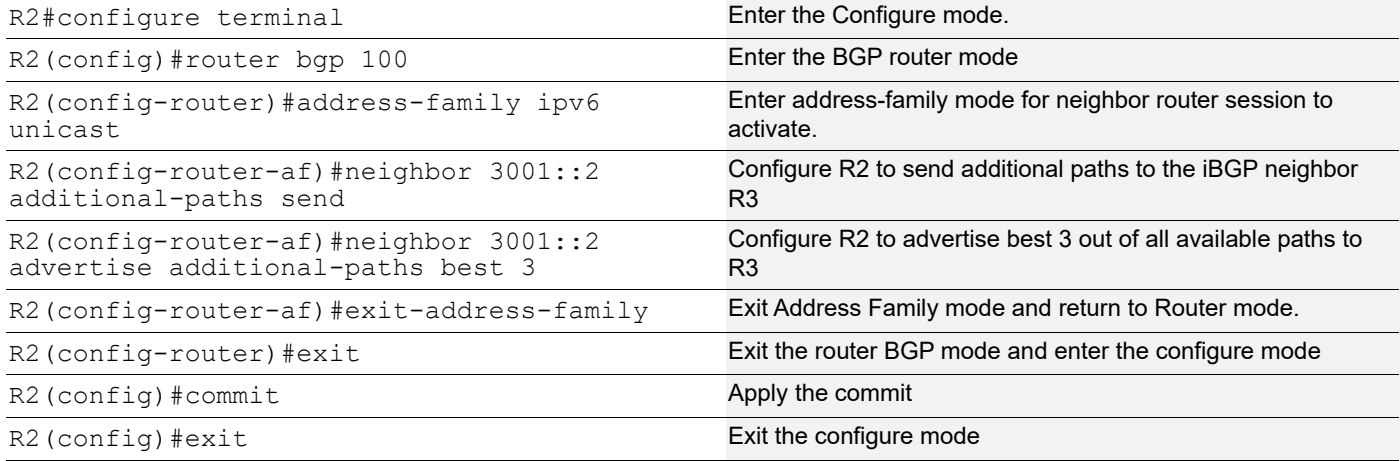

## **Validation**

The following is the validations for routers R2 and R3.

## **R2**

The following is the validation for router R2.

```
#show bgp ipv6 1090::/64
BGP routing table entry for 1090::/64
Paths: (4 available, best #1, table Default-IP-Routing-Table)
  Advertised to non peer-group peers:
   1002::1 1003::1 1004::1
   200
     1001::1(fe80::5054:ff:fe9c:b7e6) from 1001::1 (10.12.5.144)
     (fe80::5054:ff:fe9c:b7e6)
      Origin IGP, metric 0, localpref 100, valid, external, best
      rx path id: -1 tx path id: 0
     Advertised to non peer-group peers:
       3001::2 
      Last update: Wed Jan 11 06:34:49 2017
   200
     1002::1(fe80::5054:ff:fe0d:f5e) from 1002::1 (10.12.5.144)
     (fe80::5054:ff:fe0d:f5e)
      Origin IGP, metric 0, localpref 100, valid, external
      rx path id: -1 tx path id: 1
      Advertised to non peer-group peers:
       3001::2 
      Last update: Wed Jan 11 06:34:49 2017
```

```
 200
   1003::1(fe80::5054:ff:fec7:1940) from 1003::1 (10.12.5.144)
   (fe80::5054:ff:fec7:1940)
     Origin IGP, metric 0, localpref 100, valid, external
    rx path id: -1 tx path id: 2 Advertised to non peer-group peers:
      3001::2 
     Last update: Wed Jan 11 06:34:49 2017
 200
   1004::1(fe80::5054:ff:fe62:70d8) from 1004::1 (10.12.5.144)
   (fe80::5054:ff:fe62:70d8)
     Origin IGP, metric 0, localpref 100, valid, external
    rx path id: -1 tx path id: -1
    Not advertised to any peer
     Last update: Wed Jan 11 06:34:49 2017
```
The following is the validation for router R3.

```
#show bgp ipv6 1090::/64
BGP routing table entry for 1090::/64
Paths: (3 available, best #1, table Default-IP-Routing-Table)
  Advertised to non peer-group peers:
  2001::1 2002::1 2003::1 2004::1
  200
    1001::1 (metric 20) from 3001::1 (10.12.5.93)
      Origin IGP, metric 0, localpref 100, valid, internal, best
     rx path id: 0 tx path id: 0
      Not advertised to any peer
      Last update: Wed Jan 11 06:36:11 2017
  200
    1003::1 (metric 20) from 3001::1 (10.12.5.93)
      Origin IGP, metric 0, localpref 100, valid, internal
     rx path id: 2 tx path id: -1
      Not advertised to any peer
      Last update: Wed Jan 11 06:36:53 2017
  200
    1002::1 (metric 20) from 3001::1 (10.12.5.93)
      Origin IGP, metric 0, localpref 100, valid, internal
     rx path id: 1 tx path id: -1
      Not advertised to any peer
      Last update: Wed Jan 11 06:36:53 2017
#show bgp ipv6 
BGP table version is 410, local router ID is 10.12.5.92
Status codes: s suppressed, d damped, h history, * valid, > best, i - 
internal, l - labeled
              S Stale
Origin codes: i - IGP, e - EGP, ? - incomplete
    Network Next Hop Metric LocPrf Weight Path
*>i 1090::/64 1001::1 0 100 0 200 
i
```
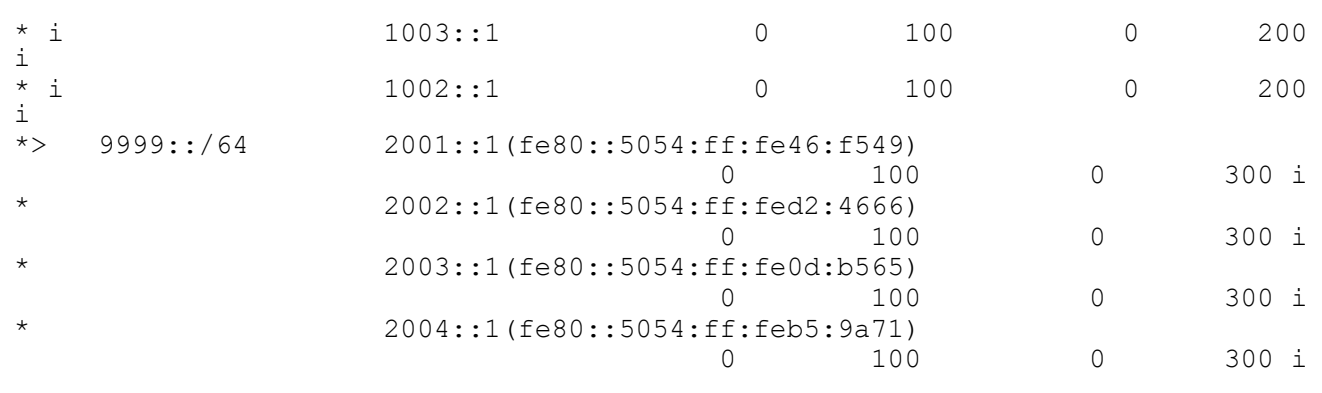

```
Total number of prefixes 2
```
## **Implementation Examples**

The following examples shows the bgp additional path entries.

```
OcNOS#show ip bg summary
BGP router identifier 33.33.33.1, local AS number 400
BGP table version is 2
1 BGP AS-PATH entries
0 BGP community entries
Neighbor V AS MsgRcv MsgSen TblVer InQ OutQ Up/
Down State/PfxRcd
1.1.1.2 4 100 19 17 2 0 0 
00:06:35 0
Total number of neighbors 1
Total number of Established sessions 1
```
## **CLI Commands**

The BGP additional path introduces the following configuration commands.

## **bgp additional-paths send-receive**

Use this command is to enable BGP additional paths send and receive global mode commands in ipv4 vrf addressfamily.

Use the no parameter with this command to disable BGP add-path send and receive global mode commands in ipv4 vrf address-family.

## **Command Syntax**

```
bgp additional-paths (send-receive)
no bgp additional-paths (send-receive)
```
## **Parameters**

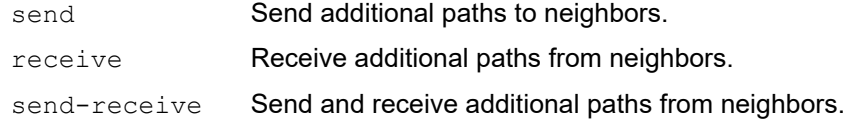

select **Selection criteria to pick the paths.** 

### **Default**

By default, BGP additional paths is disabled.

### **Command Mode**

Address Family IPV4 VRF Mode.

## **Applicability**

This command was introduced before OcNOS version 6.4.1.

## **Examples**

```
OcNOS#configure terminal
(config)#router bgp 2
(config-router)#address-family ipv4 vrf ip1
(config-router-af)#bgp additional-paths send
 (config-router-af)#no bgp additional-paths send
```
## **bgp additional-paths select best 3**

Use this command is to enable BGP additional best 3 paths in global mode ipv4 vrf address-family.

Use the  $no$  parameter with this command to disable BGP add-path select best 3 paths in global mode ipv4 vrf addressfamily.

## **Command Syntax**

```
bgp additional-paths(select best 3)
no bgp additional-paths(select best 3)
```
#### **Parameters**

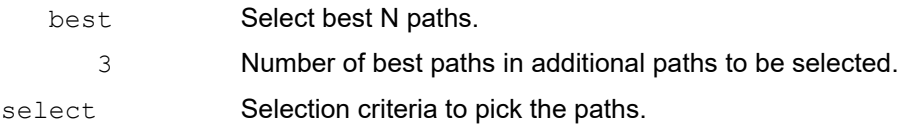

## **Default**

By default, BGP additional paths is disabled.

## **Command Mode**

Address Family IPV4 VRF Mode.

## **Applicability**

This command was introduced before OcNOS version 6.4.1.

## **Examples**

```
OcNOS#configure terminal
(config)#router bgp 2
```

```
(config-router)#address-family ipv4 vrf ip1
(config-router-af)#bgp additional-paths send
 (config-router-af)#no bgp additional-paths send
```
## **bgp additional-paths select all**

Use this command to enable BGP additional paths select all in global mode commands in ipv4 vrf address-family.

Use the  $no$  parameter with this command to disable all selected BGP add-paths in global mode commands in ipv4 vrf address-family..

## **Command Syntax**

```
bgp additional-paths(select all)
no bgp additional-paths(select all)
```
#### **Parameters**

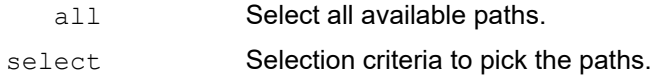

### **Default**

By default, BGP additional paths is disabled.

### **Command Mode**

Address Family IPV4 VRF Mode.

## **Applicability**

This command was introduced before OcNOS version 6.4.1.

## **Examples**

```
OcNOS#configure terminal
(config)#router bgp 2
(config-router)#address-family ipv4 vrf ip1
(config-router-af)#bgp additional-paths send
 (config-router-af)#no bgp additional-paths send
```
## **neighbor A.B.C.D additional-paths send | receive | send-receive**

Use this command to enable BGP add-path at neighbor level to send and receive neighbor level commands added in ipv4 vrf address-family.

Use the  $n \circ$  parameter with this command to disable BGP add-path at neighbor level to send and receive neighbor level commands added in ipv4 vrf address-family.

## **Command Syntax**

```
neighbor A.B.C.D additional-paths (send|receive|send-receive|)
no neighbor A.B.C.D additional-paths (send|receive|send-receive|)
```
#### **Parameters**

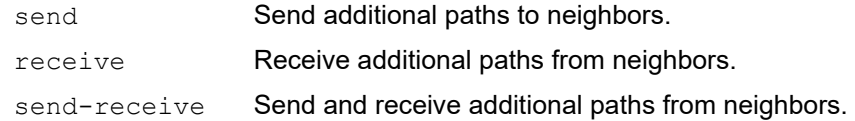

### **Default**

By default, neighbor advertise additional path is disabled.

#### **Command Mode**

Address Family IPV4 VRF Mode.

## **Applicability**

This command was introduced before OcNOS version 6.4.1.

### **Examples**

```
OcNOS#configure terminal
(config)#router bgp 2
(config-router)#address-family ipv4 vrf ip1
(config-router-af)#neighbor 1.1.1.2 advertise additional-paths all
 (config-router-af)#no neighbor 1.1.1.2 advertise additional-paths all
```
## **neighbor A.B.C.D additional-paths all**

Use this command to enable BGP add-path at all neighbor level commands added in ipv4 vrf address-family.

Use the no parameter with this command to disable BGP add-path at neighbor level commands added in ipv4 vrf address-family.

## **Command Syntax**

```
neighbor A.B.C.D additional-paths all
no neighbor A.B.C.D additional-paths all
```
#### **Parameters**

all **Select all available paths** 

#### **Default**

By default, neighbor advertise additional path is disabled.

#### **Command Mode**

Address Family IPV4 VRF Mode.

## **Applicability**

This command was introduced before OcNOS version 6.4.1.

## **Examples**

```
OcNOS#configure terminal
(config)#router bgp 2
```

```
(config-router)#address-family ipv4 vrf ip1
(config-router-af)#neighbor 1.1.1.2 advertise additional-paths all
 (config-router-af)#no neighbor 1.1.1.2 advertise additional-paths all
```
## **neighbor A.B.C.D additional-paths best <2-3>**

Use this command to enable BGP add-path at all neighbor level commands added in ipv4 vrf address-family.

Use the  $no$  parameter with this command to disable BGP add-path at neighbor level commands added in ipv4 vrf address-family.

#### **Command Syntax**

```
neighbor A.B.C.D additional-paths all
no neighbor A.B.C.D additional-paths all
```
#### **Parameters**

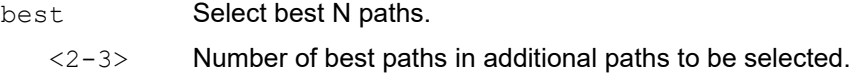

#### **Default**

By default, neighbor advertise additional path is disabled.

### **Command Mode**

Address Family IPV4 VRF Mode.

## **Applicability**

This command was introduced before OcNOS version 6.4.1.

#### **Examples**

```
OcNOS#configure terminal
(config)#router bgp 2
(config-router)#address-family ipv4 vrf ip1
(config-router-af)#neighbor 1.1.1.2 advertise additional-paths all
 (config-router-af)#no neighbor 1.1.1.2 advertise additional-paths all
```
## **Troubleshooting**

BGP additional paths for DC is a new feature when it is configured neighbour level resets only the particular peer and global level resets all the peers.

## **Abbreviations**

List key terms used in this document and add the term and explanation to our existing Glossary.

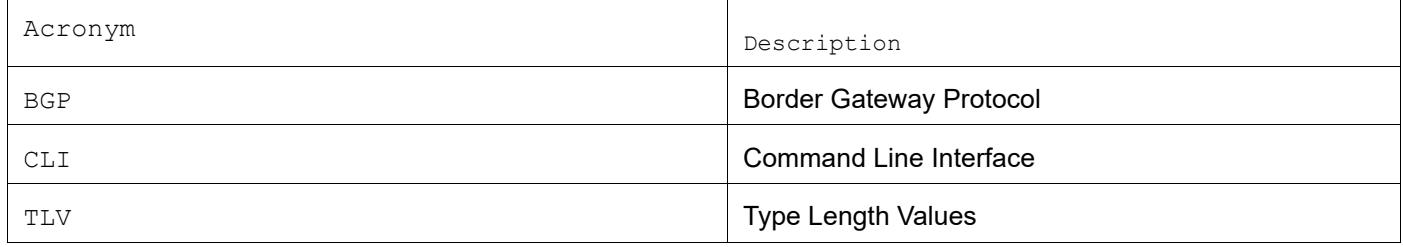

# Improved Network Resilience

## **Release 6.4.1**

This section, describes the network fail over and error handling enhancements introduced in the 6.4.1 release.

- [RSVP Detour Over Ring Topology](#page-252-0)
- [Commit Rollback](#page-270-0)
# <span id="page-252-0"></span>RSVP Detour Over Ring Topology

# **Overview**

In OcNOS, this feature allows the detour formation in the ring topology to enhance the routing experience. The detour formation is a local protection mechanism to reroute the data traffic when a failure or congestion occurs in the primary Label Switched Path (LSP). In Multiprotocol Label Switching (MPLS), the primary LSP is the default path through which the data travels from the source to the destination node.

# **Feature Characteristics**

This feature allows detour to take the upstream path of protected LSP, allowing a detour based protection in a ring topology. The upstream path of the protected LSP is the section of the network that precedes the PLR node in the network. This feature works for both path and sender-template method of detour formation. For the inter-op solutions that do not support the sender-template method, use the path method of detour formation.

In the below diagram, the data traffic path highlighted in green dots is the primary LSP. The link shown with the red cross is locally protected at the Point of Local Repair (PLR) node. A PLR node is a network device that reacts and takes action when a link fails. For continued data traffic flow, detour occurs through the red dotted line. Detour in MPLS is an alternate path used when the primary LSP encounters disruption or congestion.

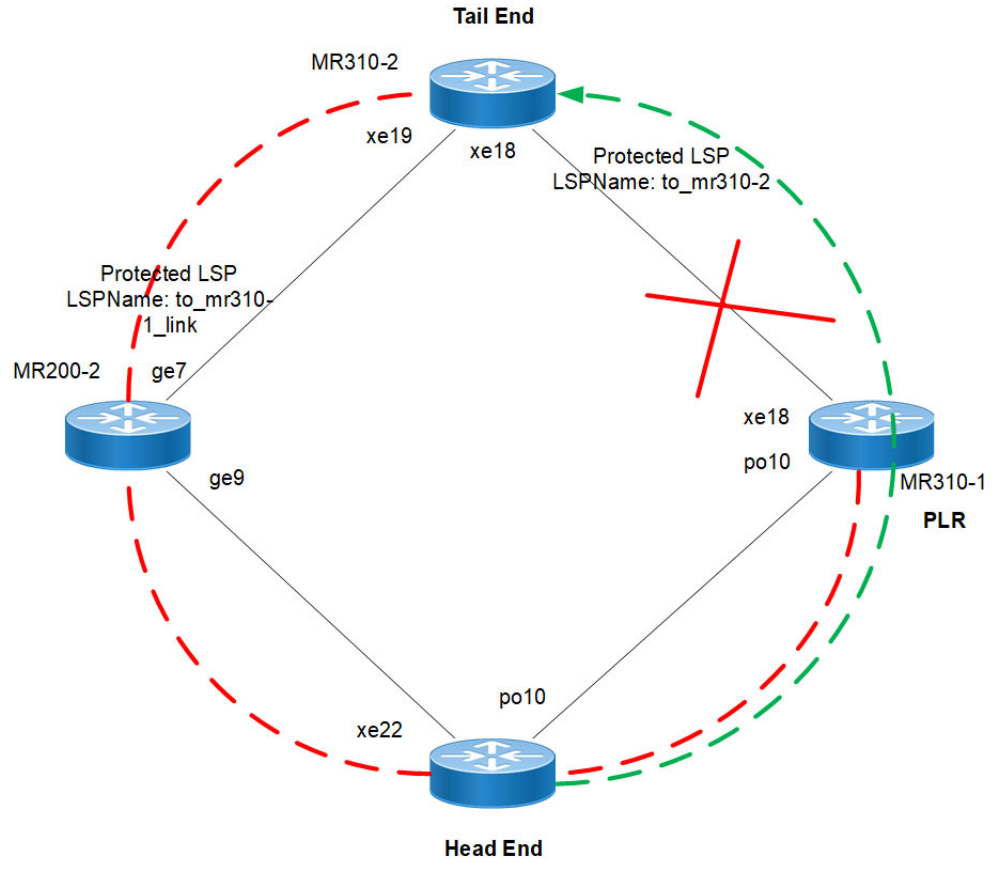

**RSVP-TE FRR failover ring topology Feature Characteristics**

# **Benefits**

This feature helps detour the data traffic when there is a link or node failure, keeping the data traffic loss to a minimum (less than 50ms when BFD negotiated for fastest detection).

# **Prerequisite**

Before the detour configuration in a ring topology, configure the RSVP tunnel with fast reroute protection of the one-toone method.

For more information, refer to the Fast Reroute Configuration (one-to-one method) section of the RSVP [Detour Over](#page-252-0)  Ring Topology chapter in the *OcNOS Multi-Protocol Label Switching Guide,* Release 6.4.1.

# **Configuration**

This section shows the configuration procedure to create a detour in the ring topology.

# **Topology**

Configure the primary LSP in the below ring topology from the head end to the tail end.

For example, consider PE1 as the head end and PE2 as the tail end, and the primary LSP is via R1, R2, and R3. In this case, first configure the Fast Reroute Configuration (one-to-one method) on the PE1 and PE2 and then configure the detour-allow-primary-upstream-path command in all the nodes. For example, if the link between R3 and PE2 is down, the detour follows via primary LSP to reach PE2.

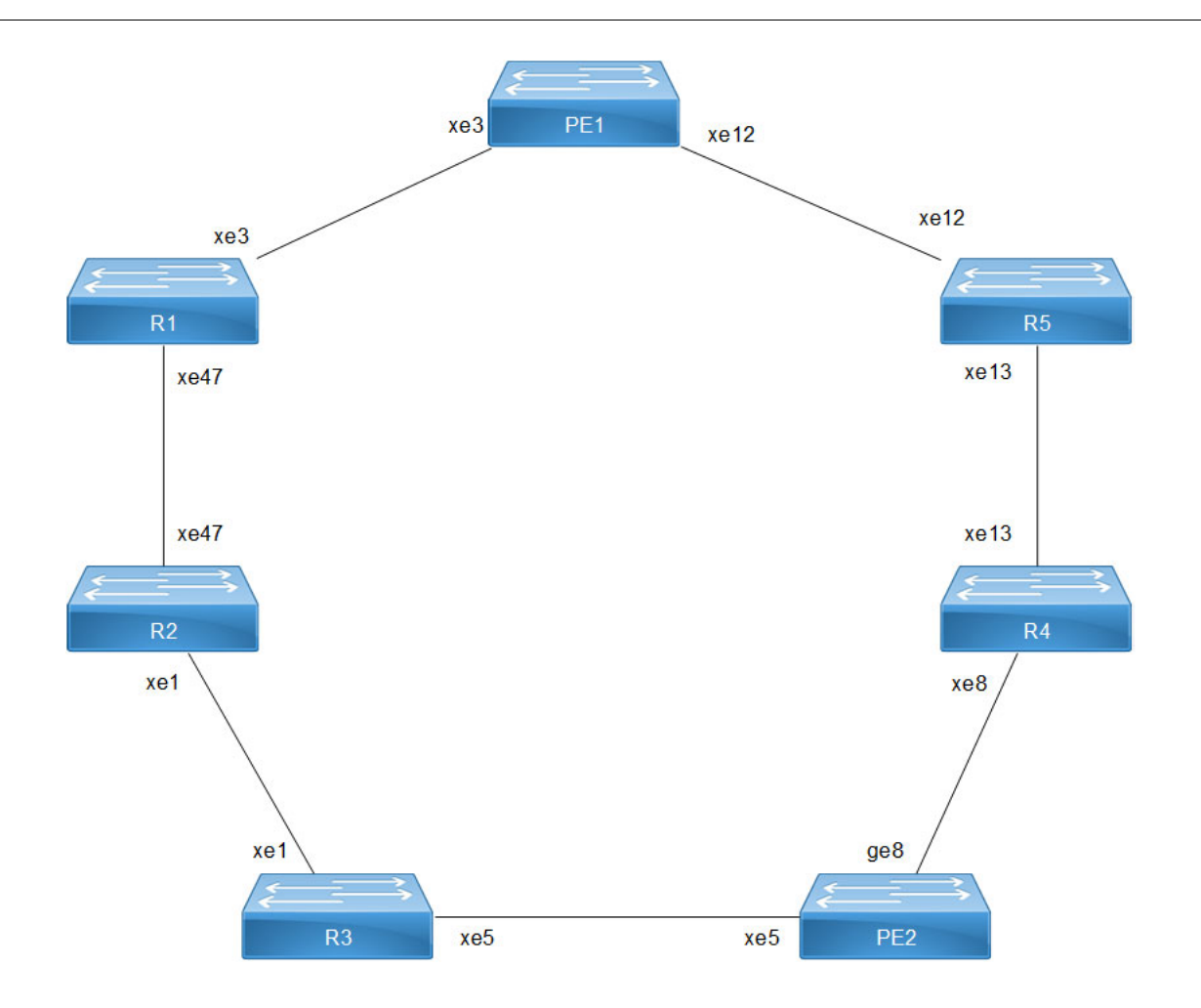

**RSVP-TE FRR failover ring topology - 1:1 Detour**

## **PE1 - OSPF Configurations**

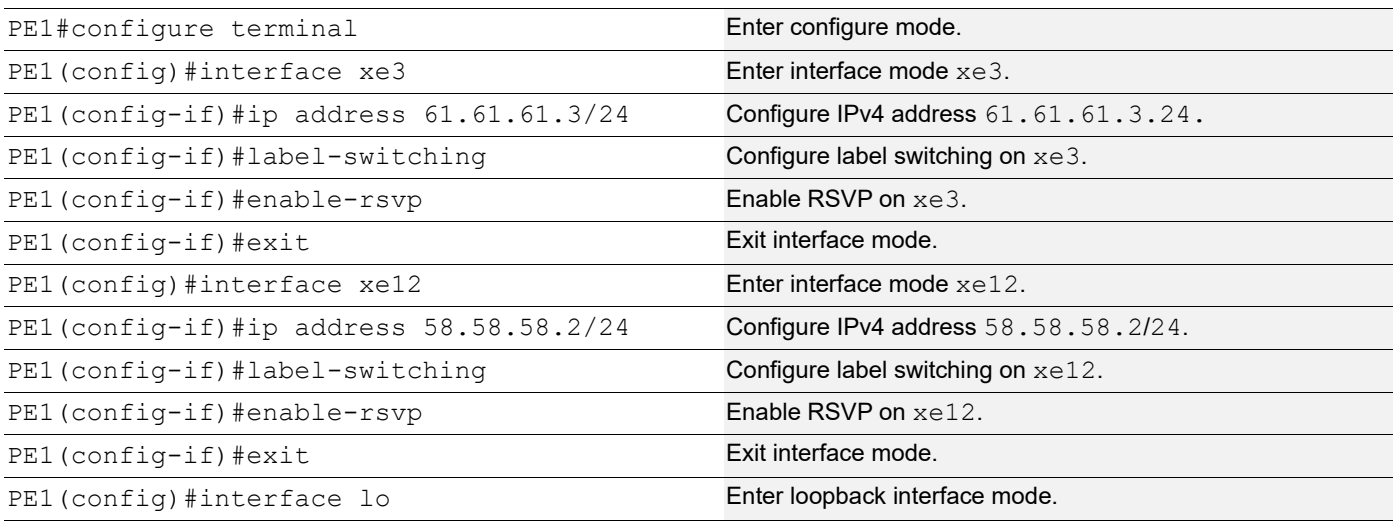

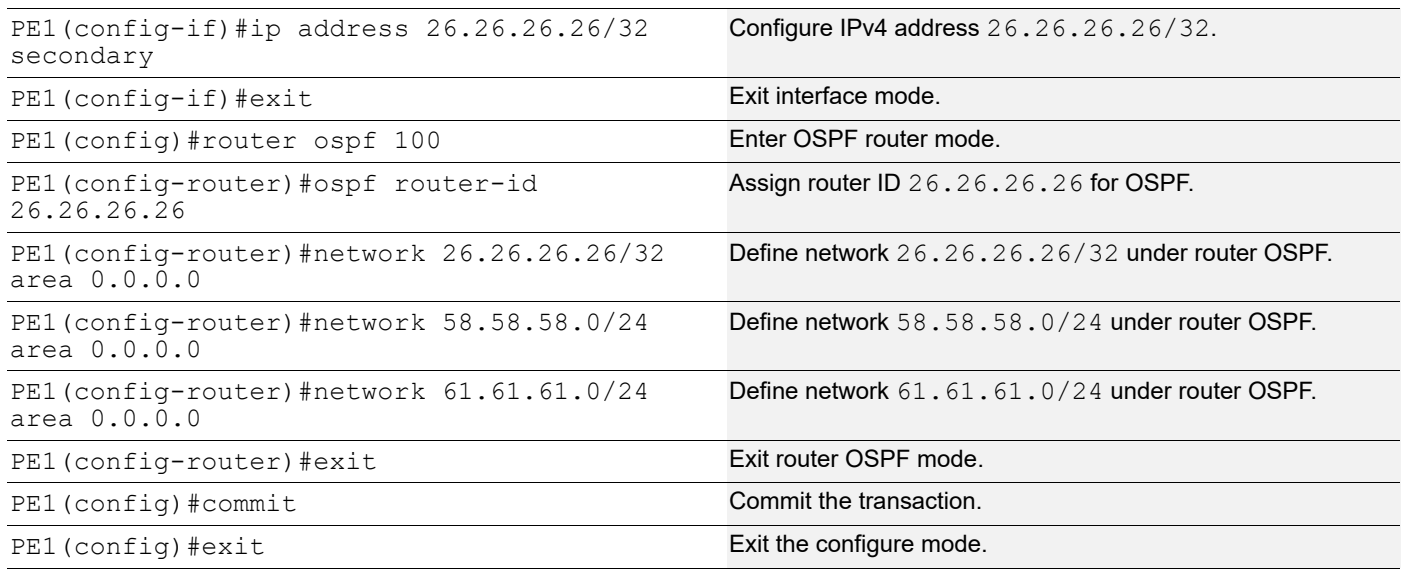

### **PE1 - RSVP Configurations**

This section shows:

- 1. The configuration of detour to take the upstream path of protected LSP.
- 2. The configuration of the primary LSP and attaching it to the RSVP trunk.
- 3. The configuration of the FRR.

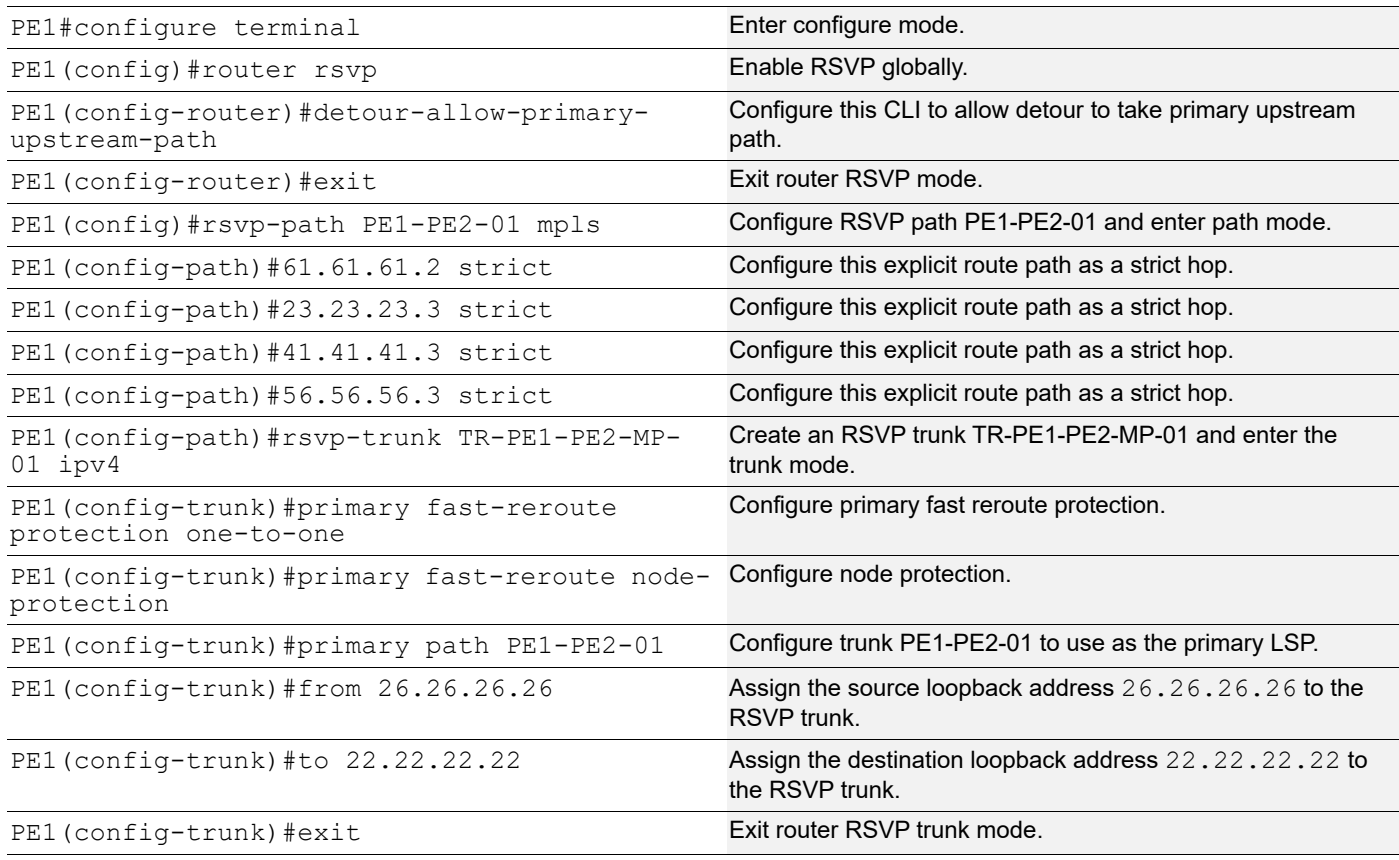

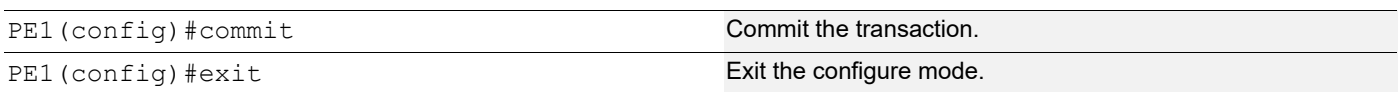

### **R1 - OSPF Configurations**

This section shows how to configure the Open Shortest Path First (OSPF) as Interior Gateway Protocol (IGP).

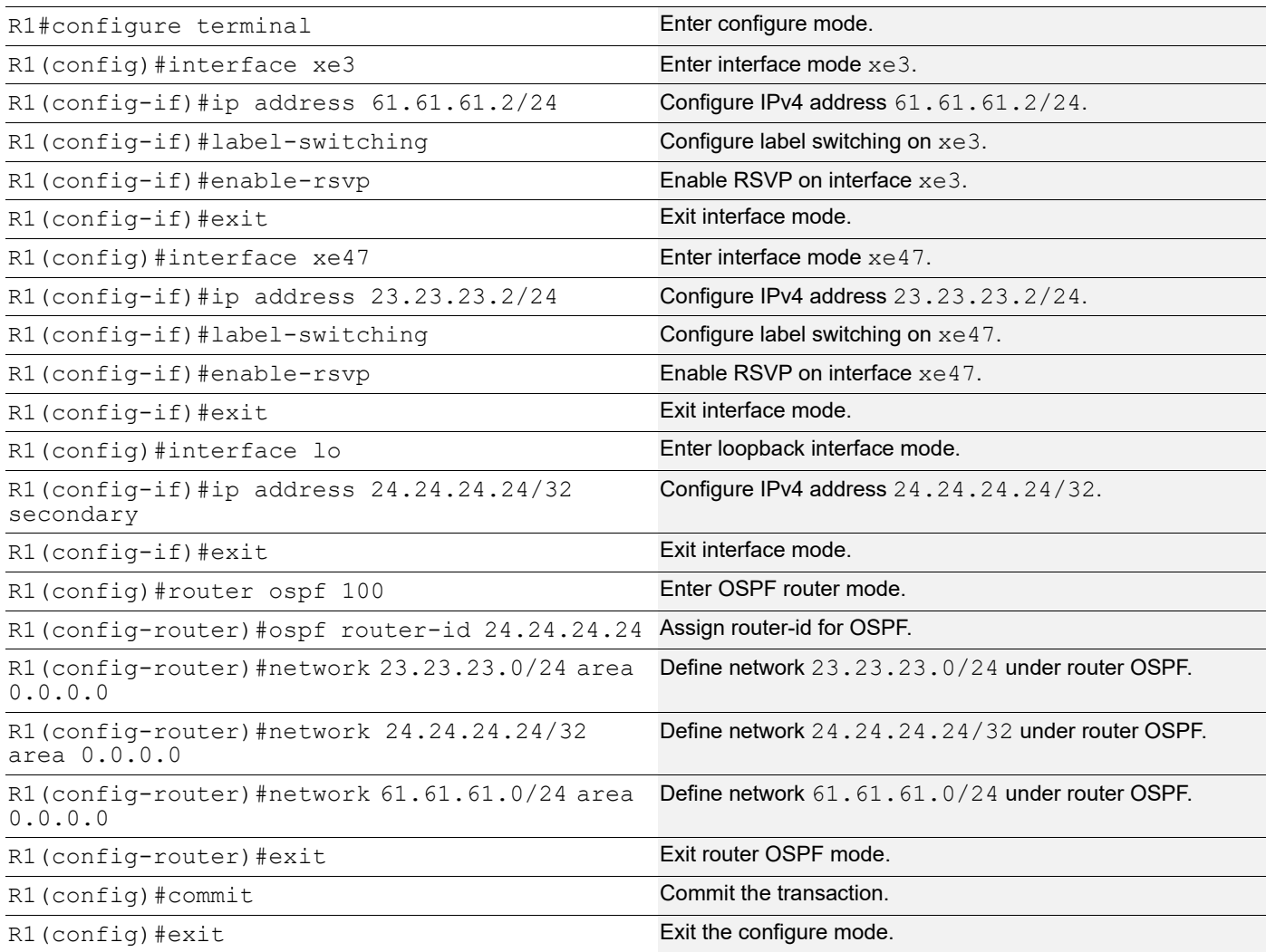

### **R1 - RSVP Configurations**

This section shows how to configure the detour to take the upstream path of protected LSP.

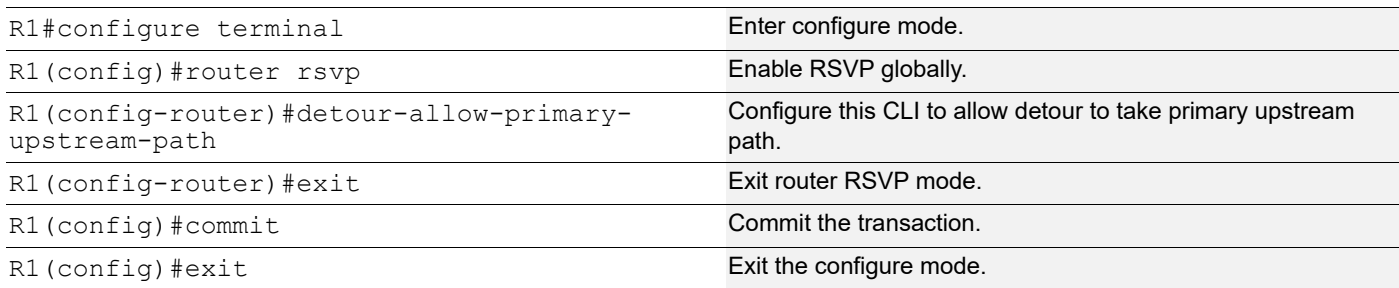

### **R2 - OSPF Configurations**

This section shows how to configure the Open Shortest Path First (OSPF) as Interior Gateway Protocol (IGP).

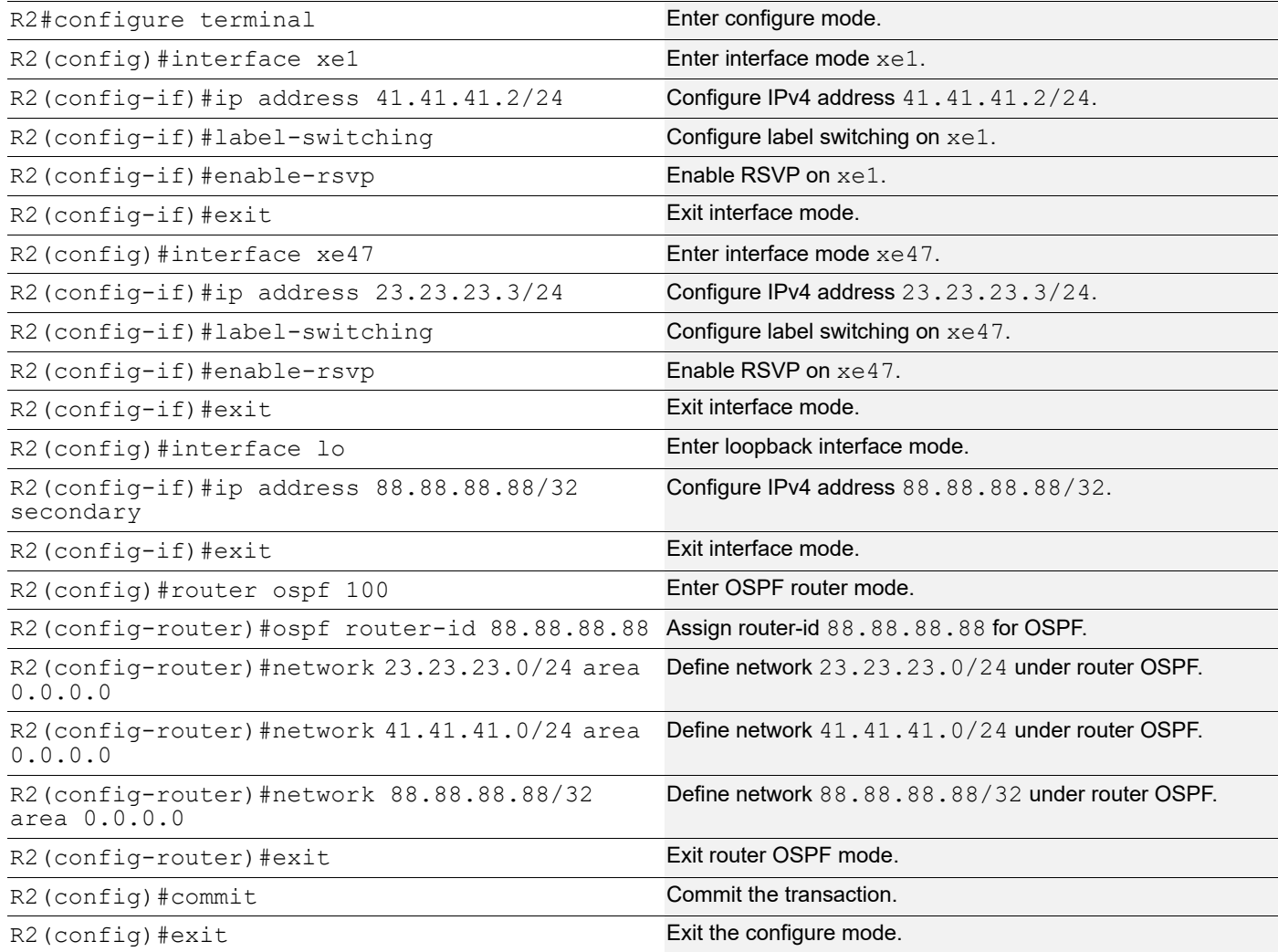

### **R2 - RSVP Configurations**

This section shows how to configure the detour to take the upstream path of protected LSP.

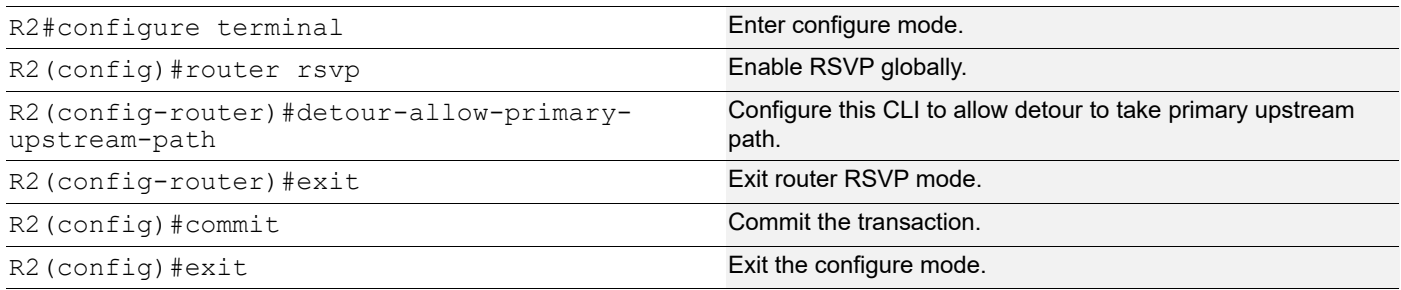

## **R3 - OSPF Configurations**

This section shows how to configure the Open Shortest Path First (OSPF) as Interior Gateway Protocol (IGP).

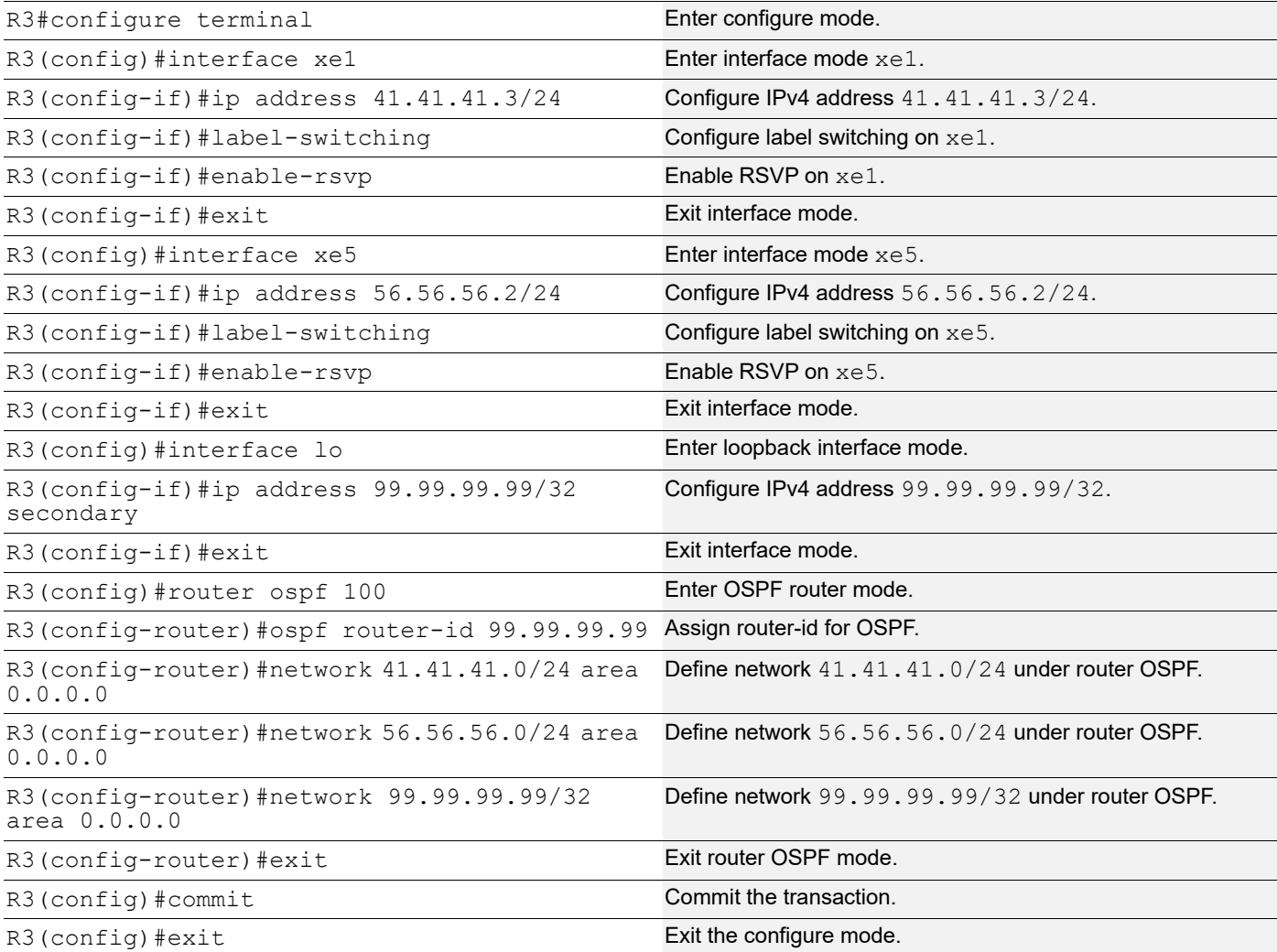

### **R3 - RSVP Configurations**

This section shows how to configure the detour to take the upstream path of protected LSP.

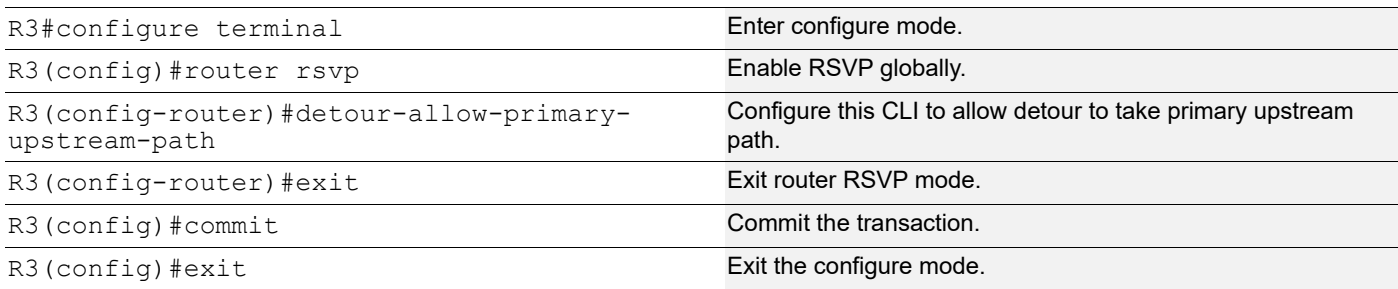

### **R5 - OSPF Configurations**

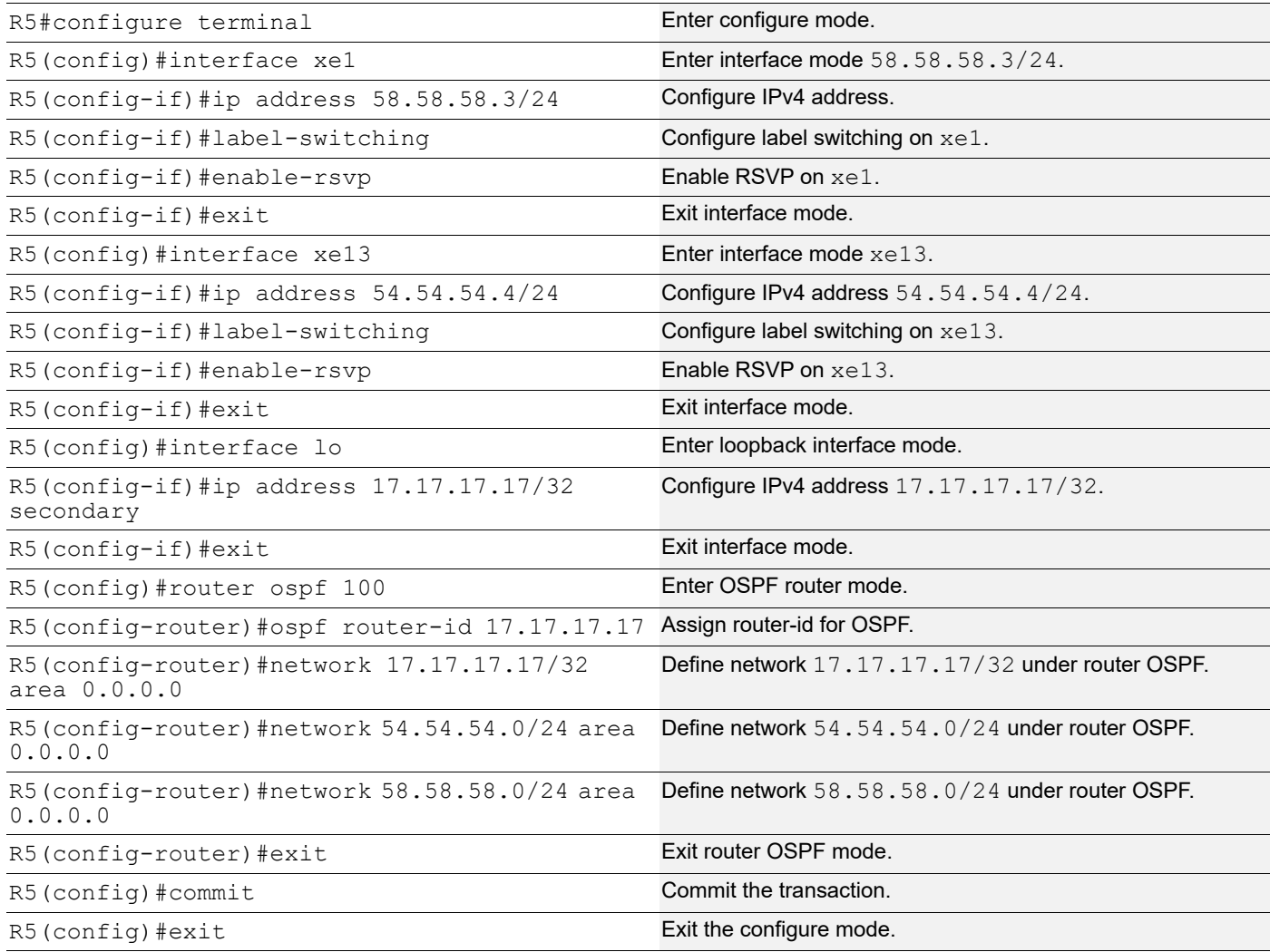

### **R5 - RSVP Configurations**

This section shows how to configure the detour to take the upstream path of protected LSP.

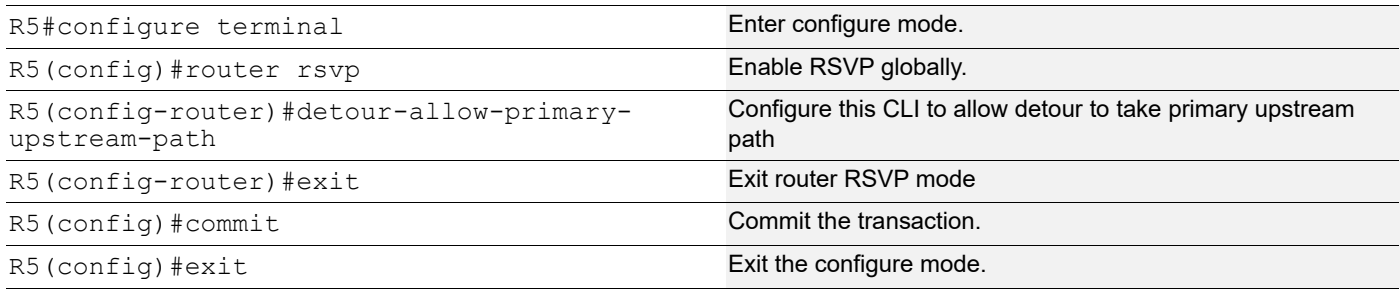

### **R4 - OSPF Configurations**

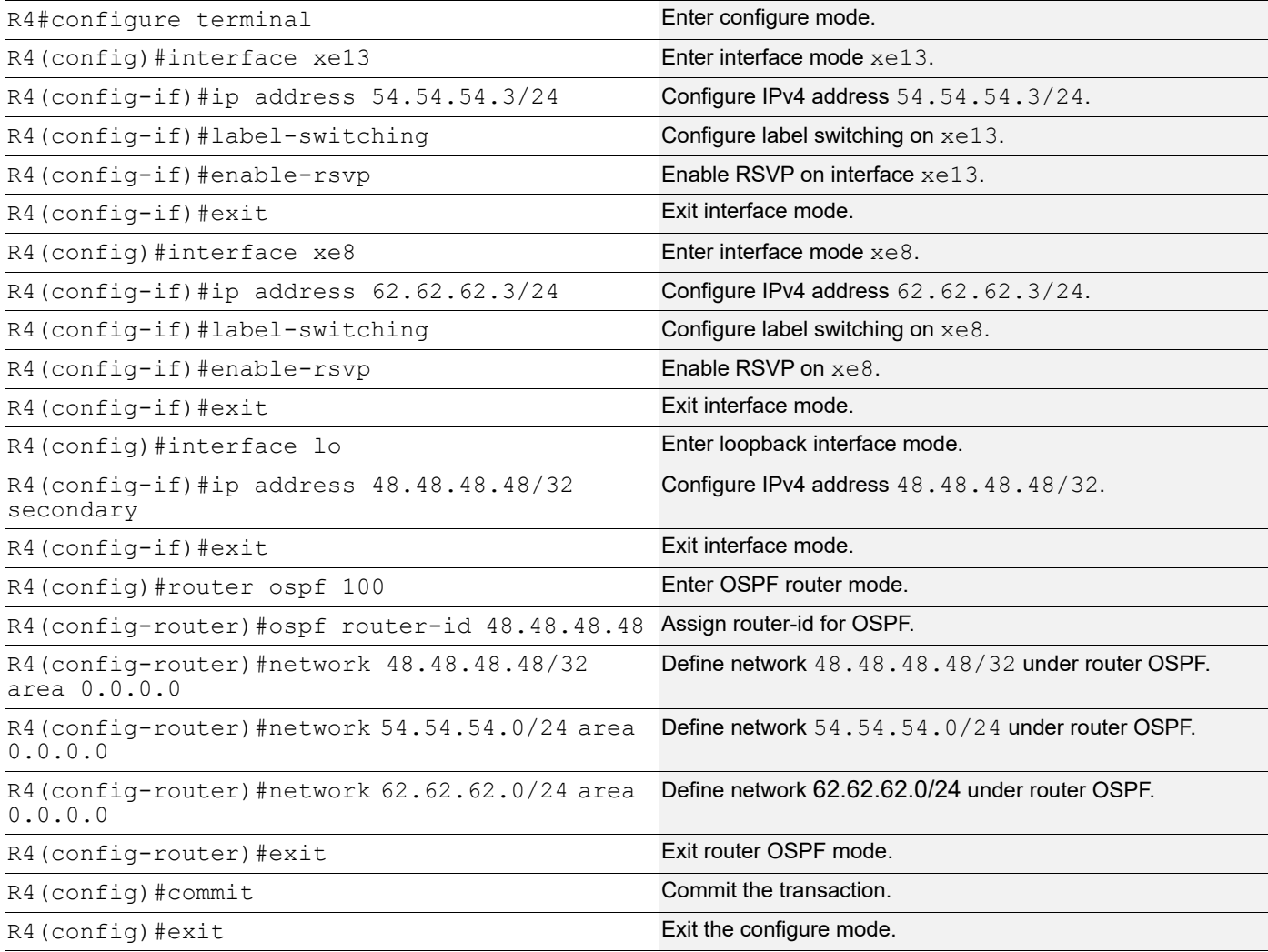

### **R4 - RSVP Configurations**

This section shows how to configure the detour to take the upstream path of protected LSP.

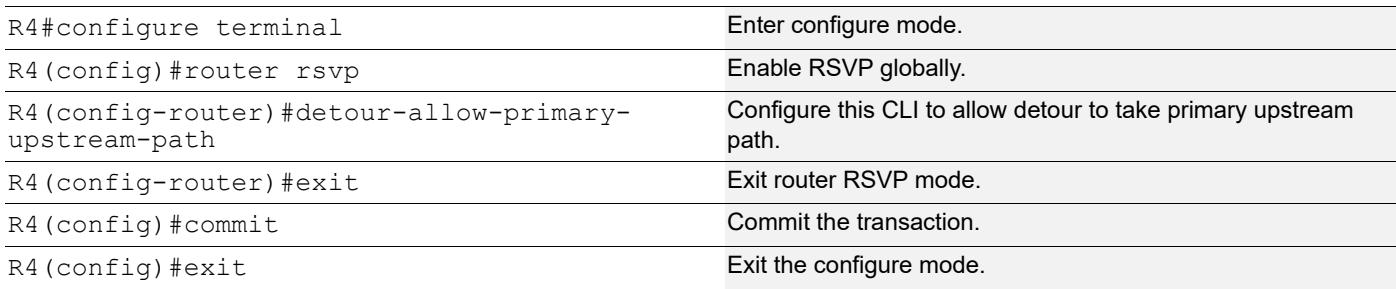

## **PE2 - OSPF Configurations**

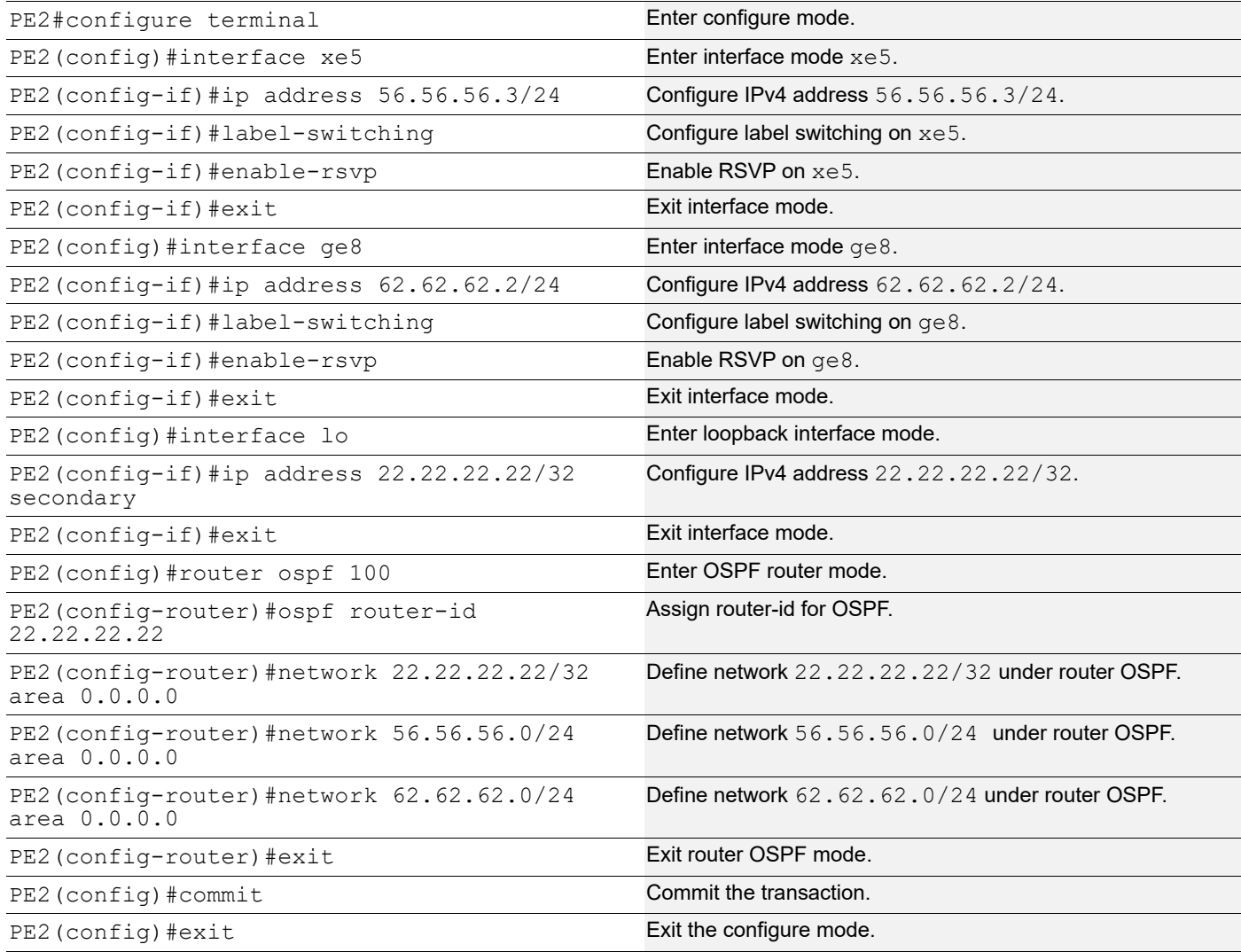

### **PE2 - RSVP Configurations**

This section shows:

- 1. The configuration of detour to take the upstream path of protected LSP.
- 2. The configuration of the primary LSP and attaching it to the RSVP trunk.
- 3. The configuration of the FRR.

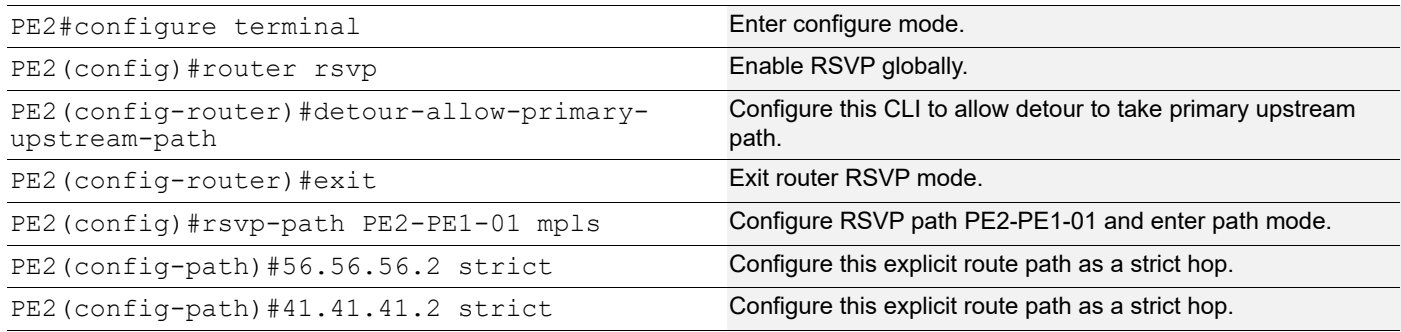

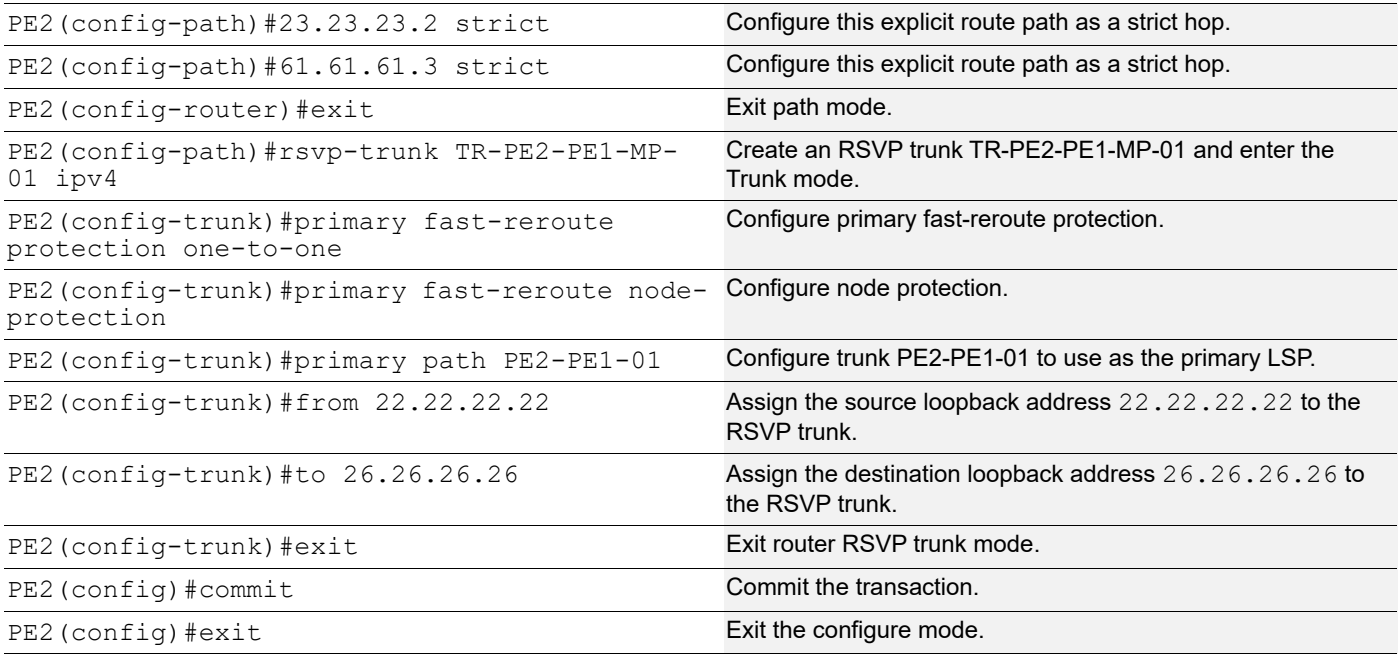

# **Validation**

#### **PE1**

#### Below is the validation output of RSVP LSPs from PE1 to PE2 via R1>R2>R3:

```
#show rsvp session
Type : PRI - Primary, SEC - Secondary, DTR - Detour, BPS - Bypass
State : UP - Up, DN - Down, BU - Backup in Use, SU - Secondary in Use, FS - Forced to Secondary
* indicates the session is active with local repair at one or more nodes
(P) indicates the secondary-priority session is acting as primary
```
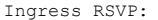

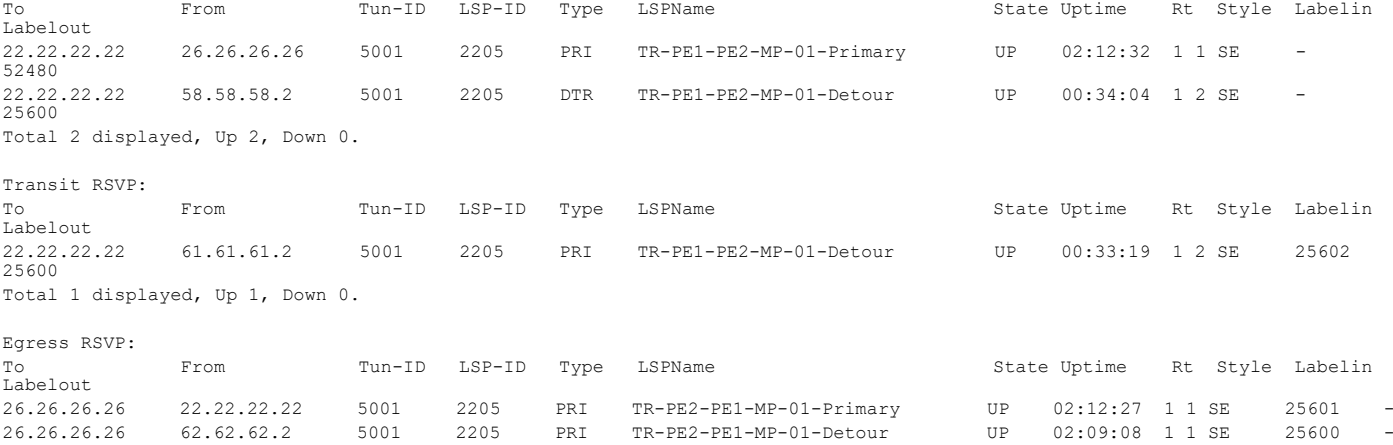

Total 2 displayed, Up 2, Down 0.

#### Below is the validation output of RSVP ping and trace from PE1 to PE2:

#ping mpls rsvp egress 22.22.22.22 detail Sending 5 MPLS Echos to 22.22.22.22, timeout is 5 seconds

Codes:

'!' - Success, 'Q' - request not sent, '.' - timeout, 'x' - Retcode 0, 'M' - Malformed Request, 'm' - Errored TLV, 'N' - LBL Mapping Err, 'D' - DS Mismatch,

R 2 23.23.23.3 [Labels: 25600] 0.83 ms R 3 41.41.41.3 [Labels: 25600] 0.88 ms

! 4 56.56.56.3 0.69 ms

```
'U' - Unknown Interface, 'R' - Transit (LBL Switched),
'B' - IP Forwarded, 'F' No FEC Found, 'f' - FEC Mismatch,
'P' - Protocol Error, 'X' - Unknown code,
'Z' - Reverse FEC Validation Failed
 Type 'Ctrl+C' to abort
! seq_num = 1 56.56.56.3 0.91 ms
! seq_num = 2 56.56.56.3 0.54 ms
! seq_num = 3 56.56.56.3 0.48 ms
! seq_num = 4 56.56.56.3 0.47 ms
! seq_num = 5 56.56.56.3 0.50 ms
Success Rate is 100.00 percent (5/5)
round-trip min/avg/max = 0.47/0.69/0.91PE1#
#trace mpls rsvp egress 22.22.22.22 detail
Tracing MPLS Label Switched Path to 22.22.22.22, timeout is 5 seconds
Codes:
'!' - Success, 'Q' - request not sent, '.' - timeout,
'x' - Retcode 0, 'M' - Malformed Request, 'm' - Errored TLV,
'N' - LBL Mapping Err, 'D' - DS Mismatch,
'U' - Unknown Interface, 'R' - Transit (LBL Switched),
'B' - IP Forwarded, 'F' No FEC Found, 'f' - FEC Mismatch,
'P' - Protocol Error, 'X' - Unknown code,
'Z' - Reverse FEC Validation Failed
 Type 'Ctrl+C' to abort
 0 61.61.61.3 [Labels: 52480]
R 1 61.61.61.2 [Labels: 25600] 0.71 ms
```
Below are the outputs from transit nodes R1, R2 and R3 for primary LSP configured:

#### **R1**

```
#show rsvp session
Type : PRI - Primary, SEC - Secondary, DTR - Detour, BPS - Bypass
State : UP - Up, DN - Down, BU - Backup in Use, SU - Secondary in Use, FS - Forced to Secondary
* indicates the session is active with local repair at one or more nodes
(P) indicates the secondary-priority session is acting as primary
```
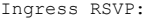

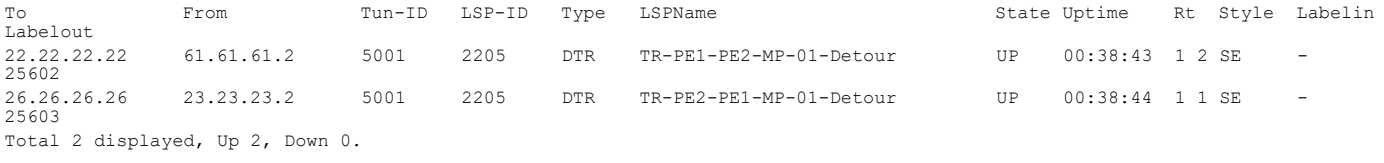

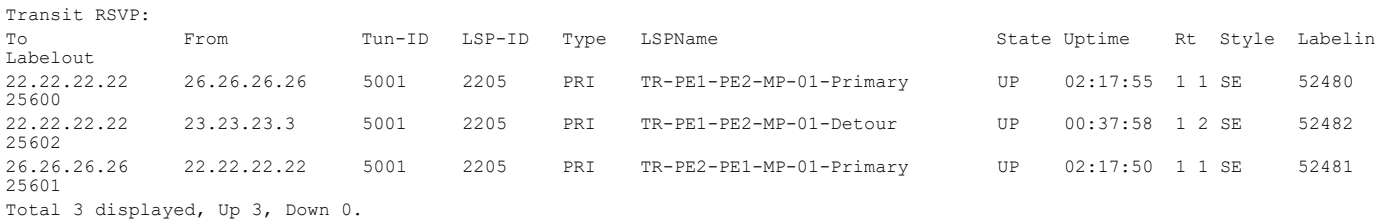

#### **R2**

#show rsvp session Type : PRI - Primary, SEC - Secondary, DTR - Detour, BPS - Bypass State : UP - Up, DN - Down, BU - Backup in Use, SU - Secondary in Use, FS - Forced to Secondary \* indicates the session is active with local repair at one or more nodes (P) indicates the secondary-priority session is acting as primary

Ingress RSVP:

#### RSVP Detour Over Ring Topology

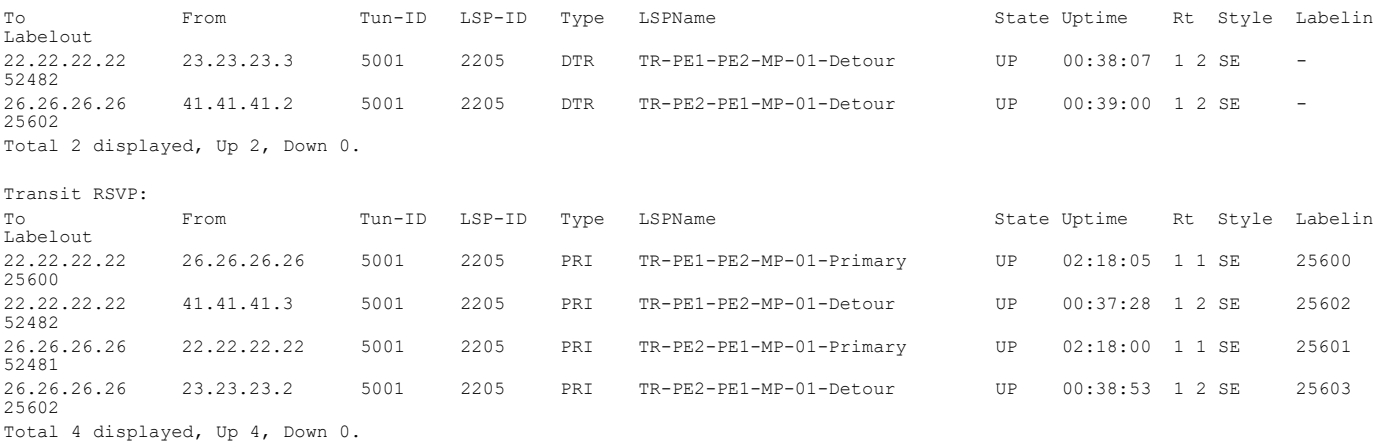

#### **R3**

```
#show rsvp session
```

```
Type : PRI - Primary, SEC - Secondary, DTR - Detour, BPS - Bypass
State : UP - Up, DN - Down, BU - Backup in Use, SU - Secondary in Use, FS - Forced to Secondary
* indicates the session is active with local repair at one or more nodes
(P) indicates the secondary-priority session is acting as primary
```
Ingress RSVP:

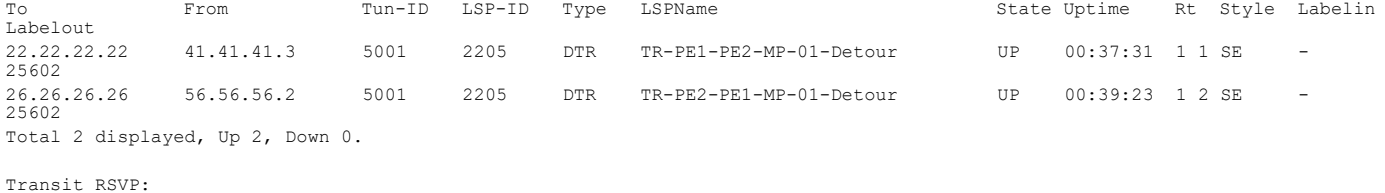

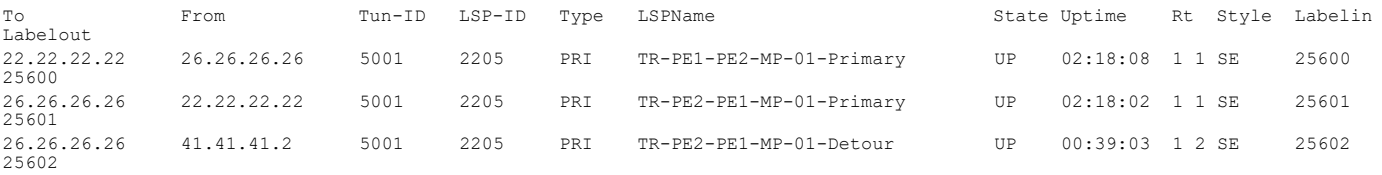

Total 3 displayed, Up 3, Down 0.

Below are the outputs from transit nodes R4 and R5 for Detour LSPs formation:

#### **From R4**

#show rsvp session Type : PRI - Primary, SEC - Secondary, DTR - Detour, BPS - Bypass State : UP - Up, DN - Down, BU - Backup in Use, SU - Secondary in Use, FS - Forced to Secondary \* indicates the session is active with local repair at one or more nodes (P) indicates the secondary-priority session is acting as primary

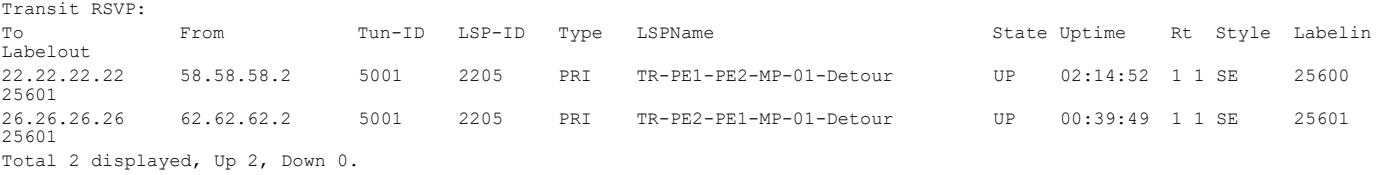

#### **From R5**

#show rsvp session Type : PRI - Primary, SEC - Secondary, DTR - Detour, BPS - Bypass State : UP - Up, DN - Down, BU - Backup in Use, SU - Secondary in Use, FS - Forced to Secondary \* indicates the session is active with local repair at one or more nodes (P) indicates the secondary-priority session is acting as primary

Transit RSVP:

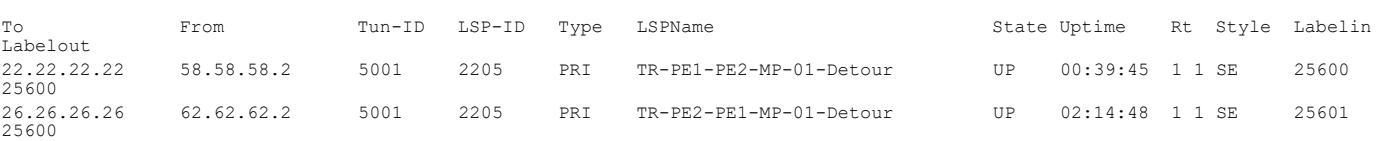

Total 2 displayed, Up 2, Down 0.

Now, shutting down one of the interfaces on Primary LSP path and check RSVP tunnel outputs on PE1 and PE2

Shutdown interface xe47 connected between R1 and R2:

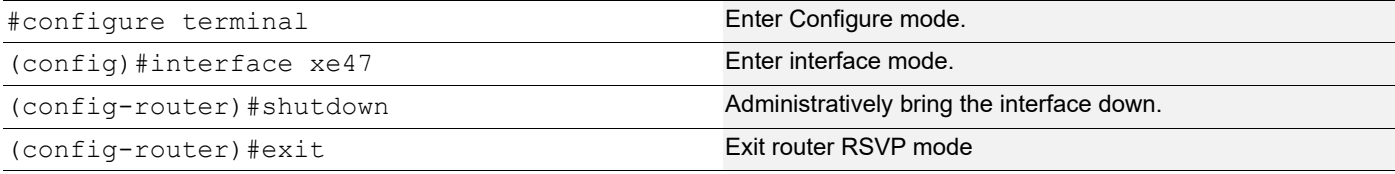

Below is the validation output of RSVP LSPs from PE1 to PE2 after admin shutting one of the interfaces on primary LSP path:

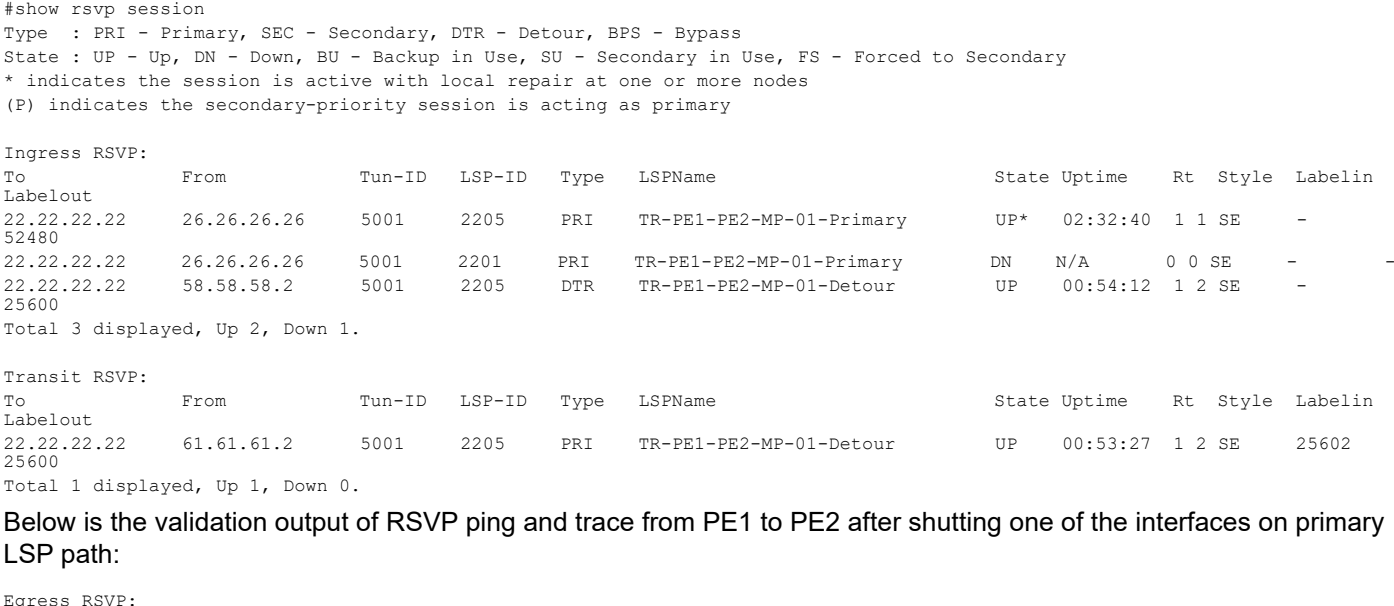

To From Tun-ID LSP-ID Type LSPName State Uptime Rt Style Labelin Labelout<br>26.26.26.26 62.62.62.2 26.26.26.26 62.62.62.2 5001 2205 PRI TR-PE2-PE1-MP-01-Detour UP 02:29:16 1 1 SE 25600 - Total 1 displayed, Up 1, Down 0.

#ping mpls rsvp egress 22.22.22.22 detail Sending 5 MPLS Echos to 22.22.22.22, timeout is 5 seconds

Codes:

'!' - Success, 'Q' - request not sent, '.' - timeout, 'x' - Retcode 0, 'M' - Malformed Request, 'm' - Errored TLV, 'N' - LBL Mapping Err, 'D' - DS Mismatch, 'U' - Unknown Interface, 'R' - Transit (LBL Switched), 'B' - IP Forwarded, 'F' No FEC Found, 'f' - FEC Mismatch, 'P' - Protocol Error, 'X' - Unknown code, 'Z' - Reverse FEC Validation Failed Type 'Ctrl+C' to abort

! seq num = 1 62.62.62.2 0.69 ms  $! \text{ seq num} = 2 \, 62.62.62.2 \, 0.54 \, \text{ms}$  $! \text{ seq_num} = 3 \, 62.62.62.2 \, 0.56 \, \text{ms}$ 

```
! seq num = 4 62.62.62.2 0.49 ms
! seq_num = 5 62.62.62.2 0.51 ms
Success Rate is 100.00 percent (5/5)
round-trip min/avg/max = 0.49/0.59/0.69
#trace mpls rsvp egress 22.22.22.22 detail
Tracing MPLS Label Switched Path to 22.22.22.22, timeout is 5 seconds
Codes:
'!' - Success, 'Q' - request not sent, '.' - timeout,
'x' - Retcode 0, 'M' - Malformed Request, 'm' - Errored TLV,
'N' - LBL Mapping Err, 'D' - DS Mismatch,
'U' - Unknown Interface, 'R' - Transit (LBL Switched),
'B' - IP Forwarded, 'F' No FEC Found, 'f' - FEC Mismatch,
'P' - Protocol Error, 'X' - Unknown code,
'Z' - Reverse FEC Validation Failed
 Type 'Ctrl+C' to abort
   0 61.61.61.3 [Labels: 52480]
```
R 1 61.61.61.2 [Labels: 25602] 0.72 ms R 2 61.61.61.3 [Labels: 25600] 0.67 ms R 3 58.58.58.3 [Labels: 25600] 0.80 ms R 4 54.54.54.3 [Labels: 25601] 0.80 ms ! 5 62.62.62.2 0.50 ms

Below is the validation output of RSVP LSPs from PE2 to PE1 after admin shutting one of the interfaces on primary LSP path:

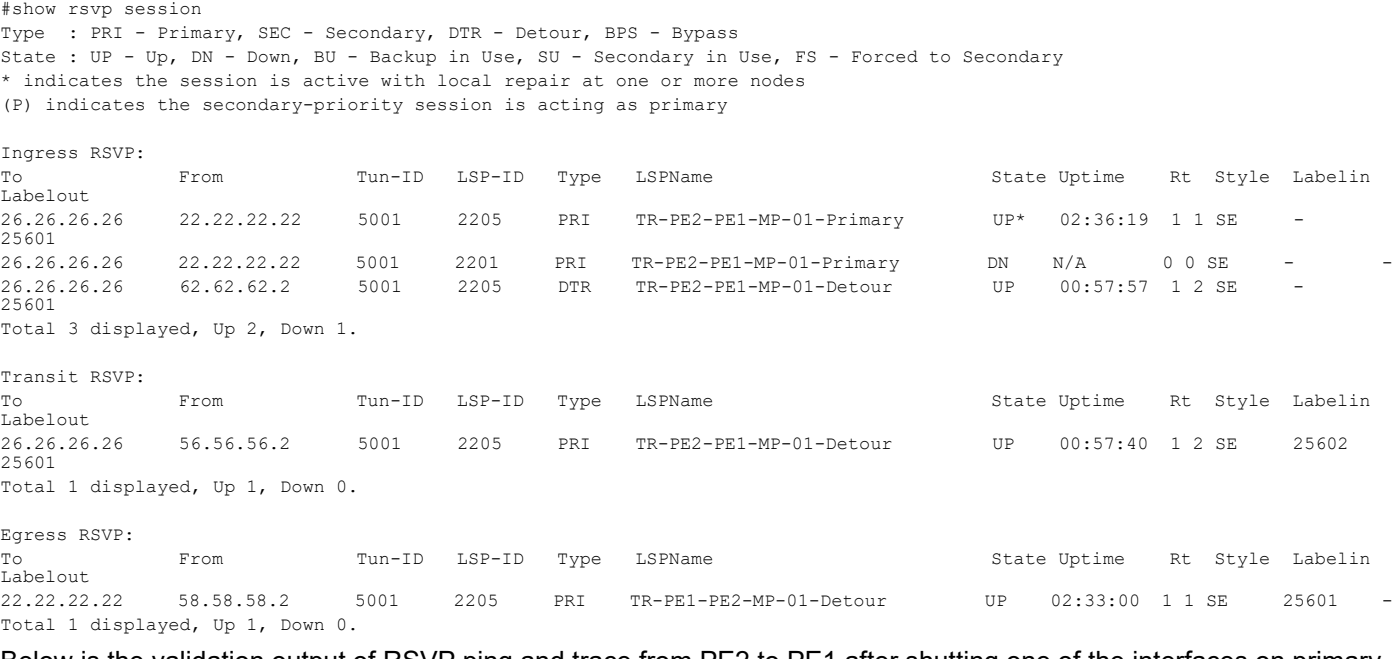

Below is the validation output of RSVP ping and trace from PE2 to PE1 after shutting one of the interfaces on primary LSP path:

```
#ping mpls rsvp egress 26.26.26.26 detail
Sending 5 MPLS Echos to 26.26.26.26, timeout is 5 seconds
Codes:
'!' - Success, 'Q' - request not sent, '.' - timeout,
'x' - Retcode 0, 'M' - Malformed Request, 'm' - Errored TLV,
'N' - LBL Mapping Err, 'D' - DS Mismatch,
'U' - Unknown Interface, 'R' - Transit (LBL Switched),
'B' - IP Forwarded, 'F' No FEC Found, 'f' - FEC Mismatch,
'P' - Protocol Error, 'X' - Unknown code,
'Z' - Reverse FEC Validation Failed
```
Type 'Ctrl+C' to abort

```
! seq num = 1 58.58.58.2 0.80 ms
! seq_num = 2 58.58.58.2 0.59 ms
! seq num = 3 58.58.58.2 0.47 ms
! seq_num = 4 58.58.58.2 0.49 ms
! seq_num = 5 58.58.58.2 0.54 ms
Success Rate is 100.00 percent (5/5)
round-trip min/avg/max = 0.47/0.63/0.80#trace mpls rsvp egress 26.26.26.26 detail
Tracing MPLS Label Switched Path to 26.26.26.26, timeout is 5 seconds
Codes:
'!' - Success, 'Q' - request not sent, '.' - timeout,
'x' - Retcode 0, 'M' - Malformed Request, 'm' - Errored TLV,
'N' - LBL Mapping Err, 'D' - DS Mismatch,
'U' - Unknown Interface, 'R' - Transit (LBL Switched),
'B' - IP Forwarded, 'F' No FEC Found, 'f' - FEC Mismatch,
'P' - Protocol Error, 'X' - Unknown code,
'Z' - Reverse FEC Validation Failed
 Type 'Ctrl+C' to abort
  0 56.56.56.3 [Labels: 25601]
R 1 56.56.56.2 [Labels: 25601] 1.01 ms
R 2 41.41.41.2 [Labels: 25602] 0.95 ms
R 3 41.41.41.3 [Labels: 25602] 0.62 ms
R 4 56.56.56.3 [Labels: 25601] 0.79 ms
R 5 62.62.62.3 [Labels: 25601] 0.67 ms
R 6 54.54.54.4 [Labels: 25600] 0.57 ms
! 7 58.58.58.2 0.50 ms
```
# **Implementation Examples**

To implement detour based protection in a ring topology, use the command [detour-allow-primary-upstream-path](#page-267-0) that allows the detour formation to consider the upstream path of protected LSP. This is only applicable in ring topology.

# **New CLI Commands**

## <span id="page-267-0"></span>**detour-allow-primary-upstream-path**

Use this command to ensure detour formation to consider the upstream path of protected LSPs. This is a deviation to RFC 4090 section 6.2 recommendation (https://datatracker.ietf.org/doc/html/rfc4090). This command is intended to be used in special cases where detour protection is required on ring topology if no alternate path is available.

Use the no parameter with this command to bypass the upstream path to the protected LSP when choosing a detour path.

Note: This command is intended to be used in ring topology if detour support is required at the cost of resource and link bandwidth. This command is not recommended to be configured otherwise.

#### **Command Syntax**

detour-allow-primary-upstream-path

no detour-allow-primary-upstream-path

### **Parameters**

None

### **Default**

By default, detour formation excludes the protected LSP upstream path as per RFC 4090 section 6.2 recommendations.

#### **Command Mode**

Router mode

### **Applicability**

This command was introduced in OcNOS version 6.4.1.

#### **Examples**

```
#configure terminal
(config)#router rsvp
(config-router)#detour-allow-primary-upstream-path
(config-router)#commit
(config-router)#no detour-allow-primary-upstream-path
(config-router)#commit
```
# **Abbreviations**

The following are some key abbreviations and their meanings relevant to this document:

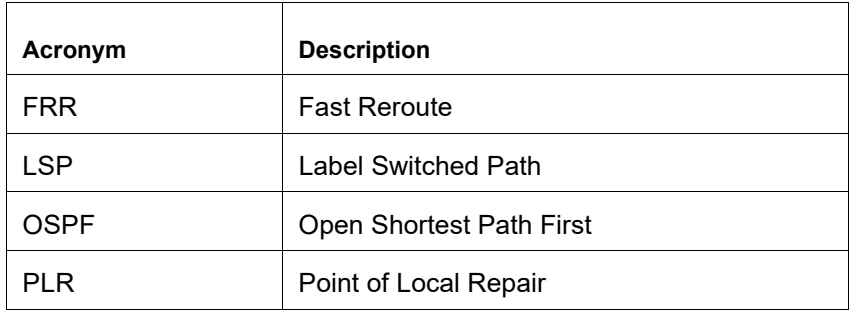

# **Glossary**

The following provides definitions for key terms used throughout this document:

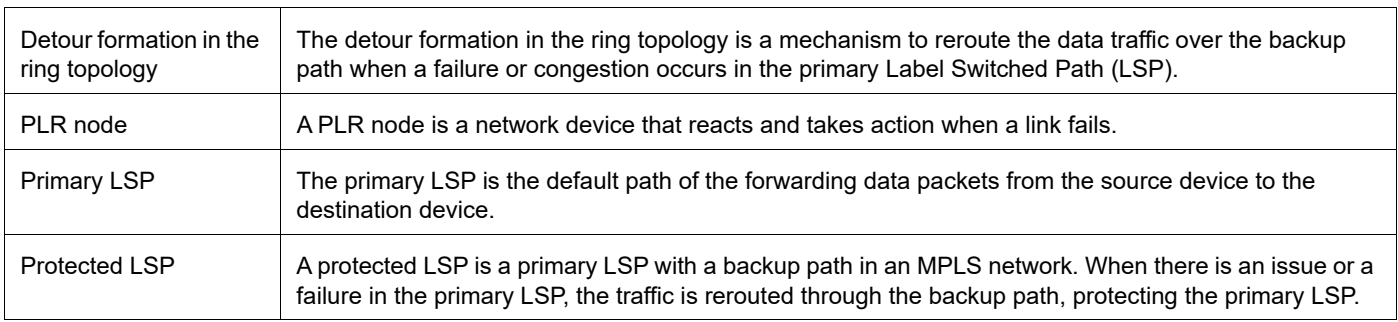

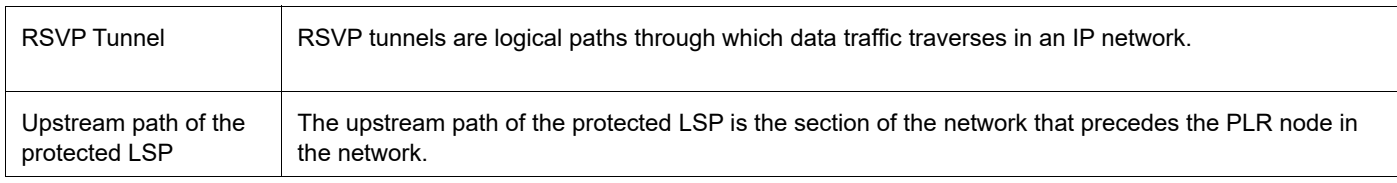

# Commit Rollback

# **Overview**

The Commit Rollback capability in Common Management Layer Commands (CMLSH) is designed to execute a rollback operation for a set of configurations that were previously committed, with each commit operation identified by a unique commit ID. The Commit ID is numeric value and is generated by the CMLSH Commit, Confirmed Commit and Commit Rollback.

This Commit Rollback application is used for rolling back the commits that are performed after the specified commit ID whether they were executed through either Commit or Confirmed Commit operations.

Here, you find the description for Commit and Confirmed Commit:

- **Commit operation**: Involves committing the candidate configuration to the running configuration.
- **Confirmed Commit operation**: Provides more options to the commit operation with timeout parameter, user could provide timeout for the commit (default is 300 seconds).

During this timeout interval, users can either confirm the commit or cancel it, and if no confirmation or cancellation is provided before the timer expires, commit will be automatically rolled back after timeout. For an example, see the Example section of commit-rollback CLI.

# **Feature Characteristics**

The Confirmed-Commit operation temporarily applies the configuration for the duration specified in seconds. If the user does not confirm the configuration within this timeframe, an automatic rollback will be initiated once the timer expires. For committing the configurations with timings, see commit.

Once the configurations are confirmed, users can use the commit rollback operation to revert the configuration, whether it is for a commit operation or a confirmed commit operation.

# **Benefits**

With the integration of CMLSH Commit Rollback with Standard or Confirmed Commit, users can initiate a rollback operation for any specific commit, utilizing the associated commit ID to revert the configurations to their previous state. In this way, reverting to an earlier state, functional configuration is possible in case the new configuration is compromised or if the configuration makes the device unstable.

# **Prerequisites**

Before configuring this operation, enable cml commit-history to ensure the commit records are stored in the commit history list. By default, cml commit-history is enabled. For enabling or disabling it, see cml commit-history (enable | disable).

# **Commands for Commit Rollback**

Note: For the commands, refer to the Common Management Layer Commands section in the *System Managecrummand Reference guide.* 

# **Abbreviations**

List of key terms used in this document is:

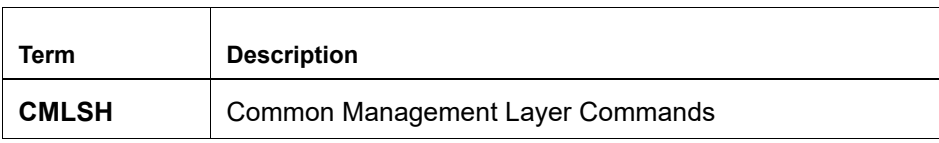

# Index

## **D**

debug telnet server [19](#page-26-0) DHCP [155](#page-197-0)

# **H**

hardware-profile portmode [139](#page-181-0)

## **S**

show running-config telnet server [21](#page-28-0) show telnet server [22](#page-29-0)

Index